# CT-X5000 CT-X3000

## **KULLANIM KILAVUZU**

Bütün bilgileri daha sonra kullanmak üzere saklayın.

#### **Güvenlik Önlemleri**

Dijital Klavye kullanmaya çalışmadan önce ayrı bulunan "Güvenlik Önlemleri" ekini okuyun.

#### **Müzik Skoru verileri hakkında**

CASIO İnternet sitesinden müzik skoru verilerini indirmek için bir bilgisayar kullanabilirsiniz. Daha fazla bilgi için aşağıdaki URL'yi ziyaret edin.

http://world.casio.com/

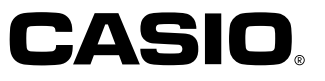

### *Önemli!*

Bu ürünü kullanmaya başlamadan önce, lütfen aşağıdaki önemli hususlara dikkat ediniz.

- Üniteye güç vermek için AD-E24250LW/AD-A12150LW adaptörü kullanmadan önce, ilk olarak AC adaptörde hasar olup olmadığını kontrol ettiğinizden emin olun. Elektrik kablosunu kırılmalar, kesikler, açık kablolar ve diğer ciddi hasarlara karşı dikkatlice kontrol ediniz. Önemli derecede hasarlı olan AC adaptörünü çocukların kullanmasına asla izin vermeyiniz.
- Bu ürün 3 yaşın altındaki çocuklara yönelik değildir.
- Sadece CASIO AD-E24250LW/AD-A12150LW adaptörü kullanınız.
- AC adaptör bir oyuncak değildir.
- Ürünü temizlemeden önce AC adaptörün fişini çektiğinizden emin olunuz.

Sadece CT-X3000

- Asla pilleri tekrar sari etmeyiniz.
- Tekrar şarj edilebilir piller kullanmayınız.
- Eski piller ile yeni pilleri karıştırmayınız.
- Tavsiye edilen pilleri veya eş değerlilerini kullanınız.
- Artı (+) ve eksi (–) kutupların pil bölmesinde gösterildiği gibi doğru yönlü olduğundan her zaman emin olunuz.
- Zayıflamayı belirten herhangi bir işaretten sonra pilleri en kısa zamanda değiştiriniz.
- Pil terminallerini kısa devre yaptırmayınız.

AB Uygunluk Beyanı

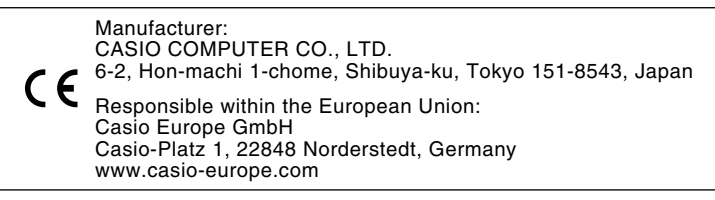

- Bu kılavuzun içeriğinin kısmen ya da bir bütün halinde çoğaltılması yasaktır. Kendi kişisel kullanımınız dışında bu kılavuzun içeriğinin CASIO'nun izni olmadan herhangi bir şekilde kullanılması telif hakları yasası kapsamında yasaklanmıştır.
- CASIO BU ÜRÜNÜN VEYA BU KULLANMA KILAVUZUNUN KULLANILMASINDAN VEYA YETERSİZLİĞİNDEN KAYNAKLANAN HERHANGİ BİR ZARAR VEYA KAYIP İÇİN (SINIRLAMA OLMAKSIZIN, KÂR KAYIPLARI, TİCARİ AKSAKLIK, BİLGİ KAYBI DA DAHİL OLMAK ÜZERE) CASIO ZARAR OLASILIĞINA KARŞI UYARILMIŞ OLSA BİLE, YÜKÜMLÜ BULUNMAMAKTADIR.
- Bu kullanma kılavuzunun içeriği herhangi bir bildiri olmadan değiştirilebilir.
- Ürünün gerçek görünümü Kullanıcı Rehberi'nde gösterilen resimlerden farklı olabilir.
- Bu kullanma kılavuzundaki şirket ve ürün isimleri başkalarının tescilli markası olabilir.

### **İçindekiler**

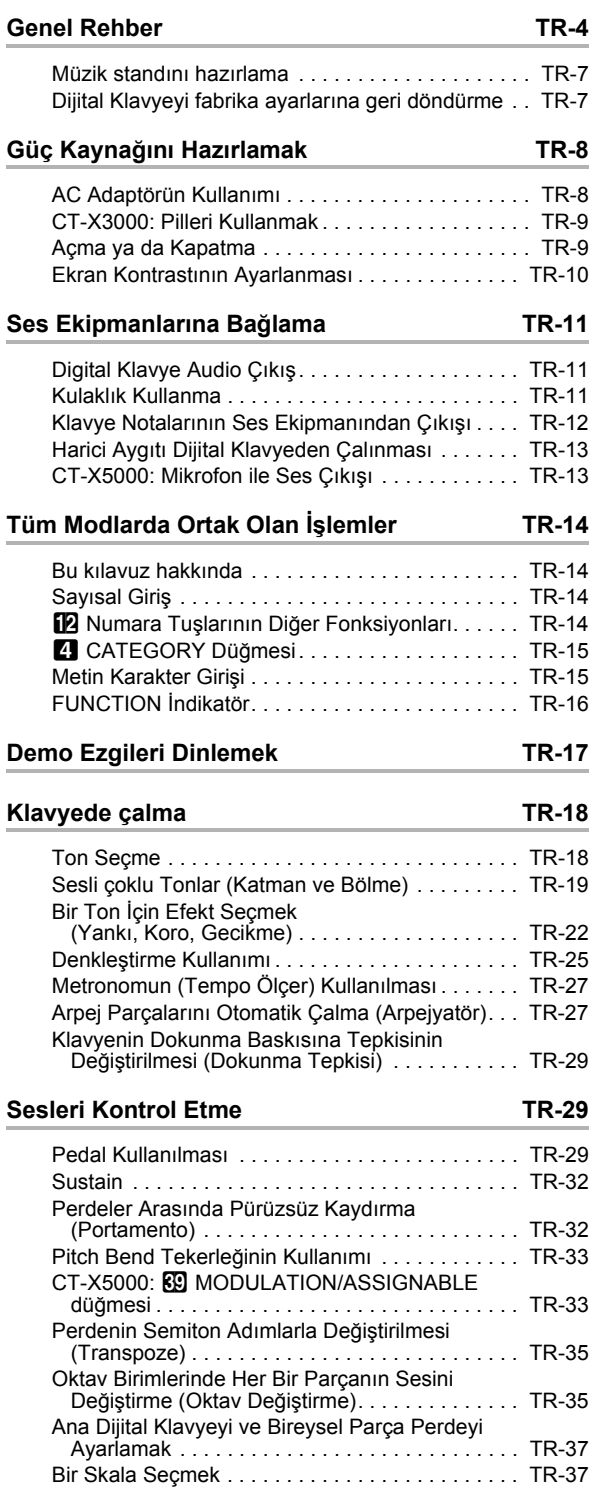

#### **Dahili bir Şarkıyı veya Bir USB Flaş Sürücüsündeki Şarkıyı Çalma (Şarkı Bankası Modu) TR-39**

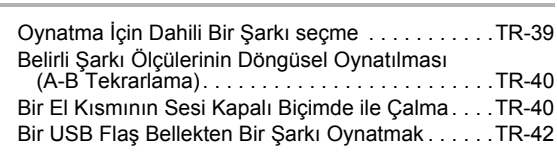

#### **USB Flaş Sürücüsündeki Ses Dosyasını Oynatma (Ses Modu) TR-42**

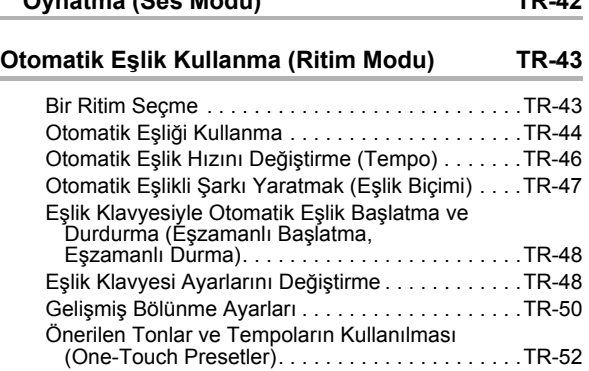

### Melodi Notalarına Harmoni Ekleme (Otomatik Harmonize) . . . . . . . . . . . . . . . . . . . . .TR-52

#### **Music Preset'lerini Kullanmak TR-53**

```
Bölüm Pedlerini Kullanma TR-54
```
#### Başka Bir Bölüm Setine Geçiş . . . . . . . . . . . . . . . .TR-54 Bölüm Playbackin Başlatılması ve Durdurulması . .TR-55 Bölüm Oynatma Ayarlarını Yapılandırma . . . . . . . .TR-56 Bir Bölümü Kaydetmek . . . . . . . . . . . . . . . . . . . . . .TR-57 Bölüm Kayıt Ayarlarını Yapılandırma . . . . . . . . . . .TR-58 Bölüm Setlerinin Yönetimi. . . . . . . . . . . . . . . . . . . .TR-58 Bir Bölümü Düzenlemek . . . . . . . . . . . . . . . . . . . . .TR-59

#### **Belirli Parçaların Sesini Kapatma (Parça Modu) TR-62**

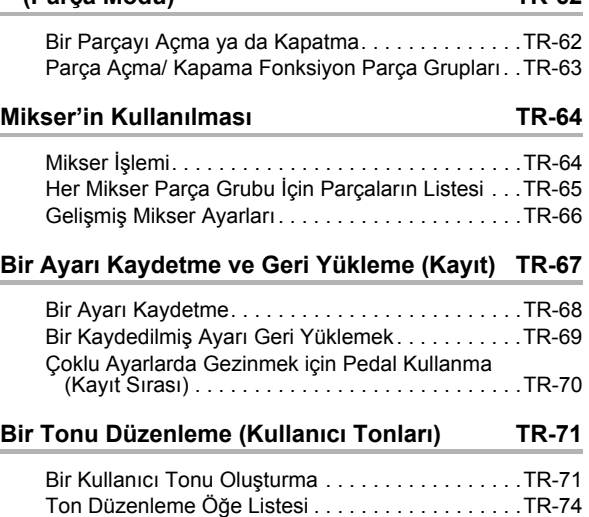

#### **Otomatik Eşlik Oluşturma (Kullanıcı Ritmi) TR-76**

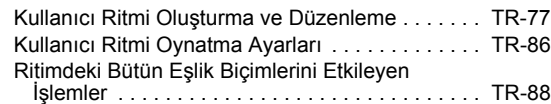

#### **Kaydetmek için MIDI Kaydediciyi kullanma TR-90**

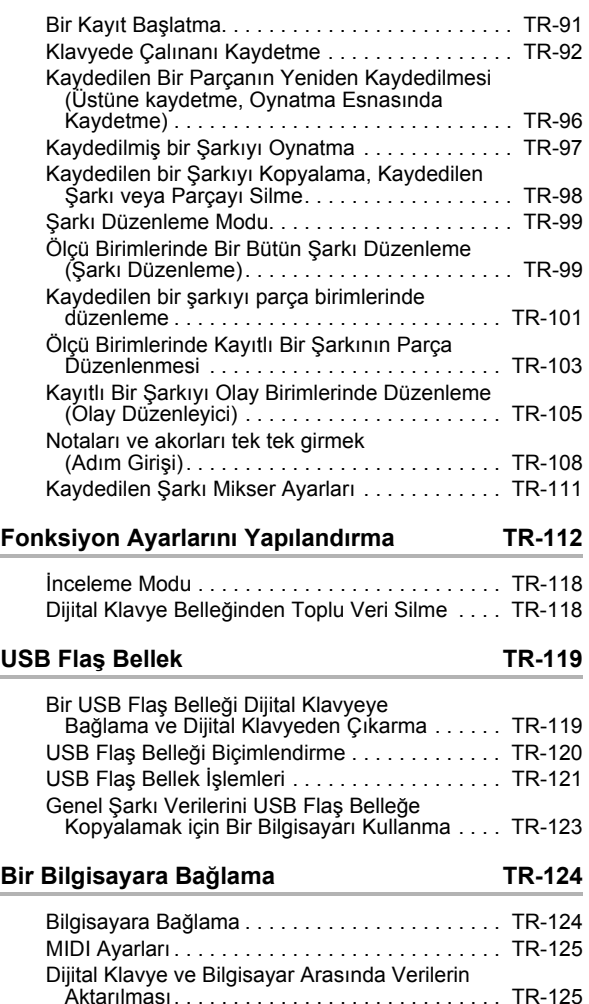

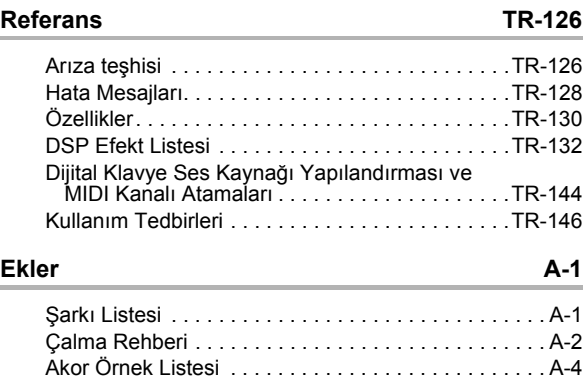

Blok Şeması . . . . . . . . . . . . . . . . . . . . . . . . . . . . . . . . A-5

**MIDI Implementation Chart**

#### **Dahili Aksesuarlar**

#### ●**Müzik Standı**

- ●**Broşürler**
	- Güvenlik Önlemleri
	- Ekler
	- Diğer Belgeler (Garanti vb.)

Dahili aksesuar kalemleri herhangi bir uyarı yapılmadan değiştirilebilir.

#### **Ayrı Olarak Satılan Aksesuarlar**

• Bu ürün için ayrı olarak satılan aksesuarlar hakkında bayinizdeki CASIO kataloglarından veya aşağıda adresi bulunan CASIO internet sitesinden bilgi alabilirsiniz.

**http://world.casio.com/**

### **Genel Rehber**

• Bu kılavuz içerisindeki tüm resimler CT-X5000'i göstermektedir.

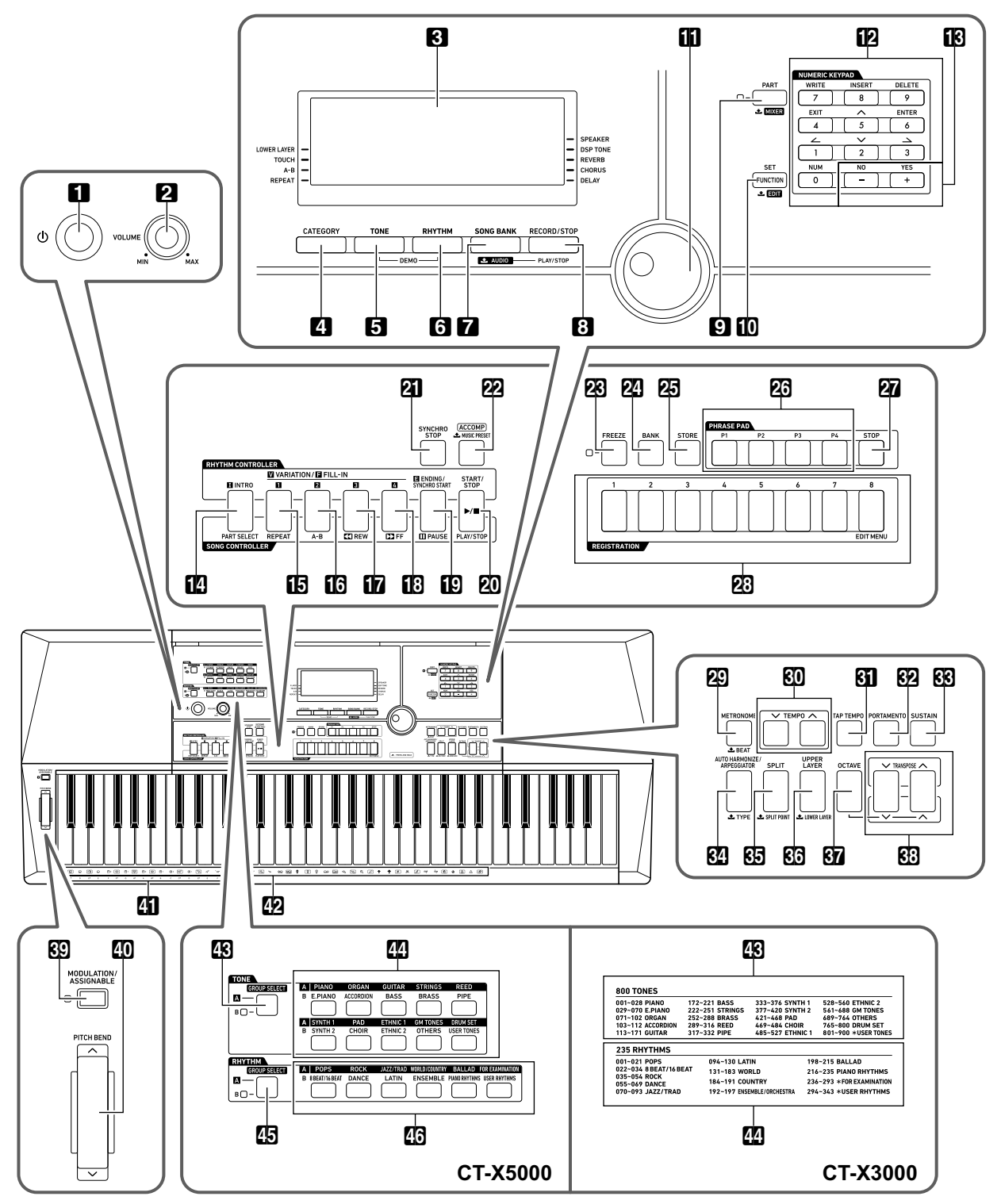

• Burada gösterilen bazı düğme adları sişaretini içermektedir. Bu işlevini gerçekleştirmek için düğmeyi uzun süre basılı tutmanız gerektiğini belirtmektedir.

- Bu kılavuz düğmeler, tuşlar ve kontrolörler için aşağıda belirtilen numara ve isimler kullanmaktadır.
- 1 ① (Güc) düğmesi
- **22 VOLUME** topu
- **3** Görüntü
- **4 CATEGORY** düğmesi
- **5 TONE** düğmesi
- **6 RHYTHM** düğmesi
- **7 SONG BANK** *L***AUDIO** düğmesi
- **83 RECORD/STOP.** AUDIO PLAY/STOP düğmesi
- **2 PART, 上MIXER** düğmesi
- **in FUNCTION, SET,** *L***EDIT** düğmesi
- **bl** Dial Tekerleği
- **12** Rakam tuşları
- $\mathbb{B}$  [–], [+] tuşlar
- **BO INTRO, PART SELECT düğmesi**
- **is VARIATION/FILL-IN 1, REPEAT düğmesi**
- **B VARIATION/FILL-IN 2, A-B düğmesi**
- **in VARIATION/FILL-IN 3, 44REW düğmesi**
- **BB VARIATION/FILL-IN 4, PPFF** düğmesi
- **ie ENDING/SYNCHRO START, IIPAUSE düğmesi**
- 20 START/STOP, PLAY/STOP düğmesi
- **21 SYNCHRO STOP düğmesi**
- **22 ACCOMP, ŁMUSIC PRESET düğmesi**
- **28 FREEZE** düğmesi
- **24 BANK** düğmesi
- **25 STORE** düğmesi
- **26 PHRASE PAD düğmeleri**
- **27 STOP** düğmesi
- 23 REGISTRATION düğmeleri
- **20 METRONOME, 土BEAT düğmesi**
- **80 TEMPO** düğmeleri
- **61 TAP TEMPO düğmesi**
- **62 PORTAMENTO düğmesi**
- **63 SUSTAIN düğmesi**
- RAUTO HARMONIZE/ARPEGGIATOR. *L***TYPE** düğmesi
- **阳 SPLIT, 上SPLIT POINT düğmesi**
- **60 UPPER LAYER, 土LOWER LAYER düğmesi**
- **87 OCTAVE** düğmesi
- **63 TRANSPOSE** düğmeleri
- **89 MODULATION/ASSIGNABLE** düğmesi (sadece CT-X5000)
- **ED PITCH BEND tekerleği**
- **Ell** AKOR kök isimleri
- **29** Perküsyon enstrüman listesi
- **CT-X5000**
- **ES TONE GROUP SELECT düğmesi**
- **22** TONE Kategori düğmeleri
- **ED RHYTHM GROUP SELECT düğmesi**
- **46** RHYTHM Kategori düğmeleri
- **CT-X3000**
- **ER** Ton listesi
- **22** Ritim listesi

#### ■ **Arka Kısım**

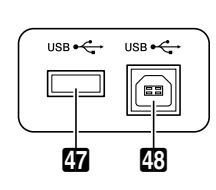

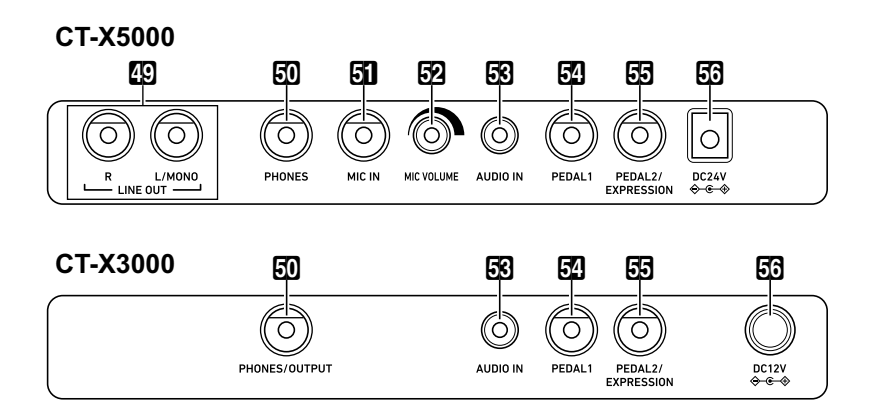

**USB** flaş bellek girişi

**28 USB** girişi

- **ED LINE OUT R, L/MONO** jakları (sadece CT-X5000)
- 50 CT-X5000: PHONES jakı CT-X3000: PHONES/OUTPUT jakı\*
- **61 MIC IN** jakı (sadece CT-X5000)
- **E2 MIC VOLUME** topu (sadece CT-X5000)
- **53 AUDIO IN jakı**
- **For PEDAL1** jakı
- **55 PEDAL2/EXPRESSION jakı**
- **Fo** CT-X5000: DC 24V terminali CT-X3000: DC 12V terminali
- \* Bu kılavuzda, bu jak **50 PHONES** jakı olarak belirtilmiştir.

#### ■ **Görüntü**

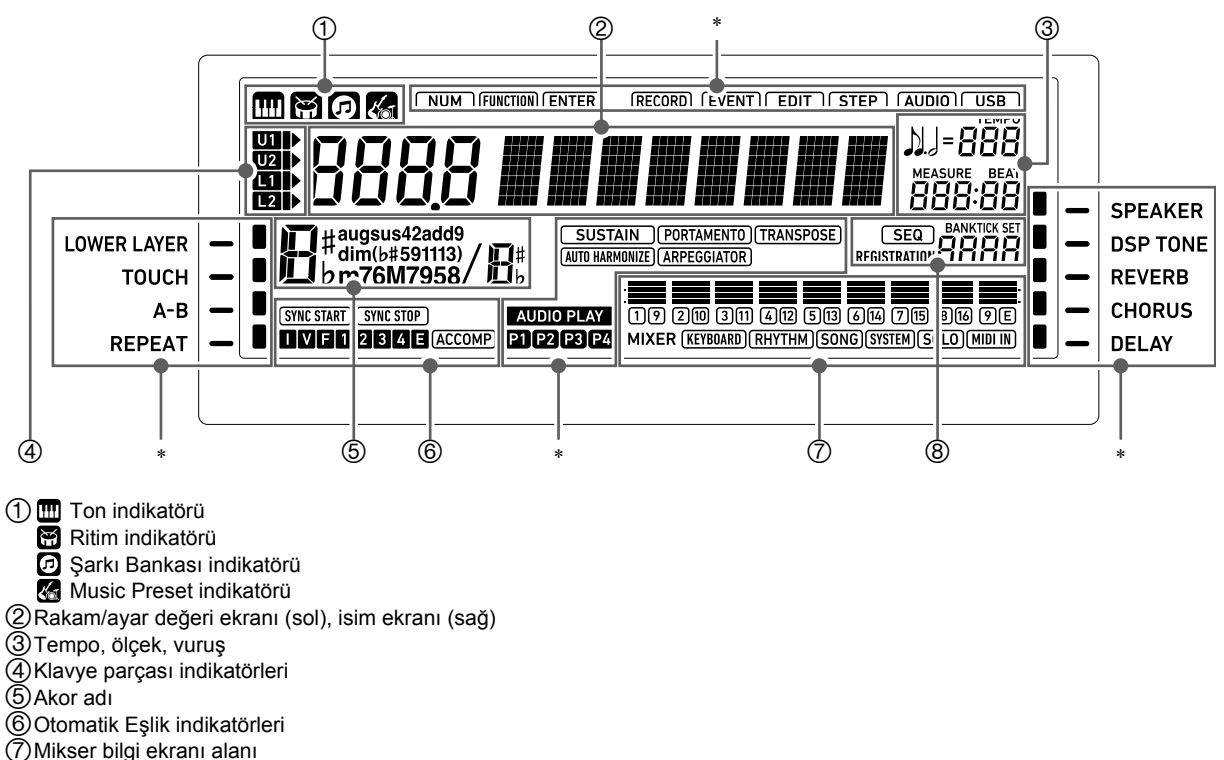

Kayıt ekranı, etkinlik düzenleme ekranı

\* Diğer İndikatörler

### **Müzik standını hazırlama**

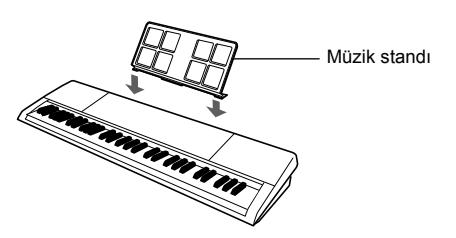

### **Dijital Klavyeyi fabrika ayarlarına geri döndürme**

Dijital Klavyeyi varsayılan ayarlarına sıfırlamanın iki yolu vardır: yalnızca verileri silmeden ayarları başlatan "sıfırlamayı ayarlama" ve dijital klavyeyi fabrikadan çıkarken olduğu duruma döndüren ayarları başlatan ve tüm verileri silen "fabrika ayarı". Detaylar için, bkz. "Dijital Klavye Belleğinden Toplu Veri Silme" (sayfa TR-118).

### **Güç Kaynağını Hazırlamak**

Dijital Klavyeniz güç için bir AC adaptörü kullanmaktadır.

#### **NOT**

• CT-X3000, pilin çalışmasını desteklese de, genellikle bir AC adaptörü kullanılması önerilir.

### **AC Adaptörün Kullanımı**

Bu Dijital Klavye için belirtilen AC adaptörü kullandığınızdan emin olun. Farklı bir AC adaptör kullanılması arızaya sebep olabilir.

#### **CT-X5000: AC Adaptörünün Bağlanması**

#### **Özel AC Adaptör: AD-E24250LW**

**(JEITA Standart priz)**

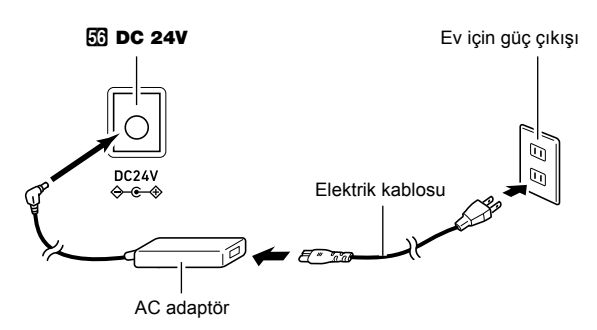

#### **CT-X3000: AC Adaptörünün Bağlanması**

#### **Özel AC Adaptör: AD-A12150LW (JEITA Standart priz)**

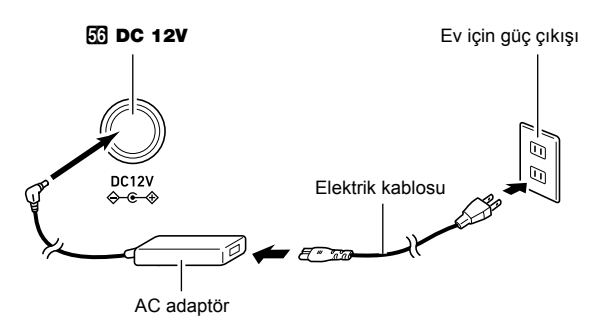

### **V) ÖNEMLİ!**

- **Bu Dijital Klavye ile birlikte gelen AC adaptörü (birleşik kutup prizli, JEITA Standart), asla bu Dijital Klavye haricinde başka bir cihaza bağlamayın. Bu şekilde yapmak arızalı çalışma riski meydana getirir.**
- **AC adaptörü bağlamadan veya çıkarmadan önce Dijital Klavyenin kapalı durumda olduğundan emin olunuz.**
- **AC adaptör uzun kullanımdan sonra dokunduğunuzda sıcak olacaktır. Bu normaldir ve bir arıza belirtisi değildir.**
- **Güç kordonunda hasar oluşmasını önlemek için aşağıdaki önemli uyarıları dikkate alın.**

#### **Kullanım Sırasında**

- Kordonu asla aşırı güç uygulayarak çekmeyin.
- Kordonu asla arka arkaya çekmeyin.
- Kordonu fiş ya da konektör tabanında asla bükmeyin.

#### **Hareket Sırasında**

• Dijital Klavyeyi hareket ettirmeden önce, AC adaptörü güç çıkışından çıkarttığınıza emin olun.

#### **Saklama Sırasında**

- Güç kordonunu halka şeklinde demet haline getirin, fakat asla AC adaptörün etrafına dolamayın.
- **Ürünün DC24V (CT-X5000) ya da DC12V (CT-X3000) terminaline asla metal, kalem veya başka objeler sokmayın. Aksini yapmanız kaza riski oluşturur.**
- **Ürünle birlikte verilen güç kablosunu başka bir cihazla kullanmaya çalışmayın.**
- **AC adaptörü, etiket yüzeyi aşağı bakacak şekilde kullanın. Etiket yüzeyi yukarı baktığında, AC adaptör elektromanyetik dalgalar yaymaya eğilimli hale gelir.**
- **AC adaptörü, Dijital Klavyeye yakın yerde bulunan prize takın. Bu herhangi bir sorunun meydana gelmesinde derhal güç çıkışından kabloyu çıkarmanıza olanak sağlayacaktır.**
- **AC adaptörü sadece ev kullanımı içindir. Onu ıslanabileceği bir konuma yerleştirmeyin. Ayrıca, AC adaptör üzerine vazo ya da herhangi bir su kabı yerleştirmeyin.**
- **AC adaptörünün gazete, masa örtüsü, perde ya da diğer her hangi türde bir kumaş ile kapanmadığından emin olun.**
- **Dijital Klavyenizi uzun bir süre kullanmayı planlamıyorsanız, AC adaptörü fişten çekiniz.**
- **AC adaptör onarılamaz. AC adaptörünüz arızalanıp hasar gördüyse, yeni bir adaptör satın almanız gerekir.**
- **AC Adaptörü Kullanım Ortamı Sıcaklık: 0 ila 40°C Nem: %10 ila %90 bağıl nem**
- **Çıkış Polaritesi:** &

### **CT-X3000: Pilleri Kullanmak**

Güç için 6 adet D-boy pil kullanabilirsiniz.

### **(V) ÖNEMLİ!**

- **Pilleri yerleştirmeden önce aletin kapalı durumda olduğundan emin olunuz.**
- **Altı adet harici satılan pilleri hazırlamak kullanıcının sorumluluğundadır. Oksirid veya diğer nikel bazlı pilleri kullanmayın.**
- **1. Dijital klavyenin altında bulunan pil kapağını açın.**

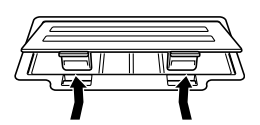

- **2. Pil kompartımanına altı adet D-boy pili yerleştiriniz.**
	- Artı  $\oplus$  ve eksi  $\ominus$  uçların resimdeki gibi olduğundan emin olun.

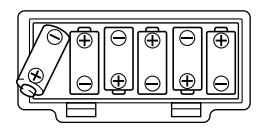

**3. Pil kapağındaki tabları kompartımanın yanında bulunan deliklere yerleştirip kapağı kapatın.**

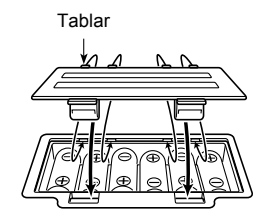

#### ■ **Düşük pil indikatörü**

Aşağıda gördüğünüz indikatörler piller zayıfladığında yanıp sönmeye başlar. Pilleri yenisi ile değiştiriniz.

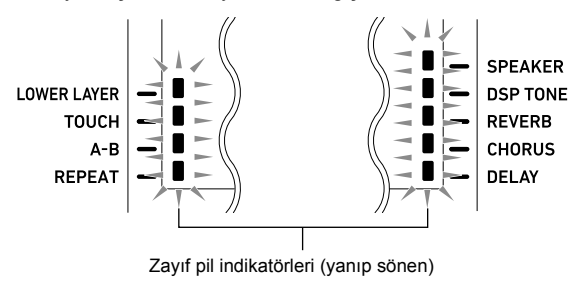

### **Açma ya da Kapatma**

#### **1. Dijital Klavyeyi bir güç kaynağına bağlamak.**

- Bkz. "AC Adaptörün Kullanımı" (sayfa TR-8) ya da "CT-X3000: Pilleri Kullanmak" (sayfa TR-9).
- **2. Gücü açmak için** 1P **(Güç) düğmesine basın.** • **2 VOLUME** düğmesini kullanarak ses sevivesini ayarlayın.
- **3. Gücü kapatmak için,** 1P **(Güç) düğmesini tekrar basılı tutun.**

Ekranda "Bye" mesajı görüntülenecek ve sonrasında güç kapanacaktır.

### (V) ÖNEMLİ!

- **•** 1P **(Güç) düğmesine yavaşça basmanız halinde, ekranın ışığı kısa bir süre için yanacak fakat alet çalışmayacaktır. Bu bir işlev bozukluğu değildir.** 1P **(Güç) düğmesine iyice ve tamamen basıp gücü açın.**
- **Dijital Klavyeyi kapatmak güncel ayarların kaybolmasına neden olacaktır. Otomatik Devam Etme fonksiyonu (sayfa TR-10) açıkken, çoğu ayar güç kapatıldığında bile korunur.**
- **"Wait..." ya da "Bye" mesajı ekrandayken başka hiçbir işlem yapmaya çalışmayın. "Wait..." ya da "Bye" mesajı dahili veri kaydetme işlevinin gerçekleştiğini belirtmektedir. Dijital Klavyeyi kapatmanız, Dijital Klavye verilerinin silinmesi veya bozulmasına yol açabilir.**

### **NOT**

**1** 少 (Güç) düğmesine basarak aletin kapatılması, Dijital Klavyenin bekleme durumuna geçmesine neden olur. Çok küçük miktarda akım akışı Dijital Klavye standby konumunda iken devam eder. Eğer Dijital Klavyeyi uzun süre boyunca kullanmayı düşünmüyorsanız veya bulunduğunuz bölgede şimşek fırtınası varsa, AC adaptörü prizden çıkardığınızdan emin olunuz.

#### **Otomatik Kapatma**

Dijital Klavye üzerinde 30 dakika süreyle herhangi bir işlem gerçekleştirmezseniz otomatik olarak kapanacaktır.

#### **NOT**

• Otomatik Kapatma fonksiyonunu devre dışı bırakarak, konser vb. sırasında dijital klavyenin otomatik olarak kapanmasını engelleyebilirsiniz.

"**[i] FUNCTION** düğmesi ile fonksiyon ayarlarını yapılandırma" altındaki prosedürü gerçekleştirin (sayfa TR-112) ve aşağıdaki ayarı devre dışı bırakın: Diğer (Other)  $\rightarrow$  Otomatik Kapatma (AutoOff) (sayfa TR-117).

Otomatik Devam açıkken, aşağıda açıklanan öğelerin mevcut ayarları, güç kapalı olduğunda bile korunur (Dijital Klavyeye güç sağlanmaya devam edildiği sürece ve  $\Box$  U (Güç) tuşuna basarak veya Otomatik Kapanmanın tetiklenmesi).

#### ● **Aşağıdaki öğelerin geçerli ayarları**

Ton (UPPER 1, LOWER 1, UPPER 2, LOWER 2), Ritim, Şarkı numarası, Hazır Müzik numarası, Tempo, Transpoze, Oktav Değiştirme, [ACCOMP] indikatör görüntüleniyor/ görüntülenmiyor durumu

- **Aşağıdaki fonksiyonların Açık/Kapalı durumu** Bölme, Katman, Portamento, Sustain, Otomatik Harmonize ya da Arpejyatör, CT-X5000: Modülasyon/Atanabilir\*1, Parça Modu
- **Fonksiyon ayar**\*2 **(sayfa TR-112) durumu**
- **Mikser (sayfa TR-64) ayar durumu**
- **CT-X5000: Kategori seçimi, ton ve ritim kategorisi seçim durumu, her ton/ritim kategorisinde en son seçilen ton/ritim**
- \*1 Aşağıdaki işlemle ayar yapılandırıldığında "2 Toggle" olur: MODÜLASYON/ATANABİLİR (Mod/Asgn) → Düğme işlevi (Btn Act) (sayfa TR-114).
- \*2 Yankı, Koro, Gecikme, ve fonksiyon ayarlanırsa dahil olan diğer efekt ayarları.

Bir dahaki sefer gücü açtığınızda, güç son kapatıldığında Dijital Klavye kurulum durumuna geri döner. "**[10 FUNCTION** düğmesi ile fonksiyon ayarlarını

yapılandırma" (sayfa TR-112) altındaki prosedürü gerçekleştirin ve Otomatik Devam'ı etkinleştirin: Diğer (Other)  $\rightarrow$  Otomatik Devam (AtResume) (sayfa TR-117).

#### **NOT**

• Otomatik Devamın açık veya kapalı olmasına bakılmaksızın, fonksiyon ayarları (sayfa TR-112) içinde yer alan aşağıdaki öğelerin ayarları güç kapatıldığında bile korunur (güç devam ederse Dijital Klavyeyi ve güç  $\Box$  U (güç) tuşlarına basarak veya Otomatik Kapatma'nın tetiklenmesi ile normal sekilde kapanır). Ekolayzır, Akort, Kayıt Hafızasını Dondurma Hedefi, Pedal

2 tipi, İfade pedalı kalibrasyonu, Vurmalı Ritim Başlangıcı, İnceleme Modu, Ekran Kontrastı

• Otomatik Devam, aşağıdaki ayar öğelerinin durumunu korumaz.

Not değer ayarı, Parça Kayıt Ayarı, Senkro Standby, Audio Modu dosya seçimi ve Playback durumu, Yerel kontrol ayarları.

### **Otomatik Devam Ekran Kontrastının Ayarlanması**

- **1.** bk FUNCTION **düğmesine basın.**
- **2. [1] (**V**)** bm **görüntülemek için "Other" numara tuşuna basın.**

# Other

- $\overline{3}$ . [6] (ENTER) **[2**] numara tuşuna basın.
- **4.** "Contrast" görüntülemek için [1] (∠) ve **[3] (**W**)** bm **numara tuşlarını kullanın.**

Geçerli ayar değeri

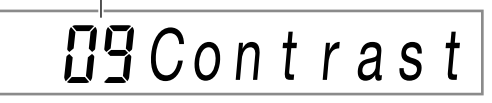

- $\overline{\mathbf{5}}$ . Ayar değerini değiştirmek için  $\mathbf{E}$  [–] ve [+] ya **da** bl **dial kullanın.**
- **6.İstediğiniz şekilde ayarlama gerçekleştirdikten sonra, ayarlama ekranından çıkmak için [4] (EXIT)** bm **numara tuşunu basılı.**

### **Ses Ekipmanlarına Bağlama**

### **Digital Klavye Audio Çıkış**

Dijital Klavyeniz, dahili hoparlörlerinden ve/veya PHONES jakından ses çıkarır. (CT-X5000: Ayrıca LINE OUT jaklarından ses çıkarır.)

• Dahili hoparlör çıkışı etkinken [SPEAKER] yanında bir indikatör işareti olacaktır.

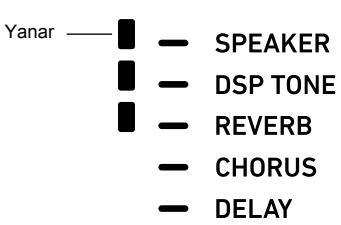

• Dahili hoparlör çıkışı devre dışı iken [SPEAKER] yanında bir indikatör işareti olmayacaktır.

Dahili hoparlör çıkışı aşağıda açıklanan durumlarda devre dışı bırakılmıştır.

- PHONES jakında bir fiş olduğunda.\*
- Aşağıdaki ayar devre dışı bırakıldığında (Off): Hoparlörler (Speaker)  $\rightarrow$  Hoparlör açık/kapalı (Enabled) (sayfa TR-117).
- Dijital Klavye, hoparlör çıkışı devre dışı iken kulaklıklara (ya da CT-X5000 durumunda, LINE OUT jakları) uygun hale getirmek için sesi otomatik olarak ayarlar ve hoparlörler için hoparlör çıkışı etkindir.
- \* Aşağıdaki ayar devre dışı bırakıldığında (Off): Hoparlörler (Speaker) → KULAKLIK bağlı iken etkinleştirilir (PhoneSpk) (sayfa TR-117).

### (V) ÖNEMLİ!

**• [SPEAKER]'in yanında bir indikatör işareti olsa bile ses çıkışı yoksa,** 2 VOLUME **topuzunu ve/veya sesle ilgili mevcut ayarları kontrol edin.**

#### **Ses çıkışını etkinleştirmek veya devre dışı bırakmak için**

"Fonksiyon ayarlarını **il FUNCTION** düğmesi ile yapılandırmak" (sayfa TR-112) altındaki prosedürü gerçekleştirin ve aşağıdaki ayarı yapılandırın: Hoparlörler (Speaker) → Hoparlör açık/kapalı (Enabled) (sayfa TR-117).

#### **Kulaklıklar bağlı iken hoparlörlerden çıkışı yapmak için**

"Fonksiyon ayarlarını **il FUNCTION** düğmesi ile yapılandırmak" (sayfa TR-112) altındaki prosedürü gerçekleştirin ve aşağıdaki ayarı etkinleştirin: Hoparlörler (Speaker) → KULAKLIK bağlı iken etkinleştirilir (PhoneSpk) (sayfa TR-117). Bu PHONES jakında bir fiş olmasına rağmen hoparlör çıkışını etkinleştirir.

### **Kulaklık Kullanma**

Kulaklık kullanmak ürünün hoparlöründen çıkan sesi\* tamamen keser, bu nedenle gece geç saatlerde bile kimseyi rahatsız etmeden çalabilirsiniz.

\* Aşağıdaki ayar devre dışı bırakıldığında (Off): Hoparlörler (Speaker)  $\rightarrow$  KULAKLIK bağlı iken etkinleştirilir (PhoneSpk) (sayfa TR-117).

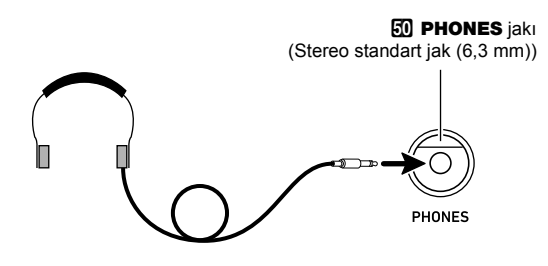

### (D) ÖNEMLİ!

- **Kulaklıkları bağlamadan önce, sesi düşük bir seviyeye indirmek için** 2 VOLUME **kullandığınızdan emin olun. Bağlantıyı yaptıktan sonra sesi istediğiniz düzeye getirebilirsiniz.**
- **Kulaklıkları yüksek ses seviyesinde uzun süreli kullanmayın. Aksini yapmanız işitme hasarı riski oluşturur.**
- **Eğer fişe takılan bir kulaklık kullanıyorsanız, kullanmanız bittikten sonra kulaklığın fişini çekmeyi unutmadığınızdan emin olun.**

#### **NOT**

• Kulaklıklar Dijital Klavyenize dahil değildir. Haricen satın aldığınız bir kulaklığı kullanın. Seçenekler hakkında bilgi almak için sayfa TR-3'e bakınız.

### **Klavye Notalarının Ses Ekipmanından Çıkışı**

Harici hoparlörlerle daha fazla güç ve daha iyi ses kalitesi için Dijital Klavyenize bir ses ekipmanı veya bir amplifikatör bağlayabilirsiniz.

### (V) ÖNEMLİ!

- **Bağlantı yaparken harici aygıtı kapatın. Bağladıktan sonra, Dijital Klavye ve harici aygıtın ses düzeylerini çalıştırıp kapatırken daima alçaltın.**
- **Bağlantıyı yaptıktan sonra, Dijital Klavye ve sonrasında harici aygıtı çalıştırın.**
- **Eğer klavye notaları harici audio ekipmandan çalınması sırasında bozulmuş gibi duyuluyorsa, Dijital Klavyenin ses ayarını düşürün.**

#### **Harici bir cihazı Dijital Klavyenin PHONES jakına bağlamak için**

Bağlantı için sizin tarafınızdan haricen satın alınacak bağlama kabloları gerekir.

• Bağlantı kablolarının bir ucunda standart stereo prizi olmalı ve diğer ucunda da bağlantı kuracağınız harici aletin yapılandırması ile uyumlu bir giriş olmalıdır.

**FU PHONES** jakı (Stereo standart jak (6,3 mm))

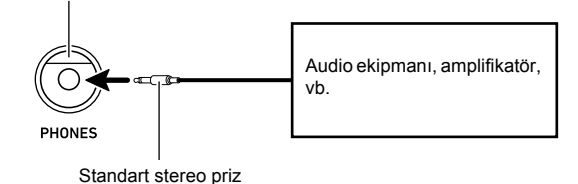

#### **CT-X5000: Harici bir cihazı Dijital Klavyenin LINE OUT jaklarına bağlamak için**

Bağlantı için sizin tarafınızdan haricen satın alınacak bağlama kabloları gerekir.

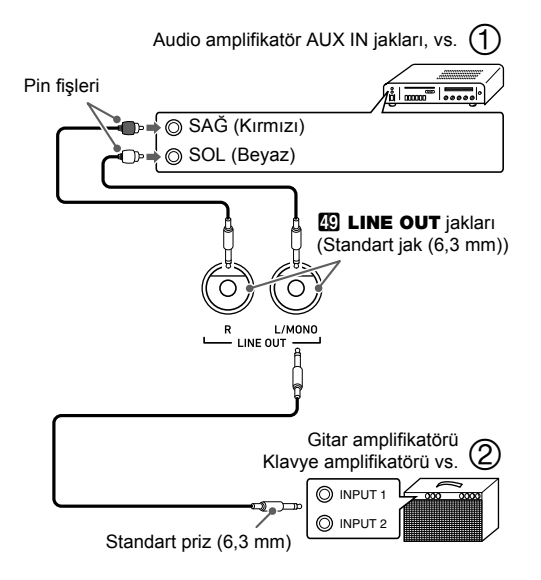

#### ■ **Ses Ekipmanlarına Bağlama (Şekil )**

Amplifikatörü Dijital Klavye LINE OUT jaklarına Şekil (1) de gösterilen şekilde takmak için piyasada mevcut kabloları kullanınız. LINE OUT R jak çıkışı sağ kanal sesiyken, LINE OUT L/MONO jak çıkışı sol kanal sesidir. Ses ekipmanını şekilde gösterildiği gibi bağlamak için bağlantı kablosu satın alınması kullanıcının sorumluluğundadır. Normal olarak bu yapılandırmada, ses cihazının giriş seçicisini, Dijital Klavyenin bağlı olduğu terminali (AUX IN gibi) belirleyen ayara ayarlamanız gerekir.

#### ■ **Müzikal Enstrümanın Amplifikatöre Bağlanması (Şekil )**

Amplifikatörü Dijital Klavyenin LINE OUT jaklarına Sekil (2) de gösterilen şekilde takmak için piyasada mevcut kabloları kullanınız. LINE OUT R jak çıkışı sağ kanal sesiyken, LINE OUT L/MONO jak çıkışı sol kanal sesidir. Sadece LINE OUT L/MONO jakına bağlandığında iki kanalın karışımı bir çıkış alınır. Amplifikatörü resimde gösterildiği gibi bağlamak için bağlantı kabloları satın alınması kullanıcının sorumluluğundadır.

### **Harici Aygıtı Dijital Klavyeden Çalınması**

Bağlantı için sizin tarafınızdan haricen satın alınacak bağlama kabloları gerekir.

• Bağlantı kablolarının bir ucunda stereo mini prizi olmalı ve diğer ucunda da bağlantı kuracağınız harici aletin yapılandırması ile uyumlu bir giriş olmalıdır.

### (V) ÖNEMLİ!

- **Bağlantı yaparken Dijital Klavyeyi kapatın. Bağladıktan sonra, Dijital Klavye ve harici aygıtın ses düzeylerini çalıştırıp kapatırken daima alçaltın.**
- **Bağlantıyı yaptıktan sonra, harici aygıtı ve sonrasında Dijital Klavye çalıştırın.**
- **Eğer notalar harici aygıttan çalındığında bozuk ise, harici cihazın ses ayarını düşürün.**

#### **63 AUDIO IN** jakı (Stereo mini jak (3,5 mm))

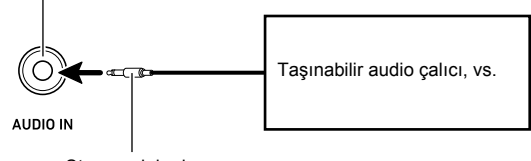

Stereo mini priz

#### **Merkez iptal (Vokali Kesme)**

Vokal Kesmeyi etkinleştirmek AUDIO IN jakından gelen ses içerisindeki vokali keser (sesini kapatır ya da en aza indirger). Bu fonksiyonun audio merkez pozisyonu içerisindeki sesi iptal ettiğini göz önünde bulundurun, ki vokal parçanın haricinde başka bir şeyi iptal etmeyi sonlandırabilir (orijinal audio'nun nasıl karıştığına bağlı olarak). Vokal kesme girilen şarkıya bağlı olarak gerçekleştirilir.

"Fonksiyon ayarlarını **il FUNCTION** düğmesi ile yapılandırmak" (sayfa TR-112) altındaki prosedürü gerçekleştirin ve aşağıdaki ayarı yapılandırın: Diğer (Other)  $\rightarrow$  Ses Giriş Merkez İptali (Aln CCan) (sayfa TR-117).

#### **NOT**

• Dijital Klavyenin hazır efektleri (yankı, koro, gecikme, DSP) AUDIO IN jakından yapılan girişlere uygulanmaz.

### **CT-X5000: Mikrofon ile Ses Çıkışı**

Harici olarak satılan bir mikrofonu\* MIC IN jakına bağlayabilir ve mikrofondaki sesi Dijital Klavyenin hoparlörlerinden çıkarabilirsiniz.

Dinamik mikrofon kullanın.

Mikrofon girişinin ses seviyesini  $52$  MIC VOLUME ile ayarlayabilirsiniz. Mikrofon ses kontrolü klavyenin genel ses kontrölünden tamamen özgündür.

#### **52 MIC VOLUME** topuzu

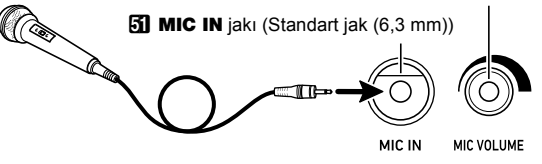

### (D) ÖNEMLİ!

- **Mikrofon bağlamadan önce mikrofonun ve Dijital Klavyenin kapalı durumda olduğundan emin olunuz.**
- **Bağlamadan önce <sup>2</sup> VOLUME** ve **F2 MIC VOLUME**'vi **düşük seviyeye indirin. Ses ayarlarını mikrofonu bağladıktan sonra istediğiniz düzeye getiriniz.**
- **Mikrofon girişi demo çalma sırasında devre dışıdır.**

#### **Mikrofon Ayarları**

Mikrofon girişine uygulanan yankı, koro ve gecikme efektlerini ayrı ayrı ayarlamak için Mikseri kullanabilirsiniz. Bkz. "Mikser'in Kullanılması" (sayfa TR-64).

### **Tüm Modlarda Ortak Olan İşlemler**

### **Bu kılavuz hakkında**

Aksi belirtilmedikçe, bu kılavuzdaki tüm prosedürler Dijital Klavyenin ilk güç açık durumda olduğu (hemen gücü açtıktan sonra) varsayılmaktadır. Bir prosedür ilgili sorunlarla karşılaşırsanız, klavye gücünü kapatın ve açın ve prosedürü tekrar deneyin.

### (V) ÖNEMLİ!

**• Bir prosedür sırasında Dijital Klavye gücünü kapatmanın beklemedeki kaydedilmemiş verilerin silinmesine neden olacağını unutmayın.**

### **Sayısal Giriş**

Ekrandaki [NUM] indikatörü sayısal girişin etkinleştirildiği anlamına gelir.

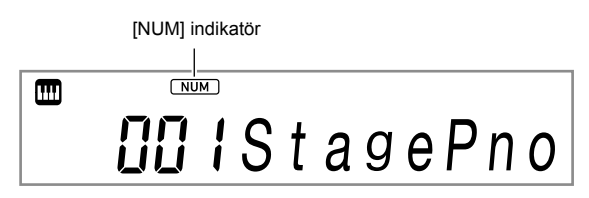

Ton numaraları, ayar değerleri vb. girmek için aşağıdaki prosedürleri kullanın.

#### ■  $\boxed{2}$  Numara Tuşlarını Kullanmak

Bir sayı veya değer girerken gerekli tüm rakamları girin. Girmeniz gereken basamak sayısı ne girdiğinize bağlıdır. Örneğin, 015 ton numarasını (tüm üç basamaklar gereklidir) girmek için şunları girin:  $[0] \rightarrow [1] \rightarrow [5]$ . Bu durumda, girilen sayılar siz son 5'i girene kadar yanıp söner. Gerekli rakamların tümünü girdikten sonra giriş değeri kaydedilir (ve yanıp sönmeden 015 görüntülenir).

- İzin verilen giriş değerleri aralığı, girdiğiniz değere bağlıdır. İzin verilen bir aralığın dışında bir değer girmeye çalışırsanız, değer, girdiğiniz değerle en yakın aralıktaki değere dönüşecektir.
- Önceliği sıfır girmeden bir değer belirtmek için, istediğiniz değeri girin ve ardından **ile FUNCTION** tuşlarına basın. Örneğin, üç haneli bir ton numarasını girerken, aşağıdaki işlem ton numarası 010'un girilmesiyle sonuçlanır:  $[1] \rightarrow$  $[0] \rightarrow \Box$  Function.
- Girişi sonuçlandırmadan çıkmak için  $[4]$  (EXIT)  $[2]$  sayı tuşlarını basılı tutun.

#### ■  $\blacksquare$  **[** $\blacksquare$  [–] ve [+] Tuşlarının Kullanılması

- [–] düğmesine basarak görüntülenen sayı veya değeri birer birer azalırken, [+] birer birer artar. Herhangi bir düğmeyi basılı tutarsanız, düğmeyi serbest bırakana kadar görüntülenen sayı veya değeri art arda artacak veya azalacaktır. Her iki düğmeye aynı anda basmak sayı veya değeri varsayılan değerlerine veya önerilen ayara geri döndürür.
- Negatif bir değer girilmesine izin veriliyorsa, değer ekranda yanıp sönerken [–] düğmesine basarsanız değerin soluna eksi işareti (–) eklenir. Bir değer yanıp sönerken [+] düğmesine basmak pozitif bir değere geri döndürür.

#### ■ **ill** Dial'ın Kullanılması

Dial'ı çevirerek görüntülenen bir numarayı veya değeri de değiştirebilirsiniz.

### $\mathbf{F}$  Numara Tuslarının Diğer **Fonksiyonları**

Asağıdaki tabloda **ilk** numara tuşlarının [NUM] indikatörü görüntülenmediğinde gerçekleştirdiği diğer işlevler açıklanmaktadır. Bazı tuşlar ayrıca belirli işlevlere özgü işlemleri gerçekleştirir.

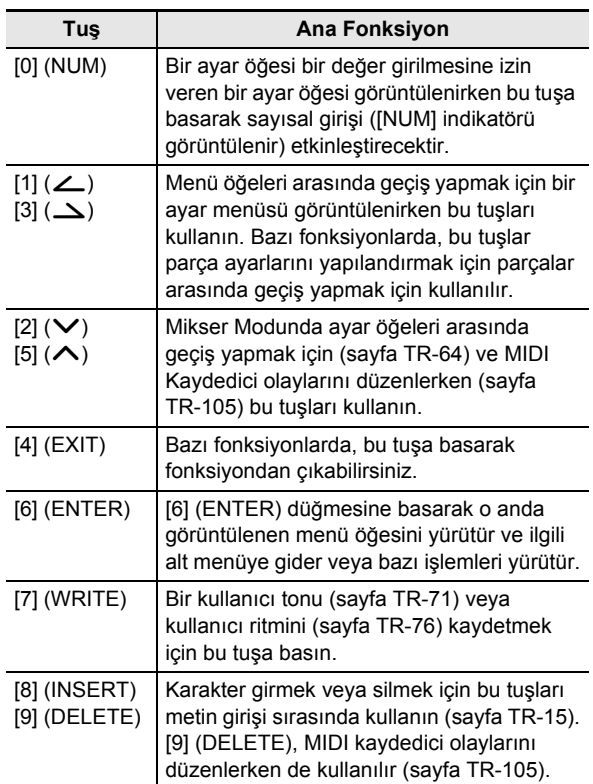

### 4 **CATEGORY Düğmesi**

Dijital Klavyenin birçok tonu belirli bir sesi hızlı ve kolay bulmanızı sağlamak için 20 kategoriye ayrılmıştır. Bir kategoride seçtiğiniz son sesi seçmek için 4 CATEGORY düğmesini kullanabilirsiniz. İlk varsayılan ayarlarda,

**4 CATEGORY** tuşlarına bir kategorideki ilk sesi seçecektir. • Aşağıdaki örnek, **4 CATEGORY** düğmelerini kullanarak nasıl bir ton seçileceğini gösterir. Ayrıca ritimler, şarkılar ve hazır müzik ayarları kategorilere ayrılır ve ayrıca **4 CATEGORY** düğmesini kullanarak aralarında geçiş yapabilirsiniz.

#### **Ton kategorileri arasında geçiş yapmak**

#### **1.** <sup>5</sup> TONE **düğmesine basın.**

Bu m<sup>3</sup>ni (ton indikatörü) görüntüler. Ton indikatörü görüntülenirken bir ton seçebilirsiniz.

### **2.** <sup>4</sup> CATEGORY **düğmesine basın.**

Bu, "C" harfini, ardından seçili kategori numarasını ve adını birkaç saniye görüntüler.

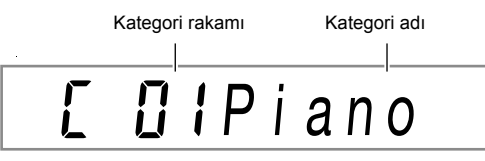

• Birkaç saniye sonra, ton numarası ve ton adı görünür ve **m** yanıp sönmeye başlayacaktır. Tonları yalnızca **W**yanıp sönerken geçerli kategori içinden seçebilirsiniz. (Bkz adım 4.)

#### **3. "C" görüntülenirken,** <sup>4</sup> CATEGORY **tuşlarına basarak bir sonraki kategoriye geçebilirsiniz.**

Bu, bir sonraki kategori numarasını ve adını görüntüler.

- Bir kategoriden çıkıldığında en son seçilen kategori tonu (ilk varsayılan ayarların altındaki ilk kategori tonu) yeniden girdiğinizde önce seçilir.
- Ayrıca  $\boxdot$  [–] (geri) ve [+] (ileri) kategori arasında ilerlemek için **4 CATEGORY** yerinede kullanabilirsiniz.
- **bol** [–] ve [+] tuşlarına aynı anda basıldığında Kategori 1'e atlar ve en son Kategori 1'den çıktıktan sonra seçilen sesi seçin.
- **4. Sadece mevcut görüntülenen kategori içerisinden ton seçmek için yanıp sönünceye kadar bekleyin ya da 'nin yanıp sönmesi için** bk FUNCTION**'e basın.**
	- **m** yanıp sönerken mevcut seçili kategorinin tonları arasında geçiş yapmak için  $\boxtimes$  [–] ya da [+], ya da  $\boxtimes$ 'ı kullanın.
	- Baska bir kategoride bir ton secmek için **5 TONE**'a basın. Bu, **m**'nin yanıp sönmesini durdurur.

#### **Kategoriler arasında geçiş yapmak**

- **1.** <sup>5</sup> TONE **düğmesine basın.**
- **2.** Bir ton adı görüntülendiğinde, **[6]** [–] ya da [+] **düğmelerini basılı tuttuğunuz gibi**  4 CATEGORY **düğmesini basılı tutun.**

[+] sonraki kategori içerisindeki ilk tona atlarken, [–], görüntülenen tonun bulunduğu konumdan önceki kategori içerisindeki ilk tona atlar.

### **Metin Karakter Girişi**

Kullanıcı veri adlarını ve diğer metni girmek için aşağıdaki prosedürleri kullanın.

İbre (yanıp sönmekte)

Name

#### **Karakterlerin girilmesi**

- **1. [1] (**V**) ve [3] (**W**)** bm **numara tuşlarını kullanarak ibreyi bir karakter eklemek istediğiniz konuma getirin.**
- **2. [8] (INSERT) [2]** numara tuşuna basın.
	- İbre pozisyonunda "A" eklenir.

#### **Karakterleri değiştirmek için**

**1. [1] (**V**) ve [3] (**W**)** bm **numara tuşlarını kullanarak ibreyi değiştirmek istediğiniz karakterin konumuna getirin.**

### $2$ . Karakteri değiştirmek için **[** $\mathbb{E}$  [–] ve [+] kullanın.

- Gerekli olduğunda adım 1 ve 2'yi tekrarlayın.
- Bir dosyayı bir USB flaş belleğine kaydederken, aşağıdaki tabloda gösterilen karakterlerin girişi desteklenmektedir.

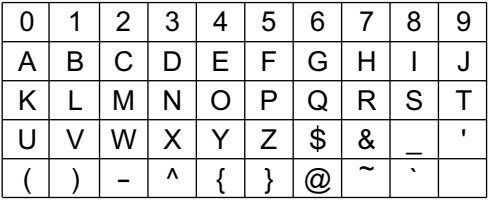

- Bir benzerlik simgesi  $( \sim )$  girerseniz, sağ ok olarak görüntülenecektir  $(\rightarrow)$ .
- Bir dosyayı Dijital Klavye belleğine kaydederken, aşağıdaki tabloda gösterilen karakterlerin girişi desteklenir.

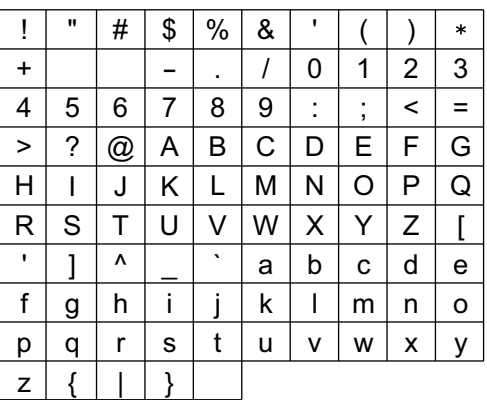

#### **Karakterleri silmek için**

- **1. [1] (**V**) ve [3] (**W**)** bm **numara tuşlarını kullanarak ibreyi silmek istediğiniz karakterin konumuna getirin.**
- **2. [9] (DELETE) B** numara tuşuna basın.

### **FUNCTION İndikatör**

Dijital Klavye fonksiyon ayarı (sayfa TR-112) gerçekleştirdiğinizde veya başka özel ayar işlemi yapıldığında, [FUNCTION] indikatörü görüntülenir veya yanıp söner. Görüntülenen veya yanıp sönen [FUNCTION] indikatörü ile birlikte verilen metnin anlamları aşağıda açıklanmaktadır.

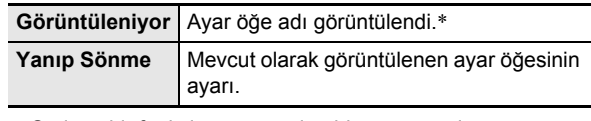

\* Sadece bir fonksiyon ayarı olan bir ayar öğesi görüntülenirken.

Aşağıdaki örnek, [FUNCTION] indikatörünün nasıl gösterildiğini gösterir.

#### **Örnek: Dokunma Tepkisi ayarını yapılandırmak**

- **1.** bk FUNCTION **düğmesine basın.**
- **2. [3] (**W**)** bm **numara tuşuna "Touch" (Dokunma Tepkisi) görüntüleninceye kadar bir kaç kez basın.**

"Touch" bir ayar öğesi adıdır; bu nedenle [FUNCTION] indikatörü görünür.

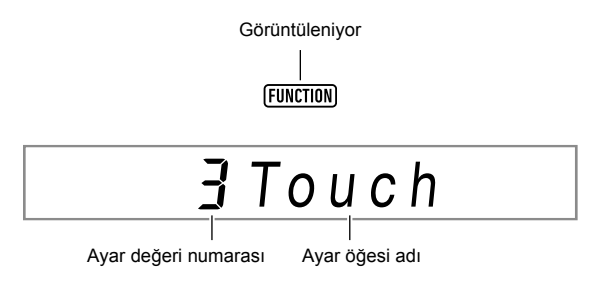

**3. Dokunma Tepkisi ayar değerini değiştirmek için**  $\mathbb{R}$  **[–] ve [+] ya da**  $\mathbb{R}$  **dial kullanın.** 

Bu işlem mevcut Dokunma Tepkisi ayarları arasında geçiş yapar: Off, Light, Normal, ve Heavy. Bunlar Dokunma Tepkisi ayarları olduğundan, onlar görüntülenirken [FUNCTION] indikatörü yanıp söner.

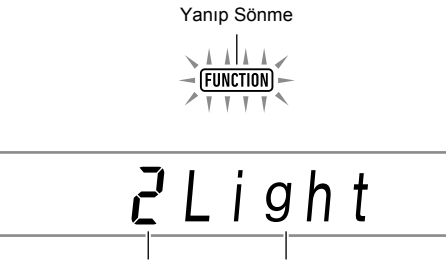

Ayar değeri numarası Ayar değeri

### **4. Ayar öğesi ekranına dönmek için, in FUNCTION** tuslarına basın.

Bu [FUNCTION] indikatörünü görüntüler.

**5.İstediğiniz şekilde ayarlama gerçekleştirdikten sonra, ayarlama ekranından çıkmak için [4] (EXIT)** bm **numara tuşunu basılı tutun.** Bu [FUNCTION] indikatörünün ekrandan yok olmasını sağlar.

### **Demo Ezgileri Dinlemek**

#### **1.** <sup>5</sup> TONE **ve** <sup>6</sup> RHYTHM **düğmelerine aynı anda basın.**

Bu, ekranda <a>[d]</a> (şarkı bankası indikatörü) yanıp sönmesine ve üç demo şarkının çalınmasına neden olur.

- Demo oynatma sırasında  $\boxtimes$  [–] ve [+] ile bir önceki veya bir sonraki şarkının başlangıcına atlayabilirsiniz.
- Demo şarkı çalması, aşağıdaki 2. adımda işlemi gerçekleştirene kadar tekrar edecektir.
- **2.** Demo çalmayı durdurmak için **@ PLAY/STOP ya da** 5 TONE **ve** 6 RHYTHM **düğmesine aynı anda basın.**

Bu  $\Omega$ 'nin (şarkı bankası indikatörü) ekrandan yok olmasını sağlar.

### **NOT**

• Otomatik Kapanma etkinleştirilmişse, demo çalma gerçekleştirilse bile yaklaşık 30 dakika işlem yapılmazsa güç otomatik olarak kapanır. İsterseniz Otomatik Kapatma ayarını devre dışı bırakabilirsiniz. "**[10 FUNCTION** düğmesi ile fonksiyon ayarlarını yapılandırma" altındaki prosedürü gerçekleştirin (sayfa TR-112) ve aşağıdaki ayarı devre dışı bırakın: Diğer (Other) → Otomatik Kapatma (AutoOff) (sayfa TR-117).

## **Klavyede çalma**

### **Ton Seçme**

Dijital Klavyeniz geniş bir ton koleksiyonuyla birlikte gelir. Bir ton seçin ve nasıl bir sese sahip olduğunu görmek için klavyede bir şeyler çalın.

#### **Ton seçme**

#### **1.** <sup>5</sup> TONE **düğmesine basın.**

Bu **m**'ni (ton indikatörü) görüntüler. Ton indikatörü görüntülenirken bir ton seçebilirsiniz.

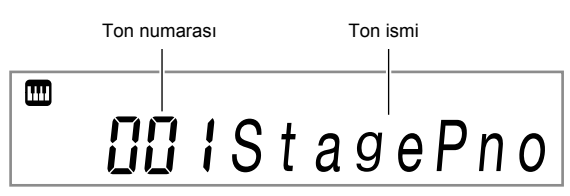

- **2. Klavyede çalmak istediğiniz ton numarasını secmek için**  $\mathbf{E}$  numara tuşlarını,  $\mathbf{E}$  [-] ve [+], **ya da** bl **dial tuşlarını kullanın.**
	- Bir numara belirleme hakkında bilgi için bkz. "Sayısal Giriş" (sayfa TR-14).
	- Tonlar kategorilere ayrılır. Piyano kategorisine, organ kategorisine vb. girerek istediğiniz tonu kolaylıkla bulabilirsiniz. Daha fazla bilgi için, bkz.
		- "**[4] CATEGORY** Düğmesi" (sayfa TR-15).
	- Ton kategorileri ve türleri hakkında detaylar için ayrı sağlanan "Eke" başvurun.

#### **3. Seçilen ses tonunun nasıl olduğunu duymak için klavyede bir şeyler çalın.**

#### **NOT**

• Davul set kategorisindeki bir ton seçilmesi, çeşitli vurmalı çalgıların klavye tuşlarına atanmasına neden olur.

#### ■ **DSP Tonları**

Dijital Klavye özel efektli tonlar olan bir takım "DSP tonlarına" sahiptir. Bir DSP tonu seçili iken [DSP TONE] yanında bir indikatör işareti olacaktır.

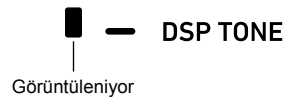

#### **CT-X5000: Bir kategori seçmek için TONE kategori düğmelerini kullanın**

#### **NOT**

• Kategoriler arasında hızlı ve kolay bir şekilde geçiş yapmak için **[4]** TONE Kategori düğmelerini kullanabilirsiniz.

#### **ER TONE GROUP SELECT düğmesi**

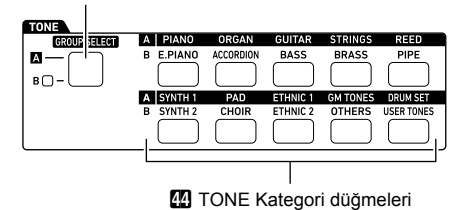

Ton kategorileri iki gruba ayrılır: Grup A  $(\triangle)$  ve Grup B  $(\triangle)$ . **22** TONE Kategori düğmesinin seçtiği kategori (grup) **EN TONE GROUP SELECT** düğmesinin solundaki indikatör lambasının yanık olup olmamasına bağlıdır.

- **1. Kategori Grup A (indikatör lambası sönük) ve Grup B (indikatör lambası yanık) arasında gecis yapmak için <b>EN TONE GROUP SELECT düğmesine basın.**
- **2. Bir kategori seçmek için <b>@** TONE Kategori **düğmesine basın.**
	- Bu, ekranda  $\overline{m}$ 'nin (ton indikatörü) vanıp sönmesine yol açar.
	- Bir **44** TONE Kategori düğmesine basıldığında ilgili kategorideki son seçilen ses seçilir. **(11)** (ton indikatörü) yanıp sönerken, kategoride bulunan tonlardan birini seçebilirsiniz. Kategori tonu seçiminden çıkmak için **5 TONE** tuşlarına basın. Bu, mi'nin yanıp sönmesini durdurur.
- **3. Klavyede çalmak istediğiniz ton numarasını seçmek için <b>i** $\mathbb B$  numara tuşlarını, **i** $\mathbb B$  [–] ve [+], **ya da** bl **dial tuşlarını kullanın.**

### **Sesli çoklu Tonlar (Katman ve Bölme)**

Klavyeyi sol ve sağ bölüme bölebilir ve her bölgeye farklı tonlar atayabilir ve aynı anda çalmak için iki ton katman yapabilirsiniz. Bölme ve katman aynı anda kullanılabilir; bu, aşağıdaki resimde gösterildiği gibi aynı anda en fazla dört klavye parçasını gerçekleştirdiğiniz anlamına gelir (UPPER 1, LOWER 1, UPPER 2, LOWER 2).

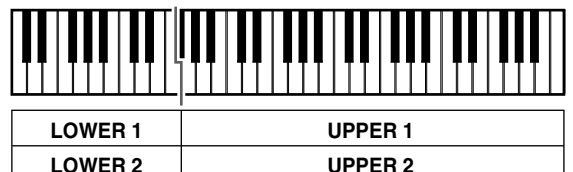

#### (**UPPER LAYER**) (**LOWER LAYER**)

#### ■ **Klavye parçası İndikatörleri**

Ekranın sol üst köşesindeki klavye parçaları indikatörlerini kontrol ederek geçerli bölme/katman durumunu belirleyebilirsiniz. Klavyede çalarken indikatörleri gösterilen klavye parçaları ses çıkaracaktır.

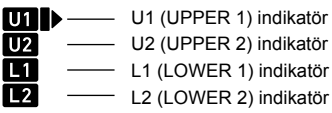

### $\lambda$ NOT

- Ses seviyesini, efekt yoğunluğunu ve her parça için diğer ayarları gerçekleştirebilirsiniz. Detaylar için, bkz. "Mikser'in Kullanılması" (sayfa TR-64).
- DSP tonlarını birden fazla parça için kullanırsanız, ton efektleri kaldırılacak ve ton kalitesi değişebilecektir.

### **Klavyeyi iki ton arasında bölmek için (Bölme)**

- **1. Ekranın sol üst köşesindeki parça indikatörünün**  $\blacksquare$  **ile benzerliğini teyit ettikten sonra bir ton seçin.**
	- Bu UPPER 1 parça tonu olacaktır.

#### **2.** dp SPLIT **düğmesine basın.**

• Bu [L1] indikatörünü gösterir ve | [L1]'in sağına gider. Bu, LOWER 1 parça tonunu seçebileceğinizi gösterir.

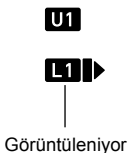

#### **3. LOWER 1 için atamak istediğiniz tonu seçin.**

#### **4. Klavyede bir şey çalmayı deneyin.**

- Her parçaya atanan tonu değiştirmek konusunda daha fazla bilgi için, bkz. "Her bir bölme/katman parçasına atanan tonları değiştirmek için" (sayfa TR-21).
- **5. Bir bölünmeyi iptal etmek için (tüm klavyeyi UPPER 1 parçasına geri döndürmek için),**  dp SPLIT**'a basın.**

Bu, [L1] indikatörünün kaybolmasına neden olur.

#### **Klavye bölünme noktasını hareket ettirmek için**

- 1. **图 SPLIT** tuşunu "Split Pt" görüntülenene **kadar basılı tutun.**
- **2. Bölünme noktasının olmasını istediğiniz yerde notanın adını belirtmek için (istenilen en düşük nota UPPER parçası), <b>ik** [–] ve [+] ya da **il dial kullanın.**
	- Aynı zamanda  $\mathbb{F}$  SPLIT tusuna basılı tutarak ve bölünme noktasının olmasını istediğiniz tuşa basarak bölünme noktasını belirleyebilirsiniz.
	- Bu, belirtilen mevcut bölünme noktasını aşağıda gösterildiği gibi görüntüler.

*Örnek:* C4 bölünme noktası olarak belirlendikten sonra

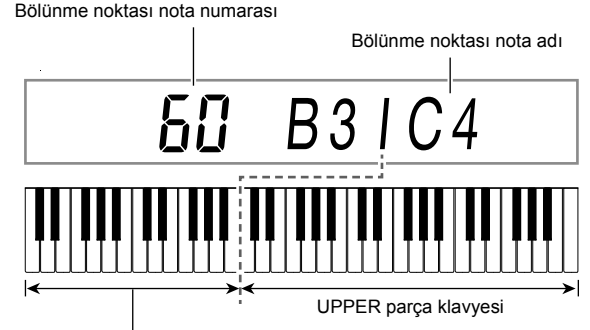

LOWER parça klavyesi (veya eşlik klavyesi)

- Bu işlemle belirlenen LOWER parça klavyesi, aynı zamanda bir eşlik klavyesi olarak da kullanılabilir (sayfa TR-44).
- **3.İstediğiniz şekilde ayarlama gerçekleştirdikten sonra, ayarlama ekranından çıkmak için**   $[4]$  (EXIT)  $[2]$  numara tuşunu basılı tutun.

#### **NOT**

• Bir bölünme noktası belirlemek LOWER parça klavyesini ve eşlik klavyesini aynı alana koyar. Bu iki klavye için de farklı alanlar belirleyebilirsiniz. Aynı zamanda, LOWER parça tonunun, LOWER parça klavyesi ve eşlik klavyesinin üst üste geldiği alanda duyulmamasını sağlayacak bir ayar yapılandırabilirsiniz. Detaylar için, bkz. "Gelişmiş Bölünme Ayarları" (sayfa TR-50).

#### **İki tonu katmanlamak için**

- **1. Ekranın sol üst köşesindeki klavye parça indikatörünün**  $\blacksquare$  **ile benzerliğini teyit ettikten sonra bir ton seçin.**
	- Bu UPPER 1 parça tonu olacaktır.
- **2.** dq UPPER LAYER **düğmesine basın.**
	- Bu [U2] indikatörünü gösterir ve | [U2]'nin sağına gider. Bu, UPPER 2 parça tonunu seçebileceğinizi gösterir.

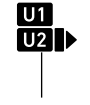

Görüntüleniyor

**3. UPPER 2 için atamak istediğiniz tonu seçin.**

#### **4. Klavyede bir şey çalmayı deneyin.**

- Her parçaya atanan tonu değiştirmek konusunda daha fazla bilgi için, bkz. "Her bir bölme/katman parçasına atanan tonları değiştirmek için" (sayfa TR-21).
- Burada, **65 SPLIT** tuşuna basmak, UPPER 1 ve UPPER 2 katmanlı tonlarının kullanımına, ve ek olarak klavye bölünmesi ile oluşturulan LOWER 1 parçasının kullanımına olanak sağlar.

#### **5. Bir katmanı iptal etmek için (klavyeyi UPPER 1 parçasına geri döndürmek için),** dq UPPER LAYER **düğmesine basın.**

Bu, [U2] indikatörünün kaybolmasına neden olur.

#### **Bölme ve katmanı birlikte kullanmak için**

- **1. "Klavyeyi iki ton arasında bölmek için (Bölme)" altındaki 1 ila 3 arasındaki adımları uygulayın (sayfa TR-19).**
- **2.İki UPPER parça tonunu katmanlara ayırmak için aşağıdaki işlemi gerçekleştirin.**
	- (1) **80 UPPER LAYER** düğmesine basın ve [U2] indikatörünün gösterildiğini onaylayın.
	- (2) UPPER 2 için atamak istediğiniz tonu seçin.
- **3.İki LOWER parça tonunu katmanlara ayırmak için aşağıdaki işlemi gerçekleştirin.**
	- (1) [L2] indikatörü görünene kadar & UPPER LAYER düğmesine uzun basın. Bu [LOWER LAYER] bitişiğinde bir indikatör işareti gösterir.

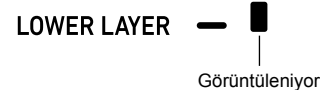

(2) LOWER 2 için atamak istediğiniz tonu seçin.

#### **4. Klavyede bir şey çalmayı deneyin.**

• Her parçaya atanan tonu değiştirmek konusunda daha fazla bilgi için, bkz. "Her bir bölme/katman parçasına atanan tonları değiştirmek için" (sayfa TR-21).

#### **NOT**

- Bölme ve katmanı birlikte kullanırken, UPPER 2 parçasına "üst katman" adı verilir, LOWER 2 parçasına ise "alt katman" adı verilir.
- Üst katmanı yalnızca yukarıdaki işlemin 1 ila 3. adımlarını vaptıktan sonra devre dışı bırakmak için.  $R_0$  UPPER LAYER düğmesine basın ve [U2] indikatörünün gösterilmediğini onaylayın. Sadece alt katmanı devre dışı bırakmak için  $\boxtimes$  UPPER LAYER (LOWER LAYER) düğmesine, [L2] indikatörü yok olana kadar ([LOWER LAYER] indikatörü de yok olana kadar) uzun basın.
- Alt katman etkinleştirilirken, klavyenin bölünmüş olup olmadığına bakılmaksızın, [LOWER LAYER] bitişiğinde bir indikatör işareti çıkacaktır. İşaret, alt katman devre dışı bırakıldığında kaybolur.
- Yukarıdaki işlemin 1 ila 3. adımlarını yaptıktan & SPLIT düğmesine basmak bölünmeyi devre dışı bırakır, böylece [L1] ve [L2] indikatörleri yok olur, ve klavye yalnızca UPPER parçaları (UPPER 1 ve UPPER 2) ile katmanlı hale gelir.

#### **Her bir bölme/katman parçasına atanan tonları değiştirmek için**

- **1.** <sup>5</sup> TONE **düğmesine basın.** Bu **m**'ni (ton indikatörü) görüntüler.
- **2. 6** TONE düğmesine, ▶ klavye parça **indikatörünün sağına gidene kadar uzun basın (sayfa TR-19).**
	- $\blacktriangleright$ 'yi, ton ayarını değiştirmek istediğiniz parçanın (UPPER 1, LOWER 1, UPPER 2, LOWER 2) klavye parça indikatörünün (U1, U2, L1, L2) sağına hareket ettirmek için gerektiği kadar bu işlemi tekrarlayın.
- **3. 2. adımda seçtiğiniz klavye parçasının tonunu değiştirin.**
	- Ton ayarını değiştirmek istediğiniz her klavye parçası için yukarıdaki 2. ve 3. adımları tekrarlayın.

### **Bir Ton İçin Efekt Seçmek (Yankı, Koro, Gecikme)**

Dijital Klavyeniz, ton seslerini geliştirmek için kullanabileceğiniz yankı, koro ve gecikme efektlerini içerir.

#### ● **Yankı (REVERB)**

Yankı, oda veya salon gibi ortam alanlarını taklit eder.

#### ● **Koro (CHORUS)**

Koro, bir sese zengin ve parıltılı bir kalite katar. Bu dijital klavye, her sese uygun önceden ayarlanmış bir koro ayarı uygular.

#### ● **Gecikme (DELAY)**

Gecikme, bir sesi saklar ve her tekrardan önce hafif bir gecikmeyle periyodik olarak tekrarlar ve böylece bir yankı efekti yaratır. Gecikme bir yankılanma efekti yaratan yankı'dan farklıdır. Bu dijital klavye her sese uygun önceden ayarlanmış bir gecikme ayarı uygular.

### **NOT**

• Ekranın sağ tarafındaki indikatör işaretlerini kontrol ederek, her efektin şu anda etkin/devre dışı olma durumunu belirleyebilirsiniz.

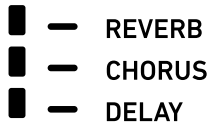

- [CHORUS] ve [DELAY]. bitişiğinde bir indikatör işareti yokken bile, önceden ayarlanmış koro efekti ve gecikme efektleri her ton için uygulanır.
- Ton efektlerinin her parçaya nasıl uygulanacağını ayarlayabilirsiniz. Detaylar için, bkz. "Mikser'in Kullanılması" (sayfa TR-64). Ayarlama için kullanılan ayar maddeleri aşağıdakilere karşılık gelir: Yankı Gönder, Koro Gönder, Gecikme Gönder (bkz. "Gelişmiş Mikser Ayarları" sayfa TR-66).

#### **Bir dijital efekt seçmek için**

#### $L$ **NOT**

- Aşağıdaki prosedür, yankı (adım 2 ve 3), koro (4 ve 5) ve gecikme (6 ve 7) ayarlarının nasıl yapılacağını açıklar. Ayarlarını değiştirmenize gerek olmayan herhangi bir efekt için adımları atlayabilirsiniz.
- **1.** bk FUNCTION **düğmesine basın.**
- **2.** "Reverb" görüntülemek için [1] ( $\angle$ ) ve **[3] (**W**)** bm **numara tuşlarını kullanın.**

Geçerli ayar değeri

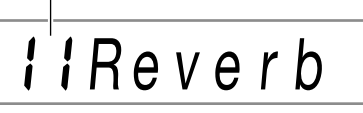

- $3$ . Ayar değerini değiştirmek için  $\mathbb{E}$  [-] ve [+] ya **da** bl **dial kullanın.**
	- Her bir ayar değerine karşılık gelen yankı türleri hakkında bilgi için bkz. "Yankı Efekt Listesi" (sayfa TR-23).
- **4.** "Chorus" görüntülemek için [1] (∠) ve **[3] (** $\Delta$ **) <b>[2** numara tuslarını kullanın.

Geçerli ayar değeri

*<u>RiChorus</u>* 

#### **5.** Ayar değerini değiştirmek için  $\mathbb{E}$  [-] ve [+] ya **da** bl **dial kullanın.**

- Her bir ayar değerine karşılık gelen koro türleri hakkında bilgi için bkz. "Koro Efekt Listesi" (sayfa TR-24).
- **6.** "Delay" görüntülemek için  $[1]$  ( $\angle$ ) ve  $[3]$  ( $\angle$ ) **i** $\mathbf{P}$  numara tuslarını kullanın.

Geçerli ayar değeri

 $\prod$  *l*  $D$ e  $\mid$  a  $\vee$ 

- $\overline{7}$  . Ayar değerini değiştirmek için  $\overline{16}$  [–] ve [+] ya **da** bl **dial kullanın.**
	- Her bir ayar değerine karşılık gelen gecikme türleri hakkında bilgi için bkz. "Gecikme Efekt Listesi" (TR-24).
- **8.İstediğiniz şekilde ayarlama gerçekleştirdikten sonra, ayarlama ekranından çıkmak için [4] (EXIT)** bm **numara tuşunu basılı tutun.**

### ■ **CT-X3000 Yankı Efekt Listesi**

#### ■ CT-X5000

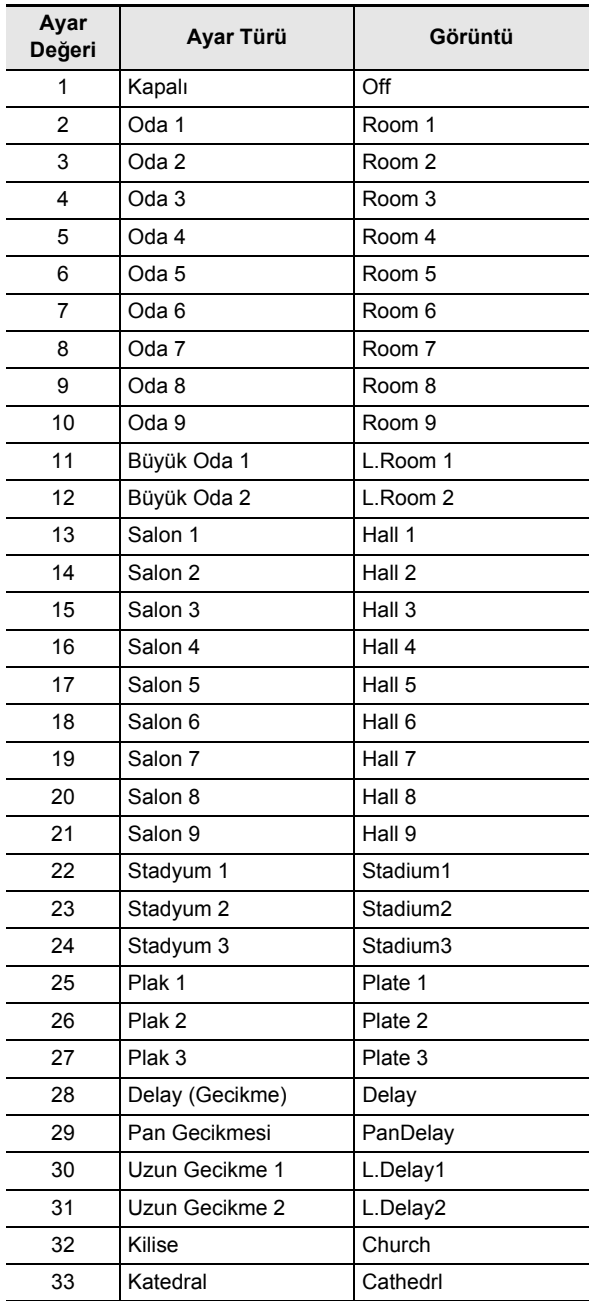

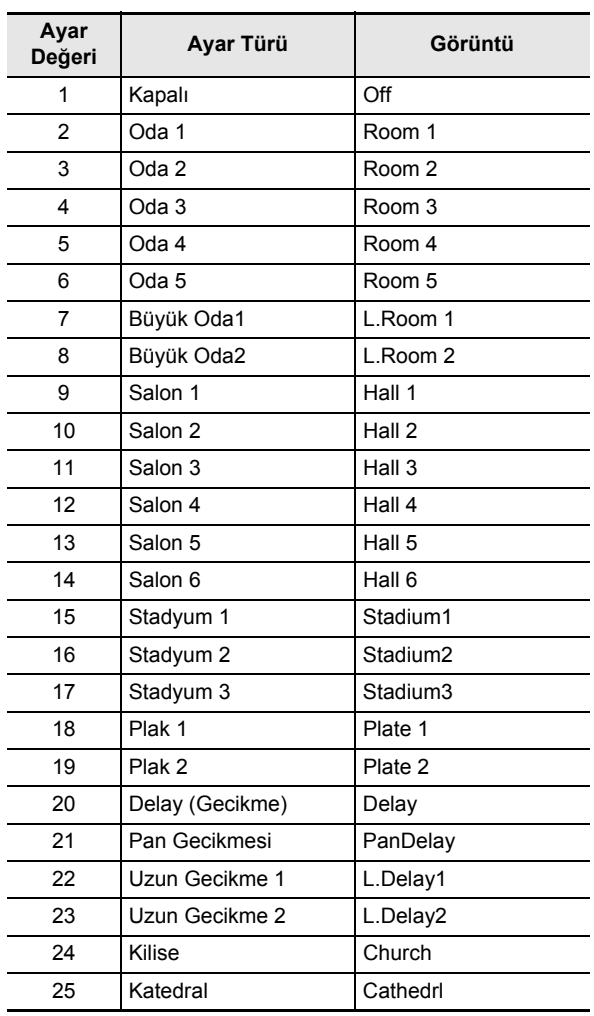

#### **Koro Efekt Listesi**

#### ■ **CT-X5000**

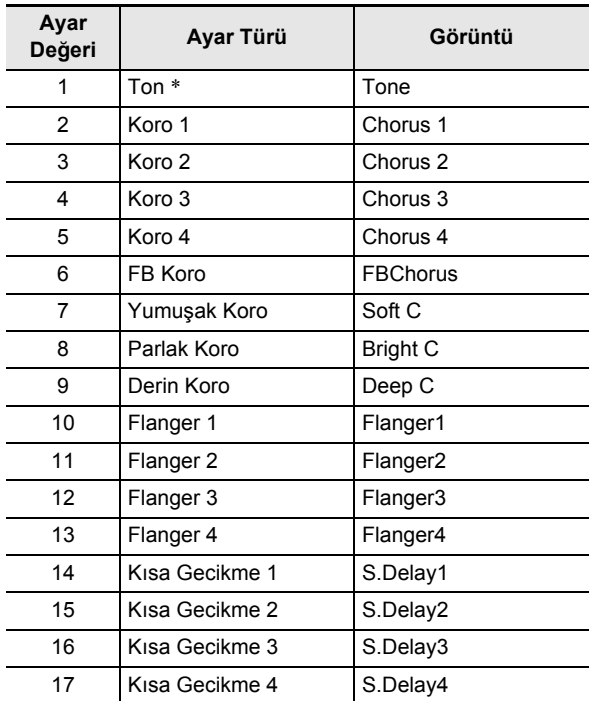

#### ■ **CT-X3000**

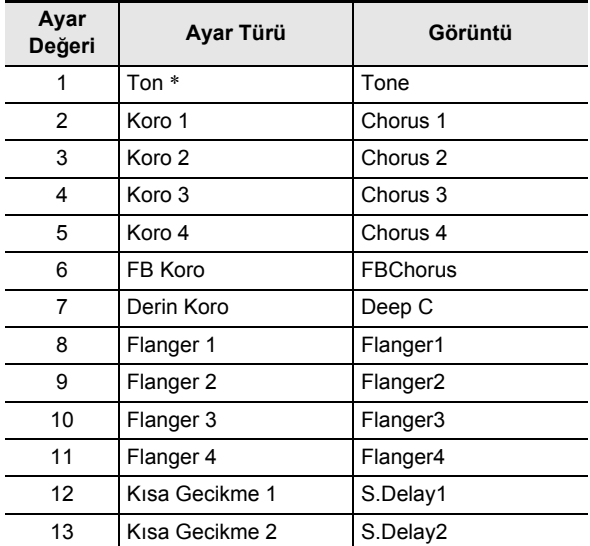

\* Ayar değeri 1'i seçmek (Tone), [CHORUS] bitişiğindeki indikatör işaretinin yok olmasına neden olur, her ton için önceden ayarlanmış koro efektleri uygulanır.

#### **Gecikme Efekt Listesi**

#### ■ **CT-X5000**

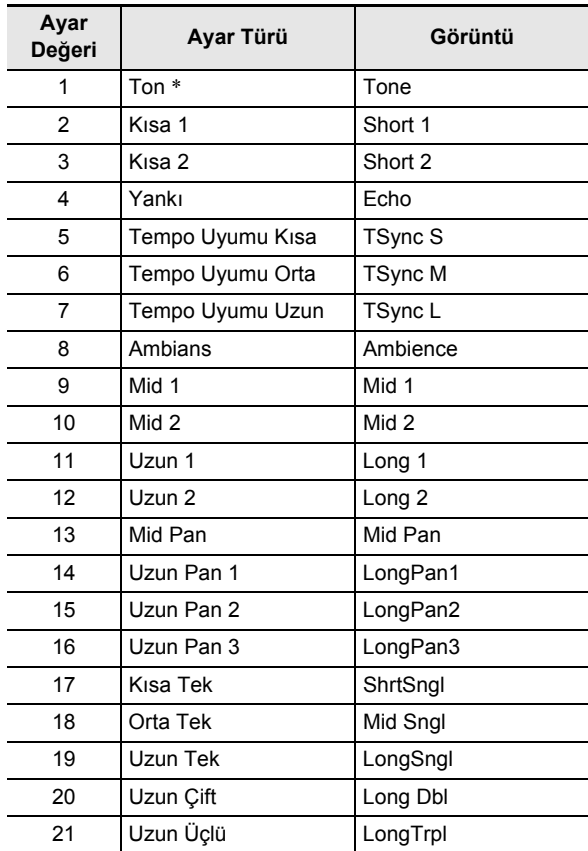

#### ■ **CT-X3000**

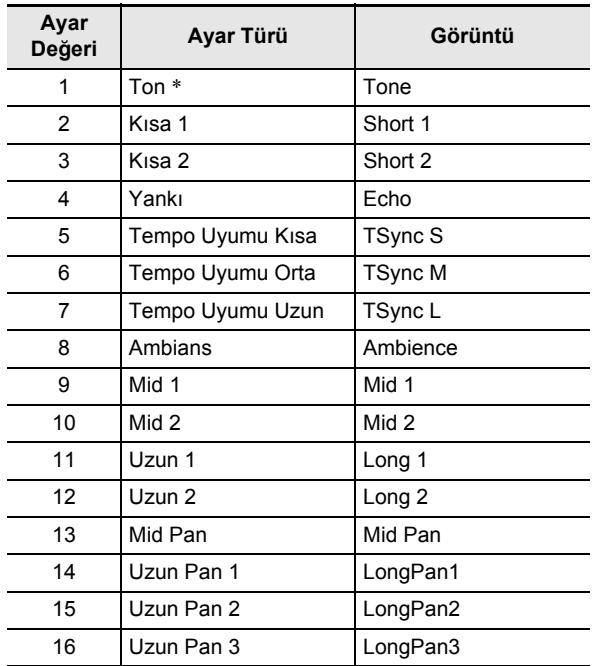

\* Ayar değeri 1'i seçmek (Tone), [DELAY] bitişiğindeki indikatör işaretinin yok olmasına neden olur, her ton için önceden ayarlanmış gecikme efektleri uygulanır.

### **Denkleştirme Kullanımı**

Belirli frekans aralıklarını artıran veya kesen ön ayarlar arasından seçim yapmak için denkleştirme özelliğini kullanabilirsiniz.

CT-X5000 ayrıca, kullanıcı tarafından yapılandırılmış ayarları (Kullanıcı Ekolayzırı) sağlayan dört bantlı ekolayzır içerir.

#### **Bir denkleştirme ayarı seçmek için**

#### **1.** bk FUNCTION **düğmesine basın.**

- **2.** "Equalizr" görüntülemek için [1] ( $\angle$ ) ve **[3] (**W**)** bm **numara tuşlarını kullanın.**
- $3$ . Ayar değerini değiştirmek için  $\mathbb{E}$  [-] ve [+] ya **da** bl **dial kullanın.**
	- Ayar değerlerinin her birine karşılık gelen ayarlar aşağıda açıklanmaktadır.

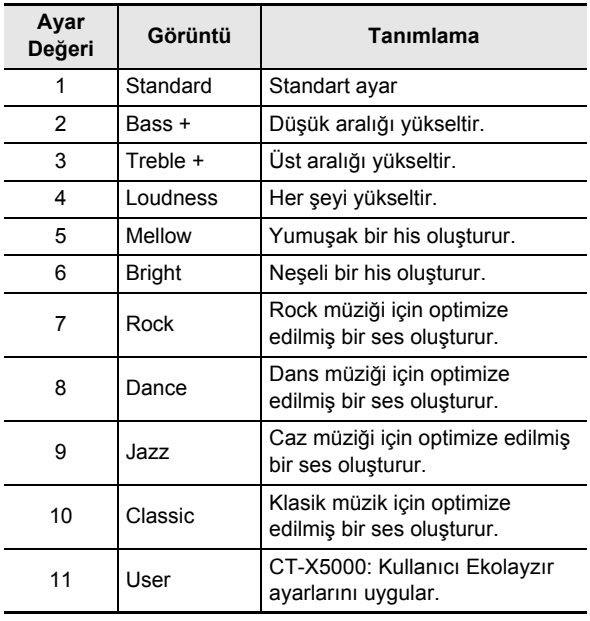

**4.İstediğiniz şekilde ayarlama gerçekleştirdikten sonra, ayarlama ekranından çıkmak için [4] (EXIT)** bm **numara tuşunu basılı tutun.**

#### **CT-X5000: Kullanıcı Ekolayzır ayarlarını yapılandırmak için**

#### **1.** bk FUNCTION **düğmesine basın.**

**2.** "User EQ" görüntülemesi için [1] (∠) ve **[3] (** $\Delta$ **) <b>i**P numara tuslarını kullanın ve daha **sonra [6] (ENTER) düğmesine basın.**

### **3. Erişim frekans aralığı ayarlarını yapılandırın.**

(1) Ayarlamak istediğiniz menü aralığını görüntülemek için  $[1]$  ( $\angle$ ) ve  $[3]$  ( $\triangle$ )  $[2]$  numara tuşlarını kullanın.

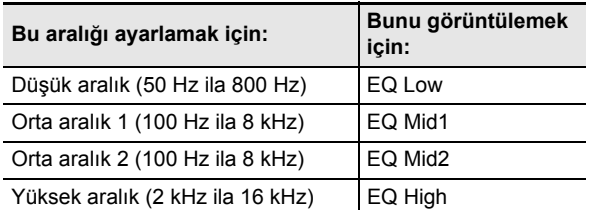

- (2) [6] (ENTER) düğmesine basın.
	- Bu otomatik olarak "Equalizr" ayarını "User" olarak değiştirir. Bkz. "Bir denkleştirme ayarı seçmek için" (sayfa TR-25).
- (3) "\*\*\* Freq" (Merkez Frekans ya da Kesme Frekansı) ya da "\*\*\* Gain" (Kazanç) görüntülemesi için [1] ( $\angle$ ) ve  $[3]$  ( $\Delta$ ) tuşlarını kullanın. Yukarıdaki menü maddesinde "\*\*\*" yerine görünen şey, denkleştirilen frekans aralığına bağlıdır.
- (4) Ayar değerini değiştirmek için  $[**B**]$  [–] ve [+] ya da  $[**B**]$ dial kullanın.

Değerler ve ayarları ile ilgili ayrıntılar için, aşağıdaki "Kullanıcı Ekolayzır Ayar Listesi" e bakınız.

- (5)  $[4]$  (EXIT)  $[2]$  numara tuşuna basın.
- (6) Diğer frekans aralıklarının ayarlarını yapmak için (1) ila (5) arasındaki adımları tekrarlayın.

#### **4. Giriş seviyesini ve çıkış seviyesi ayarlarını gerektiği gibi yapılandırın.**

- (1) "Input Lv" (Giriş Seviyesi) görüntülemesi için  $[1]$  ( $\angle$ ) ve  $[3]$  ( $\triangle$ )  $[2]$  numara tuşlarını kullanın ve daha sonra, ayar değerini değiştirmek için  $\boxtimes$  [–] ve  $[+]$  ya da  $\P$  dial kullanın.
- (2) "OutputLv" (Çıkış Seviyesi) görüntülemesi için  $[1]$  ( $\angle$ ) ve  $[3]$  ( $\angle$ ) numara tuşlarını kullanın ve daha sonra, ayar değerini değiştirmek için  $\boxtimes$  [–] ve  $[+]$  ya da  $\Box$  dial kullanın.

#### **5.İstediğiniz şekilde ayarlama gerçekleştirdikten sonra, ayarlama ekranından çıkmak için [4] (EXIT)** bm **numara tuşunu basılı tutun.**

#### ■ **Kullanıcı Ekolayzır Ayar Listesi**

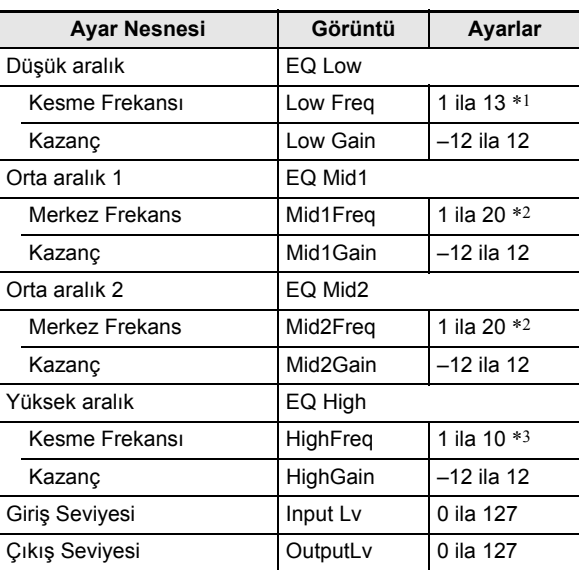

\*1 1'den 13'e kadar olan değerlerin ayarlanması (aşağıdaki tabloda A), 50 Hz ila 800 Hz arasındaki kesme frekanslarına karşılık gelir (aşağıdaki tabloda B).

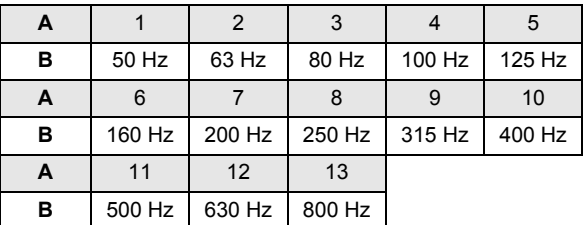

\*2 1'den 20'ye kadar olan değerlerin ayarlanması (aşağıdaki tabloda A), 100 Hz ila 8,0 kHz arasındaki merkez frekanslara karşılık gelir (aşağıdaki tabloda B).

| A |           | $\mathcal{P}$   | 3         | 4         | 5         |
|---|-----------|-----------------|-----------|-----------|-----------|
| в | 100 Hz    | 125 Hz          | 160 Hz    | 200 Hz    | 250 Hz    |
| A | 6         | 7               |           | 9         | 10        |
| в | 315 Hz    | 400 Hz          | 500 Hz    | 630 Hz    | 800 Hz    |
| A | 11        | 12 <sup>2</sup> | 13        | 14        | 15        |
| в | $1.0$ kHz | $1,3$ kHz       | $1.6$ kHz | 2.0 kHz   | $2.5$ kHz |
| A | 16        | 17              | 18        | 19        | 20        |
| в | 3.2 kHz   | 4.0 kHz         | 5,0 kHz   | $6.3$ kHz | 8.0 kHz   |

<sup>\*3</sup> 1'den 10'a kadar olan değerlerin ayarlanması (aşağıdaki tabloda A), 2,0 kHz ila 16 kHz arasındaki kesme frekanslarına karşılık gelir (aşağıdaki tabloda B).

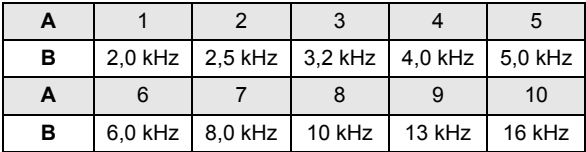

### **Metronomun (Tempo Ölçer) Kullanılması**

Metronom, ölçüyü belirtmek için düzenli bir tonda ses çıkarır. Düzenli bir tempo ile pratik yapmak istiyorsanız, metronomu kullanın.

#### **Metronomu başlatmak veya durdurmak için**

#### **1. Zaman işaretini belirtin.**

- Bir zaman işareti payı (0 ila 16) ve payda (4 veya 8) belirtebilirsiniz.
- $(1)$   $[2]$  **METRONOME** tusunu "BeatNume" görüntülenene kadar basılı tutun.
- (2) Zaman işareti payını ayar değeri 0 ila 16 arasında değiştirmek için  $\Box$  [–] ve [+] ya da  $\Box$  dial kullanın (Varsayılan: 4).

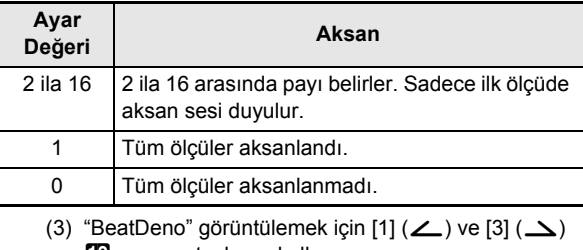

- **B** numara tuşlarını kullanın. (4) Zaman işareti paydasını belirlemek için  $\Box$  [–] ve [+] düğmelerini kullanın.
	- Äyar değeri 1,  $\frac{*}{4}$  (dörtlük notalı ölçüler)'dir, ayar değeri 2 ise (sekizlik notalı ölçüler)'dir. **8 \***
- $(5)$  [4] (EXIT)  $\Box$  numara tuşuna basın.

#### **2. Tempo ayarını değiştirmek için** dk TEMPO **[**w**] ve [**q**] düğmelerini kullanın.**

• Tempo ayarı konusunda bilgi için bkz. "Otomatik Eşlik Hızını Değiştirme (Tempo)" (sayfa TR-46).

### **3.** ct METRONOME **düğmesine basın.**

Bu, metronomu başlatacaktır. Metronomun başlangıcından itibaren ölçü sayısı ekranın sağ üst köşesinde gösterilir.

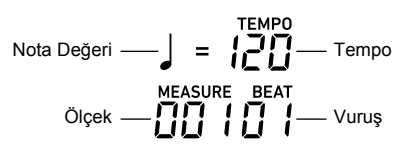

**4. Metronomu durdurmak için, tekrar**  ct METRONOME **düğmesine basın.**

#### **Metronom ve klavye ses seviyesi arasındaki dengeyi ayarlamak için**

"Fonksiyon ayarlarını **ill FUNCTION** düğmesi ile yapılandırmak" (sayfa TR-112) altındaki prosedürü gerçekleştirin ve aşağıdaki ayarı yapılandırın: Metronom (Metronom)  $\rightarrow$  Metronom Ses Seviyesi (Volume) (sayfa TR-117).

### **Arpej Parçalarını Otomatik Çalma (Arpejyatör)**

Arpejyatör ile çeşitli arpejleri veya diğer parçaları otomatik olarak sadece klavyedeki tuşlara basarak çalabilirsiniz. Bir akorttan arpej çalma, çeşitli parçaları otomatik çalma ve bunun gibi daha bir çok arpej opsiyonunu seçebilirsiniz.

• Arpejleyiciyi kontrol etmek ve otomatik olarak harmonilemek için tek bir düğme kullanılır (sayfa TR-52). Bu sebeple, arpejleyici kullanımdayken otomatik harmonileme kullanılamaz.

#### **Arpejleyiciyi açmak için**

#### **1. M** AUTO HARMONIZE/ARPEGGIATOR **düğmesine basın ve [ARPEGGIATOR] indikatörünün gösterildiğini onaylayın.**

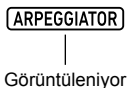

• Klavyede bir akor veya tekli notalar çalmak, seçili olan mevcut arpej dosyasını çalacaktır.

#### **2.** Arpejleyiciyi kapatmak için **M** AUTO HARMONIZE/ARPEGGIATOR **düğmesine basın.**

Bu [ARPEGGIATOR] indikatörünün ekrandan yok olmasını sağlar.

### **(V) ÖNEMLİ!**

**• Eğer [AUTO HARMONIZE] indikatörü, yukarıdaki işlemin 1. adımında [ARPEGGIATOR] yerine gösteriliyorsa, düğmeye atanan işlevi değiştirmeniz gerekir.** 

**"Fonksiyon ayarlarını** bk FUNCTION **düğmesi ile yapılandırmak" (sayfa TR-112) altındaki prosedürü gerçekleştirin ve aşağıdaki ayar için "2 Arpeg." seçin: Otomatik Harmonileme/Arpejleyici (AHar/Arp)** 3 **OTOMATİK HARMONİLEME/ARPEJLEYİCİ düğmesi ataması (BtnAsign) (sayfa TR-114).**

#### $Q$ **NOT**

- Bir arpej paterninin klavye tuşundan parmağınızı kaldırdıktan sonra bile çalmaya devam etmesini istiyorsanız, aşağıdaki prosedürü kullanın. "Fonksiyon ayarlarını **il FUNCTION** düğmesi ile yapılandırmak" (sayfa TR-112) altındaki prosedürü gerçekleştirin ve aşağıdaki ayarı etkinleştirin: Otomatik Harmonileme/Arpeilevici (AHar/Arp)  $\rightarrow$  Arpeilevici Etkinleştirme (ArpegHld) (sayfa TR-114).
- Bölünmeyi kullanıyorken (sayfa TR-19), arpejleyiciyi duymak için UPPER 1 parçası veya LOWER 1 parçasını kullanabilirsiniz. "Fonksiyon ayarlarını **ili FUNCTION** düğmesi ile yapılandırmak" (sayfa TR-112) altındaki prosedürü gerçekleştirin ve aşağıdaki ayarı değiştirin: Otomatik Harmonileme/Arpejleyici (AHar/Arp) → Arpejleyici Parçası (ArpegPart) (sayfa TR-114).

#### **Bir arpejleyici türü seçmek için**

- **1. "Arpejleyiciyi açmak için" başlığı altındaki işlemi gerçekleştirin ve [ARPEGGIATOR] indikatörünün görüntülendiğini onaylayın.**
- **2. MI AUTO HARMONIZE/ARPEGGIATOR düğmesine [FUNCTION] indikatörü, ekranda yanıp sönene kadar uzun basın.**

Bu, seçili olan arpejleyici türü numarasını ve adını görüntüler.

- **3. Seçmek istediğiniz arpejleyici türünü görüntülemek için**  $\mathbb{E}$  **[–] ve [+] ya da**  $\mathbb{E}$  **dial kullanın.**
	- Arpejleyici türü görüntülenirken, 84 AUTO HARMONIZE/ARPEGGIATOR düğmesine uzun basmak, görüntülenen tür için önerilen tonu seçer.
	- Arpejleyici türleri hakkında detaylar için ayrı sağlanan "Eke" başvurun.
- **4.İstediğiniz şekilde ayarlama gerçekleştirdikten sonra, ayarlama ekranından çıkmak için [4] (EXIT)**  $\mathbb{Z}$  numara tuşunu basılı tutun.

### **Klavyenin Dokunma Baskısına Tepkisinin Değiştirilmesi (Dokunma Tepkisi)**

Dokunma Tepkisi ton seviyesini klavye baskısına (hız) uygun olarak değiştirir. Bu sayede akustik piyano ile aynı sesleri elde etmiş olursunuz.

#### **Dokunma Tepkisi hassasiyetini değiştirmek için**

- **1.** bk FUNCTION **düğmesine basın.**
- **2.** "Touch" görüntülemek için [1] (∠) ve **[3] (**W**)** bm **numara tuşlarını kullanın.**
- $3$ . Ayar değerini değiştirmek için  $\mathbb{E}$  [–] ve [+] ya **da** bl **dial kullanın.**
	- Aşağıdaki tabloda, ayar değerleri ve bunlara karşılık gelen Dokunma Tepkisi hassasiyeti gösterilmektedir.

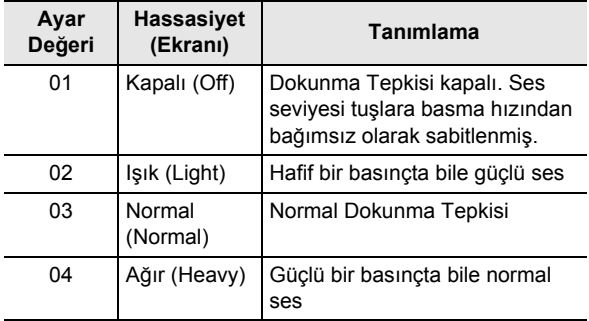

• Dokunma ayarı kapalı değilken, [TOUCH] bitişiğinde bir indikatör işareti vardır.

**4.İstediğiniz şekilde ayarlama gerçekleştirdikten sonra, ayarlama ekranından çıkmak için [4] (EXIT)** bm **numara tuşunu basılı tutun.**

### **Sesleri Kontrol Etme**

### **Pedal Kullanılması**

Bir pedal bağlamak performanslarınız sırasında çeşitli efektler ekleyen pedal işlemlerini gerçekleştirmenizi sağlar. Otomatik Eşlik ve Şarkı Bankasını başlatmak ve durdurmak (sayfa TR-39) şarkı çalınması için bir pedal kullanabilirsiniz.

- Pedal ünitesi bu Dijital Klavye ile birlikte satılmamaktadır. Ayrıca bayinizden satın alabilirsiniz. Seçenekler hakkında bilgi almak için sayfa TR-3'e bakınız.
- Dijital Klavye kayıt ayarını değiştirmek için bir pedal da kullanabilirsiniz. Detaylar için, bkz. "Çoklu Ayarlarda Gezinmek için Pedal Kullanma (Kayıt Sırası)" (sayfa TR-70).

#### **Pedal Bağlama**

Pedalın gerçekleştirmesini istediğiniz işlem türüne bağlı olarak, pedalın kablosunu Dijital Klavyenin F. PEDAL1 jakına ya da **55 PEDAL2/EXPRESSION** jakına bağlayın.

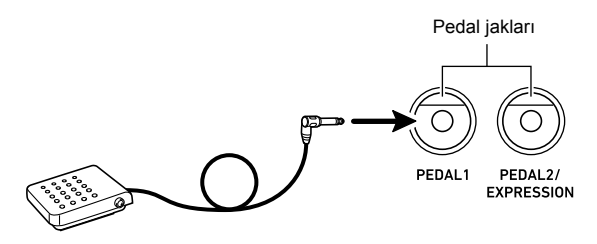

• Bir CASIO sustain pedalını ("Ayrı Olarak Satılan Aksesuarlar", sayfa TR-3), **M PEDAL1** jakına bağlayın. **59 PEDAL2/EXPRESSION jakı, bir CASIO sustain** pedalını veya ticari olarak satın alınabilir bir ekspresyon pedalını bağlamak için kullanılabilir.

### (V) ÖNEMLİ!

**• Eğer** fp PEDAL2/EXPRESSION **jakını ticari olarak satın alınabilir bir ekspresyon pedalını bağlamak için kullanacaksanız, pedalın polarite türünü belirtmeniz ve kullanmadan önce pedalı kalibre etmeniz gerekecektir. Bunun için, "Bir pedalı 5 PEDAL2/EXPRESSION jakına bağlama" altındaki işlemi gerçekleştirin (sayfa TR-30).**

- **1. Bir pedalı** fo PEDAL1 **jakına bağlamak.**
- **2.** bk FUNCTION **düğmesine basın.**
- **3. "Cntrller" görüntülemesi için [1] (**V**) ve [3] (** $\Delta$ **) [2]** numara tuşlarını kullanın ve daha **sonra [6] (ENTER) düğmesine basın.**
- **4. "Pedal" görüntülemesi için [1] (**V**) ve [3] (**W**) numara tuşlarını kullanın ve daha sonra [6] (ENTER) düğmesine basın.**

Bu, "Pd1Efect" görüntüler. Bu Pedal 1 fonksiyon seçme modudur.

- $\overline{\mathbf{5}}$ . Ayar değerini değiştirmek için  $\overline{\mathbf{16}}$  [–] ve [+] ya **da** bl **dial kullanın.**
	- Her bir ayar değeri ile atanan fonksiyona ilişkin ayrıntılar için, bkz. "Pedal Fonksiyon Listesi" (sayfa TR-31).

#### **6. Her klavye parçası için pedal efektlerini gerektiği şekilde**\* **açıp kapatır.**

- (1) "Pd1Enabl" görüntülemek için  $[1]$  ( $\angle$ ) ve  $[3]$  ( $\triangle$ ) **in numara tuşlarını kullanın.**
- (2)  $[6]$  (ENTER)  $[2]$  numara tuşuna basın.
- (3) Ayarını değiştirmek istediğiniz parçayı görüntülemek için  $[1]$  ( $\angle$ ) ve  $[3]$  ( $\Delta$ ) tuşlarını kullanın.
- (4) Açık veya kapalı arasında geçiş yapmak için  $[6]$  [–] ve [+] düğmesini kullanın.
	- Pedal efekti, açık olan parçalara uygulanır ve kapalı olan parçalara uygulanmaz.
	- Otomatik Harmonileme (sayfa TR-52) sesi, UPPER 1 parçası ayarına bağlıdır.

#### **7.İstediğiniz şekilde ayarlama gerçekleştirdikten sonra, ayarlama ekranından çıkmak için [4] (EXIT)** bm **numara tuşunu basılı tutun.**

\* Bkz. "Sesli çoklu Tonlar (Katman ve Bölme)" (sayfa TR-19).

#### **Bir pedalı M PEDAL1** jakına bağlamak için **Bir pedalı M PEDAL2/EXPRESSION** jakına **bağlamak için**

- **1. Bir pedalı** fp PEDAL2/EXPRESSION **jakına bağlamak.**
- **2.** bk FUNCTION **düğmesine basın.**
- $\bf{3}_{\scriptscriptstyle \bf I}$  "Cntrller" görüntülemesi için [1] (∠\_) ve **[3] (** $\Delta$ **) [2]** numara tuşlarını kullanın ve daha **sonra [6] (ENTER) düğmesine basın.**
- **4.** "Pedal" görüntülemesi için [1] (∠) ve [3] (△) **numara tuşlarını kullanın ve daha sonra [6] (ENTER) düğmesine basın.**
- $\overline{\mathbf{5}}$  <sub>-</sub> "Pd2 Tvpe" görüntülemek için [1] (∠) ve **[3] (**W**) tuşlarını kullanın.**
- $6$ . Avar değerini değiştirmek için  $\mathbb{E}$  [–] ve [+] ya **da** bl **dial kullanın.**

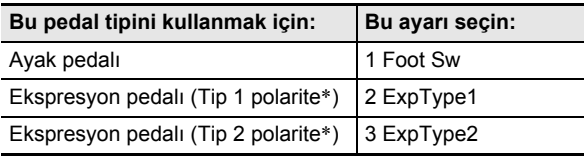

\* Detaylar için, bkz. "Bağlanabilir Ekspresyon Pedalları" (sayfa TR-32).

### (V) ÖNEMLİ!

**• Ayarları yapılandırdıktan sonra bir pedal düzgün şekilde çalışmazsa, bağlı pedalın yukarıdaki "Pd2 Type" ayarıyla uyumlu olmadığı anlamına gelebilir. "Pd2 Type"ü farklı bir ayara değiştirmeyi deneyin ve bunun doğru işlem olup olmadığını görün.**

#### **7. Seçilen pedal türüne bağlı olarak, aşağıdaki işlemlerden birini gerçekleştirin.**

#### **Ayak pedalı**

Pedal efekti seçin.

- (1) "Pd2Efect" görüntülemek için  $[1]$  ( $\angle$ ) ve  $[3]$  ( $\triangle$ )  **numara tuşlarını kullanın.**
- (2) Ayar değerini değiştirmek için  $\boxtimes$  [–] ve [+] ya da  $\boxtimes$ dial kullanın.
	- Her bir ayar değerine karşılık gelen pedal efektleri hakkında ayrıntılı bilgi için bkz. "Pedal Fonksiyon Listesi" (sayfa TR-31).

#### **Ekspresyon Pedalı**

Bu prosedürün 6. adımında "2 ExpType1" ya da "3 ExpType2" seçilmesi ile "5 Exp." neden olunur "Pd2Efect" için (expression) seçilecektir. Bir expression pedalını 5 PEDAL2/EXPRESSION jaka bağlarsanız, kullanmadan önce pedalı ayarlamak için aşağıdaki prosedürü kulanın.

- (1) "ExPCalib" görüntülemesi için  $[1]$  ( $\angle$ ) ve  $[3]$  ( $\triangle$ ) **12** numara tuşlarını kullanın ve daha sonra [6] (ENTER) düğmesine basın. Bu, "Sure?" görüntüler
- (2) Ayarı başlatmak için  $[3]$  [+] (YES) ya da ayar işlemini iptal etmek için  $[3]$  [–] (NO) düğmesine basın.
- (3) "Highest" görüntülenirken, pedala basın ve [6] (ENTER) düğmesine basın.
- (4) "Lowest" görüntülenirken, pedalı serbest bırakın ve [6] (ENTER) düğmesine basın.
	- İşlem tamamlandığında "Complete" mesajı görünür.
	- Bir expression pedalını **55 PEDAL2/** EXPRESSION jakına bağlamak üzere ayak pedalı için kullanılan aynı işlemi (sustain vb.) gerçekleştirin, efekt pedalı seçmek için işlemi "■ Ayak pedalı" kapsamında gerçekleştirin.

#### **8. Her klavye parçası için pedal efektlerini gerektiği şekilde açıp kapatır.**

- "Bir pedalı **M PEDAL1** jakına bağlama" altındaki 6. adımı gerçekleştirin (sayfa TR-30). Ancak adım (1)'de "Pd2Enabl" görüntülemeniz gerektiğini unutmayın.
- **9.İstediğiniz şekilde ayarlama gerçekleştirdikten sonra, ayarlama ekranından çıkmak için [4] (EXIT)** bm **numara tuşunu basılı tutun.**

#### ■ **Pedal Fonksiyon Listesi**

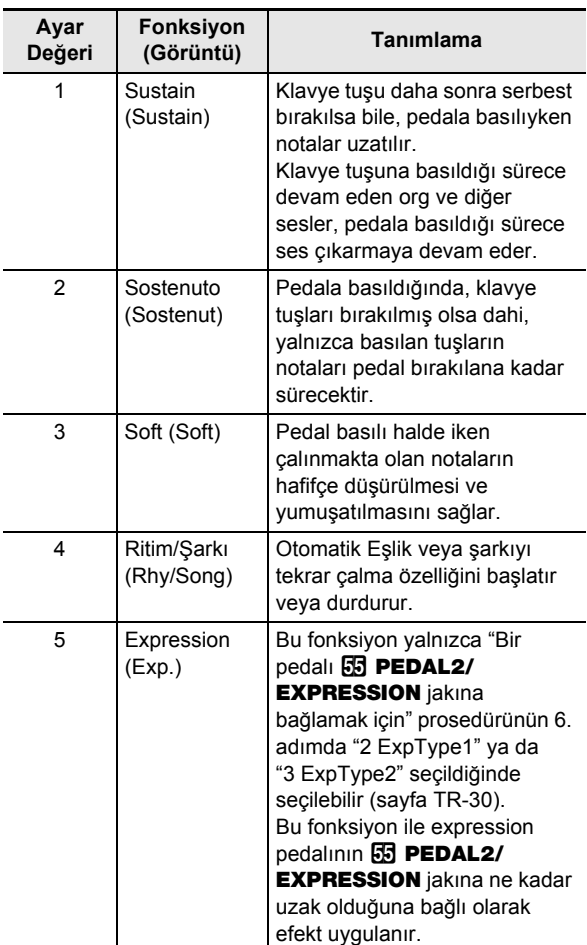

#### ■ **Bağlanabilir Ekspresyon Pedalları**

Özelliklerine uygun ticari olarak temin edilebilir bir ekspresyon pedalını **5 PEDAL2/EXPRESSION** jakına

bağlayabilirsiniz. Çalışması onaylanan bir pedal kullanılması tavsiye edilir (aşağıya bakın).

- Maksimum rezistans değeri: 10 kΩ ±20% ila 50 kΩ ±20%
- Pedal polaritesinin üreticiye bağlı olduğunu unutmayın. Pedal polaritesi tipini yapılandırmak için, "Bir pedalı **hd PEDAL2/EXPRESSION** jakına bağlama" altındaki

işlemi gerçekleştirin (sayfa TR-30).

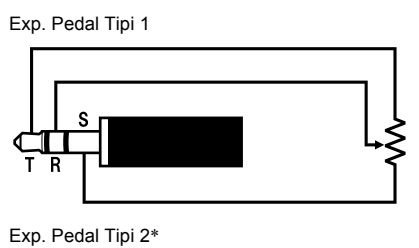

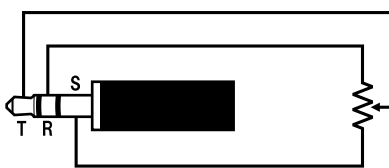

İşlevi Onaylanmış Pedallar

Roland EV-5 (Minimum ses seviyesini 0 olarak ayarlayın.) KURZWEIL CC-1 FATAR VP-25, VP-26

### **Sustain**

Sustain zengin rezonans üretmek için bir notanın yankısını genişletir.

#### **1.** dn SUSTAIN **düğmesine basın.**

Bu [SUSTAIN] indikatörünü görüntüler.

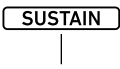

Görüntüleniyor

- [SUSTAIN] indikatörü görüntülenirken, klavyede çalınan notalara sustain (uzatma) efekti (tuş bırakıldıktan sonra bile nota uzatılır) uygulanır.
- **2.** Sustain efektini kapatmak için **89 SUSTAIN düğmesine basın ve [SUSTAIN] indikatörünün kaybolduğunu onaylayın.**

#### **NOT**

• Her parçanın sustain efektinin nasıl uygulandığını kontrol eden klavye tonları için ayarları yapılandırabilirsiniz. "Fonksiyon ayarlarını **ill FUNCTION** düğmesi ile yapılandırmak" (sayfa TR-112) altındaki prosedürü gerçekleştirin ve aşağıdaki ayarı yapılandırın: Kontrolör  $(cntrller) \rightarrow$  Sustain (Sustain) (sayfa TR-113).

### **Perdeler Arasında Pürüzsüz Kaydırma (Portamento)**

Portamento, telli ve tahta nefesli müzik aletleri ile yapıldığında, notalar arasında sorunsuz bir şekilde kaymayı mümkün kılar.

### **1. MB PORTAMENTO** düğmesine basın.

Bu [PORTAMENTO] indikatörünü görüntüler.

#### **PORTAMENTO**

Görüntüleniyor

- Yukarıdaki indikatör görüntülenirken, sırayla iki klavye tuşuna basmak, birinci perdenin bir sonraki perdeye pürüzsüz bir şekilde kaymasına neden olur.
- **2. Portamento efektini kapatmak için**  dm PORTAMENTO **düğmesine basın ve [PORTAMENTO] indikatörünün görüntülenmediğini onaylayın.**

### **NOT**

**82 PORTAMENTO**düğmesine basıldığında, perdeler arasındaki kaydırma hızını kontrol eden her bir parçanın klavye tonlarına ilişkin ayarları yapılandırabilirsiniz. "Fonksiyon ayarlarını **bu FUNCTION** düğmesi ile yapılandırmak" (sayfa TR-112) altındaki prosedürü gerçekleştirin ve aşağıdaki ayarı yapılandırın: Kontrolör (Cntrller)  $\rightarrow$  Portamento (Portamnt) (sayfa TR-113).

### **Pitch Bend Tekerleğinin Kullanımı CT-X5000: & MODULATION/**

Nota perdelerini rahatça yukarı ya da aşağı kaydırmak için perde bükme tekerleğini kullanabilirsiniz. Bu kapasite, saksafon ve gitar boğma efektlerinin üretilmesini mümkün kılar.

**1. Klavye üzerinde bir nota çalarken, klavyenin sol tarafındaki <sup>[1</sup>] PITCH BEND tekerleğini yukarı ya da aşağı döndürün.**

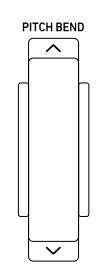

Notanın bükülme miktarı, perde bükme tekerleğini ne kadar döndürdüğünüze bağlıdır.

• Dijital Piyanoyu açarken tekerleğe dokunmayın.

#### **NOT**

• Herhangi bir yönde maksimum döndürmede perde değişikliği miktarını belirleyerek de perde bükme tekerleği işlemini yapılandırabilirsiniz. "Fonksiyon ayarlarını **in FUNCTION** düğmesi ile yapılandırmak" (sayfa TR-112) altındaki prosedürü gerçekleştirin ve aşağıdaki ayarı yapılandırın: Kontrolör (Cntrller) → Pitch Bend (PitchBnd) → Pitch Bend Aralığı (Range) (sayfa TR-113).

# **ASSIGNABLE düğmesi**

Notalara vibrato (titretme efekti) uygulamak için **<b>ED MODULATION/ASSIGNABLE** düğmesini kullanabilirsiniz (varsayılan ayar). Düğmenin işlevini değiştirebilir, böylece DSP efektlerinin tonlara nasıl uygulanacağını değiştirebilirsiniz.

#### **Notalara Vibrato Uygulamak için**

#### **NOT**

- Aşağıdaki prosedür, Dijital Klavyenin ilk varsayılan ayarlarla yapılandırıldığını varsaymaktadır.
- **1. 69 MODULATION/ASSIGNABLE** düğmesini **basılı tutun.**

Düğmeye basılı iken düğmenin indikatör lambası yanık kalır.

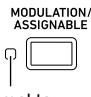

Yanmakta

• Vibrato, indikatör yanarken klavyede çalınır.

#### **2. Efekti devre dışı bırakmak için düğmeyi bırakın.**

Bu düğmenin indikatör lambasının sönmesine neden olur.

#### **NOT**

• İndikatör lambası yanarken vibrato efektinin şiddetini değiştirebilirsiniz. "Fonksiyon ayarlarını **bu FUNCTION** düğmesi ile yapılandırmak" (sayfa TR-112) altındaki prosedürü gerçekleştirin ve aşağıdaki ayarı yapılandırın: Kontrolör (Cntriler)  $\rightarrow$  MODÜLASYON/ATANABİLİR (Mod/ Asgn)  $\rightarrow$  Değer, modülasyon açıkken (ModValue) (sayfa TR-113).

 $E$ **MODULATION/ASSIGNABLE** düğmesi **basılıyken gerçekleştirilen işlemi değiştirmek için**

- **1.** bk FUNCTION **düğmesine basın.**
- **2.** "Cntrller" görüntülemesi için [1] (∠) ve **[3] (**W**)** bm **numara tuşlarını kullanın ve daha sonra [6] (ENTER) düğmesine basın.**
- **3. "Mod/Asgn" görüntülemesi için [1] (**V**) ve [3] (**W**) numara tuşlarını kullanın ve daha sonra [6] (ENTER) düğmesine basın.** Bu, "Btn Act" görüntüler.

#### **4.** bn **[–] ve [+] düğmelerini kullanarak**   $E$ **MODULATION/ASSIGNABLE** islemini **seçin.**

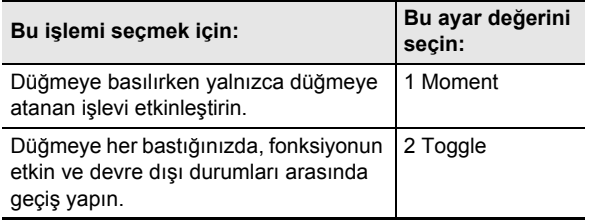

- Düğmenin solundaki indikatör lambası, atanmış fonksiyon etkin olduğunda yanar ve devre dışı bırakıldığında söner.
- **5.İstediğiniz şekilde ayarlama gerçekleştirdikten sonra, ayarlama ekranından çıkmak için**   $[4]$  (EXIT)  $[2]$  numara tusunu basılı tutun.

#### **' a atanan fonksiyonu değiştirmek için 69 MODULATION/ASSIGNABLE**

- **1. "**dt MODULATION/ASSIGNABLE **basılıyken gerçekleştirilen işlemi değiştirme" başlığı altındaki 1., 2. ve 3. adımları gerçekleştirin (sayfa TR-33).**
- **2. "Btn Func" görüntülemek için [1] (∠) ve [3] (**W**)** bm **numara tuşlarını kullanın.**
- **3.** bn **[–] ve [+] düğmelerini kullanarak**   $E$ **MODULATION/ASSIGNABLE** icin atanan **fonksiyonu değiştirin.**

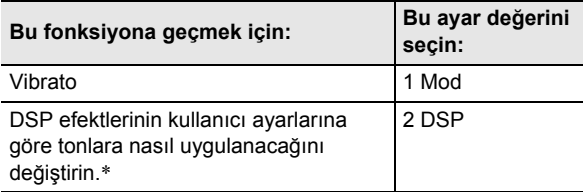

- İşlem ayarı ile ilgili bilgiler için bkz. "**@ MODULATION/** ASSIGNABLE basılıyken uygulanan DSP efektlerini değiştirme" (sayfa TR-34).
- **4.İstediğiniz şekilde ayarlama gerçekleştirdikten sonra, ayarlama ekranından çıkmak için [4] (EXIT)** bm **numara tuşunu basılı tutun.**

#### **69 MODULATION/ASSIGNABLE** basılıyken **bir efektin uygulandığı klavye parçasını belirlemek için**

- **1. "**dt MODULATION/ASSIGNABLE **basılıyken gerçekleştirilen işlemi değiştirme" başlığı altındaki 1., 2. ve 3. adımları gerçekleştirin (sayfa TR-33).**
- $2$ . "PartEnbl" görüntülemesi için [1] (∠) ve **[3] (**W**)** bm **numara tuşlarını kullanın ve daha sonra [6] (ENTER) düğmesine basın.**
- **3. Ayarını değiştirmek istediğiniz parçayı görüntülemek için [1] (**V**) ve [3] (**W**) tuşlarını kullanın.**
- **4. Açık veya kapalı arasında geçiş yapmak için**  bn **[–] ve [+] düğmesini kullanın.**
	- Efekti, açık olan parçalara uygulanır ve kapalı olan parçalara uygulanmaz.
- **5.İstediğiniz şekilde ayarlama gerçekleştirdikten sonra, ayarlama ekranından çıkmak için [4] (EXIT)**  $\mathbb{Z}$  numara tuşunu basılı tutun.

#### **NOT**

• Klavye parçaları hakkında daha detaylı bilgi için "Sesli çoklu Tonlar (Katman ve Bölme)" (sayfa TR-19) bakınız.

#### **69 MODULATION/ASSIGNABLE** basılıyken **uygulanan DSP efektlerini değiştirmek için**

#### **NOT**

- Aşağıdaki işleme kayıtlı DSP modülü, bu Dijital Klavyenin DSP efektinin unsurlarıdır. DSP efekti yapılandırması ve parametreleri hakkında ayrıntılı bilgi için bkz. "DSP Düzenleme" (sayfa TR-72).
- **1. "**dt MODULATION/ASSIGNABLE **basılıyken gerçekleştirilen işlemi değiştirme" başlığı altındaki 1., 2. ve 3. adımları gerçekleştirin (sayfa TR-33).**
- $2$ . "Btn Func" görüntülemek için [1] (∠) ve **[3] (**W**)** bm **numara tuşlarını kullanın.**
- $\overline{\mathbf{3}}$ . **[**B [–] ve [+] düğmelerini kullanarak "2 DSP" **ayarına geçiş yapın.**

#### **4. [1] (**V**) ve [3] (**W**) tuşlarını kullanarak "DSPModle" görüntüleyin (hedef DSP modülü).** Bu bir DSP modülünün adını görüntüler.

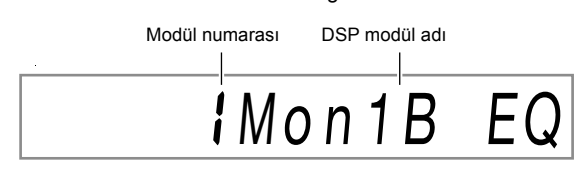

#### $\overline{5}$ . **[6]** [–] ve [+] ya da **[1]** dial kullanarak bir DSP **modülü belirleyin.**

**6. [1] (∠) ve [3] (△) <b>i**D numara tuşlarını **kullanarak "DSPParam" görüntüleyin (hedef DSP parametresi).**

5. adımda seçtiğiniz DSP modülünün ilk parametresinin adını görüntüler.

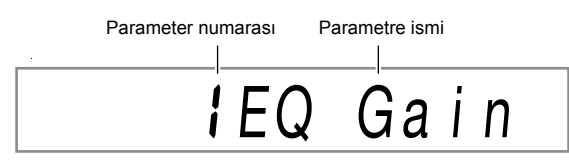

- $\overline{7}$ . **i** $\overline{8}$  [–] ve [+] ya da  $\overline{1}$  dial kullanarak, **<sup>69</sup> MODULATION/ASSIGNABLE** basılıyken **değiştirmek istediğiniz parametreyi görüntüleyin.**
- **8. [1] (**V**) ve [3] (**W**) tuşlarını kullanarak "DSPValue" görüntüleyin (DSP açıkken değer).**
- **9.** bn **[–] ve [+] ya da** bl **dial kullanarak 69 MODULATION/ASSIGNABLE** basılıyken **uygulanan ayarı değiştirin.**
- **10.İstediğiniz şekilde ayarlama gerçekleştirdikten sonra, ayarlama ekranından çıkmak için [4] (EXIT)** bm **numara tuşunu basılı tutun.**

#### **NOT**

• Atanan DSP modülleri tona bağlıdır. Her ton için DSP modüllerini kontrol etmek için, "Bir efekti düzenlemek için DSP düzenlemesini kullanmak" altındaki işlemi gerçekleştirin (sayfa TR-72).

### **Perdenin Semiton Adımlarla Değiştirilmesi (Transpoze)**

Transpoze özelliği Dijital Klavye perdesinin tamamının semiton adımlarla artırılmasına ve azaltılmasına olanak verir. Bu özelliği, klavye perdesini bir vokaliste, başka bir müzikal enstrümana vb. daha iyi eşleşebilmesi için ayarlamakta kullanabilirsiniz.

#### **Perdeyi ara ton birimlerinde değiştirmek için**

#### **12.** TRANSPOSE [∨] ya da [∧] düğmesine **basın.**

Bu, "Trans." görüntüler

- Klavyenin akorunu –12 ila 00 ila +12 aralıklarında değiştirebilirsiniz.
- "Trans." görüntülenirken,  $\boxtimes$  numara tuşlarını,  $\boxtimes$  [–] ve [+], ya da **bl** dial kullanarak ayar değerini değiştirebilirsiniz.
- **in FUNCTION'a bastığınızda ve bir süreliğine bir** işlem yapmadığınızda, "Trans." kaybolmasını sağlar.

#### **NOT**

• Transpoze etme ayarı 0'dan (sıfırdan farklı) farklı olduğunda [TRANSPOSE] indikatörü görüntülenir.

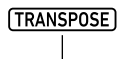

Görüntüleniyor

### **Oktav Birimlerinde Her Bir Parçanın Sesini Değiştirme (Oktav Değiştirme)**

Oktav Değiştirme klavye perdenizi oktav birimlerinde yükseltmenizi veya düşürmenizi sağlar. Bireysel oktav değiştirme ayarlarını klavye parçalarının her biri için yapılandırabilirsiniz\* (UPPER 1, LOWER 1, UPPER 2, LOWER 2).

- Her parça için değiştirilecek oktav sayısını da belirleyebilirsiniz.
- Hızlı Oktav Değişimi ile, bir parça için önceden konfigüre edilmiş ayarlara uygun olarak oktavları hızla değiştirebilirsiniz.
- \* Bkz. "Sesli çoklu Tonlar (Katman ve Bölme)" (sayfa TR-19).

#### **NOT**

- Bazı tonlar seçili olduğunda Oktav Değiştirme ayarı otomatik olarak değişir. Detaylar için, bkz. ayrı "Ek" içerisindeki ton listesinde "Oktav Değiştirme" sütunu.
- Otomatik Harmonileme (sayfa TR-52) sesi, UPPER 1 parçası ayarına bağlıdır.
#### **Her parça için oktav değiştirme miktarı ayarını yapılandırmak için**

# **1.** dr OCTAVE **düğmesine basın.** U1 Oct.  $\begin{matrix} 0 & 0 & 0 \end{matrix}$

- Değiştirilen oktav sayısı. 0 (sıfır) değişiklik olmamasını, 1 bir oktav yukarı, ve –1 bir oktavı aşağı anlamına gelir. –3 ila +3 aralığında bir değer belirleyebilirsiniz.
- Klavye Parçası. Klavye parçaları ve bunların nasıl gösterildiğiyle ilgili ayrıntılar için bkz. "Klavye parçası İndikatörleri" (sayfa TR-19).
- Oktav değiştirme ayar ekranını gösterir.
- $2$ . [1] (∠) ve [3] (△) **[2** numara tuşlarını **kullanarak oktav değişikliği istediğiniz klavye parçasını seçin.**
- **3. 2. adımda seçtiğiniz klavye parçasının oktavını değiştirmek için**  $\mathbb{E}$  **[–] ve [+] düğmelerini kullanın.**

$$
\frac{P\,U2\quad\text{Oct.}}
$$

- **4. Gerektiği gibi diğer parçaların oktavını değiştirmek için 2. ve 3. adımları tekrarlayın.**
- **5.İşlemden çıkmak ve Dijital Klavyenin bu işlemin 1. adımından önceki durumuna geri dönmek için, <b>M** OCTAVE ya da [4] (EXIT) **i**D **numara tuşuna basın.**

# **Hızlı Oktav Değiştirme için**

- **1.** dr OCTAVE **düğmesini basılı tutarken,**  *d***<sub>3</sub>** TRANSPOSE [∨] ya da [∧] düğmesine **basınız.**
	- [V] düğmesine basmak, belirlenen klavye parçalarını bir oktav düşürürken, [ $\bigwedge$ ] bir oktav yükseltir.
	- Hızlı Bir Oktav Değişimi işleminden etkilenen parçaları seçmek için aşağıdaki Hızlı Oktav Değişimi klavye parça seçimi işlemini kullanın.

#### **Hızlı Oktav Değişimi klavye parçalarını seçmek için**

- **1.** dr OCTAVE **düğmesine basın.** Bu, "U1 Oct." görüntüler
- $\mathbf{2}_{\text{-}}$  "Btn Trgt" görüntülemesi için [1] (∠) ve **[3] (**W**)** bm **numara tuşlarını kullanın ve daha sonra [6] (ENTER) düğmesine basın.** Bu, "U1OctBtn" görüntüler.
- **3. Ayarını değiştirmek istediğiniz parçayı görüntülemek için [1] (**V**) ve [3] (**W**) tuşlarını kullanın.**
- **4. Açık veya kapalı arasında geçiş yapmak için**  bn **[–] ve [+] düğmesini kullanın.**
	- Açık durumunu seçmek, "Hızlı Oktav Değiştirme için" (sayfa TR-36) işlemi altındaki Hızlı Oktav Değişimi işlemi ile klavye parçasının oktavını değiştirir.
- **5. Diğer parçalar için gerektiği gibi 3. ve 4. adımları tekrarlayın.**
- **6.İstediğiniz şekilde ayarlama gerçekleştirdikten sonra, ayarlama ekranından çıkmak için [4] (EXIT)** bm **numara tuşunu basılı tutun.**

# **Ana Dijital Klavyeyi ve Bireysel Parça Perdeyi Ayarlamak**

Ana Dijital Klavye perde ayarını yapmak için aşağıdaki prosedürü kullanın. Ayarlamalar yapılırken, A4 notası (Orta C'nin üstünde A), akort standardıdır.

#### **Bir perdede ince ayar yapmak için (Akort etme)**

- **1.** bk FUNCTION **düğmesine basın.**
- **2. "Tune" görüntülemesi için [1] (**V**) ve [3] (**W**)**   $\mathbf{B}$  numara tuşlarını kullanın ve daha sonra **[6] (ENTER) düğmesine basın.**
	- Bu, "MstrTune" görüntüler.
- $3$ . **[2** numara tuşlarını, **[3** [–] ve [+], ya da **[1]** dial **kullanarak ayar değerini değiştirebilirsiniz.**
	- Ayar aralığı 415,5 ila 465,9 Hz arasındadır (Varsayılan: 440,0 Hz).
	- $\cdot$   $\Box$  numara tuşlarını kullanarak tam sayılar girin.
	- $\cdot$   $\boxtimes$  [-] ve [+] ya da  $\boxtimes$  dial kullanarak frekansı 0,1 Hz adımlarla değiştirebilirsiniz
- **4.İstediğiniz şekilde ayarlama gerçekleştirdikten sonra, ayarlama ekranından çıkmak için [4] (EXIT)** bm **numara tuşunu basılı tutun.**

#### **Her bir klavye parçasının perde ayarını yapmak için (Kısmi Kaba Akort, Parça İnce Akort)**

Katman ve bölme kullanırken, her parçanın perdesine ayrı ayrı ince ayar yapabilirsiniz (UPPER 1, LOWER 1, UPPER 2, LOWER 2).

"Fonksiyon ayarlarını **il FUNCTION** düğmesi ile yapılandırmak" (sayfa TR-112) altındaki prosedürü gerçekleştirin ve aşağıdaki ayarı yapılandırın: Akort etme (Tune) 3 Parça Kaba Akort (PrtCoars) ve Parça İnce Akort (Prt Fine) (sayfa TR-115).

# $\sim$ NOT

- Parça kaba akortu, perdeyi yarım ton adımları ile değiştirirken, parça ince akortu perdeyi yüzde birimler halinde ayarlar.
- Otomatik Harmonileme (sayfa TR-52) sesi, UPPER 1 parçası ayarına bağlıdır.

# **Bir Skala Seçmek**

17 farklı skala arasından seçim yapabilirsiniz; bunlara belirli çağların klasik müziği, Arap müziği vb. için uygun olanlar da dahildir.

#### ■ **Skala Listesi**

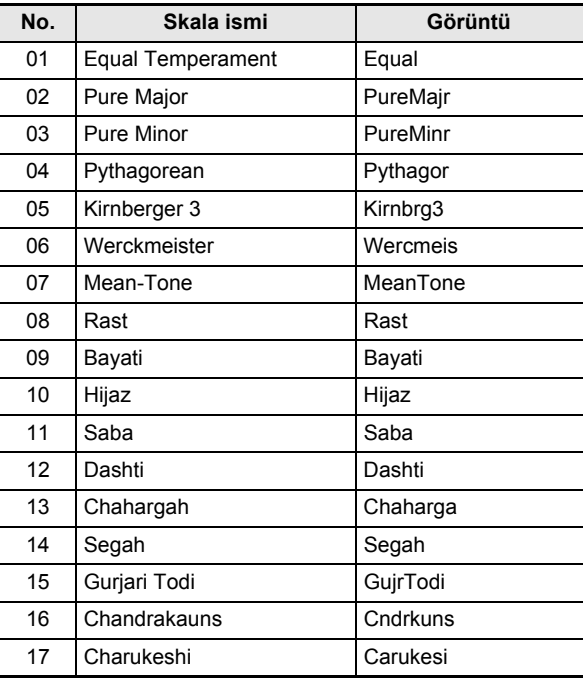

#### $2$ NOT

- Skaladaki her bir notanın perdesine (C'den B'ye) bir yüzdelik birimler halinde ince ayar yapabilirsiniz. Önceden ayarlanmış ölçeklerden birini seçtikten sonra, akortunu istediğiniz gibi değiştirebilirsiniz. Detaylar için, bkz. "Bir skalaya ince ayar yapmak için (Skala İnce Ayarı)" (sayfa TR-38).
- Otomatik Eşlik skalasını, seçili olan ölçeğe bakılmaksızın eşit akort olarak ayarlayabilirsiniz. Bunu yapmak için, "Otomatik Eşlik için kullanılan ölçek ayarını değiştirmek için" altındaki işlemi yaparak Eşlik Skalası (AcompScl) ayarını kapatın (sayfa TR-38).

#### **Klavye çalma akortunu seçmek için**

- **1.** bk FUNCTION **düğmesine basın.**
- **2. "Scale" görüntülemesi için [1] (**V**) ve [3] (**W**)**   $\mathbf{F}$  numara tuslarını kullanın ve daha sonra **[6] (ENTER) düğmesine basın.**
	- Bu, "Type" görüntüler.
- $\bf{3}$  . Avar değerini değiştirmek için **[[**§ [–] ve [+] ya **da** bl **dial kullanın.**
	- Her bir ayar değerine karşılık gelen ölçekler hakkında ayrıntılı bilgi için bkz. "Skala Listesi" (sayfa TR-37).
- **4. [3] (**W**)** bm **görüntülemek için "Root" numara tuşuna basın.**
- $\overline{\textbf{5}}$ . Kök notayı seçmek için **[ß** [–] ve [+] ya da **[j] dial kullanın.**
- **6.İstediğiniz şekilde ayarlama gerçekleştirdikten sonra, ayarlama ekranından çıkmak için**   $[4]$  (EXIT)  $[2]$  numara tuşunu basılı tutun.

**Bir skalaya ince ayar yapmak için (Skala İnce Ayarı)**

- **1. "Klavye çalma akortunu seçmek için" deki (sayfa TR-38) 1'den 2'ye kadar olan adımları uygulayın.**
- **2.** "FineTune" görüntülemesi için [1] (∠) ve **[3] (** $\Delta$ **) [2]** numara tuşlarını kullanın ve daha **sonra [6] (ENTER) düğmesine basın.** Bu, "C Tune" görüntüler.
- **3. Ölçekteki her bir notanın perdesine ince ayar yapabilirsiniz.**
	- (1)  $[1]$  ( $\angle$ ) ve  $[3]$  ( $\angle$ ) tuşlarını kullanarak (C ila B) ince ayar yapmak istediğiniz notanın adını görüntüleyin.
	- (2)  $\mathbb{B}$  [-] ve [+] ya da  $\mathbb{B}$  dial kullanarak mevcut görüntülenen notanın perdesine ince ayar yapın. • Perde aralığını –99 ile +99 yüzdelikler arasında değiştirebilirsiniz.
	- (3) İstediğiniz notaların tonlarına ince ayarlamak için (1) ve (2) adımlarını gerektiği kadar tekrarlayın.
- **4.İstediğiniz şekilde ayarlama gerçekleştirdikten sonra, ayarlama ekranından çıkmak için**   $[4]$  (EXIT)  $\mathbb{R}$  numara tusunu basılı tutun.

#### **Otomatik Eşlik için kullanılan ölçek ayarını değiştirmek için**

- **1. "Klavye çalma akortunu seçmek için" deki (sayfa TR-38) 1'den 2'ye kadar olan adımları uygulayın.**
- **2.** "AcompScl" görüntülemek için [1] (∠) ve **[3] (** $\Delta$ **) <b>[2** numara tuslarını kullanın.
- $\bf{3}$ . Ayarı açmak veya kapamak için  $\bf{E}$  [–] ve [+] **düğmelerini kullanın.** Açık (On): "Klavye çalma akortunu seçmek için" başlığı altındaki işlem ile seçilen ölçek, Otomatik Eşlik'e de

uygulanır. Kapalı (Off): Otomatik Eşlik ölçeği daima eşit akorttur.

**4.İstediğiniz şekilde ayarlama gerçekleştirdikten sonra, ayarlama ekranından çıkmak için [4] (EXIT)**  $\mathbb{Z}$  numara tuşunu basılı tutun.

# **Dahili bir Şarkıyı veya Bir USB Flaş Sürücüsündeki Şarkıyı Çalma (Şarkı Bankası Modu)**

Dijital Klavyeniz 30 dahili şarkıyla birlikte gelir.\* Dinlemek için dahili şarkıları kullanabilirsiniz veya piyano parçasının bir el kısmının sesini kapatabilir ve pratik yapmak için çalmaya başlayabilirsiniz. Dijital Klavyeye bir USB flaş sürücüsü bağlayabilir ve MIDI dosyalarını (SMF ya da CMF) yürütmek için dahili şarkılarla aynı işlemleri kullanabilirsiniz.

\* Bu Dijital Klavye ile, "şarkı" ifadesi bir müzik parçasına atıfta bulunur.

# **NOT**

- Aşağıdaki fonksiyonlar ve işlemler bir şarkı oluştururken ya da USB flash belekte saklanan CMF formatında bir şarkı oynatılırken kullanılamaz.
	- Mixer fonksiyonu (sayfa TR-64)
	- Parça Modu (sayfa TR-62) parça AÇIK/KAPALI (Güncel parça seçim durumunu kontrol edebilirsiniz.)

# **Oynatma İçin Dahili Bir Şarkı seçme**

### **Oynatma için tek bir dahili şarkı seçmek için**

#### **1.** <sup>7</sup> SONG BANK **düğmesine basın.**

Bu  $\Box$  (sarkı bank indikatörü) görüntüler ve Sarkı Bankası Moduna girer.

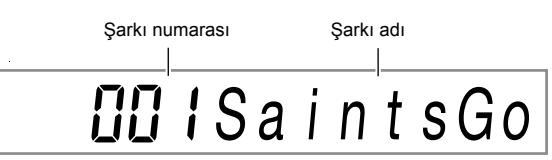

## $2$ . Bir şarkı numarası seçmek için  $\mathbb B$  numara **tuşlarını,**  $\mathbb{B}$  **[–] ve [+], ya da**  $\mathbb{B}$  **dial kullanın.**

- Bir numara belirleme hakkında bilgi için bkz. "Sayısal Giriş" (sayfa TR-14).
- Şarkıların listesi için bkz. sayfa A-1.

# **NOT**

- Bu işlem, metronomun vuruş ayarını (sayfa TR-27) otomatik olarak seçili şarkının ritmine değiştirir. Bir şarkının ritmi, metronomun izin verilen ayar aralığının dışında olsa bile, yine de metronom ayarı olarak uygulanır.
- Bu işlem güncel olarak seçilmiş şarkıya uymak için yankı ayarını (sayfa TR-22) değiştirir.
- Bazı şarkıların seçilmesi ilk olarak TEMPO için "Lod" görüntülenmesine neden olur (adım 3 altındaki örneğe bakınız). Bu, verilerin yüklendiğini gösterir.

#### **3.** ck PLAY/STOP **düğmesine basın.**

• Bu, şarkı playbackini başlatır. Playback temposu, mevcut ölçü ve mevcut vuruş, ekranın sağ üst köşesinde gösterilir.

Nota Değeri — 
$$
\int = \prod_{\text{MEASURE}}^{\text{TEMPO}} \text{Tempo}
$$

\nÖlçek — 
$$
\prod_{\text{MLS}} \prod_{\text{UL}} \prod_{\text{UL}} \prod_{\text{Vurus}}
$$

• Şarkı playback sırasında aşağıdaki işlemler desteklenmektedir.

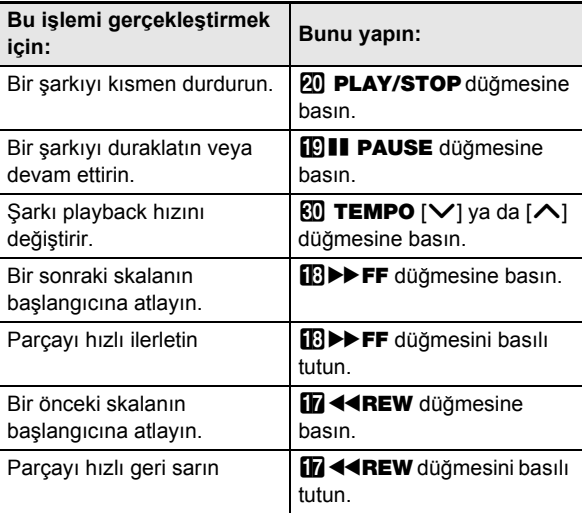

• Bir şarkı çalınıyor iken, şarkı çalma işlemi başlatılmadan önce seçilen tonu (bölünmüş ve katmanlı tonlar dahil) kullanarak klavyede çalabilirsiniz.

#### **4. <sup>Ş</sup>arkı playback özelliğini durdurmak için,**  ck PLAY/STOP **düğmesine basın.**

• Siz 20 PLAY/STOP.düğmesine basana kadar şarkı sürekli bir döngüde (tekrarlar) çalar. Tekrarlamayı kapatmak için, **bu REPEAT** düğmesine basın ve [REPEAT].bitişiğinde bir indikatör olmadığını onaylayın.

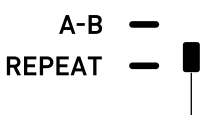

İndikatör, tekrarlama kapalı olduğunda kaybolur.

#### **Şarkı Bankası modunda klavye oynatması için bir ton seçmek için**

**1. <sup>Ş</sup>arkı Bankası modunda,** <sup>5</sup> TONE **düğmesine basın.**

Bu m<sup>'</sup>ni (ton indikatörü) görüntüler. **D** (şarkı bankası indikatörü) de ekranda kalacaktır.

- **2. Klavyede çalmak istediğiniz ton numarasını seçmek için**  $\mathbb{D}$  **numara tuşlarını,**  $\mathbb{E}$  **[-] ve [+], ya da** bl **dial tuşlarını kullanın.**
	- **111** görüntülenirken, bölünmüş ve / veya katmanlı ton sesi seçimi işlemini gerçekleştirebilirsiniz. Daha fazla bilgi için, bakınız "Ton Seçme" (sayfa TR-18).

# **NOT**

• Yukarıdaki işlemi kullanarak seçtiğiniz bir ton numarasını değiştirmek için, **7 SONG BANK**.düğmesine basın. Bu, kaybolmasına ve sadece **gü** gösterilmesine neden olur.

#### **Şarkı ve klavye ses seviyesi arasındaki dengeyi ayarlamak için**

"Fonksiyon ayarlarını **ile FUNCTION** düğmesi ile yapılandırmak" (sayfa TR-112) altındaki prosedürü gerçekleştirin ve aşağıdaki ayarı yapılandırın: Şarkı Ses seviyesi (Song Vol) (sayfa TR-115).

# **Belirli Şarkı Ölçülerinin Döngüsel Oynatılması (A-B Tekrarlama)**

Bir şarkıda bir dizi ölçüyü tekrarlamak için, tekrarlamak istediğiniz bölümün başlangıç ölçüsü ve bitiş ölçüsünü belirtmeniz gerekir.

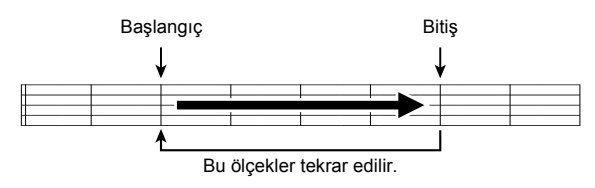

#### **Belirli bir bölümü döngülemek için**

- **1. [REPEAT]bitişiğinde bir indikatör yoksa, onu görüntülemek için** bp REPEAT **düğmesine basın.**
- **2. <sup>Ş</sup>arkı playbackini başlatmak için "Oynatma için tek bir dahili şarkı seçmek için" altındaki 1.,2. ve 3. adımları uygulayın (sayfa TR-39).**

**3. Çalma işlemi, döngülemek istediğiniz bölümün başına ulaştığında** bq A-B **düğmesine basın.**  $f \bar{f}$  A-B düğmesine bastığınızda bu ölçünün başlangıcını döngünün başlangıcı yapacak ve [A-B] bitişiğindeki indikatör işaretinin yanıp sönmesine neden olacaktır.

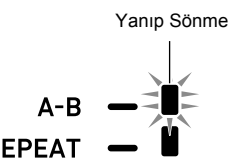

**4. Oynatma tekrarlamak istediğiniz bölümün sonuna geldiğinde,** bq A-B **düğmesine tekrar basın.**

**ba A-B** düğmesine bastığınızda bu ölçünün sonunu döngünün sonu yapacak ve [A-B] bitişiğindeki indikatör işaretinin yanıp sönmesinin durmasına neden olacaktır.

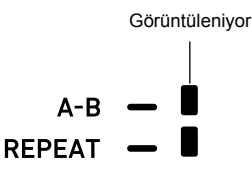

#### **5.** Normal oynatmaya dönmek için **ida A-B düğmesine basın.**

Bu, [A-B] bitişiğindeki indikatör işaretinin kaybolmasına neden olur.

# **Bir El Kısmının Sesi Kapalı Biçimde ile Çalma**

Bir şarkının çalınması için el kısımlarından birinin sesini kapatabilirsiniz. Böylece, klavyesinin sesi kapatılmış bölümünde pratik yapabilirsiniz. Bu tarz uygulamalar için aşağıdaki türde şarkılar kullanılabilir: dahili şarkılar,\* ya da CMF USB bellekte kayıtlı format (bir tip CASIO MIDI dosyası) şarkılar\*.

\* Bu şarkılar parça kanal bilgilerine sahiptir (sayfa TR-41).

# **Bir El Kısmının Sesi Kapalıyken Çalmak**

- **1.** <sup>7</sup> SONG BANK **düğmesine basın.**
- $2$ . Bir şarkı numarası seçmek için **il2** numara **tuşlarını, <b>ik** [–] ve [+], ya da **bil** dial kullanın.
- $\bf{3}$ . Playbacki başlatmak için  $\bf{\Xi}$  PLAY/STOP **düğmesine basın.**
- **4. Alıştırma yapmak üzere bir bölüm seçmek için**  bo PART SELECT **düğmesini kullanın.**
	- **[M] PART SELECT** düğmesine her basıs, asağıdaki indikatörlerin seçilen şarkının türüne göre görünmesini veya kaybolmasını sağlar.
- Y **Bir Sol ve Sağ El Parçalı Şarkı**

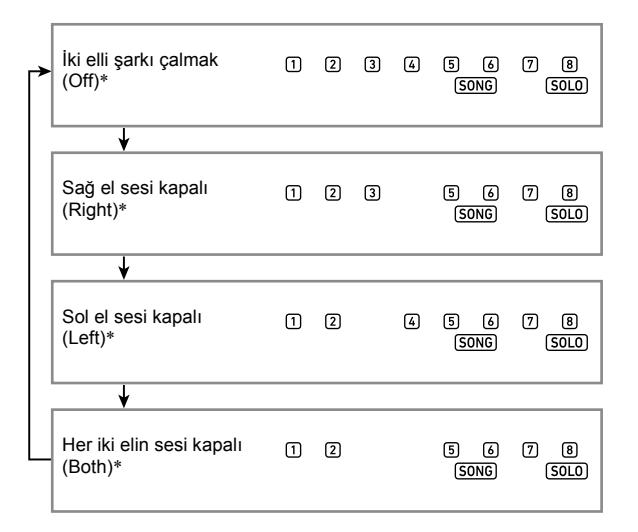

Y **Sol El Kısmında Akor Eşliği ve Sağ El Kısmında Melodi ile Şarkı**

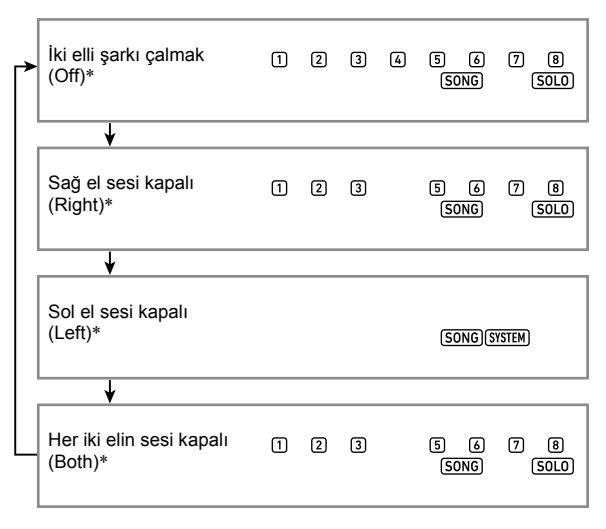

- \* Her **bu PART SELECT** butonuna basıldığında bu ayarlar çevresinde hareket eder, güncel ayar geçicici olarak ekranda görülür.
- **5. <sup>Ş</sup>arkı playback özelliğini durdurmak için,**  ck PLAY/STOP **düğmesine basın.**

#### ■ **Parça Kanal Bilgisi**

Dahili ve CMF formatlı şarkılarda, sol el çalmasının kaydedildiği parçalar ve sağ el çalmasının kaydedildiği parçalar ayrıdır. Bu şarkılar "Parça Kanal Bilgisi" ne sahiptir; bu, Dijital Klavye parçalarının sol ve sağ el çalmanın atanması gerektiği kontrollerin bilgilerini içerir.

Dahili sarkılarda ve genel CMF formatlı sarkılarda bulunan parça kanalı bilgileri aşağıda açıklanmıştır.

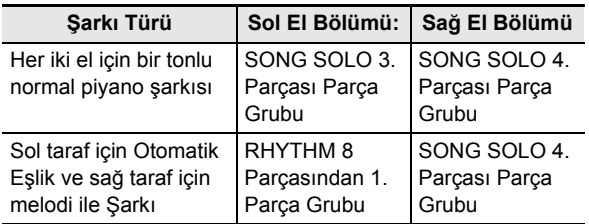

Bir USB flaş sürücüsünde depolanan standart MIDI dosyaları (SMF biçimi) Dijital Klavye ile de çalınsa da, bu tür dosyaların parça kanalı bilgisi yoktur. **[4] PART SELECT** düğmesinin söz konusu dosyanın oynatması için basılması durumunda, sağ el bölümünün mü yoksa sol el bölümünün mü sesinin kapatılacağını belirlemek için aşağıdaki işlemi gerçekleştirin.

#### **Bir parça kanalı belirlemek için**

"Fonksiyon ayarlarını **il FUNCTION** düğmesi ile yapılandırmak" (sayfa TR-112) altındaki prosedürü gerçekleştirin ve aşağıdaki parça kanal ayarlarını değiştirin: Diğer (Other) → Sağ El (Melodi) Parça Kanalı (PartR Ch), Sol El Parça Kanalı (PartL Ch) (sayfa TR-117).

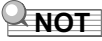

• Yukarıdaki ayar sadece parça kanalı bilgisi olmayan bir şarkının oynatılması için uygulanır. Bir şarkının parça kanalı bilgisi varsa, bu ayar göz ardı edilir ve parça kanalı bilgisine öncelik verilir.

# **Bir USB Flaş Bellekten Bir Şarkı Oynatmak**

Bir USB flaş bellekteki MUSICDAT klasöründe kayıtlı olan MIDI dosyalarını\* oynatmak için dahili şarkılar için aynı işlemleri kullanabilirsiniz. Bir MIDI dosyasını bir USB flaş belleğe kaydetme işlemi hakkında bilgi için, bkz. "Genel Şarkı Verilerini USB Flaş Belleğe Kopyalamak için Bir Bilgisayarı Kullanma" (sayfa TR-123).

\* Standart MIDI dosyaları (SMF formatı 0/1) ve CASIO MIDI dosyaları (CMF formatı)

#### **Bir USB flaş bellekten bir şarkı oynatmak için**

- **1. USB flaş belleği Dijital Klavyenin USB fla<sup>ş</sup> bellek girişine takın.**
	- Bir USB flaş bellek takılı iken bir USB flaş bellek işlemi gerçekleştirdiğinizde ya da Dijital Klavyeyi açtığınızda, Dijital Klavye USB flaş bellekle veri alışverişine hazırlanmak için başlangıçta bir "takma" sekansı gerçekleştirmeye ihtiyaç duyar. Bir takma sekansı gerçekleştirilirken Dijital Klavye işlemleri anlık olarak devre dışı kalabilir. [USB] indikatörü, USB flaş bellek takılırken ekranda yanıp sönecektir. USB flaş belleğin kurulması 10 ila 20 saniye ya da daha uzun sürebilir. Kurulum işlemi sürerken "Listing" mesajı görülür. Bir takma işlemi devam ederken Dijital Klavyede herhangi bir işlem gerçekleştirmeye çalışmayın. USB flaş belleğin Dijital Klavyeye her bağlandığında kurulması gerekir.
- **2. "Oynatma için tek bir dahili şarkı seçmek için" altındaki prosedürü uygulayın (sayfa TR-39).**
	- Şarkı numaraları otomatik olarak USB flaş bellekteki MIDI dosyalarına otomatik olarak atanır. Dosyalar dosya adlarına göre sıralanır ve ilk MIDI dosyasına şarkı numarası 41 atanır.

# **USB Flaş Sürücüsündeki Ses Dosyasını Oynatma (Ses Modu)**

Bir USB flaş sürücüsündeki klasörde MUSICDAT saklanan ses dosyalarını (WAV formatı, 44,1 kHz 16 bit) oynatmak için Dijital Klavyenizi kullanabilirsiniz. Bir ses dosyasını bir USB flaş belleğe kaydetme işlemi hakkında bilgi için, bkz. "Genel Şarkı Verilerini USB Flaş Belleğe Kopyalamak için Bir Bilgisayarı Kullanma" (sayfa TR-123).

# **NOT**

- Ses dosyası oynatma işlemi devam ederken, normal klayye çalmasını gerçekleştirebilir ve katmanlama, bölme işlemleri yapabilirsiniz.
- USB flaş sürücülerini kullanma hakkında bilgi için, bkz. "USB Flaş Bellek" (sayfa TR-119).

#### **Bir ses dosyasını oynatmak için**

- **1. Desteklenen bir ses dosyasının Dijital Klavyenin USB portuna depolandığında bir USB flaş sürücü takın.**
- **2.** <sup>7</sup> SONG BANK **(AUDIO) düğmesine, [AUDIO] indikatörü görünene kadar uzun basın.**

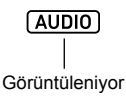

Bu, Dijital Klavyenin Ses Modunda olduğu ve ses dosyası oymatma için beklemede olduğu anlamına gelir.

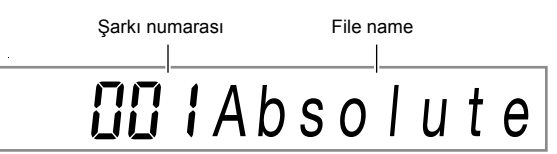

- Şarkı numaraları USB flaş bellekteki ses dosyalarına otomatik olarak sırayla atanır.
- $\bf{3}$ . **[2** numara düğmelerini, **[3** [–] ve [+], ya da **[1] dial kullanarak oynatmak için ses dosyasının numarasını seçin.**
- **4. Oynatmayı başlatmak için,** <sup>8</sup> AUDIO PLAY/ STOP **düğmesine basın.**

Bu, [AUDIO PLAY] indikatörünü görüntüler.

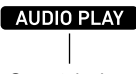

Görüntüleniyor

• Aşağıdaki işlemler, oynatma sırasında desteklenir.

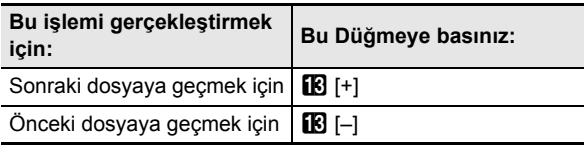

**5. Oynatmayı durdurmak için,** <sup>8</sup> AUDIO PLAY/ STOP **düğmesine basın.**

Bu [AUDIO PLAY] indikatörünün ekrandan yok olmasını sağlar.

**6. Ses modundan çıkmak için,** <sup>7</sup> SONG BANK **(AUDIO) düğmesine basın.**

Bu [AUDIO] indikatörünün ekrandan yok olmasını sağlar.

#### **NOT**

- Ses Modundan çıksanız bile bir ses dosyasının oynatılması devam eder. Bu durumda da, oynatmayı durdurmak için **8 AUDIO PLAY/STOP** düğmesine basın.
- Bir ses dosyasının oynatılmasını döngüleyebilirsiniz. "Fonksiyon ayarlarını **il FUNCTION** düğmesi ile yapılandırmak" (sayfa TR-112) altındaki prosedürü gerçekleştirin ve tekrarlama ayarını açın: Ses Oynatma (AudioPly)  $\rightarrow$  Ses oynatma döngülemesi (Repeat) (sayfa TR-116).

#### **Sesli dosya oynatımı ve klavye ses seviyesi arasındaki dengeyi ayarlamak için**

"Fonksiyon ayarlarını **il FUNCTION** düğmesi ile yapılandırmak" (sayfa TR-112) altındaki prosedürü gerçekleştirin ve ses ayarı değiştirin: Ses Oynatma (AudioPly)  $\rightarrow$  Ses oynatma ses seviyesi (Volume) (sayfa TR-116).

#### **Merkez iptal (Vokali Kesme)**

Vokal Kesme özelliğinin etkinleştirilmesi, ses dosyası oynatımında vokal kısmının sesini kapatır veya en aza indirir. Bu fonksiyonun audio merkez pozisyonu içerisindeki sesi iptal ettiğini göz önünde bulundurun, ki vokal parçanın haricinde başka bir şeyi iptal etmeyi sonlandırabilir (orijinal audio'nun nasıl karıştığına bağlı olarak). Vokal kesme girilen şarkıya bağlı olarak gerçekleştirilir.

"Fonksiyon ayarlarını **il FUNCTION** düğmesi ile yapılandırmak" (sayfa TR-112) altındaki prosedürü gerçekleştirin ve Merkez İptal ayarı değiştirin: Ses Oynatma (AudioPly)  $\rightarrow$  Ses oynatma Merkez İptali (C Cancel) (sayfa TR-116).

# **Otomatik Eşlik Kullanma (Ritim Modu)**

Otomatik Eşlik ile, istediğiniz eşlik ritmini seçmeniz yeterlidir ve eşleşen eşlik (bas, gitar ve diğer enstrümanlar) sol elinizle bir akor çaldığınızda otomatik olarak duyulacaktır. Bu kendi kişisel backup grubunuzun gittiğiniz her yerde arkanızda olması gibidir.

Dahili ritimleri düzenleyebilir ve orijinal Otomatik Eşlik (kullanıcı ritimleri) üretebilir ve bunları belleğe kaydedebilirsiniz. Detaylar için, bkz. "Otomatik Eşlik Oluşturma (Kullanıcı Ritmi)" (sayfa TR-76).

# **Bir Ritim Seçme**

#### **Bir ritim seçmek için**

#### **1.** <sup>6</sup> RHYTHM **düğmesine basın.**

Bu, **[7]** (ritim indikatörü) görüntüler ve Ritim Moduna girer.

Ritim Numarası Ritim ismi 罔 S t r t 8Bt

#### **2. Bir ritim numarası seçmek için <b>i** mumara **tuşlarını,**  $\mathbb{R}$  **[–] ve [+], ya da**  $\mathbb{R}$  **dial kullanın.**

- Bir numara belirleme hakkında bilgi için bkz. "Sayısal Giriş" (sayfa TR-14).
- Ritimler birden fazla kategoriye ayrılır ve kategoriler arasında hızlı ve kolay gezinme için düzenlenmiştir. Daha fazla bilgi için, bakınız "4 CATEGORY Düğmesi" (sayfa TR-15).
- Ritim kategorileri ve türleri hakkında detaylar için ayrı sağlanan "Eke" başvurun.

# **NOT**

- Bu işlem, metronomun vuruş ayarını (sayfa TR-27) otomatik olarak seçili ritmin vuruşu olarak değiştirir. Bir ritim vuruşu, metronomun izin verilen ayar aralığının dışında olsa bile, yine de metronom ayarı olarak uygulanır.
- **3. Seçili ritim oynatmasını başlatmak için**  ck START/STOP **düğmesine basın.**
	- Bu, sadece ritim ile Otomatik Eşliği başlatır (davul ve perküsyon). Ritim oynatılmasını durdurmak için, tekrar 20 START/STOP düğmesine basın.

#### **CT-X5000: Bir kategori seçmek için RHYTHM kategori düğmelerini kullanın**

### $2$ **NOT**

• Kategoriler arasında hızlı ve kolay bir şekilde geçiş yapmak için  $\Box$  RHYTHM Kategori düğmelerini kullanabilirsiniz.

#### **ED RHYTHM GROUP SELECT düğmesi**

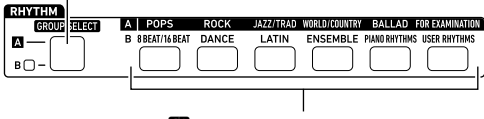

**46** RHYTHM Kategori düğmeleri

Ritim kategorileri iki gruba ayrılır: Grup A (A) ve Grup B (B). **43** RHYTHM Kategori düğmesinin sectiği kategori (grup) **ED RHYTHM GROUP SELECT** düğmesinin solundaki indikatör lambasının yanık olup olmamasına bağlıdır.

- **1. Kategori Grup A (indikatör lambası sönük) ve Grup B (indikatör lambası yanık) arasında geçiş yapmak için** ep RHYTHM GROUP SELECT **düğmesine basın.**
- $2$ . Bir kategori seçmek için **45** RHYTHM Kategori **düğmesine basın.**
	- Bu, ekranda  $\mathbb{F}$ inin (ritim indikatörü) yanıp sönmesine yol açar.
	- Bir  $\boxtimes$  RHYTHM Kategori düğmesine basıldığında ilgili kategorideki son secilen ritim secilir.  $\blacksquare$  vanip sönerken, kategoride bulunan ritimlerden birini seçebilirsiniz. Kategori ritim seçiminden çıkmak için **6 RHYTHM** tuşlarına basın. Bu, **M**'nin yanıp sönmesini durdurur.
- $\bf{3}$ . **[2**] numara düğmelerini, **[3**] [–] ve [+], ya da **[1] dial kullanarak duymak istediğiniz ritmin numarasını seçin.**

# **Otomatik Eşliği Kullanma**

#### **Otomatik Eşlik Çalmak için**

- **1.İstediğiniz ritmi seçmek için "Bir Ritim Seçme" (sayfa TR-43) altındaki işlemi kullanın.**
- $2.$  **22 ACCOMP** düğmesine basın ve [ACCOMP] **indikatörünün gösterildiğini onaylayın.**

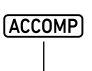

Görüntüleniyor

• Bu indikatör hakkında daha detaylı bilgi için, bkz. "Otomatik Eşlik Parçaları ve ACCOMP İndikatörü" (sayfa TR-45).

#### **3.** bt ENDING/SYNCHRO START **düğmesine basın.**

• Bu, eş zamanlı başlatma beklemeye girer (sayfa TR-48).

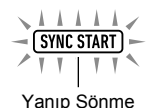

# **4. <sup>E</sup>şlik klavyesinde istediğiniz akoru çalın.**

Otomatik Eşlik, akoru çalmaya başladığınızda başlayacaktır.

*Örnek:* C akoru çalın (C-E-G).

Accompaniment (Eşlik) klavyesi

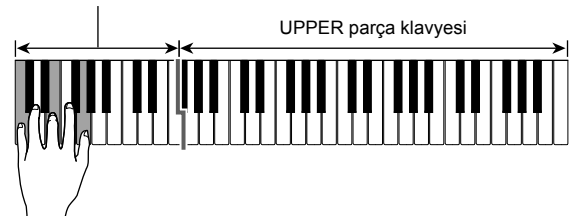

#### **5. Tempo ayarını değiştirmek için** dk TEMPO **[**w**] ve [**q**] düğmelerini kullanın.**

$$
\int_{\text{MESURE}} = \prod_{\text{BEASURE}}^{\text{TEMPO}} - \text{Tempo}
$$
\n
$$
\text{OICEA} - \prod_{\text{MESURE}} \prod_{\text{BEAT}}^{\text{EMPO}} \prod_{\text{Mung}}
$$

- Otomatik Eşliğe başlamadan önce tempo ayarını yapılandırabilirsiniz.
- Tempo ayarı konusunda bilgi için bkz. "Otomatik Eşlik Hızını Değiştirme (Tempo)" (sayfa TR-46).

#### **6. Sağ elinizle melodiyi çalarken sol elinizle başka akortlar çalın.**

- Akortları çalmak için "CASIO CHORD" veya diğer basitleştirilmiş akor parmak modlarını kullanabilirsiniz. Bkz. "Akort parmak modu seçmek için" (sayfa TR-50).
- **il VARIATION/FILL-IN 1** düğmelerini kullanarak **B VARIATION/FILL-IN 4** için eşliği değiştirebilirsiniz. Bkz. "Otomatik Eşlikli Şarkı Yaratmak (Eşlik Biçimi)" (sayfa TR-47).

#### **7. Otomatik Eşlik Etmeyi durdurmak için,**  ck START/STOP **düğmesine basın.**

• Otomatik Eşliği durdurmadan önce, 20 START/ **STOP yerine <b>inding/SynchRO START** düğmesine basmak bir bitirme bölümü çalacaktır. Bkz. "Otomatik Eşlikli Şarkı Yaratmak (Eşlik Biçimi)" (sayfa TR-47).

# **NOT**

• Yukarıdaki prosedürle, Otomatik Eşlik ile çalınacak akorları parmaklı hale getirirsiniz. Akor girişi yapmadan sergilemek istediğiniz müzik türüne dayalı olarak bir akor ilerleyişi kullanarak Otomatik Eşlik vermek üzere müzik ön ayarlarını kullanabilirsiniz. Detaylar için, bkz. "Music Preset'lerini Kullanmak" (sayfa TR-53).

#### ■ **Otomatik Eşlik Parçaları ve ACCOMP İndikatörü**

Dijital Klavye Otomatik Eşliği aynı anda sekiz parçaya (Davul, Perküsyon, Bas, Akor 1 ila 5) kadar ses çıkarır. [ACCOMP] indikatörü, yalnızca perküsyon parçalarının (Davul, perküsyon) çalınıp çalınmayacağını veya tüm eşlik parçalarının çalınıp çalınmayacağını gösterir.  $2$  ACCOMP düğmesine her basış, [ACCOMP] indikatörünü gösterilen ve gösterilmeyen arasında geçirir.

- [ACCOMP] indikatörü görüntülenmiyorken, sadece eşlik bölümünün ritmi (davul ve perküsyon) duyulur.
- [ACCOMP] indikatörü görüntülenirken, bas, akorlar ve diğer parçalar, eşlik klavyesinde çalınan akora uygun olarak duyulur.

### **NOT**

- "Belirli Parçaların Sesini Kapatma (Parça Modu)" (sayfa TR-62) altındaki işlemi kullanarak hızlı ve kolay bir şekilde çoklu parçaların sesini kapatabilir ve açabilirsiniz.
- Ayrıca, her bir parçanın ses seviyesine, efekt seviyesine ve diğer ayarlarına ince ayar yapabilirsiniz. Detaylar için, bkz. "Mikser'in Kullanılması" (sayfa TR-64).

#### **Otomatik Eşlik ve klavye ses seviyesi arasındaki dengeyi ayarlamak için**

"Fonksiyon ayarlarını **ill FUNCTION** düğmesi ile yapılandırmak" (sayfa TR-112) altındaki prosedürü gerçekleştirin ve aşağıdaki ayarı yapılandırın: Otomatik Eşlik ses seviyesi (AcompVol) (sayfa TR-115).

# **Otomatik Eşlik Hızını Değiştirme (Tempo)**

Tempoyu değiştirmek için iki yol vardır.

- Dakika başına vuruş değeri belirleme
- **61 TAP TEMPO** düğmesi ile bir ritmi vurarak çalmak (tapping girdisi)

# **Nota Değeri İndikatörü ve Tempo Değeri**

Geçerli tempo değeri ayarı daima ekranın sağ üst köşesinde görüntülenir.

$$
\begin{array}{c}\n\bigcup_{\text{Total Region}} = \begin{array}{c}\n\text{TEMPO} \\
\text{I} & \text{I} \\
\hline\n\end{array}\n\end{array}
$$
\nNota değeri

\nTempo değeri

Tempo değeri her zaman bir nota değeri ile birlikte gösterilir. Yukarıdaki örnek, dakika başına 120 dörtlük nota vuruşunu gösterir.

#### **Bir tempo değeri belirlemek için**

#### **1. Gerektiği şekilde nota değerini değiştirin.**

• Bkz. "Görüntülenen nota değerini değiştirmek için".

#### $2$ . Tempo ayarını değiştirmek için **�� TEMPO [**w**] ve [**q**] düğmelerini kullanın.**

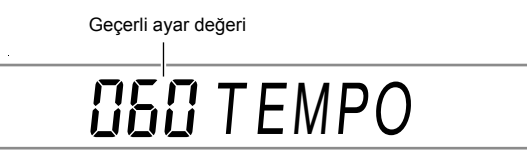

• İzin verilen tempo değeri ayar aralığı, aşağıdaki tabloda gösterildiği gibi o anda görüntülenen nota değerine bağlıdır.

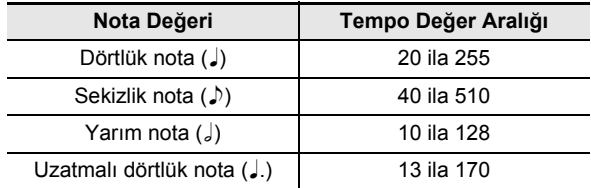

• Nota değeri dörtlük nota olduğunda, tempo değeri dakika başına gerçek vuruş sayısına karşılık gelir. Nota değeri sekizlik bir nota olduğunda, dakika başına vuruş sayısı tempo değerinin iki katıdır. Nota değeri yarım nota olduğunda, vuruş sayısı tempo değerinin yarısıdır.

# **Görüntülenen nota değerini değiştirmek için**

#### **1. Görüntülenen nota değeri değişene kadar**  dl TAP TEMPO **düğmesine uzun basın.**

• **61 TAP TEMPO** düğmesine her uzun basış, aşağıda gösterilen sırada nota değer ayarları arasında dönüş sağlar.

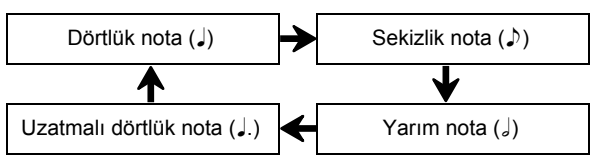

### **Bir ritmi vurarak çalarak tempoyu ayarlamak için**

#### **1. Bir ritmi mümkün olduğunca sabit bir şekilde 61 TAP TEMPO**'a vurarak birden çok kez **çalın.**

Bu, dokunduğunuz vuruşun zamanlamasına olabildiğince yakın olan bir tempo belirleyecektir.

• Yaklaşık tempoyu "Bir tempo değeri belirlemek için" (sayfa TR-46) altındaki bir prosedür gibi bir araya getirmek için bu yöntemi kullanmanıza yardımcı olur.

# **NOT**

• Bu yöntemi kullanarak girilen bir tempo değeri, o anda görüntülenen nota değeriyle hiçbir ilgisi yoktur. Yukarıdaki işlemle seçilen ritme bağlı olarak dörtlük nota veya sekizlik nota tempo değeri girilir.

#### dl TAP TEMPO **düğmesi ile ritim çalmasını başlatmak için**

Yukarıdaki "tempoyu bir ritmi vurarak çalarak ayarlamak için" bölümündeki işlemi kullanarak bir tempo belirlediğinizde, otomatik olarak ritim çalmaya başlamak için ayarları yapılandırabilirsiniz.

Bunu yapmak için, "Fonksiyon ayarlarını **il FUNCTION** düğmesi ile yapılandırmak" (sayfa TR-112) altındaki prosedürü gerçekleştirin ve aşağıdaki ayarı etkinleştirin: Diğer (Other)  $\rightarrow$  Vurmalı ritim başlangıcı (Tap Rhy) (sayfa TR-117).

# **Otomatik Eşlikli Şarkı Yaratmak (Eşlik Biçimi)**

Genel olarak, bir müzik parçasının ilerleyişi bir intro ile başlar, aralara geçişler ve diğer değişikliklere sahip mısralara geçer ve daha sonra bitişe geçmeden önce ana temaya döner. Dijital Klavyenin Otomatik Eşlik fonksiyonu, müzik kompozisyonunun ilerleyişine uygun eşlik biçimleri seçmenizi sağlar.

# **Eşlik Paterni**

Bu bölüm, Otomatik Eşlik fonksiyonu için farklı eşlik tipleri tanımlar.

#### ■ **Varyasyonlar (Dört Tip)**

Bu, bir parçanın korosu veya mısrasında kullanılabilen bir eşlik kalıbıdır. Bir varyasyon, bir ölçüden çoklu ölçülere her yerde tekrar eder.

#### **Bir varyasyon çalmak için**

VARIATION/FILL-IN düğmelerinden birine basın (il ila **13**). Bastığınız düğmeye atanan varyasyon eşlik biçimini çalar.

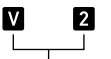

Varyasyon 2 çalarken görüntülenen indikatör

# $2$ **NOT**

**20 START/STOP** düğmesine basmak, Varyasyon 1 biçimini çalar.

#### ■ **Yedekler (Dört Tip)**

Bu eşlik biçimleri, bir parçaya kısa bir ya da iki ölçülü yedek eklemek için kullanılır. Yedek düğmesine basıldığında yedek derhal, veya bir veya iki ölçüden sonra ilk ritimde başlayacak ve ilk varyasyon eşlik biçimine geri dönecektir.

#### **Bir yedek çalmak için**

Varsyasyon 1 çalıyorken, **b VARIATION/FILL-IN 1** düğmesine basın. Farklı bir varyasyon (2, 3, 4) çalıyorsa, buna uygun düğmeye basın  $\left( \mathbb{B}, \mathbb{B}, \mathbb{B} \right)$ .

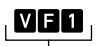

Yedek 1 çalarken görüntülenen indikatör

#### ■ **İntro (Tek Tip)**

Bu, bir parçanın başında kullanılabilen bir eşlik biçimidir. Birden fazla ölçülü intro eşlik biçimleri çalındıktan sonra, eşlik Varyasyon 1'e geçer.

#### **Bir intro çalmak için Bo INTRO** düğmesine basın.

**İntro sonrasında oynatılan varyasyonu değiştirmek için** Bir intro çalınırken, intro tamamlandıkan sonra çalmak istediğiniz varyasyonun düğmesine basın (**bu VARIATION/** FILL-IN 2,  $\bar{b}$  VARIATION/FILL-IN 3,  $\bar{b}$  VARIATION/ FILL-IN 4).

> О İntro çalarken görüntülenen indikatör

#### ■ **Bitiş (Tek Tip)**

Bu, bir parçanın sonunda kullanılabilen bir eşlik biçimidir. Çoklu bir ölçü bitişi çaldıktan sonra, Otomatik Eşlik sona erer.

#### **Bir bitiş çalmak için**

Otomatik Eşlik çalarken **is ENDING/SYNCHRO START** düğmesine basın.

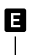

Bitiş çalarken görüntülenen indikatör

# **Eşlik Klavyesiyle Otomatik Eşlik Başlatma ve Durdurma (Eşzamanlı Başlatma, Eşzamanlı Durma)**

Eşlik klavyesinde bir akor çalarken (Eşzamanlı Başlatma) Otomatik Eşlik başlayacak şekilde ve eşlik klavyesindeki tüm tuşları bıraktığınız anda (Eşzamanlı Durdurma) duracak şekilde ayarları yapılandırabilirsiniz.

#### **Otomatik Eşlik oynatmasını başlatmak için Eşzamanlı Başlatmayı kullanmak için**

**1.** bt ENDING/SYNCHRO START **düğmesine basın.**

Bu eş zamanlı başlatma bekletmeye girer ve [SYNC START] indikatör ve  $\blacksquare$  indikatörünün yanıp sönmesine neden olur.

$$
\frac{\frac{\lambda}{\lambda} \frac{\lambda}{\lambda} \frac{\lambda}{\lambda} \frac{\lambda}{\lambda}}{\frac{\frac{\lambda}{\lambda} \frac{\lambda}{\lambda}}{\frac{\lambda}{\lambda}} \frac{\frac{\lambda}{\lambda}}{\frac{\lambda}{\lambda}}}
$$

Yanıp Sönme

- Bir intro ile başlatmak için, burada **MINTRO** düğmesine basın. Bu **indikatörünün yanıp** sönmesine neden olur.
- Belirli bir varyasyonla başlamak isterseniz, başlatmak istediğiniz varyasyonun düğmesine basın (B VARIATION/FILL-IN 2, **b** VARIATION/FILL-IN 3, **B VARIATION/FILL-IN 4**). Bastığınız düğmeye ilişkin  $\blacksquare$  indikatörü ve bir numara indikatörü (1 ila 4) ekranda yanıp söner.
- **2. <sup>E</sup>şlik klavyesinde istediğiniz akoru çalın.** Bu, Otomatik Eşliği başlatır.

# **NOT**

• Eş zamanlı başlatma bekletmesinden çıkmak için, **ie ENDING/SYNCHRO START** düğmesine basın.

#### **Otomatik Eşlik çalmasını durdurmak için Eş zamanlı Durdurma özelliğini kullanmak için**

**1.** cl SYNCHRO STOP **düğmesine basın.** Bu eş zamanlı durdurma bekletmesine girer.

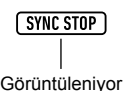

- **2. Otomatik Eşlik çalarken, eşlik klavyesinin tüm tuşlarını durmasını istediğiniz noktada bırakın.** Bu, Otomatik Eşliği durdurur.
	- Dijital Klavye şu anda otomatik olarak eş zamanlı başlatma bekleme moduna girer.

**NOT**

• Eş zamanlı durdurma bekletmesinden çıkmak için, **ZI SYNCHRO STOP** düğmesine basın.

# **Eşlik Klavyesi Ayarlarını Değiştirme**

# **Akor Giriş Modu Seçimi**

Aşağıdaki altı akor giriş modundan bir tanesini seçebilirsiniz.

- CASIO CHORD
- FINGERED 1
- FINGERED 2
- FINGERED ON BASS
- FINGERED ASSIST
- FULL RANGE CHORD

Detaylar için, bkz. "Akort parmak modu seçmek için" (sayfa TR-50).

#### ■ **CASIO CHORD**

CASIO CHORD ile aşağıda açıklanan dört çeşit akoru basitleştirilmiş parmak dizilimini kullanarak çalabilirsiniz.

**Akor Tipi**

#### **Majör Akorlar**

CASIO CHORD modunda tek bir eşlik bölümü tuşuna basmak tuşun üzerinde ismi işaretlenen majör akoru çalar. Aynı akor ismi ile işaretlenen tüm eşlik bölümü tuşları aynı akoru çalar.

*Örnek:* C (C Majör)

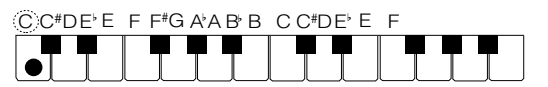

#### **Minör Akorlar**

Minör akorları çalmak için, sağda bir başka eşlik bölümü tuşuna basarken aynı zamanda majör akora karşılık gelen bir eşlik bölümü tuşuna basın.

*Örnek:* Cm (C Minör)

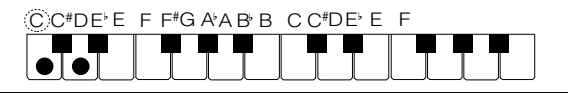

#### **Yedinci Akorlar**

Yedinci akorları çalmak için, sağda iki farklı eşlik bölümü tuşuna basarken aynı zamanda majör akora karşılık gelen bir eşlik bölümü tuşuna basın.

*Örnek:* C7 (C Yedinci)

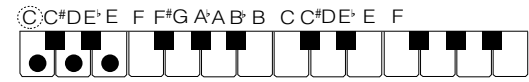

#### **Minör Yedinci Akorlar**

Minör yedinci akorları çalmak için, sağda üç farklı eşlik bölümü tuşuna basarken aynı zamanda majör akora karşılık gelen bir eşlik bölümü tuşuna basın.

*Örnek:* Cm7 (C Minor Yedinci)

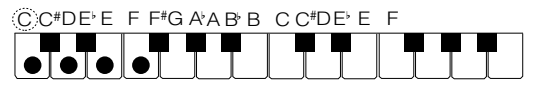

# **NOT**

• Bir minör, yedinci, veya minör yedinci akoru çalarken, ek tuşlara, beyaz veya siyah fark etmeksizin, basmanız bir değişiklik meydana getirmez.

#### ■ **FINGERED**

Bu giriş modları ile, normal akor parmaklarını kullanarak eşlik klavyesinde akorları çalabilirsiniz. Bazı akor formları kısaltılmıştır ve sadece bir veya iki tuşla yapılabilir. Desteklenen akorlar ve bunların klavyede çalınması hakkında daha fazla bilgi için sayfa A-2'ye bakınız.

#### ● **FINGERED 1**

Akorun nota bileşenlerini klavyede çalın.

#### ● **FINGERED 2**

FINGERED 1, aksine, 6. giriş mümkün değildir. m7 veya m7<sup>,5</sup> girilir.

#### ● **FINGERED ON BASS**

FINGERED 1 aksine, bu mod ara akorların en düşük klavye notası ile birlikte bas notası olarak girilmesini sağlar.

#### ● **FINGERED ASSIST**

İki ya da üç tuş basılı olduğunda FINGERED 1'den farklı bir efekt oluşturur. Siyah tuş minör akor çalarken, bir kök tuşuna ya da kök tuşunun solundaki her hangi bir beyaz tuşa basmak yedinci akoru çalar. Her iki beyaz ve siyah tuşuna birlikte basmak minör yedinci akoru çalar.

FINGERED 1 tuşuna ek olarak aşağıda tanımlanan üç akor türünü çalmak için aşağıdaki yöntemleri kullanabilirsiniz.

#### **Akor Tipi**

#### **Minör Akorlar**

Minör akoru çalmak için, en yakın siyah tuşu majör akor tuşunun soluna eklerken, majör akoru belirten eşlik eden klavye tuşuna basın.

*Örnek:* Cm (C Minör)

C C<sup>#</sup>DE E F F<sup>#</sup>G A A B B CC<sup>#</sup>DE E F

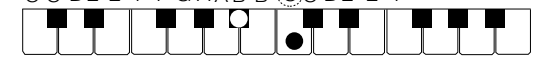

#### **Yedinci Akorlar**

Yedinci akoru çalmak için, en yakın beyaz tuşu majör akor tuşunun soluna eklerken, majör akoru belirten eşlik eden klavye tuşuna basın.

*Örnek:* C7 (C Yedinci)

C C<sup>#</sup>DE E F F<sup>#</sup>G A A B B CC<sup>#</sup>DE E F

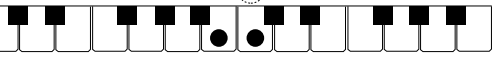

#### **Minör Yedinci Akorlar**

Yedinci minör akoru çalmak için, en yakın beyaz ve siyah tuşları majör akor tuşunun soluna eklerken, majör akoru belirten eşlik eden klavye tuşuna basın.

*Örnek:* Cm7 (C Minor Yedinci)

C C<sup>#</sup>DE E F F<sup>#</sup>G A A B B CC<sup>#</sup>DE E F

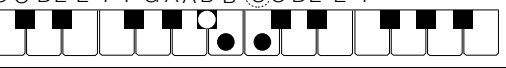

#### ■ **FULL RANGE CHORD**

Bu mod ile, klavyenin tüm alanını akor ve melodi çalmak için kullanabilirsiniz.

Desteklenen akorlar hakkında daha fazla bilgi için sayfa A-2'ye bakınız.

#### **Akort parmak modu seçmek için**

#### **1.** bk FUNCTION **düğmesine basın.**

- **2. "ChordMod" görüntülemek için [1] (**V**) ve [3] (** $\Delta$ **) <b>[2** numara tuslarını kullanın.
- $3$ . Avar değerini değiştirmek için  $\mathbb{E}$  [–] ve [+] ya **da** bl **dial kullanın.**
	- Aşağıdaki tablo, ayar değerleri ve akor parmak modları arasındaki ilişkiyi gösterir.

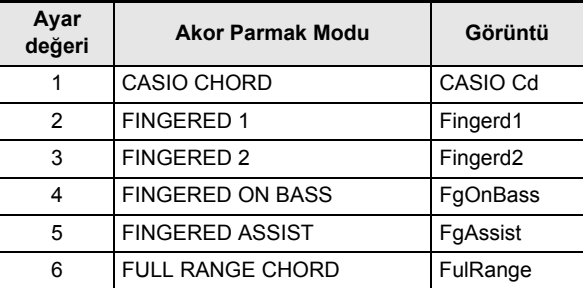

• Her akor parmak modu için eşlik klavyesi aralıkları aşağıdaki örnekte gösterilmektedir. Örnekte gösterilen bölünme noktası (sayfa TR-20) ilk varsayılan bölünme noktasıdır.

#### **FULL RANGE CHORD**

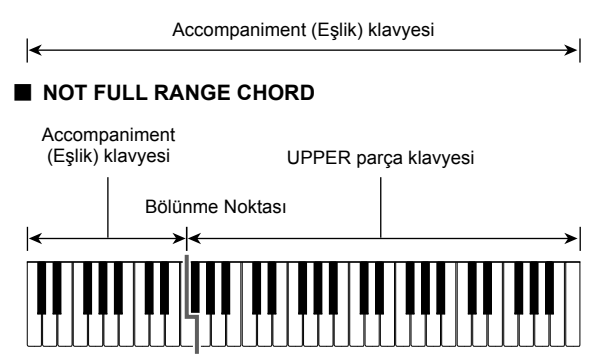

**4.İstediğiniz şekilde ayarlama gerçekleştirdikten sonra, ayarlama ekranından çıkmak için**   $[4]$  (EXIT)  $[2]$  numara tuşunu basılı tutun.

# **Eşlik Klavyesi Aralık Ayarı**

Bir bölünme noktası belirlemek (sayfa TR-20) LOWER klavye parçasını ve eşlik klavyesini aynı alana koyar. Bu iki klavyenin her biri için de farklı alanlar belirleyebilirsiniz. Aynı zamanda, LOWER parça tonunun, LOWER parça klavyesi ve eşlik klavyesinin üst üste geldiği alanda duyulmamasını sağlayacak bir ayar yapılandırabilirsiniz. Detaylar için, bkz. "Gelişmiş Bölünme Ayarları" (sayfa TR-50).

# **Gelişmiş Bölünme Ayarları**

Dijital Klavyeniz üç alana bölünebilir: bir UPPER parça klavyesi, bir LOWER parça klavyesi ve bir eşlik klavyesi. Aşağıdaki örnekte gösterildiği gibi bir bölünme noktası belirleyebilirsiniz (sayfa TR-20).

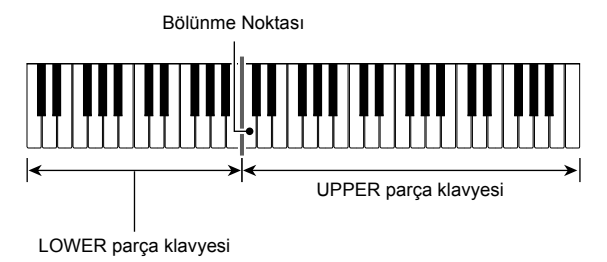

Bir LOWER parça klavyesi ve bir eşlik klavyesi olarak farklı alanlara atamak için bir düşük nokta ve bir akor noktası belirleyebilirsiniz.

#### ● **Düşük Nokta**

UPPER parça klavyesinin alt limitinin belirlenmesi, aşağıda belirtildiği şekilde bir yapılandırma sağlar. Eşlik klavyesi aralığı bu durumda etkilenmez.

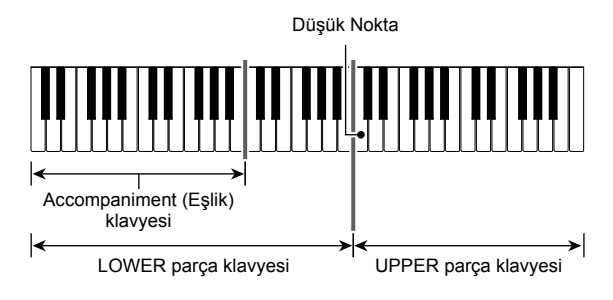

#### ● **Akor Noktası**

Aşağıdaki örnek, bir akor noktası belirtilmiş bir klavyeyi göstermektedir. LOWER parça klavyesi aralığı bu durumda etkilenmez.

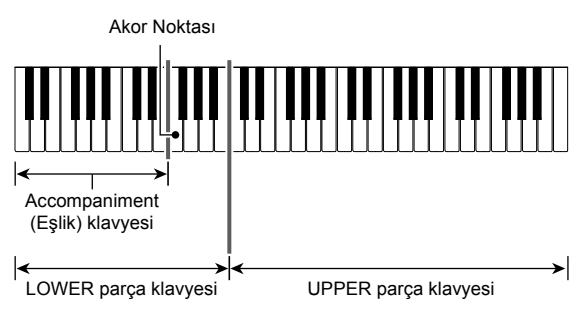

# **NOT**

• Akor Giriş Öncelik Modu (sayfa TR-52) açıldığında, LOWER parça tonu, LOWER parça klavyesi ve eşlik klavyesinin üst üste bindiği alanda duyulmaz.

#### **Düşük noktayı belirlemek için**

- **1.** dp SPLIT **tuşunu "Split Pt" görüntülenene kadar basılı tutun.**
- **2.** "Lower Pt" görüntülemek için [1] (∠) ve **[3] (**W**)** bm **numara tuşlarını kullanın.**
- $\bf{3}$  .  $\bf{E}$  [–] ve [+] ya da  $\bf{E}$  dial kullanarak düşük **nokta notasının nota ismini belirleyin (UPPER parça klavyesinin alt limiti).**

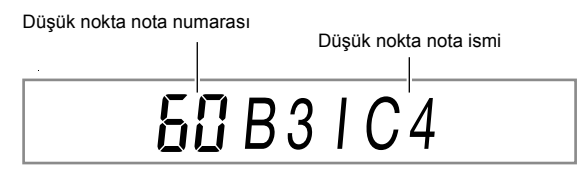

 $\cdot$  Aynı zamanda  $\boxtimes$  SPLIT tuşuna basılı tutarak ve düşük noktasının olmasını istediğiniz klavye tuşuna basarak düşük noktasını belirleyebilirsiniz.

# (V) ÖNEMLİ!

- **Akor noktasından (sola) daha düşük bir nokta belirleyemezsiniz. Bunu yaparsanız, akor noktası alt noktayla aynı tuş yapılacaktır.**
- **4.İstediğiniz şekilde ayarlama gerçekleştirdikten sonra, ayarlama ekranından çıkmak için [4] (EXIT)** bm **numara tuşunu basılı tutun.**

#### **Akor noktasını belirlemek için**

- **1.** dp SPLIT **tuşunu "Split Pt" görüntülenene kadar basılı tutun.**
- **2.** "Chord Pt" görüntülemek için [1] (∠) ve **[3] (** $\Delta$ **) <b>[2** numara tuslarını kullanın.
- $\overline{\mathbf{3}}$  . **[k**] [–] ve [+] ya da **[j]** dial kullanarak akor **noktasının nota ismini belirleyin (sayfa TR-51).**

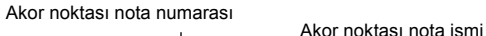

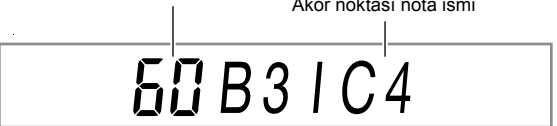

• Aynı zamanda  $\boxtimes$  SPLIT tuşuna basılı tutarak ve akor noktasının olmasını istediğiniz klavye tuşuna basarak akor noktasını belirleyebilirsiniz.

# (V) ÖNEMLİ!

- **Akor noktasından (sağa) daha yüksek bir akor noktası belirleyemezsiniz. Bunu yaparsanız, düşük nokta akor noktasıyla aynı tuş yapılacaktır.**
- **4.İstediğiniz şekilde ayarlama gerçekleştirdikten sonra, ayarlama ekranından çıkmak için [4] (EXIT)**  $\mathbb{Z}$  numara tuşunu basılı tutun.

#### **Akor Giriş Öncelik Modunu açmak veya kapatmak için**

- **1.** dp SPLIT **tuşunu "Split Pt" görüntülenene kadar basılı tutun.**
- **2.** "CdPrior" görüntülemek için [1] (∠) ve **[3] (** $\Delta$ **) <b>[2** numara tuslarını kullanın.
- $\overline{3}$ . **[6]** [–] ve [+] kullanarak, Akor Giriş Öncelik **Modunu kapatıp açabilirsiniz.**
	- Akor Giriş Öncelik Modu açıldığında, LOWER parça tonu, LOWER parça klavyesi ve eşlik klavyesinin üst üste bindiği alanda duyulmaz.
- **4.İstediğiniz şekilde ayarlama gerçekleştirdikten sonra, ayarlama ekranından çıkmak için [4] (EXIT)** bm **numara tuşunu basılı tutun.**

# **Önerilen Tonlar ve Tempoların Kullanılması (One-Touch Presetler)**

One-Touch Preset size seçili durumda olan Otomatik Eşlik ritim paterni ile iyi giden ton ve tempo ayarlarına tek dokunuşta ulaşma imkanı verir.

**1. Ton ismi görüntülenene kadar** <sup>6</sup> RHYTHM **düğmesine basılı tutun.**

Bu, One-Touch Preset ayarlarına seçili olan ritim paternine uygun şekilde otomatik olarak uygular.

# **2. Klavyede bir akor çalın.**

Bu hemen Otomatik Eşliği başlartır.

# **Melodi Notalarına Harmoni Ekleme (Otomatik Harmonize)**

Otomatik Harmonize, daha fazla melodi derinliği için sağ eliniz ile çaldığınız notalara harmoni eklemenizi sağlar. 12 Otomatik Harmonize türünden birini seçebilirsiniz.

• Otomatik Harmonize ve arpejleyici kontrolü için tek bir düğme kullanılır (sayfa TR-27). Bu sebeple otomatik harmonize kullanılırken, arpejleyici kullanılamaz.

#### **Otomatik Harmonizeyi açmak için**

**12.** AUTO HARMONIZE/ARPEGGIATOR **düğmesine basın ve [AUTO HARMONIZE] indikatörünün gösterildiğini onaylayın.**

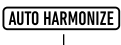

Görüntüleniyor

• UPPER parça klavyesinde melodiyi çalarken eşlik klavyesinde parmaklarla bir akor çalmak, melodiye akorlar ekleyecektir.

#### **2.** Otomatik Harmonizeyi kapatmak için **M** AUTO HARMONIZE/ARPEGGIATOR **düğmesine basın.**

Bu [AUTO HARMONIZE] indikatörünün ekrandan yok olmasını sağlar.

# (V) ÖNEMLİ!

**• Eğer [ARPEGGIATOR] indikatörü, yukarıdaki işlemin 1. adımında [AUTO HARMONIZE] indikatörü yerine gösteriliyorsa, düğmeye atanan işlevi değiştirmeniz gerekir.** 

**"Fonksiyon ayarlarını** bk FUNCTION **düğmesi ile yapılandırmak" (sayfa TR-112) altındaki prosedürü gerçekleştirin ve aşağıdaki ayar için "1 A.Har." seçin: Otomatik Harmonileme/Arpejleyici (AHar/Arp)** 3 **OTOMATİK HARMONİLEME/ARPEJLEYİCİ düğmesi ataması (BtnAsign) (sayfa TR-114).**

**Otomatik Harmonize türünü seçmek için**

- **1. "Otomatik Harmonizeyi açmak için" başlığ<sup>ı</sup> altındaki işlemi gerçekleştirin ve [AUTO HARMONIZE] indikatörünün görüntülendiğini onaylayın.**
- **2. M** AUTO HARMONIZE/ARPEGGIATOR **düğmesine [FUNCTION] indikatörü, ekranda yanıp sönene kadar uzun basın.**

Bu, seçili olan otomatik harmonize numarasını ve adını görüntüler.

- **3. Otomatik Harmonize türünü belirlemek için [6]** [–] ve [+] ya da **[1]** dial kullanın.
	- Türleri hakkında daha detaylı bilgi için, bkz. "Otomatik Harmonize Tip Listesi" (sayfa TR-53).

#### **4.İstediğiniz şekilde ayarlama gerçekleştirdikten sonra, ayarlama ekranından çıkmak için**   $[4]$  (EXIT)  $[2]$  numara tuşunu basılı tutun.

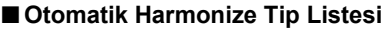

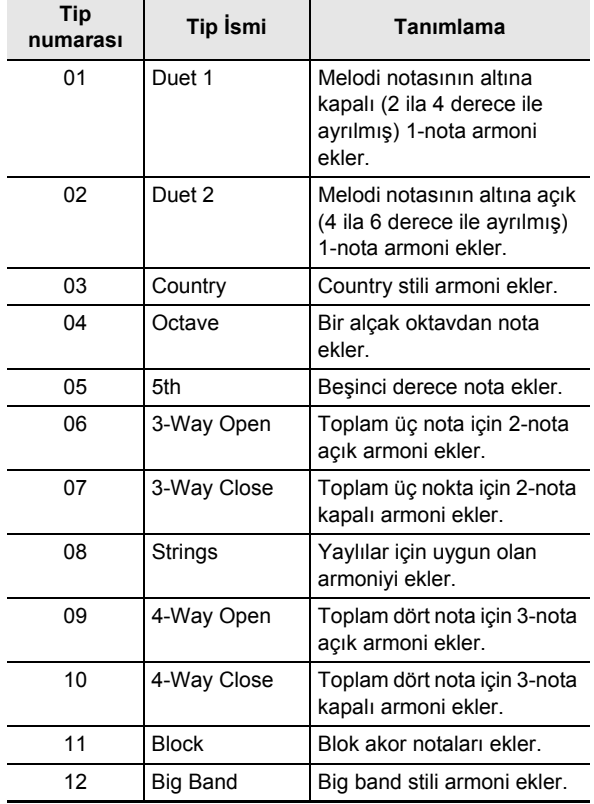

# **Music Preset'lerini Kullanmak**

Müzik Ön Ayarları, akor ilerleyişi yerişiyle kurulumların bir toplamıdır. Bir düğmeye dokunarak ton, ritim ve diğer ayar verilerini içeren 310 ön ayardan birini Otomatik Eşlik akor ilerleyişleri ile birlikte seçebilirsiniz. Bunların hepsi belirli müzik türlerine ve melodilere uyacak şekilde birleştirilir. Müzik ön ayar kategorileri ve türleri hakkında ayrıntılı bilgi için ayrı "Ek" e bakın.

#### **Bir music preset'ini kullanarak çalmak**

- **1.** <sup>6</sup> RHYTHM **düğmesine basın.**
- **2.** cm ACCOMP **düğmesine [ACCOMP] indikatörü yanıp sönmeye başlayana dek basılı tutun.**

Müzik preset numarası

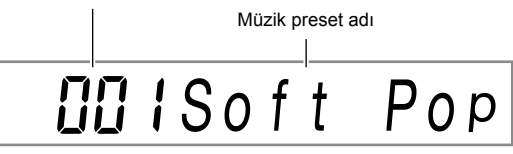

• Yanıp sönen [ACCOMP] indikatörü, Dijital Klavyenin Müzik Preset Modunda olduğunu belirtir.

#### **3.** Bir müzik preset numarası seçmek için  $\mathbb{E}$ **numara tuşlarını,**  $[6]$  **[–] ve [+], ya da**  $[6]$  **dial kullanın.**

Bu, görüntülenen müzik ön ayar adını değiştirir. Aynı zamanda, ton, ritim, akor ilerleyişi ve isim ile gösterilen tür veya melodiye uyan veriler için ayarlar geri getirilir.

- Bir numara belirleme hakkında bilgi için bkz. "Sayısal Giriş" (sayfa TR-14).
- Müzik ön ayarları dokuz kategoriye ayrılmıştır. Dans kategorisine, klasik kategorisine vb. girerek istediğiniz müzik preseti kolaylıkla bulabilirsiniz. Daha fazla bilgi için, bkz. "**4 CATEGORY** Düğmesi" (sayfa TR-15).
- $4.$  **20 START/STOP** veya **[2] INTRO** düğmesine **basın.**

Bu, Otomatik Eşlik çalmasını, önceden ayarlanmış akor ilerleyişine göre başlatır.

- **5. Otomatik Eşlik ile birlikte klavyede çalın.Accompaniment'e klavyede eşlik edin.**
- **6. Otomatik Eşlik Etmeyi durdurmak için, 20 START/STOP** ya da **in ENDING/** SYNCHRO START **düğmesine basın.**
- **7. Müzik Preset modundan çıkmak için,**  cm ACCOMP **tuşuna basın.**
	- Bu anda, seçilen müzik preset'i ile yapılandırılan ton ve ritim ayarları geçerli kalır.

# **NOT**

- Bazı müzik ön ayarlarında, 3. adımda bir numara seçildiğinde [SYNC START] indikatörü yanıp sönmeye başlar ve bu, Dijital Klavyenin eş zamanlı başlatma bekleme modunda olduğunu belirtir (sayfa TR-48). Bu gerçekleşirse, **20 START/STOP** düğmesine basmak yerine Otomatik Eşlik, klavye üzerinde bir şeyler çalarak başlatılabilir. Eş zamanlı başlatma bekleme modundayken gerçekleştirilebilecek işlemler hakkında bilgi için bkz. "Otomatik Eşlik oynatmasını başlatmak için Eşzamanlı Başlatmayı kullanmak için" altındaki adım 1 (sayfa TR-48).
- Eşlik biçimi işlemleri (sayfa TR-47) bir müzik preset ile bir performans sırasında kullanılabilir.
- Aşağıdaki işlemler, müzik preset kullanan oynatma sırasında kullanılamaz.
	- Ritim ayarı değişimi (sayfa TR-43)
	- Eş zamanlı durdurma (sayfa TR-48)
	- Tek Tuşlu Ön Ayar (sayfa TR-52)
	- Kayıt (sayfa TR-67)

#### **Akor ilerleyişinin anahtarını değiştirmek için**

"Fonksiyon ayarlarını **il FUNCTION** düğmesi ile yapılandırmak" (sayfa TR-112) altındaki prosedürü gerçekleştirin ve aşağıdaki ayarı yapılandırın: Diğer (Other)  $\rightarrow$  Müzik preset anahtar değişimi (MP Key) (sayfa TR-117).

#### **Müzik Preset ile Değişen Ayarlar**

Bir müzik presetin her bir seçimi, aşağıdaki Dijital Klavye ayarlarını otomatik olarak değiştirir. Değişen ayarlar, Müzik Preset Modundan çıktıktan sonra bile korunur.

- Tempo
- Katman (on/off)
- Bölme (on/off)
- **64 AUTO HARMONIZE/ARPEGGIATOR düğme** ataması
- Otomatik Harmonize (on/off, tip)
- Arpejatör (on/off, tip)
- Arpejatör Etkinleştirme (on/off)
- Ton numarası (UPPER 1, LOWER 1, UPPER 2, LOWER 2 parçaları)
- Oktav Değiştirme (UPPER 1, LOWER 1, UPPER 2, LOWER 2 parçaları)
- Yankı, Koro, Gecikme (on/off, tip)

# **Bölüm Pedlerini Kullanma**

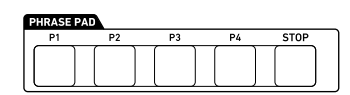

Kısa bölümler kaydedilebilir ve dört bölüm pedinin her birine atanabilir. Bir pede bastırmak, kaydedilen bölümü döngüsel olarak çalar. Bölümleri tek tek çalabilir veya aynı anda birden fazla bölümü çalabilirsiniz.

Bu bölümdeki açıklamalar, Bölüm 1'den Bölüm 4'e kadar bölüm pedlerine atanan bölümlere atıfta bulunmaktadır.

#### ■ **Bölüm Setleri ve Bölüm Depolama Lokasyonları**

Dört bölüm pedine atanan dört bölümün bir grubuna "bölüm seti" denir. 1'den 25'e kadar numaralı 25 bölüm seti vardır, yani 100 kadar bölüm, kullanıcı bölümleri olarak (her biri 4 bölüm içeren 25 bölüm seti) depolanabilir.

Bir bölüm kaydettiğinizde, bir bölüm seti numarası (1 ila 25) ve bölüm numarası 1 ila 4 kullanarak bir saklama yeri belirlersiniz.

# **Başka Bir Bölüm Setine Geçiş**

Mevcut bölüm pedlerine atanmış bölüm setini başka bir sete geçirmek için aşağıdaki işlemi kullanabilirsiniz.

#### **Bölüm setini değiştirmek için**

- **1.** bk FUNCTION **düğmesine basın.**
- **2.** "Phr Pad" görüntülemesi için [1] (∠) ve **[3] (**W**)** bm **numara tuşlarını kullanın ve daha sonra [6] (ENTER) düğmesine basın.** Bu, "Phr Set" görüntüler. Burada bir bölüm set numarası seçebilirsiniz.
- **3. Bir bölüm set numarası seçmek için**  $\mathbb{E}$  **[–] ve [+] ya da** bl **dial kullanın.**
- **4.İstediğiniz şekilde ayarlama gerçekleştirdikten sonra, ayarlama ekranından çıkmak için [4] (EXIT)**  $\mathbb{Z}$  numara tuşunu basılı tutun.

# **Bölüm Playbackin Başlatılması ve Durdurulması**

Bir bölümü oynatmadan önce, bölümün bulunduğu bölüm setine, önceden bölüm pedlerine atanmamışsa değiştirmeniz gerekir. Detaylar için, bkz. "Başka Bir Bölüm Setine Geçiş" (sayfa TR-54).

#### **Bölüm playbackini başlatmak ve durdurmak için**

**1. Bölüm pedlerinden birine basın. Örneğin,**  cq PHRASE PAD **[P1]'e basın.**

Bu, Bölüm 1'in oynatımını başlatır ve [P1] indikatörünü görüntüler.

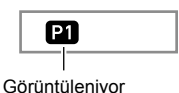

# **2. Farklı bir bölüm pedine basın. Örneğin,**

#### **26 PHRASE PAD** [P3]'e basın.

Bu, Bölüm 3 oynatmasını başlatır ve Bölüm 1 ila 3'ü beraber çalar. [P1] indikatörüne ek olarak, [P3] indikatörü de görüntülenir.

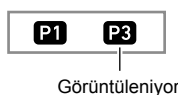

**3. Bölümlerden yalnızca birinin oynatılmasını durdurmak için <sup>27</sup> STOP** düğmesine basılı **tutun ve durdurmak istediğiniz bölümde** 

cq PHRASE PAD **düğmesine basın.**

Örneğin; 27 STOP düğmesine basılı tutarak **23 PHRASE PAD** düğmesine basmak [P1], Bölüm 1 oynatmasını durdurur ve Bölüm 3 oynatmasını devam ettirir. Bu kez [P1] indikatörü kaybolur.

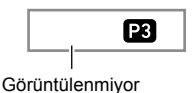

- **4. Tek bir bölüm oynatılırken bölüm oynatma işlemini durdurmak için, <b>27 STOP** düğmesine **basın.**
	- 3. adımdakiyle aynı işlemi gerçekleştirerek bölüm oynatmasını da durdurabilirsiniz.

# $\sqrt{k}$ NOT

• Oynatılmakta olan bir bölümün pedine basmak, bu bölümü baştan başlatacaktır.

#### **Tüm bölümlerin oynatılmasını durdurmak için**

**1. Birden fazla bölüm oynatılırken bölüm oynatma i**şlemini durdurmak için, **27 STOP** düğmesine **basın.**

#### **Bölüm playbackini Otomatik Eşlik ile senkronize etmek için**

#### **NOT**

- Aşağıdaki işlem, bölüm oynatma işlemini başlatır ve aynı zamanda Otomatik Eşliği 2. bölümdeki işleme göre başlatır (20 START/STOP ya da <sup>12</sup> INTRO, vb. basarak).
- **1.** bt ENDING/SYNCHRO START **düğmesine basılı tutarken, Otomatik Eşlik ile birlikte çalmayı başlatmak istediğiniz bölümün bölüm pedine basın (örneğin,** cq PHRASE PAD **[P1]).**

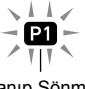

Yanıp Sönme

- Birden fazla bölümün eş zamanlı olarak çalınmasını istiyorsanız, yukarıdaki işlemi başka bölümler için de tekrarlayın.
- Otomatik Eşlik ile bölümün eş zamanlı oynatma bekletmesini iptal etmek için, iptal etmek istediğiniz bölüm pedine basarken **in ENDING/SYNCHRO START** düğmesine basılı tutun.
- **2. Otomatik Eşliği başlatmak için** ck START/ STOP **düğmesine basın.**

Bu aynı anda Otomatik Eşlik ve bölüm oynatma işlemini başlatır.

# **Bölüm Oynatma Ayarlarını Yapılandırma**

Bölüm oynatma ayarları, pede bastığınızda bir bölüm pedine (1 ila 4) atanmış bölümün nasıl oynatılacağını kontrol eder. Burada yapılandırdığınız ayarlar, ilgili pede kaydedilir.

#### **Bölüm Oynatma Ayarlarını Yapılandırma için**

#### **1. Oynatma ayarlarını yapılandırmak istediğiniz bölüm pedini belirleyin.**

- (1) **bu FUNCTION** düğmesine basın ve [FUNCTION] indikatörünün gösterildiğini onaylayın.
- (2) "Phr Pad" görüntülemesi için  $[1]$  ( $\angle$ ) ve  $[3]$  ( $\triangle$ )  $\Box$ numara tuşlarını kullanın ve daha sonra [6] (ENTER) düğmesine basın. Bu, "Phr Set" görüntüler.
- (3)  $[1]$  ( $\angle$ ) ve  $[3]$  ( $\angle$ ) tuşlarını kullanarak, yapılandırmak istediğiniz oynatma ayarının bölüm pedini belirleyin (Ped 1 ila Ped 4) ve daha sonra [6] (ENTER) düğmesine basın.
- **2. Ayarını değiştirmek istediğiniz öğeyi seçmek için [1] (**V**) ve [3] (**W**) tuşlarını kullanın.**
	- Öğelerin ayarlanması hakkında bilgi için aşağıdaki "Bölüm Oynatma Ayar Öğeleri" bölümüne bakın.
- $\bf{3}$  . Ayarı değiştirmek için **[6**] [–] ve [+] ya da **[[] dial kullanın.**
	- Ayarını yapılandırmak istediğiniz öğelerin her biri için 2. ve 3. adımları tekrarlayın.
- **4.İstediğiniz şekilde ayar gerçekleştirdikten sonra, ayarlama ekranından çıkmak için [4] (EXIT)** bm **numara tuşunu basılı tutun.**

# **Bölüm Oynatma Ayar Öğeleri**

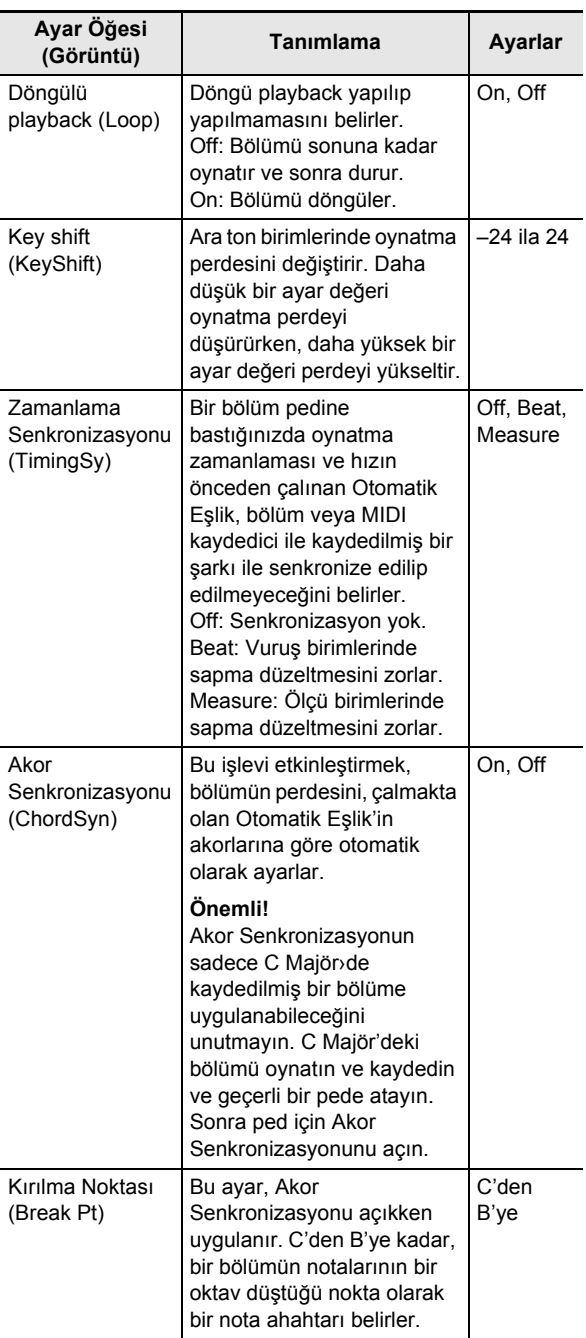

# **Bir Bölümü Kaydetmek**

Klavye üzerinde el ile çalınan notaların kaydedilmesi ile bir bölüm oluşturulur. 16 ölçüye kadar kaydedilecek bölümlerin uzunluğu belirlenebilir ve yaklaşık 1.000 nota kaydedilebilir. Oynatma işleminde olduğu gibi, kayıt, bölüm için belirtilen ölçü sayısının sonuna ulaşıldığında ilk ölçüye döner. Önceden kaydedilmiş içeriğin oynatılmasını dinlerken nota ekleyebilirsiniz.

### $Q_{\text{NOT}}$

• [RECORD] indikatörü, kalan nota sayısı 100 veya daha düşük olduğunda, kayıt sırasında yanıp sönmeye başlayacaktır. Daha fazla nota kalmadığında kayıt otomatik olarak durur ve [RECORD] indikatörü kaybolur.

#### **Bir bölümü kaydetmek için**

- **1. Bölüm kaydı için kullanmak istediğiniz sesi seçin.**
	- Bkz. "Ton Seçme" (sayfa TR-18).
	- Bir bölümü kaydederken katman veya bölme kullanamazsınız.
- **2.** bk FUNCTION **düğmesine basın.**
- **3.** "Phr Pad" görüntülemesi için [1] ( $\angle$ ) ve **[3] (**W**)** bm **numara tuşlarını kullanın ve daha sonra [6] (ENTER) düğmesine basın.** Bu, "Phr Set" görüntüler.
- **4. Bölüm kaydı için kullanmak istediğiniz bölüm**  seti numarasını seçmek için **[6**] [–] ve [+], ya da **fill** dial kullanın.

#### **5.** <sup>8</sup> RECORD/STOP **düğmesine basın.**

Bu kayıt bekletmesine girer ve [RECORD] indikatörünün yanıp sönmesine neden olur. Ayrıca, [P1] indikatörü yanıp sönecektir.

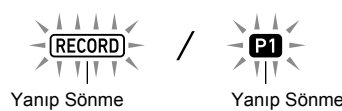

- Kayıtlı bölümler içeren bölüm pedlerinin indikatörleri ([P2] ila [P4] arası) ekranda belirecektir.
- P1 bölüm pedine önceden kaydedilmiş bir bölüm olsa bile [P1] indikatörü yanıp söner. Adım 6'daki [P1] dışındaki herhangi bir **23 PHRASE PAD** düğmesine basarak P1 bölüm pedi içine bir bölümün kaydedilip kaydedilmediğini belirleyebilirsiniz. [P1] indikatörü görüntülenirse, bir bölüm kaydedilmiş demektir. İndikatör görüntülenmezse, P1 bölüm pedine hiçbir şey kaydedilmemiş demektir.
- Mikser ayarlarını değiştirmek isterseniz "Mikser ayarlarını yapılandırmak için" altındaki işlemi gerçekleştirin (sayfa TR-64). Kaydedilecek bölümün mikser ayarlarını yapılandırmak için, KEYBOARD parça grubunun ilgili parçasının (Parça 6'dan Parça 9'a) mikser ayarlarını yapılandırın. Örneğin, Bölüm Pad 1'i kaydederken, KEYBOARD parça grubunun Parça 6 (Bölüm Pad 1) mikser ayarlarını yapılandırın.
- **6. Kayıt hedefinin bölüm numarasını ([P1] ila [P4]) belirlemek için bir <sup>p</sup>i PHRASE PAD düğmesine basın.**
	- Bu, basmış olduğunuz ped indikatörünün (P1 ila P4) ekranda yanıp sönmesine neden olur.

#### **7. Kaydı başlatmak için** ck PLAY/STOP **düğmesine basın veya klavye bir şeyler çalın.** Klavyede çalma, kayıt işlemini otomatik olarak başlatır. Bu [RECORD] indikatörünü görüntüler.

• Ölçülerin ve vuruşların sayısı, ekranın sağ üst köşesinde sayılır. Düzenlenen bölüm için belirtilen uzunluğun son vuruşuna (ölçü sayısı) ulaşıldığında\*, sayfa 001:01'den tekrar başlar.

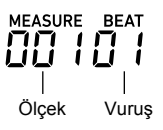

\* Ölçü ayarları numarası hakkında bilgi için bkz. "Bölüm Kayıt Ayarlarını Yapılandırma".

#### **8. Ekrandaki ÖLÇÜ ve VURUŞ değerlerine göre zamanlama yaparken, gerektiğinde klavyede bir şeyler çalın.**

- Kaydettiğiniz şey, ekran kaydedildiği yerdeki ölçüye ve vuruşa geri döndüğünde oynatılır. Oynatmayı dinlerken istediğiniz kadar kaydın üzerine tekrar kayıt yapabilirsiniz.
- Kayıt devam ederken oynatma, parça grubunun 6. Parçası (Bölüm Pedi 1) ila 9. Parçası (Bölüm Pedi 4) KEYBOARD tarafından üretilen sestir. Bölüm kaydı sırasında oynatma için mikser ayarlarını değiştirmek istiyorsanız, "Mikser ayarlarını yapılandırmak için" (sayfa TR-64) altındaki işlem için hedef olarak kaydedilmekte olan pedin bölümünü seçin.

#### **9. Kaydı bitirdiğinizde** <sup>8</sup> RECORD/STOP **düğmesine basın.**

Bu [RECORD] indikatörünün ekrandan yok olmasını sağlar.

# **Bölüm Kayıt Ayarlarını Yapılandırma**

Bölüm kayıt ayarlarını değiştirirseniz, bu ayarlar sonraki kayıt işlemi için de geçerli olur. Yeni bir bölüm kaydederken, gerektiğinde kayıt ayarlarını değiştirin.

#### **Bölüm Kayıt Ayarlarını Yapılandırma için**

- **1.** bk FUNCTION **düğmesine basın.**
- **2.** "Phr Pad" görüntülemesi için [1] (∠) ve **[3] (**W**)** bm **numara tuşlarını kullanın ve daha sonra [6] (ENTER) düğmesine basın.** Bu, "Phr Set" görüntüler.
- **3.** <sup>8</sup> RECORD/STOP **düğmesine basın.** Bu [RECORD] indikatörünün yanıp sönmesine neden olur.
- **4.** <sup>8</sup> RECORD/STOP **düğmesine "Length" görüntülenene kadar basılı tutun.** • Bu bölüm kayıt ayar moduna girer.
- **5. Ayarını değiştirmek istediğiniz öğeyi seçmek için [1] (**V**) ve [3] (**W**) tuşlarını kullanın.**
	- Öğelerin ayarlanması hakkında bilgi için bkz. "Bölüm Kayıt Ayar Öğeleri" (sayfa TR-58).
- **6.İstediğiniz ayara ulaştıktan sonra,**  8 RECORD/STOP **düğmesine basın.** Bu [RECORD] indikatörünün ekrandan yok olmasını sağlar.

# **Bölüm Kayıt Ayar Öğeleri**

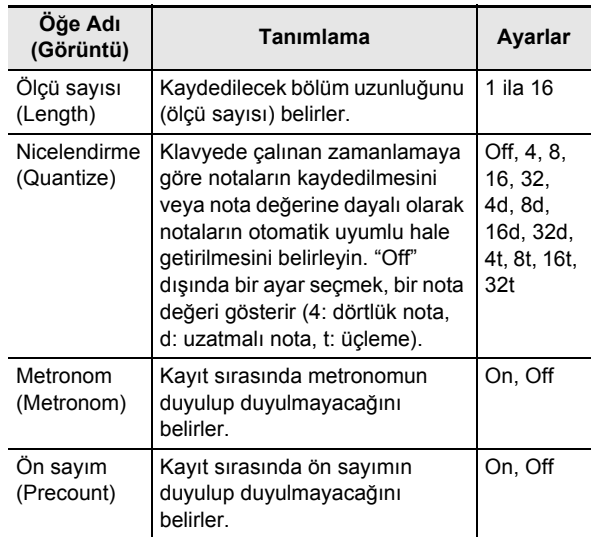

# **Bölüm Setlerinin Yönetimi**

Bölüm setlerini kopyalamak ve silmek için bu bölümdeki işlemleri kullanabilirsiniz.

#### **Bir bölüm setini kopyalamak için**

- **1. Kopyalamak istediğiniz bölüm seti numarasını seçmek için "Bölüm setini değiştirmek için" başlığı altındaki 1 ila 3. işlemi gerçekleştirin (sayfa TR-54).**
- **2.** <sup>8</sup> RECORD/STOP **düğmesine "Copy" görüntülenene kadar basılı tutun.**
- $\mathbf{3}$ . [6] (ENTER) **[2** numara tuşuna basın. Bu, "Phr Set" görüntüler ve kopya hedefi için beklemede kalır.
- **4. B** [–] ve [+] ya da **b** dial kullanarak bölüm set **numarası için kopyalama hedefini seçin.**
	- Kopyalama hedefi olarak boş bir alan belirttiğinizden emin olun.
- **5. [6] (ENTER) düğmesine basın.** Bu, "Sure?" görüntüler
- **6.** Yürütmek için **[8** [+] (YES) veya iptal etmek **için** bn **[–] (NO) düğmesine basın.**
	- **ik** [+] (YES) düğmesine basmak "Wait..." mesajını görüntüler (devam eden işlem). Bu mesaj görüntülenirken başka hiçbir işlem yapmayın. İşlem tamamlandığında ekranda "Complete" mesajı belirir.
- $\overline{7}$ . İşlemden çıkmak için [4] (EXIT) **ila** numara **tuşuna uzun basın.**

- **1. Silmek istediğiniz bölüm seti numarasını seçmek için "Bölüm setini değiştirmek için" başlığı altındaki 1 ila 3. işlemi gerçekleştirin (sayfa TR-54).**
- **2.** <sup>8</sup> RECORD/STOP **düğmesine "Copy" görüntülenene kadar basılı tutun.**
- **3. "Clear" görüntülemesi için [1] (**V**) ve [3] (**W**)**   $\mathbf{B}$  numara tuşlarını kullanın ve daha sonra **[6] (ENTER) düğmesine basın.** Bu, "Sure?" görüntüler
- **4.** Silmek için  $\mathbb{R}$  [+] (YES) ya da silme işlemini **iptal etmek için**  $\bf{E}$  **[–] (NO) düğmesine basın.** 
	- $\Box$  [+] (YES) düğmesine basmak "Wait..." mesajını görüntüler (devam eden işlem). Bu mesaj görüntülenirken başka hiçbir işlem yapmayın. İşlem tamamlandıktan sonra "Complete" görünür.
- $5$ . İslemden çıkmak için [4] (EXIT) **in numara tuşuna uzun basın.**

# **Bir bölüm setini silmek için Bir Bölümü Düzenlemek**

Tek tek bölümleri düzenlemek için bu bölümdeki işlerini kullanabilirsiniz. Bir bölümü silebilir veya kopyalayabilir ve nicelendirme, anahtar değiştirme ve mikser ayarlarını yapılandırabilirsiniz.

- Nicelendirme, kaydedilen notaların zamanlamasını, niceleme referansında kullanılan bir nota değeriyle eşleştirmek için otomatik olarak düzeltir.
- Anahtar değiştirme, ara ton adımlarıyla kaydedilen seslerin perdesini dengeler.

Bir bölümü düzenlemek için, bölüm düzenleme moduna girin.

#### **Bölüm Düzenleme moduna girmek için**

- **1.** bk FUNCTION **düğmesine basın.**
- **2.** "Phr Pad" görüntülemesi için [1] ( $\angle$ ) ve **[3] (** $\Delta$ **) [2]** numara tuşlarını kullanın ve daha **sonra [6] (ENTER) düğmesine basın.** Bu, "Phr Set" görüntüler.
- **3. Düzenlemek istediğiniz bölümü içeren bölüm**  setinin numarasını seçmek için  $\Box$  [-] ve [+] ya **da** bl **dial kullanın.**
- **4.** bk FUNCTION **düğmesine, [EDIT] indikatörü görünene kadar uzun basın.**

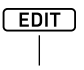

Görüntüleniyor

• Bu bölüm düzenleme moduna girer. Bu kez "Clear" görünecektir.

#### **Bir bölümü silmek için**

- **1. Bölüm Düzenleme moduna girmek için "Bölüm Düzenleme moduna girmek için" (sayfa TR-59) altındaki işlemi kullanın.**
- $2$ . [6] (ENTER) **[2** numara tuşuna basın. Bu, "Phrase" görüntüler ve [P1] indikatörünün ekranda yanıp sönmesine neden olur.
- **3. Silmek istediğiniz bölümün numarasını seçmek için**  $\bf{E}$  **[–] ve [+] ya da**  $\bf{E}$  dial kullanın ve daha **sonra [6] (ENTER) düğmesine basın.** Bu, "Sure?" görüntüler
- **4.** Yürütmek için  $B$  [+] (YES) veya iptal etmek **için**  $\bf{E}$  **[–]** (NO) düğmesine basın.
	- **ik** [+] (YES) düğmesine basmak "Wait..." mesajını görüntüler (devam eden işlem). Bu mesaj ekrandayken başka hiçbir işlem yapmayınız. İşlem tamamlandıktan sonra "Complete" görünür.
- $5$ . İşlemden çıkmak için [4] (EXIT) **[2** numara **tuşuna uzun basın.**

- **1. Bölüm Düzenleme moduna girmek için "Bölüm Düzenleme moduna girmek için" (sayfa TR-59) altındaki işlemi kullanın.**
- **2. "Copy" görüntülemesi için [1] (**V**) ve [3] (**W**)**   $\mathbf{B}$  numara tuslarını kullanın ve daha sonra **[6] (ENTER) düğmesine basın.** Bu, "Src Set" görüntüler.
- **3.** bn **[–] ve [+] ya da** bl **dial kullanarak kopyalama kaynağı bölümünü içeren bölüm seti numarasını belirleyin ve daha sonra [6] (ENTER) düğmesine basın.** Bu, "Src Phr" i görüntüler ve [P1] indikatörünün ekranda görünmesine neden olur.
- **4.** bn **[–] ve [+] ya da** bl **dial kullanarak kopyalama kaynağı bölümü numarasını belirleyin ve daha sonra [6] (ENTER) düğmesine basın.**

Bu, "Dst Phr" görüntüler ve [P1] indikatörünün ekranda yanıp sönmesine neden olur.

 $\overline{5}$ . **[3]** [–] ve [+] ya da **[1]** dial kullanarak **kopyalama kaynağı bölümünü içeren bölüm seti numarasını belirleyin ve daha sonra [6] (ENTER) düğmesine basın.** Bu, "Sure?" görüntüler

- **6.** Yürütmek için **[6]** [+] (YES) veya iptal etmek **için**  $\overline{18}$  **[-1 (NO) düğmesine basın.** 
	- **[R]** [+] (YES) düğmesine basmak "Wait..." mesajını görüntüler (devam eden işlem). Bu mesaj görüntülenirken başka hiçbir işlem yapmayın. İşlem tamamlandıktan sonra "Complete" görünür.
- $\overline{7}$ . İslemden çıkmak için [4] (EXIT) **ila** numara **tuşuna uzun basın.**

## **Bir bölümü kopyalamak için Nota olayları hariç, bir bölümdeki tüm verileri silmek için**

- **1. Bölüm Düzenleme moduna girmek için "Bölüm Düzenleme moduna girmek için" (sayfa TR-59) altındaki işlemi kullanın.**
- **2.** "Other Clr" görüntülemesi için [1] (∠) ve **[3] (** $\Delta$ **) <b>i**P numara tuslarını kullanın ve daha **sonra [6] (ENTER) düğmesine basın.** Bu, "Phrase" görüntüler ve [P1] indikatörünün ekranda

yanıp sönmesine neden olur.

**3. Verilerini (nota olayları hariç) silmek istediğiniz bölümü belirlemek üzere tuşlamak için**  $[6]$  **[-]** ve [+] ya da **iji** dial kullanın sonra [6] (ENTER) **basın.**

Bu, "Sure?" görüntüler

- **4.** Yürütmek için **ik** [+] (YES) veya iptal etmek **için**  $\begin{bmatrix} \boxed{6} \\ \end{bmatrix}$  **[-] (NO) düğmesine basın.** 
	- **iß** [+] (YES) düğmesine basmak "Wait..." mesajını görüntüler (devam eden işlem). Bu mesaj görüntülenirken başka hiçbir işlem yapmayın. İşlem tamamlandıktan sonra "Complete" görünür.
- $5$ . İşlemden çıkmak için [4] (EXIT) **iz** numara **tuşuna uzun basın.**

#### **Bir bölümü nicelendirmek için**

- **1. Bölüm Düzenleme moduna girmek için "Bölüm Düzenleme moduna girmek için" (sayfa TR-59) altındaki işlemi kullanın.**
- **2. "Quantize" görüntülemesi için [1] (**V**) ve [3] (**  $\rightarrow$ **) <b>in** numara tuslarını kullanın ve daha **sonra [6] (ENTER) düğmesine basın.**

Bu, "Phrase" görüntüler ve [P1] indikatörünün ekranda yanıp sönmesine neden olur.

- **3. Nicelendirmek istediğiniz bölümün numarasını seçmek için**  $\overline{18}$  **[-] ve [+] ya da**  $\overline{11}$  **dial kullanın ve daha sonra [6] (ENTER) düğmesine basın.** Bu, "Value" görüntüler.
- **4.** bn **[–] ve [+] ya da** bl **dial kullanarak nicelendirme referans notası olarak kullanılacak nota değerini seçin.**

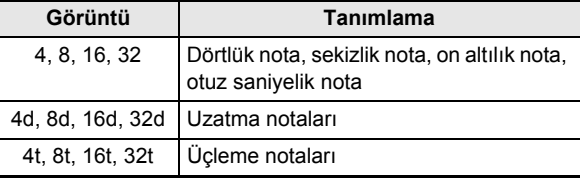

#### **5. [6] (ENTER) düğmesine basın.** Bu, "Sure?" görüntüler

- **6.** Yürütmek için **[3**] [+] (YES) veya iptal etmek **için**  $\overline{B}$  **[–] (NO) düğmesine basın.** 
	- **[6]** [+] (YES) düğmesine basmak "Wait..." mesajını görüntüler (devam eden işlem). Bu mesaj görüntülenirken başka hiçbir işlem yapmayın. İşlem tamamlandıktan sonra "Complete" görünür.
- $\overline{7}$ . İşlemden çıkmak için [4] (EXIT) **ila** numara **tuşuna uzun basın.**

#### **Bir bölümün anahtarını değiştirmek için**

- **1. Bölüm Düzenleme moduna girmek için "Bölüm Düzenleme moduna girmek için" (sayfa TR-59) altındaki işlemi kullanın.**
- **2.** "KevShift" görüntülemesi için [1] (∠) ve **[3] (**  $\rightarrow$ **) <b>iP** numara tuslarını kullanın ve daha **sonra [6] (ENTER) düğmesine basın.** Bu, "Phrase" görüntüler ve [P1] indikatörünün ekranda

yanıp sönmesine neden olur.

**3. Anahtarını değiştirmek istediğiniz bölümün numarasını seçmek için**  $\blacksquare$  **[–] ve [+] ya da**  $\blacksquare$ **dial kullanın ve daha sonra [6] (ENTER) düğmesine basın.**

Bu, "Value" görüntüler.

- **4. i**B [-] ve [+] ya da **ii** dial kullanarak anahtar **değiştirme ayar değerini belirleyin.**
	- –24 ila 24 aralığında bir değer belirleyebilirsiniz. Ayar değerini bir kere düşürmek, perdeyi bir ara ton düşürür, ve değeri yükseltmek ise perdeyi yükseltir.
- **5. [6] (ENTER) düğmesine basın.** Bu, "Sure?" görüntüler
- **6.** Yürütmek için **[8** [+] (YES) veya iptal etmek **için** bn **[–] (NO) düğmesine basın.**
	- **iß** [+] (YES) düğmesine basmak "Wait..." mesajını görüntüler (devam eden işlem). Bu mesaj görüntülenirken başka hiçbir işlem yapmayın. İşlem tamamlandıktan sonra "Complete" görünür.
- **7.** İşlemden çıkmak için [4] (EXIT) **iz** numara **tuşuna uzun basın.**

#### **Bölüm mikser ayarlarını yapılandırmak için**

- **1. Bölüm Düzenleme moduna girmek için "Bölüm Düzenleme moduna girmek için" (sayfa TR-59) altındaki işlemi kullanın.**
- **2.** <sup>9</sup> PART **(MIXER) düğmesine, [MIXER] indikatörü görünene kadar uzun basın.** Bu, [KEYBOARD] indikatörünü ve 6 mikser parça indikatörünü görüntüler.
	- Mikser parça indikatörleri  $\boxed{6}$  ila  $\boxed{9}$ , 1 ila 4. bölüm numaralarına tekabül eder.
- **3. Mikser ayarını yapılandırmak istediğiniz bölümü seçmek için [1] (∠) ve [3] (△) <sup>12</sup> tuşlarını kullanın.**
- **4. Değiştirmek istediğiniz menü öğesini**  görüntülemek için [2]  $(\vee)$  ve [5]  $(\wedge)$  **be tuşlarını kullanın.**
	- Başlangıçtaki varsayılan ayar değerleri bir yıldız işareti ile gösterilir (\*).

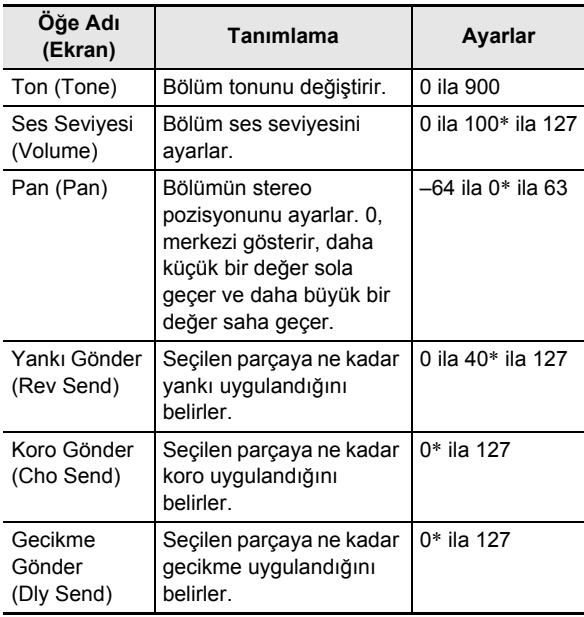

- $\overline{5}$ . Ayar değerini değiştirmek için  $\overline{18}$  [–] ve [+] ya **da** bl **dial kullanın.**
- $6$ . İşlemden çıkmak için [4] (EXIT) **ile** numara **tuşuna uzun basın.**

# **Belirli Parçaların Sesini Kapatma (Parça Modu)**

Dijital Klavyeniz birden fazla parça kullanarak Otomatik Eşlik ve klavye oynatma notaları üretir. Bir veya daha fazla parçanın sesini kolayca kapatmak veya açmak için parçanın açık / kapalı fonksiyonunu kullanabilirsiniz. Örneğin, Otomatik Eşliğin davul, perküsyon ve bas parçaları haricinde tüm parçaların sesini kapatabilirsiniz.

# **Bir Parçayı Açma ya da Kapatma**

Aşağıdaki örnek, her Otomatik Eşlik parçasını nasıl açıp kapatacağınızı gösterir. Bir Otomatik Eşlik çalınırken bu işlemi gerçekleştirirseniz eşliğin parçayla veya parçasız nasıl duyulduğunu karşılaştırabilirsiniz.

#### **Her parçayı açıp kapatmak için**

#### **1.** <sup>9</sup> PART **düğmesine basın.**

Bu düğmenin solundaki indikatör lambasının yanmasına neden olur (Parça Modu).

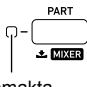

Yanmakta

Bu, seçilen parça grubunun adını görüntüler.

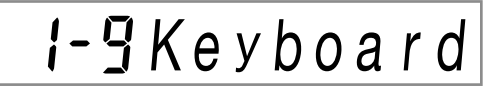

• Parça grupları hakkında daha detaylı bilgi için bkz. "Parça Açma/ Kapama Fonksiyon Parça Grupları" (sayfa TR-63).

#### **2.** bn **[–] ve [+] düğmelerini kullanarak açmak veya kapatmak istediğiniz parçanın parça grubunu seçin.**

• Örneğin, [RHYTHM] indikatörünü görüntüleyin. [RHYTHM] indikatörü görüntülenirken, her Otomatik Eşlik parçasını açabilir veya kapatabilirsiniz. Çalmakta olan Otomatik Eşliğe karşılık gelen mikser parça indikatörü numaraları ekranda gösterilir.

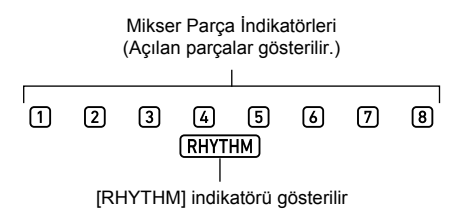

• Mikser parça indikatörü numaraları ve parçaları hakkında bilgi için bkz. "Her Mikser Parça Grubu İçin Parçaların Listesi" (sayfa TR-65).

#### **3. Bir parçayı açmak veya kapatmak için, parça**   $n$ **umarasına karşılık gelen**  $\mathbb{Z}$  **numara tuşuna basın.**

- $\cdot$  Örneğin, [2]  $\Box$  numara tuşuna her basış, davul parçasını  $(2)$  indikatörü gösterilmez) kapatır veya  $(2)$ indikatörü gösterilir) açar.
- SONG SOLO ve MIDI IN parça grupları 16 parçaya sahiptir ve yalnızca bir seferde sekiz parça (1 ila 8, veya 9 ila 16) gösterilir. 9'dan 16'ya kadar olan parçalar görüntülenirken, önce parça numarasından 8  $c$ ıkarın. Daha sonra, sonuca karşılık gelen  $\mathbb{R}$  numara tuşuna basın. Örneğin  $[6]$  parçası için,  $[8]$   $[2]$  numara tuşuna basın.

#### **4. Parça Modundan çıkmak için** <sup>9</sup> PART **düğmesine basın.**

• Parça Açma / Kapatma ayarları, Parça Modundan çıksanız bile korunur.

# **Parça Açma/ Kapama Fonksiyon Parça Grupları**

Yukarıdaki açıklamadaki Otomatik Eşliğin yanında, Dijital Klavye, harici aygıtlardan elle klavye çalma, şarkı oynatma ve MIDI mesaj girişi için sesler üretmek için başka parçaları da kullanır. Parça açma / kapama fonksiyonu, bu parçaları birden fazla parça grubuna böler.

#### ■ **Parça Grubu ve İndikatör Listesi**

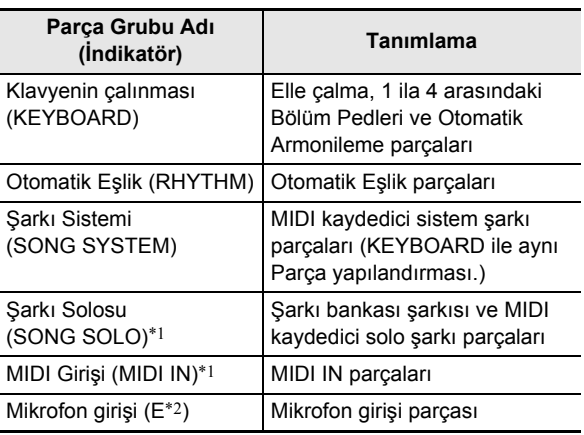

\*1 SONG SOLO ve MIDI IN aynı kaynak parçalarını kullandığı için aynı parça numaralarının parametreleri paylaşılır.

- \*2 mikser parça indikatörlerinin sağ ucunda görüntülenir. Mikrofon girişi açıkken mikser parçası indikatörü [1] görüntülenir.
- Her bir parça grubundaki parçalar ve bunlara karşılık gelen mikser parça indikatör numaraları hakkında bilgi için, bkz. "Her Mikser Parça Grubu İçin Parçaların Listesi" (sayfa TR-65).

# **Mikser'in Kullanılması**

Dijital Klavyeniz birden fazla parça kullanarak Otomatik Eşlik ve klavye oynatma notaları üretir. Mikser fonksiyonunu; ses, efekt seviyesi ve bu parçaların her biri için diğer ayarlarda ince ayar yapmak için kullanabilirsiniz.

# **NOT**

• Parçaların hızlı ve kolay bir şekilde sesini kapatabilirsiniz veya açabilirsiniz. Detaylar için, bkz. "Belirli Parçaların Sesini Kapatma (Parça Modu)" (sayfa TR-62).

# **Mikser İşlemi**

#### **Mikser ayarlarını yapılandırmak için**

#### **1.** <sup>9</sup> PART **(MIXER) düğmesine, [MIXER] indikatörü görünene kadar uzun basın.**

Bu, mikser bilgi ekranı alanının aşağıdaki örnekteki gibi değişmesine neden olur.

Mikser parça indikatörü

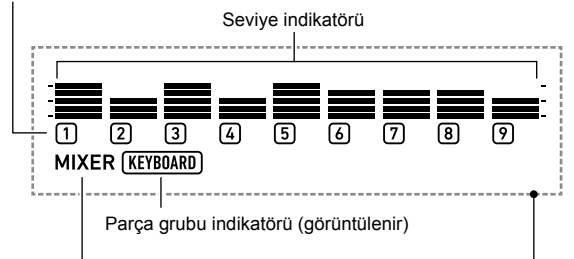

[MIXER] indikatörü (görüntülenir)

Mikser bilgi ekranı alanı

- Ekrandaki [MIXER] indikatörü, Dijital Klavyesinin Mikser Modunda olduğunu gösterir.
- Gösterilen parça grubu indikatörü (bu örnekteki [KEYBOARD]), mikser işlemlerinden etkilenmekte olan KEYBOARD parça grubunu gösterir (elle çalınan parça). Yanıp sönen mikser parça indikatörü (bu örnekteki 1), ayarı yapılandırılmakta olan (KEYBOARD parça grubu durumunda UPPER 1 parçası) parçayı gösterir. Parça grupları ve parçaları hakkında daha detaylı bilgi için bkz. "Her Mikser Parça Grubu İçin Parçaların Listesi" (sayfa TR-65).

#### **2. Mikser ayarlarını yapılandırmak istediğiniz parça grubunu seçin.**

- (1) **9 PART** düğmesine basın ve düğmenin solundaki indikatör lambasının yandığını onaylayın.
- (2)  $\mathbb{B}$  [–] ve [+] düğmelerini kullanarak ayarlarını yapılandırmak istediğiniz parça grubunu seçin.

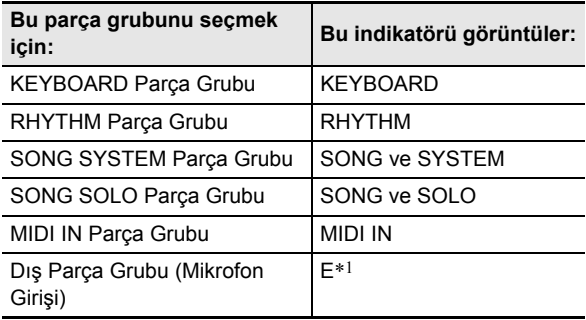

- \*1 E mikser parça indikatörlerinin sağ ucunda görüntülenir. Mikser parça indikatörü [1] de gösterilir.
- (3) Bir parça grubunu seçtikten sonra  $\Box$  PART düğmesine basın ve düğmenin solundaki indikatör lambasının söndüğünden emin olun.
- **3. Mikser ayarını yapılandırmak istediğiniz parçayı seçmek için [1] (∠) ve [3] (△) <b>be numara tuşlarını kullanın.**
	- En sağdaki parça seçilirken  $[3] (\Delta)$  düğmesine basmak veya en soldaki parça seçilirken  $[1] (\angle)$ düğmesine basmak, bir diğer parça grubuna geçecektir.\*2
	- \*2 SONG SOLO veya MIDI IN parça grubunun 8. parçası seçilirken [3] ( $\Delta$ ) düğmesine basmak, aynı parça grubunun 9 ila 16. parçalarının görüntüsüne geçer. Bölüm 9 seçilirken [1] (∠) düğmesine basmak, 1 ila 8. parçaların görüntüsüne geçer.
	- $\cdot$   $\Box$  numara tuşlarını kullanarak hızlı bir şekilde parçaları seçebilirsiniz. Bkz. " $\boxtimes$  numara tuşları ile parçaları seçmek" (sayfa TR-65).

#### **4. Ayarını yapılandırmak istediğiniz öğeyi seçmek için [2] (∨) ve [5] (∧) <b>i2** numara tuşlarını **kullanın.**

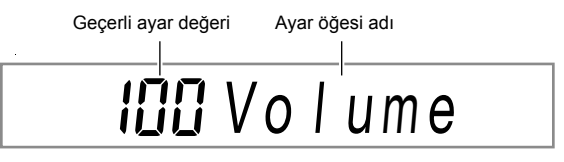

Bu, seçilen ayar öğesi için her bir parça ayar değerinin seviye indikatörünü görüntüler.

- Öğelerin ayarlanması hakkında daha detaylı bilgi için bkz. "Gelişmiş Mikser Ayarları" (sayfa TR-66).
- $\overline{\mathbf{5}}$ . Ayar değerini değiştirmek için  $\mathbf{E}$  [–] ve [+] ya **da** bl **dial kullanın.**

#### **6.** Mikser modundan çıkmak için [4] (EXIT) **D numara tuşuna basın.**

### $Q_{\text{NOT}}$

• Mikser parçasının indikatörlerinin görüntülenmesi, yanıp sönmesi ve görüntülenmemesi durumu Parça Modundaki parçanın açık / kapalı durumuna bağlıdır. Detaylar için, bkz. "Belirli Parçaların Sesini Kapatma (Parça Modu)" (sayfa TR-62).

#### $\mathbf{B}$  numara düğmeleri ile parçaları seçmek **için**

**1. Mikser ayarlarını yapılandırmak istediğiniz parça grubunu seçmek için "Mikser ayarlarını yapılandırmak için" (sayfa TR-64) altındaki 1 ve 2. adımları gerçekleştirin.**

# **2.** <sup>9</sup> PART **düğmesine basın.**

Bu düğmenin solundaki indikatör lambasının yanmasına neden olur (Mikser Modunda Parça Modu).

## **3. Bir parçayı seçmek için, parça numarasına karsılık gelen <b>iP** numara tusuna basın.

- Örneğin 2 parçası için, [2] **12** numara tuşuna basın.
- SONG SOLO ve MIDI IN parça grupları 16 parçaya sahiptir ve yalnızca bir seferde sekiz parça (1 ila 8, veya 9 ila 16) gösterilir. 9'dan 16'ya kadar olan parçalar görüntülenirken, önce parça numarasından 8  $c$ ıkarın. Daha sonra, sonuca karşılık gelen  $\mathbb{R}$  numara tuşuna basın. Örneğin  $[6]$  parçası için,  $[8]$   $[2]$  numara tuşuna basın.

#### **4. Parça Modundan çıkmak için** <sup>9</sup> PART **düğmesine basın.**

Bu düğmenin solundaki indikatör lambasının sönmesine neden olur.

# **Her Mikser Parça Grubu İçin Parçaların Listesi**

Aşağıdaki tablolar, Mikser Modu parça grupları ve her gruba dahil olan parçalar gösterilmektedir.

#### ● **KEYBOARD Parça Grubu**

Bu elle çalınan performans parçasıdır ve Otomatik Harmonize ve bölüm pedlerini içerir.

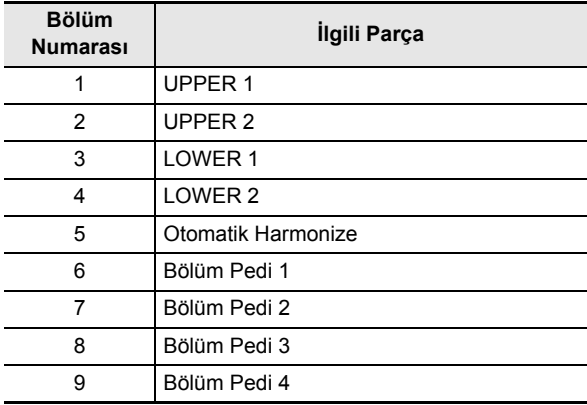

#### ● **RHYTHM Parça Grubu**

Otomatik Eşlik parçaları.

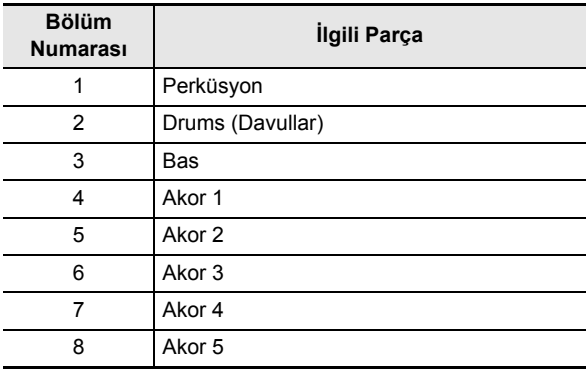

#### ● **SONG SYSTEM Parça Grubu**

Bunlar, MIDI kaydedici ile kaydedilmiş şarkılardaki sistem şarkısının parçalarıdır.

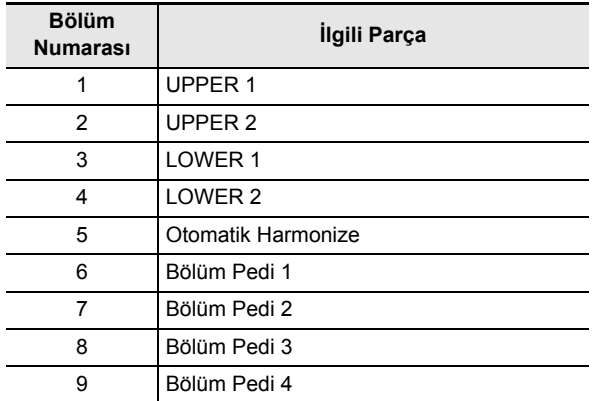

#### ● **SONG SOLO Parça Grubu**

Bunlar şarkı bankası şarkılarının parçaları ve MIDI kaydedici ile kaydedilen şarkıların solo parçasıdır.

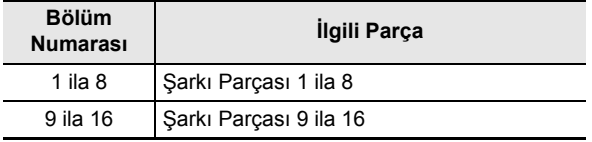

#### ● **MIDI IN Parça Grubu**

MIDI alma parçaları.

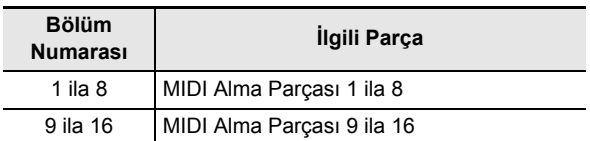

#### ● **Harici Parça Grubu**

Mikrofon girişi.

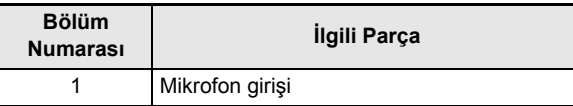

# **Gelişmiş Mikser Ayarları**

## **Her Parça Grubu için Ayar Öğeleri**

Başlangıçtaki varsayılan ayar değerleri bir yıldız işareti ile gösterilir (\*).

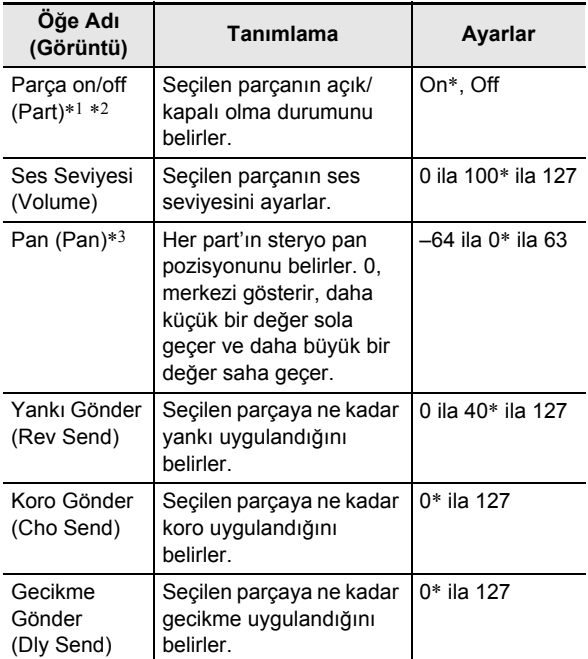

\*1 Bu ayarın açık olduğu tüm parçaların seviye indikatörleri görüntülenir; ancak kapalı olduğu tüm parçalar görüntülenmez.

- \*2 Bu ayar öğesi görüntülenirken, isterseniz yalnızca seçilen parçayı çalabilirsiniz. Bkz. "Yalnızca seçilen bir parçayı çalmak için" (sayfa TR-67).
- \*3 Pan ayarı durumu, aşağıda gösterildiği gibi seviye indikatörleri tarafından gösterilir. En soldaki indikatör, yalnızca tüm segmentleri göstermek için dahil edilmiştir.

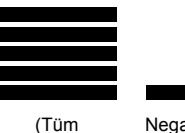

Segmentler)

Negatif Değer 0 Pozitif Değer

**TR-66**

#### **Yalnızca seçilen bir parçayı çalmak için**

- **1. "Mikser ayarlarını yapılandırmak için" altındaki 1 ila 4 arasındaki adımları uygulayın (sayfa TR-64).**
- **2. Yalnızca ayarı yapılandırılan parçayı çalmak için, [6] (ENTER) [2] numara tuşuna basın.**

Bu, ayarı yapılan parçanın mixer parçası indikatörünün, üstündeki seviye indikatörünün ve seviye indikatörlerinin solunda ve sağında yanıp sönmesine neden olur.

Yanıp Sönme

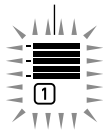

- Bu, ayarı yapılandırılan parçanın çalınmasını sağlar ve diğer tüm parçaların çalınmasını devre dışı bırakır.
- **3. Diğer parçaları tekrar etkinleştirmek için, [6] (ENTER) düğmesine tekrar basın.**
	- [1]  $($   $\angle$ ) ve [3]  $($   $\Delta)$  **IP** numara tuşlarını kullanarak diğer bir parçaya geçmek, diğer parçaları tekrar etkinleştirecektir.

# **Bir Ayarı Kaydetme ve Geri Yükleme (Kayıt)**

Dijital Klavyenin (ton, ritim ve diğer ayarlar) kaydetmek için kayıt fonksiyonunu kullanabilirsiniz. Belirli bir şarkı vs. çalarken gerekli olduğunda kayıtlı ayarları geri getirebilirsiniz.

# **NOT**

- Kaydetme Ritim Modu'nda kullanılabilir (sayfa TR-43).
- Kaydetme fonksiyonu Şarkı Bankası Modu'nda (sayfa TR-39), demo oynatma sırasında (sayfa TR-17) ya da fonksiyon ayarlarını yapılandırırken (sayfa TR-112) kullanılamaz.

#### ■ **Ayar Kayıt Konumları**

Ayar kayıtları, 16 bankaya bölünmüş bellek konumlarında saklanır. Her bankanın sekiz depolama alanı vardır; bu, 128'e kadar (16 banka × 8 alan) ayar yapabilmenizi sağlar.

- Bir banka belirlemek için **24 BANK** düğmesini kullanın.
- 23 REGISTRATION düğmelerini ([1] ila [8]) kullanarak bir alan belirleyin.

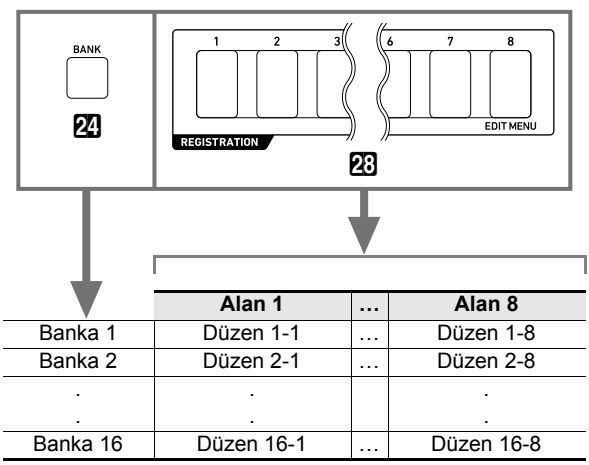

# **Bir Ayarı Kaydetme**

#### **Kayıt Ayar Öğeleri**

Kaydedilebilecek ayar öğeleri aşağıda gösterilmiştir.

#### ● **Klavyede Çalma**

- Ton numarası (UPPER 1, LOWER 1, UPPER 2, LOWER 2 parçaları)
- Katman (on/off)
- Bölme (on/off)
- Yankı, Koro, Gecikme (on/off, tip)

#### ● **Nota Kontrolü**

- Transpoze
- Oktav Değiştirme (UPPER 1, LOWER 1, UPPER 2, LOWER 2 parçaları)
- Dokunma Tepkisi ayar durumu
- Pedal 1 ve Pedal 2 efektleri (Pedal 2 tipi kaydedilmez)
- Ölçek, ölçek ince ayarı, parça ince ayarı, parça kaba ayarı
- **63 SUSTAIN** düğmesi (on/off, ayar modu)
- **@ PORTAMENTO** düğmesi (on/off, ayar modu)
- CT-X5000: **89 MODULATION/ASSIGNABLE** düğmesi (on/off, ayar modu)

#### ● **Bölünme ayarları**

- Bölünme Noktası
- Düşük Nokta
- Akor Noktası
- Akor Giriş Öncelik Modu

#### ● **Otomatik Eşlik**

- Ritim Numarası
- ACCOMP on/off ([ACCOMP] indikatörü gösterilir/ gösterilmez durumu)
- Tempo, Nota değeri görüntü ayarı
- Akort Çalma Modu
- Senkro başlangıcı
- Otomatik Eşlik ses seviyesi

#### ● **OTOMATİK ARMONİLEME/ARPEJLEME**

- **64 AUTO HARMONIZE/ARPEGGIATOR düğme** ataması
- Otomatik Harmonize (on/off, tip)
- Arpejatör (on/off, tip)
- Arpejatör Etkinleştirme (on/off)
- **Bölüm Pedi**
- Bölüm seti numarası
- Bölüm oynatma ayarları

#### ● **Mikser**

- Parça açma/kapama ayarı
- Ses Seviyesi, Pan, Yankı Gönder, Koro Gönder, Gecikme Gönder ayarları

### **Bir ayarı kaydetmek için**

# (V) ÖNEMLİ!

- **Aşağıdaki işlemde önceden saklanan bir banka ve alan belirlemek, kaydedilen verilerin silinmesine neden olur. Bankalar ve alanlar hakkında bilgi için bkz. "Ayar Kayıt Konumları" (sayfa TR-67).**
- **1. Oynatılacak şarkıya uyacak şekilde Dijital Klavyeyi ton, ritim ve diğer ayarlarla kurun.**
- **2. Kaydı depolamak istediğiniz bankayı seçin.**

#### (1) Basınız  $29$  BANK.

• "Bank" güncel olarak seçilen banka numarası ile beraber ekranda belirecektir.

$$
\prod_{\text{REGISTRATION}}^{\text{BANK}} -
$$

Banka numarası

- (2) Dijital banka numarasını seçmek için "Bank" ve banka numarası görüntülenirken,  $\boxtimes$  [–] ve [+] ya da **il dial kullanın.** 
	- "Bank" ve bank numarası görüntülenirken, **24 BANK** düğmesine basıldığında banka numaraları arasında gezer.
- **3.** cp STORE **düğmesine basarken, kayıt hedefi olarak belirlemek istediğiniz alanı seçmek için 23 REGISTRATION** düğmelerinden ([1] ila [8]) **birine basın.**

İki düğmeye basmak geçerli Dijital Klavye ayarını 2. ve 3. adımlarda belirlediğiniz bankaya ve alana kaydeder.

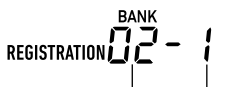

Banka numarası Alan numarası

# **Bir Kaydedilmiş Ayarı Geri Yüklemek**

#### **Bir ayarı geri yüklemek için**

**1. Gerektiğinde, donma fonksiyonunu açık ve kapalı fonksiyonları arasında değiştirmek için**  cn FREEZE **düğmesine basın.**

• Fonksiyon açıkken indikatör lambası yanar ve kapalı olduğunda yanmaz.

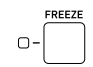

- Donma fonksiyonu ile ilgili ayrıntılar için, aşağıdaki "Donma Fonksiyonu" na bakın.
- **2. Geri yüklemek istediğiniz ayarı içeren bankayı seçmek için** co BANK **düğmesini kullanın.**

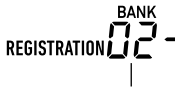

Banka numarası

# **3. Geri yüklemek istediğiniz ayarın alanını secmek icin 28 REGISTRATION**

**düğmelerinden ([1] ila [8]) birine basın.**

Bu, Dijital Klavye ayarlarının, geri yüklediğiniz ayara uygun olarak değişmesine neden olur.

REGISTRATION

Banka numarası Alan numarası

#### **Donma Fonksiyonu**

Bir kaydedilmiş ayarı geri yüklemek normalde "Kayıt Ayar Öğeleri" (sayfa TR-68) altında gösterilen tüm ayarların üzerine kaydolur.

Dondurma fonksiyonunu, bir ayar kaydı geri yüklendiğinde üzerine yazılmaması gereken belirli ayarları belirlemek için de kullanabilirsiniz.

"Fonksiyon ayarlarını **ile FUNCTION** düğmesi ile yapılandır" başlığı altındaki" (sayfa TR-112) işlemi gerçekleştirin ve aşağıdaki işlemi gerçekleştirirken her alt menüde görünen öğeleri etkinleştirin veya devre dışı bırakın: Kayıt Hafızası (Reg Mem) → Kayıt Hafızası Dondurma Hedefi (RMFrzTgt) (sayfa TR-116).

Belirlenilebilecek ayar öğeleri aşağıda gösterilmiştir.

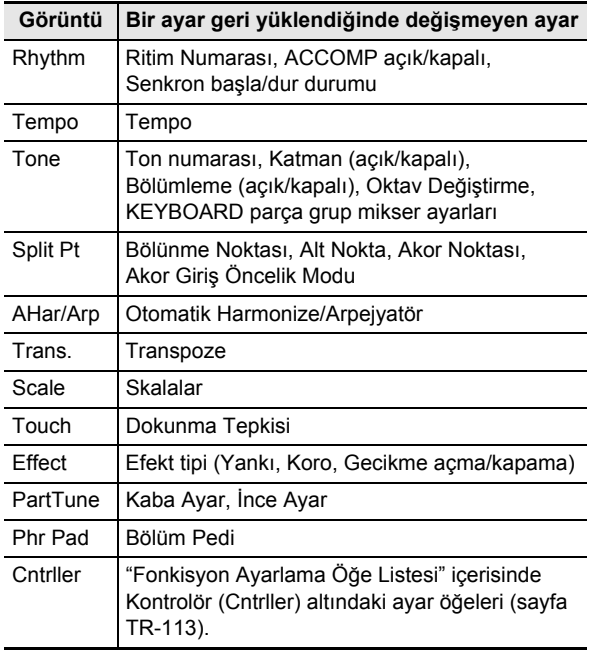

#### **NOT**

• İlk varsayılan ayarlarda, diğer tüm ayarlar kapalıyken Ritim ve Tempo açıktır.

# **Çoklu Ayarlarda Gezinmek için Pedal Kullanma (Kayıt Sırası)**

Pedala her bastığınızda, o sırada seçili olan bankanın alan numaraları sırasındaki kayıtları (kurulumları) arasında geçiş yapar.

#### **Bir Kayıt Sırası ile birlikte çalmak**

- **1.** bk FUNCTION **düğmesine basın.**
- **2. "Reg Mem" (Kayıt Hafızası) görüntülemesi için [1] (**V**) ve [3] (**W**)** bm **numara tuşlarını kullanın ve daha sonra [6] (ENTER) düğmesine basın.**
- **3. "Reg Seq" (Kayıt sırası) görüntülemesi için [1] (**V**) ve [3] (**W**) düğmelerini kullanın.**
- **4. Kayıt sırası işlemi için kullanılacak pedal jakını seçmek için** bn **[–] ve [+] düğmesini kullanın.**

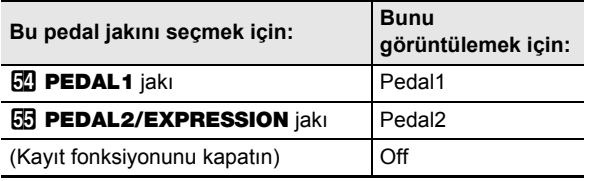

Görüntüleniyor

$$
\begin{array}{c}\n \downarrow \\
 \hline\n \text{SEQ} \\
 \text{REGISTRATION} \quad \downarrow - \quad \downarrow\n \end{array}
$$

- Bu, kayıt sıra fonksiyonunun etkinleştirildiğini gösteren [SEQ] indikatörü gösterir.
- Burada seçilen jaka bağlı olan pedalın amacı sadece kayıt ayarını geri yükleme işlemidir. Normal pedal fonksiyonları ("Pedal Kullanılması" işlemi ile pedala atanan fonksiyonlar, sayfa TR-29) kullanılamaz.
- **5.İstediğiniz şekilde ayarlama gerçekleştirdikten sonra, ayarlama ekranından çıkmak için**   $[4]$  (EXIT)  $[2]$  numara tuşunu basılı tutun.
- **6. 4. adımda seçtiğiniz jaka bir sustain pedalı bağlayın (bkz. "Ayrı Olarak Satılan Aksesuarlar", sayfa TR-3).**
- **7. Kayıt ayarını geri yüklemek istediğiniz noktada pedala basınız.**
	- Pedala her bastığınızda, o andaki seçili bankanın kayıt ayarları arasında Alan 1'den sırayla geçiş yapılır.
	- Alan 8 ayarı geri yüklenirken pedala basmak, Alan 1 ayarına geri döner.

**8. Pedal kullanarak kayıt ayarlarını geri yükledikten sonra, kayıt sırası fonksiyonunu kapatmak için 1'den 5'e kadar olan adımları uygulayın.**

Bu [SEQ] indikatörünün ekrandan yok olmasını sağlar.

# **Bir Tonu Düzenleme (Kullanıcı Tonları)**

Bir kullanıcı tonu oluşturmak için dahili tonu düzenleyebilir ve daha sonra tekrar geri yüklemek için en fazla 100 kullanıcı tonu kaydedebilirsiniz.

#### ■ **Bir Harici Cihaza Kayıt**

Kullanıcı tonları bir USB flaş belleğe veya bir bilgisayara kaydedilebilir. Detaylar için, bakınız "Dijital Klavye verilerinin USB Flaş Belleğe Kaydedilmesi" (sayfa TR-121) ve "Dijital Klavye ve Bilgisayar Arasında Verilerin Aktarılması" (sayfa TR-125).

# **Bir Kullanıcı Tonu Oluşturma**

#### **Bir tonu düzenlemek için**

#### **1. Düzenlemek istediğiniz tonu seçin.**

- UPPER 1 parça tonunu seçtiğinizden emin olun (sayfa TR-19). UPPER 1 parça tonu, düzenlenen ton olacaktır.
- Düzenleme için davul seti tonunu seçemezsiniz.
- **2.** bk FUNCTION **düğmesine, [EDIT] indikatörü görünene kadar uzun basın.**

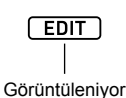

• Bu, Ton Düzenleme Moduna girer ve ton düzenleme ekranını görüntüler.

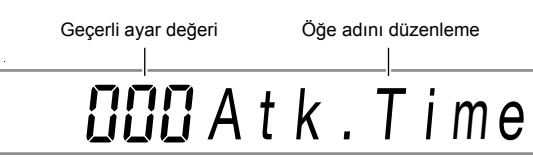

• Düzenlenebilen parametreler hakkında detaylı bilgi için, bakınız "Ton Düzenleme Öğe Listesi" (sayfa TR-74).

#### **3. Modifiye etmek istediğiniz düzenleme öğesini görüntülemek için [1] (∠) ve [3] (△) <b>i**D **numara tuşlarını kullanın.**

- [ENTER] indikatörü görüntüleniyorsa, [6] (ENTER) basarak alt menüye girin ve daha sonra  $[1]$  ( $\angle$ ) ve  $[3]$  ( $\triangle$ ) düğmelerini kullanarak modifiye etmek istediğiniz düzenleme öğesini görüntüleyin.
- Bir alt menüden bir ana menüye dönmek için,  $[4]$  (EXIT)  $[2]$  numara tuşlarına basın.
- "DSP Edit" düzenleme öğesini kullanarak, çok çeşitli parametreleri kullanarak bir ton için hassas DSP efektlerini yapılandırabilirsiniz. Dijital Klavye DSP efektlerinin yapılandırması ve DSP düzenlemesi hakkında genel bilgi için bkz. "DSP Düzenleme" (sayfa TR-72). DSP düzenleme işlemi hakkında daha detaylı bilgi için bkz. "Bir efekti düzenlemek için DSP düzenlemesini kullanmak" (sayfa TR-72).
- **4.** Ayar değerini değiştirmek için **[6**] [-] ve [+] ya **da** bl **dial kullanın.**
- **5. Değiştirmek istediğiniz her düzenleme öğesi için yukarıdaki 3. ve 4. adımları tekrarlayın.**
	- Klavyede bir şey çalarak, düzenlemekte olduğunuz tonu çalabilirsiniz. Bu, düzenlemelerinizin tonu nasıl etkilediğini hemen kontrol edebileceğiniz anlamına gelir.
- **6. Düzenlenen tonu kaydetmek için, [7] (WRITE)**   $\mathbf{B}$  numara tuşuna basın.
	- Düzenlediğiniz ton bir kullanıcı tonu ise, "Replace?" mesajı burada görünür. Orijinal ton verileri ile yeni verileri değiştirmek için  $\boxtimes$  [+] (YES) düğmesine veya orijinal verileri değiştirmeden yeni verileri kaydetmek için  $\boxdot$  [–] (NO) düğmesine basın.
	- Eğer belleğe kayıtlı 100 kullanıcı tonu bulunuyorsa, **ib** [–] (NO) basıldığında, yeni tona kaydedemeyeceğinizi belirten bir hata mesajı "Data Full" belirecektir.
	- "Wait..." mesajı, ton saklama işlemi yapılırken ekranda kalır. Bu mesaj ekrandayken başka hiçbir işlem yapmayınız. İşlem tamamlandığında ekranda "Complete" mesajı belirir.

#### **7. Ton Düzenleme Modundan çıkmak için, [4] (EXIT)** bm **numara tuşuna uzun basın.**

- 6. adımdaki işlemi gerçekleştirdikten sonra herhangi bir düzeltme yapmamışsanız, Ton Düzenleme Modu'ndan çıkacaktır ve [EDIT] indikatörü kaybolacaktır.
- İşlemi 6. adımda gerçekleştirdikten sonra herhangi bir düzenleme yaparsanız, "Exit?" mesajı burada görüntülenir. Aşağıdaki işlemlerden birini gerçekleştirin.

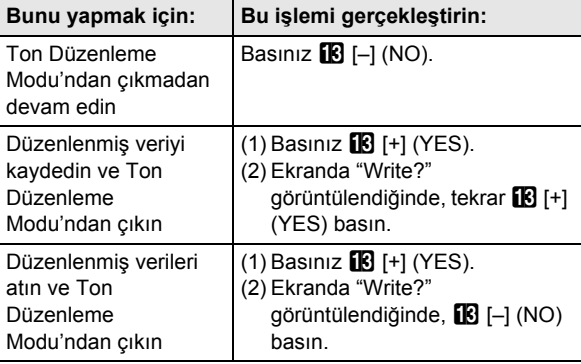
# $\lambda$  NOT  $\lambda$

• Verileri yeni bir kullanıcı tonu olarak kaydediyorsanız, kaydetme hedef tonu numarası, saklanan verileri bulunmayan bellekteki en düşük numara olacaktır. Bu işlem tamamlandıktan sonra yeni kaydedilen kullanıcı tonu seçilecektir.

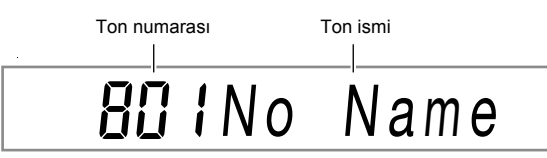

• Bir kullanıcı ton numarası için saklanan herhangi bir veri yoksa, ton adı için "No Data" görüntülenir. Saklanan bir veri varsa, "No Name" görüntülenir. Yeniden adlandırma hakkında bilgi için, bakınız "Bir kullanıcı tonunu yeniden adlandırmak için" (sayfa TR-73).

## **DSP Düzenleme**

Bir DSP (Dijital Sinyal İşlemcisi), ses kaynağı ile çıkış arasında bağlanan bir efekt türüdür. DSP türleri ekolayzır, tremolo, sınırlayıcı, wah ve benzeridir. Dijital Klavyenizin dahili tonlarının birçoğu, her ton için uygun olan DSP'lerle önceden ayarlanmıştır. Bu tonlara "DSP tonları" denir. Dijital Klavyenin ton düzenleme fonksiyonu, DSP düzenlemesi için "DSP Düzenleme" (DSP Edit) ayar öğesini içerir. "DSP Düzenleme" (DSP Edit) yardımıyla düzenlenebilen Dijital Klavye DSP'leri aşağıda gösterildiği gibi yapılandırılır.

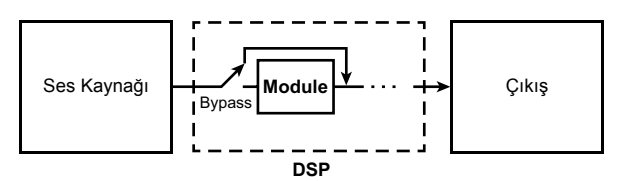

- DSP, bir veya daha fazla DSP modülünden oluşur (yukarıdaki örnekteki "Modül").
- Dijital Klavyenizde yüzlerce önceden ayarlanmış DSP bulunur. DSP düzenlemesi için, dahili tonlara veya özellikle DSP düzenlemesi için sağlanan bir DSP'ye atanan önceden ayarlanmış bir DSP ile başlayabilirsiniz.
- DSP modüllerinin sayısı ve her modül tipi (ekolayzır, sınırlayıcı, wah, vb.), her DSP için farklıdır.

DSP düzenlemesini gerçekleştirmek için öncelikle önceden ayarlanmış bir DSP seçin ve ardından parametrelerini DSP modülüne uygun olarak düzenleyin.

DSP modülleri ve her DSP modülünün parametreleri hakkında ayrıntılar için, bkz. "DSP Efekt Listesi" (sayfa TR-132).

#### **Bir efekti düzenlemek için DSP düzenlemesini kullanmak**

- **1. "Bir tonu düzenlemek için" deki (sayfa TR-71) 1'den 2'ye kadar olan adımları uygulayın.**
- **2. "DSP Edit" görüntülemesi için [1] (**V**) ve [3] (**  $\rightarrow$ **) <b>iP** numara tuslarını kullanın ve daha **sonra [6] (ENTER) düğmesine basın.** Bu, "On/Off" görüntüler.
- $\mathbf{3}_{\text{-}}$  Ayar kapalıysa, onu açmak için **[6**] [–] veya [+]  $\,$ **düğmesine basın.**
- **4. "DSP Num" görüntülemesi için [3] (**W**) düğmesine basın.**
- **5.** Düzenlenecek DSP seçimi için,  $\boxtimes$  [–] ve [+] ya **da** bl **dial kullanarak DSP numarasını belirleyin (1 ila 900 arasında) ve daha sonra [6] (ENTER) düğmesine basın.**
	- "Ton Düzenleme Öğe Listesi" içerisindeki "DSP numarası" öğesine bakınız (sayfa TR-74).
- **6. Parametrelerini değiştirmek istediğiniz DSP modülünü seçmek için, [1] (∠) ve [3] (△) <b>be numara tuşlarını kullanın.**
	- Burada görünen, DSP modül adıdır. DSP modülleri hakkında daha detaylı bilgi için bkz. "DSP Modül Listesi" (sayfa TR-132).

 $M \cap n \cap$ Modül numarası DSP modül adı

- 5. adımda seçtiğiniz DSP'de bir DSP modülü varsa,  $[1]$  ( $\angle$ ) veya  $[3]$  ( $\triangle$ ) düğmesine basarsanız ekran değişmez. DSP modülü adını kontrol edin ve daha sonra 7. adıma geçin.
- $\overline{7}$ . [6] (ENTER) **[2**] numara tuşuna basın. Bu, "Bypass" görüntüler.
- **8. Ayarını değiştirmek istediğiniz parametreyi görüntülemek için [1] (∠) ve [3] (△) <b>b numara tuşlarını kullanın.**
	- Ayarları her bir DSP modülü için yapılandırılabilen parametreler hakkında ayrıntılı bilgi için bkz. "DSP Parametre Listesi" (sayfa TR-133).
- $\blacksquare$ . Ayar değerini değiştirmek için  $\blacksquare$  [–] ve [+] ya **da** bl **dial kullanın.**
- **10.Diğer parametrelerin ayarlarını yapılandırmak için gerektiği gibi 8. ve 9. adımları tekrarlayın.**
- **11.[4] (EXIT)** bm **numara tuşuna basın.**
- **12.DSP modüllerinin ayarlarını yapılandırmak için gerektiği gibi 6 ila 11 arasındaki adımları tekrarlayın.**
- **13."Bir tonu düzenlemek için" deki 6'den 7'ye kadar olan adımı uygulayın (sayfa TR-71).**

## **Bir kullanıcı tonunu yeniden adlandırmak için**

- **1. Yeniden adlandırmak istediğiniz kullanıcı tonunu seçin.**
- **2. "ToneName" görünene kadar** <sup>8</sup> RECORD/ STOP **düğmesine basılı tutun.**
- $\overline{3}$ . **[6] (ENTER)**  $\overline{B}$  numara tuşuna basın. Bu, yeniden adlandırma ekranını görüntüler.
- **4. Yeni adı girin.**
	- Nasıl metin girişi yapılacağı hakkında bilgi için bkz. "Metin Karakter Girişi" (sayfa TR-15).
- **5. [6] (ENTER) düğmesine basın.** Bu, "Sure?" görüntüler
- **6. Yeniden adlandırma işlemini yürütmek için [6]** [+] (YES) düğmesine veya iptal etmek için bn **[–] (NO) düğmesine basın.**
- $\overline{7}$ . İslemden çıkmak için [4] (EXIT) **ila** numara **tuşuna basın.**

## **Bir kullanıcı tonunu kopyalamak için**

- **1. Kopyalamak istediğiniz kullanıcı tonunu seçin.**
- **2. "ToneName" görünene kadar** <sup>8</sup> RECORD/ STOP **düğmesine basılı tutun.**
- **3. "ToneCopy" görüntülemesi için [1] (**V**) ve [3] (** $\Delta$ **) [2]** numara tuşlarını kullanın ve daha **sonra [6] (ENTER) düğmesine basın.**
- **4.** bn **[–] ve [+] ya da** bl **dial kullanarak kopyalama hedefi ton numarasını belirleyin ve daha sonra [6] (ENTER) düğmesine basın.** Bu, "Sure?" görüntüler
	- Kopyalama hedefi olarak belirttiğiniz ton numarasında önceden saklanmış bir kullanıcı tonu varsa, "Replace?" mesajı görünür.
- **5.** Kopyalama işlemini yürütmek için  $\mathbb{E}$  [+] (YES) **düğmesine veya iptal etmek için <b>[6]** [-] (NO) **düğmesine basın.**
	- "Wait..." mesajı, kopyalama işlemi yapılırken ekranda kalır. Bu mesaj ekrandayken başka hiçbir işlem yapmayınız. İşlem tamamlandığında ekranda "Complete" mesajı belirir.
- **6.** İşlemden çıkmak için [4] (EXIT) **ile** numara **tuşuna basın.**

## **Bir kullanıcı tonunu silmek için**

- **1. Silmek istediğiniz kullanıcı tonunu silin.**
- **2. "ToneName" görünene kadar** <sup>8</sup> RECORD/ STOP **düğmesine basılı tutun.**
- **3. "ToneClr" görüntülemesi için [1] (**V**) ve [3] (**W**)** bm **numara tuşlarını kullanın ve daha sonra [6] (ENTER) düğmesine basın.** Bu, "Sure?" görüntüler
- **4.** Silmek için  $\mathbb{B}$  [+] (YES) ya da silme işlemini **iptal etmek için**  $[B]$  **[–] (NO) düğmesine basın.**
- $5$ . İşlemden çıkmak için [4] (EXIT) **ile** numara **tuşuna basın.**

# **Ton Düzenleme Öğe Listesi**

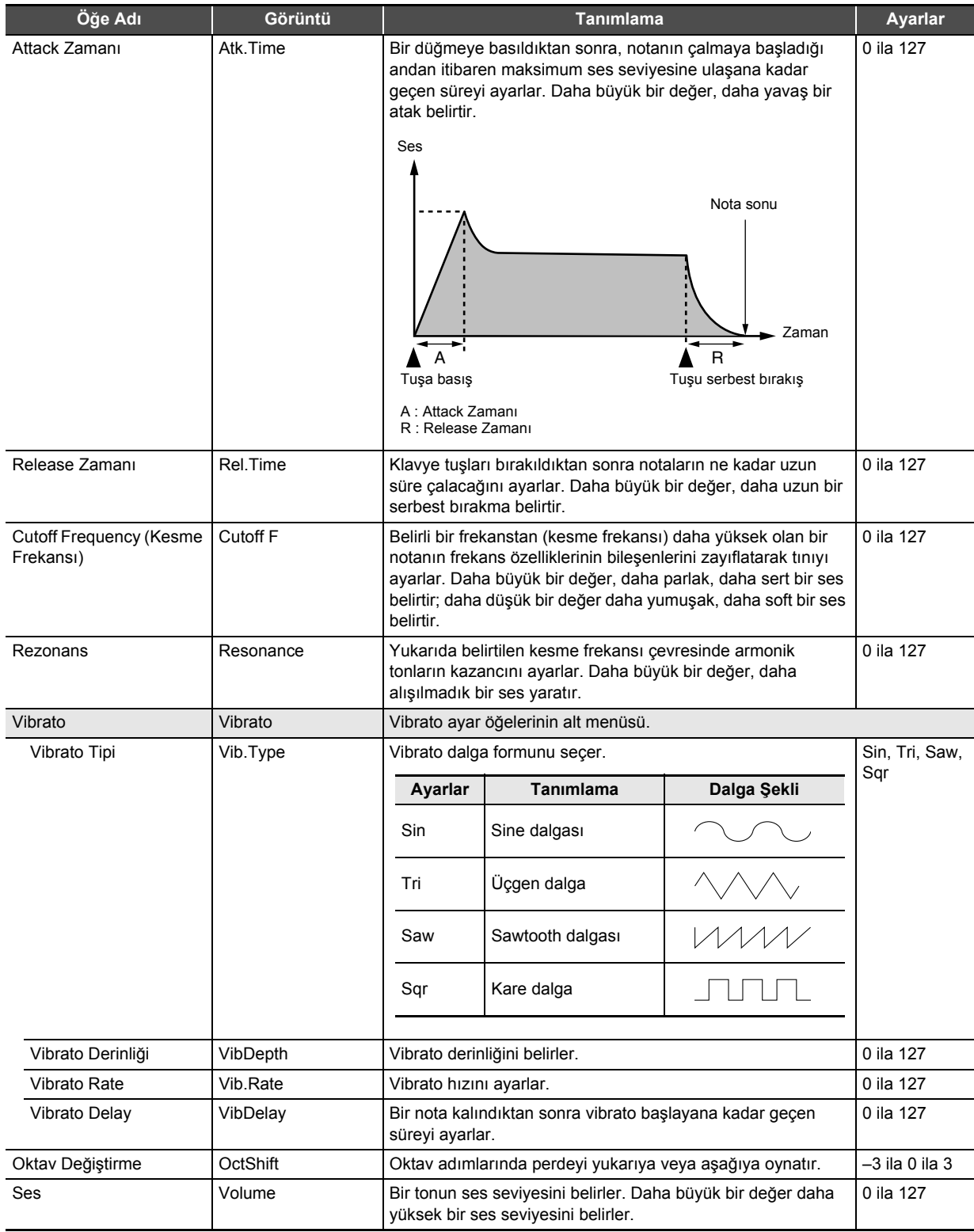

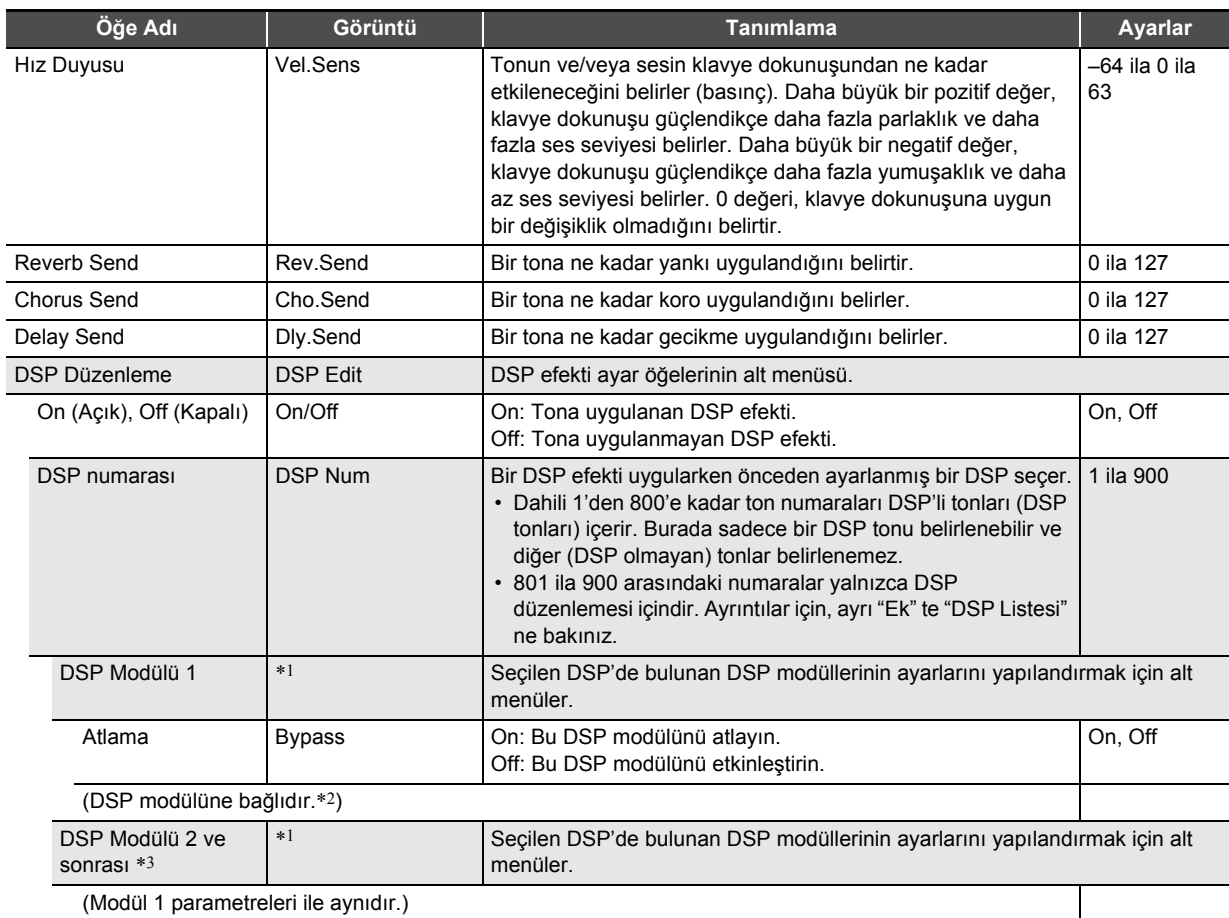

\*1 DSP modülünün (Compressor, Limiter, Enhancer, vb.) adını gösterir. DSP modülleri hakkında daha detaylı bilgi için bkz. "DSP Modül Listesi" (sayfa TR-132).

\*2 Yapılandırılabilecek parametrelerin sayısı ve ayrıntıları DSP modülüne bağlıdır. Detaylar için, bkz. "DSP Parametre Listesi" (sayfa TR-133).

\*3 Düzenleme için seçilen DSP'nin sadece tek DSP modülü bulunduğunda, görüntülenmez. DSP'ye dahil edilen birden fazla DSP modülü olduğunda, her biri için bir alt menü görüntülenir.

# **Otomatik Eşlik Oluşturma (Kullanıcı Ritmi)**

Dijital Klavye Otomatik Eşlik fonksiyonunu kullanırken çalan ve kullanıcı ritimleri olarak saklayabileceğiniz eşlik biçimleri oluşturabilirsiniz.

Depolama alanları ve saklanabilecek ritim sayısı, Dijital Klavye modeline bağlıdır.

CT-X5000: 294 ila 393 arası ritim numaraları (100 ritime kadar)

CT-X3000: 294 ila 343 arası ritim numaraları (50 ritime kadar)

#### ■ **Bir Harici Cihaza Kayıt**

Kullanıcı ritimleri bir USB flaş belleğe veya bir bilgisayara kaydedilebilir. Detaylar için, bakınız "Dijital Klavye verilerinin USB Flaş Belleğe Kaydedilmesi" (sayfa TR-121) ve "Dijital Klavye ve Bilgisayar Arasında Verilerin Aktarılması" (sayfa TR-125).

## **Ritim Yapılandırmaları**

Her ritimin yapısı aşağıda gösterildiği gibidir.

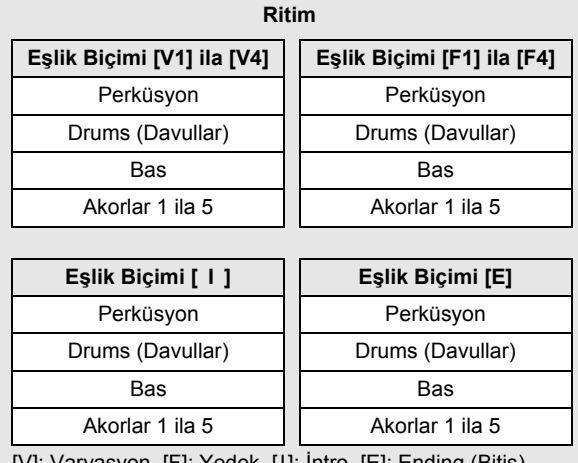

[V]: Varyasyon, [F]: Yedek, [I]: İntro, [E]: Ending (Bitiş)

Her ritim 10 eşlik biçimi içerir ve her eşlik biçimi sekiz parçadan oluşur. Tek bir kullanıcı ritmini sıfırdan oluşturmak için, her 10 eşlik biçiminden sekiz parçayı kaydetmeniz gerekir. Dahili bir ritmi temel olarak kullanabilir ve parçalarını yeni kayıtlarla değiştirebilir ya da isterseniz eşlik biçimlerini kopyalayabilir ve düzenleyebilirsiniz.

• Eşlik biçimleri hakkında daha detaylı bilgi için bkz. "Eşlik Paterni" (sayfa TR-47).

## **Her Parçalaya Kaydedilebilir Veriler**

Klavye çalma (nota verileri) ve perde bükme tekerleği işlemlerini eşlik biçimi bölümüne kaydedebilirsiniz.

## **Bir Kullanıcı Ritmi Oluşturma**

## ● **Tüm Yeni Parçalarla bir Eşlik Oluşturma**

İsterseniz, bir eşlik biçiminin her bir parçasını kaydedebilirsiniz.

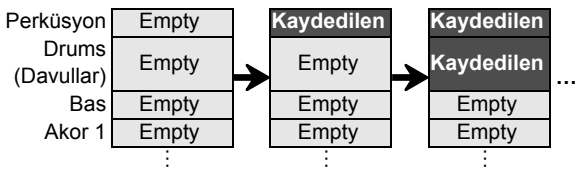

• Yukarıdaki örnekteki "Boş" bloklar, düzenleme için özel bellek alanları (kullanıcı alanları) olup, her parça için bir tane bulunmaktadır. Bir bloğa bir şey kaydettikten sonra "Kaydedildi" olur.

#### ● **Mevcut Eşlik Biçimini düzenleme**\*1

Varolan ritmin eşlik biçimini bir taban olarak kullanabilir ve boş kısımlara klavyeyi çalarak yeni kayıtlar ekleyebilirsiniz. Bu işlemin yalnızca varyasyonlar ve yedekler için mümkün olduğunu unutmayın.\*2

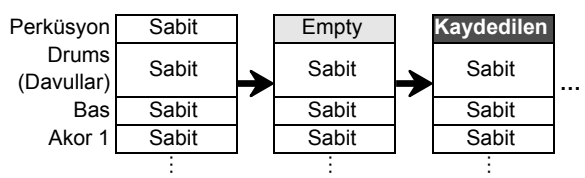

- Yukarıdaki örnekte, "Sabit", olduğu gibi kullanılması gereken ritim verilerini gösterir. Sizin tarafınızdan düzenlenemez.
- \*1 Dahili ritim veya önceden kaydedilmiş kullanıcı ritmi
- \*2 Bu işlem varolan bir intro veya bitiş için desteklenmiyor. Tüm parçaları boşaltabilir ve sıfırdan yeni bir biçim yaratabilirsiniz.

#### ● **Varolan bir Ritm Eşlik Biçimini Kopyalama ve Düzenleme**

Varolan ritmin eşlik biçimini bir kullanıcı alanına kopyalayabilir ve daha sonra kopyalanan verileri düzenleyebilirsiniz.

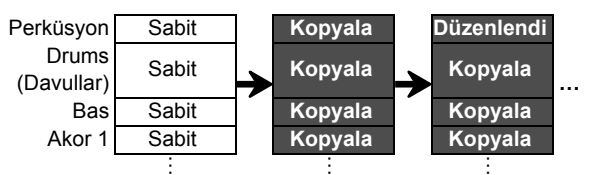

- Yukarıdaki örnekte, "Kopyala" ve "Düzenlendi", "Kaydedildi" ile aynı durumdur.
- Kopyalanan verilerin oynatılmasını dinlerken nota ekleyebilir ve istenmeyen notaları gerçek zamanlı olarak silebilirsiniz.

Yukarıda açıklanan işlemlere ek olarak, mevcut bir ritmin tüm eşlik biçimi parçalarını "Sabit" durumda tutabilir, sadece mikser ayarlarını değiştirebilir ve sonucu bir kullanıcı ritmi olarak kaydedebilirsiniz.

## **Kullanıcı Ritmi Oluşturma ve Düzenleme**

## $Q$ **NOT**

• Mikser parça indikatörü numaraları ve aşağıdaki işlemdeki her eşlik biçimi parçası hakkında bilgi için bkz. "Her Mikser Parça Grubu İçin Parçaların Listesi" altında "RİTİM Parça Grubu" (sayfa TR-65).

#### **Tamamen yeni bir ritim oluşturmak ve kaydetmek için**

# $2NOT$

• Varolan ritmin eşlik biçimini bir kullanıcı alanına kopyalayabilir ve sonra her parçaya kaydedilen notaları düzenleyebilirsiniz (ekleyebilir ve silebilirsiniz). Eşlik biçiminin tamamını kopyalayabilir (aşağıdaki 3. adım) veya yalnızca belirli bir bölümü kopyalayabilirsiniz (aşağıdaki 5. adım). Bu işlemlerin her birine gerektiğinde bakın.

#### **1. Saklanan hiçbir veri bulunmayan bir kullanıcı ritmi seçin.**

- Bkz. "Bir Ritim Seçme" (sayfa TR-43).
- Kaydedilen veri bulunmayan bir kullanıcı ritmi seçili iken, ritim adı için "No Data" görüntülenir.
- **2.** bk FUNCTION **düğmesine, [EDIT] indikatörü görünene kadar uzun basın.**

## $F$  EDIT

Görüntüleniyor

- Bu, Ritim Düzenleme Moduna girer ve ritim düzenleme ekranını görüntüler.
- **M** Indikatörler ekranda yanıp sönecektir. Bu, eşlik biçiminin 1. Varyasyonunun düzenleme için seçili olduğunu gösterir.
- Düzenlenen parça için "Drum" görüntülenir.

# **3. Düzenlenecek eşlik biçimini seçin.**

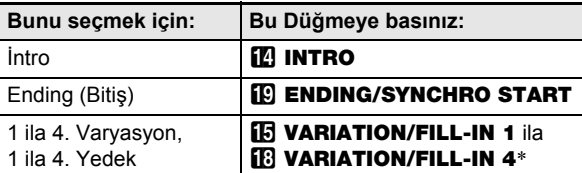

- Düğmeye her bastığınızda Varyasyon ve Yedek arasında geçiş yapılır.
	- Seçili olan eşlik biçiminin indikatörü yanıp sönecektir (sayfa TR-47).
	- Bu noktada, mevcut bir eşlik biçimini bir kullanıcı alanına kopyalayabilirsiniz. Bkz. "Varolan bir eşlik biçimini düzenleme için kopyalamak için" (sayfa TR-83).

#### **4. Oluşturmak istediğiniz eşlik biçiminin ölçü sayısını ve zaman işaretini belirleyin.**

- (1) **23 REGISTRATION** [8] (EDIT MENU) düğmesine basın.
- (2) "Element" görüntülemesi için  $[1]$  ( $\angle$ ) ve  $[3]$  ( $\triangle$ ) **12** numara tuşlarını kullanın ve daha sonra [6] (ENTER) düğmesine basın.
- (3) "Measure" görüntülemesi için  $[1] (\angle)$  ve  $[3] (\triangle)$ düğmelerini kullanın ve daha sonra, ayar değerini değiştirmek için  $\Box$  [–] ve [+], ya da  $\Box$  dial kullanın.

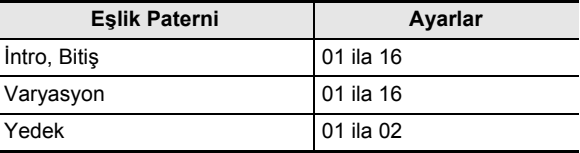

- (4) "Beat" (zaman işareti) görüntülemesi için  $[1]$  ( $\angle$ ) ve  $[3]$  ( $\Delta$ ) düğmelerini kullanın ve daha sonra, ayar değerini değiştirmek için  $\blacksquare$  [–] ve [+], ya da  $\blacksquare$  dial kullanın (Ayar Aralıkları: 2/4 ila 8/4, 2/8 ila 16/8).
- (5)  $[4]$  (EXIT)  $[2]$  numara tuşuna basın.

## **5. Düzenlenecek parçayı seçin.**

- (1) 9 PART düğmesine basın ve düğmenin solundaki lambasının yandığını onaylayın.
- $(2)$  **ila** numara tuslarını [1] ila [8] kullanarak düzenlenecek parçayı seçin.

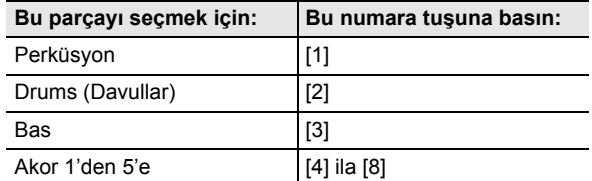

- Seçilen parçaya karşılık gelen yanıp sönecek olan mikser parça indikatörünü görüntüler.
- (3) <sup>9</sup> PART düğmesine basın ve düğmenin solundaki lambanın söndüğünü onaylayın.
	- Bu noktada, mevcut bir ritmdeki bir parçayı bir kullanıcı alanına kopyalayabilirsiniz (eşlik biçiminin bir intro veya bitiş olması hariç). Bkz. "Varolan bir ritim parçasını düzenleme için kopyalamak" (sayfa TR-84).

#### **6.İsterseniz parçanın tonunu ve oktav değiştirme ayarlarını yapılandırın.**

- (1) Parça kaydı için kullanmak istediğiniz tonu seçin. Bkz. "Ton Secme" (savfa TR-18).
	- Davullar ve Perküsyon bölümleri için sadece davul seti tonları seçilebilir. Davul set sesleri bas ve Akor 1'den Akor 5'e kadar olan bölümler için seçilemez.
- (2) Parçanın oktav değiştirme ayarını yapılandırın. **87 OCTAVE** düğmesini basılı tutarken,  $\bigcirc$  **TRANSPOSE**  $[\wedge]$  ya da  $[\vee]$  düğmesine basınız.
- (3) Kayıtlı parçalar varsa (mevcut ritm, kopyalanmış parça veya parça en azından 10. adıma kadar işlemi uygulayarak kaydedilen parçanın eşlik biçimi), 20 START/STOP düğmesine basıldığında mevcut tüm kaydedilmiş parçaların döngü halinde oynatılması başlar. Bu, onları yapılandırırken ayarlarınızın efektlerini izleyebileceğiniz anlamına gelir.
- (4) Kayıtlı parçalar varsa,  $[6]$  (ENTER)  $[2]$  numara tuşuna basıldığında, yalnızca düzenlenen parçanın notaları oynatılacaktır.
	- Bu düzenlenmekte olan parçanın mikser parçası indikatörünün ve üstündeki seviye indikatörünün yanıp sönmesine neden olur.

Yanıp Sönme

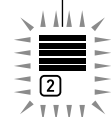

Düzenlenen parça bir davul parçası olduğunda

• Yukarıdaki durumdan çıkmak için tekrar [6] (ENTER) düğmesine basın.

## **7. Düzenlenen parçanın oynatma ayarlarını istediğiniz şekilde yapılandırın.**

- Bkz. "Bir kullanıcı ritim parçasının oynatma ayarlarını yapılandırmak için" (sayfa TR-86).
- **8. Düzenlenen parça için klavyede çalmayı kaydedin.**
	- Bkz. "Klavyede çalmayı her parçaya kaydetmek için" (sayfa TR-81).

## **9. Düzenlenen parçanın mikser ayarlarını istediğiniz şekilde yapılandırın.**

- Bkz. "Düzenlenen bir parçanın mikser ayarlarını yapılandırmak için" (sayfa TR-83).
- **10.Tüm parçalar için 5 ila 9 arasındaki adımları uygulayın.**
- **11.Tüm eşlik desenleri için 3 ile 10 arasındaki adımları uygulayın.**
- **12.Düzenlenen ritmi "Bir kullanıcı ritmini kaydetmek için" altındaki işlemi kullanarak kaydedin (sayfa TR-85).**

#### **Varolan bir ritmi düzenlemek ve kaydetmek için**

# $Q$ **NOT**

- Mevcut bir ritmin eşlik biçimini düzenlerken, aşağıdaki parçaların her biri için yeni kayıt işlemleri gerçekleştirebilirsiniz: 1'den 4'e kadar Varyasyonlar ve 1'den 4'e kadar Yedekler. İntro ve bitiş durumunda, öncelikle tüm parçaları temizlemeniz ve daha sonra yeni parçalar kaydetmeniz gerekir.
- Varolan ritmin eşlik biçimini bir kullanıcı alanına kopyalayabilir ve sonra her parçaya kaydedilen notaları düzenleyebilirsiniz (ekleyebilir ve silebilirsiniz). Eşlik biçiminin tamamını kopyalayabilir (aşağıdaki 3. adım) veya yalnızca belirli bir bölümü kopyalayabilirsiniz (aşağıdaki 5. adım). Bu islemlerin her birine gerektiğinde bakın.

## **1. Düzenlemek istediğiniz dahili ritmi veya önceden kaydedilmiş kullanıcı ritmini seçin.**

• Bkz. "Bir Ritim Seçme" (sayfa TR-43).

## **2.** bk FUNCTION **düğmesine, [EDIT] indikatörü görünene kadar uzun basın.**

## $F$  EDIT

#### Görüntüleniyor

- Bu, Ritim Düzenleme Moduna girer ve ritim düzenleme ekranını görüntüler.
- Bu **VI** indikatörünün yanıp sönmesine neden olur. Bu, eşlik biçiminin 1. Varyasyonunun düzenleme için seçili olduğunu gösterir.
- Düzenlenen parça için "Drum" görüntülenir.

## **3. Düzenlenecek eşlik biçimini seçin.**

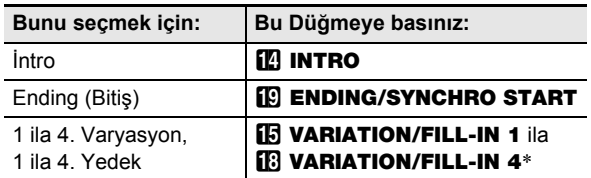

Düğmeye her bastığınızda Varyasyon ve Yedek arasında geçiş yapılır.

- Seçili olan eşlik biçiminin indikatörü yanıp sönecektir (sayfa TR-47).
- Bu noktada, mevcut bir eşlik biçimini bir kullanıcı alanına kopyalayabilirsiniz. Bkz. "Varolan bir eşlik biçimini düzenleme için kopyalamak için" (sayfa TR-83).

## **4. Seçtiğiniz eşlik biçimini bağlı olarak, aşağıdaki işlemlerden birini yapın.**

■ 1 ila 4. Varyasyon ve 1 ila 4. Yedeği seçtiyseniz Doğrudan 5. adıma ilerleyin.

#### Y **Bir İntro veya Bitiş seçtiyseniz**

Eşlik biçiminin tüm parçalarını temizleyin.

- (1) "Tek bir eşlik biçimine dahil olan tüm parçalardaki kayıtlı verileri toplu halde temizlemek için" altındaki 2 ila 4 arasındaki adımları uygulayın (sayfa TR-85).
- (2) **23 REGISTRATION** [8] (EDIT MENU) düğmesine basın.
- (3) "Element" görüntülemesi için  $[1]$  ( $\angle$ ) ve  $[3]$  ( $\triangle$ )  $\mathbf{B}$  numara tuşlarını kullanın ve daha sonra [6] (ENTER) düğmesine basın.
- (4) "Measure" görüntülemesi için  $[1]$  ( $\angle$ ) ve  $[3]$  ( $\triangle$ ) **in** numara tuslarını kullanın ve daha sonra, ayar değerini değiştirmek için  $\boxtimes$  [–] ve [+], ya da  $\boxtimes$  dial kullanın.

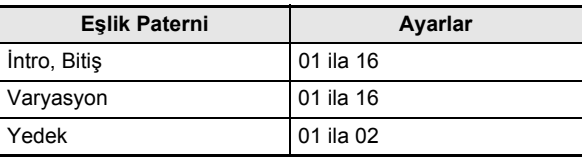

- (5) "Beat" (zaman işareti) görüntülemesi için  $[1]$  ( $\angle$ ) ve  $[3]$  ( $\Delta$ ) düğmelerini kullanın ve daha sonra, ayar değerini değiştirmek için  $\boxtimes$  [–] ve [+], ya da  $\boxtimes$  dial kullanın (Ayar Aralıkları: 2/4 ila 8/4, 2/8 ila 16/8).
	- (6)  $[4]$  (EXIT)  $[2]$  numara tuşuna basın.

## **5. Düzenlenecek parçayı seçin**

- (1) 9 PART düğmesine basın ve düğmenin solundaki lambasının yandığını onaylayın.
- $(2)$  **b** numara tuşlarını [1] ila [8] kullanarak düzenlenecek parçayı seçin.

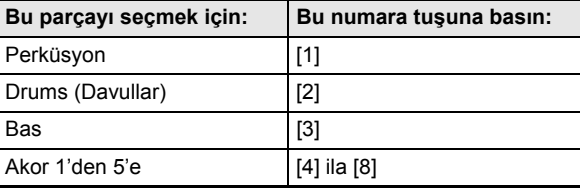

- Seçilen parçaya karşılık gelen yanıp sönecek olan mikser parça indikatörünü görüntüler.
- (3) 9 PART düğmesine basın ve düğmenin solundaki lambanın söndüğünü onaylayın.
	- Bu noktada, mevcut bir ritmdeki bir parçayı bir kullanıcı alanına kopyalayabilirsiniz (eşlik biçiminin bir intro veya bitiş olması hariç). Bkz. "Varolan bir ritim parçasını düzenleme için kopyalamak" (sayfa TR-84).

#### **6.İsterseniz parçanın tonunu ve oktav değiştirme ayarlarını yapılandırın.**

- (1) Parça kaydı için kullanmak istediğiniz tonu seçin. Bkz. "Ton Seçme" (sayfa TR-18).
	- Davullar ve Perküsyon bölümleri için sadece davul seti tonları seçilebilir. Davul set sesleri bas ve Akor 1'den Akor 5'e kadar olan bölümler için seçilemez.
- (2) Parçanın oktav değiştirme ayarını yapılandırın. **87 OCTAVE** düğmesini basılı tutarken, **<sup>69</sup> TRANSPOSE** [∧] ya da [V] düğmesine basınız.
- (3) Burada **20 START/STOP** düğmesine basmak, şu anda düzenlediğiniz eşlik biçiminin tüm parçalarının döngülü olarak oynatılmasını başlatır. Bu, onları yapılandırırken ayarlarınızın efektlerini izleyebileceğiniz anlamına gelir.
- (4) Kayıtlı parçalar varsa,  $[6]$  (ENTER)  $[2]$  numara tuşuna basıldığında, yalnızca düzenlenen parçanın notaları oynatılacaktır.
	- Bu düzenlenmekte olan parçanın mikser parçası indikatörünün ve üstündeki seviye indikatörünün yanıp sönmesine neden olur.

Yanıp Sönme

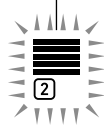

Düzenlenen parça bir davul parçası olduğunda

- Yukarıdaki durumdan çıkmak için tekrar [6] (ENTER) düğmesine basın.
- **7. Düzenlenen parçanın oynatma ayarlarını istediğiniz şekilde yapılandırın.**
	- Bkz. "Bir kullanıcı ritim parçasının oynatma ayarlarını yapılandırmak için" (sayfa TR-86).
- **8. Düzenlenen parça için klavyede çalmayı kaydedin.**
	- Bkz. "Klavyede çalmayı her parçaya kaydetmek için" (sayfa TR-81).
- **9. Düzenlenen parçanın mikser ayarlarını istediğiniz şekilde yapılandırın.**
	- Bkz. "Düzenlenen bir parçanın mikser ayarlarını yapılandırmak için" (sayfa TR-83).
- **10.Tüm parçalar için 5 ila 9 arasındaki adımları uygulayın.**
- **11.Tüm eşlik desenleri için 3 ile 10 arasındaki adımları uygulayın.**
- **12.Düzenlenen ritmi "Bir kullanıcı ritmini kaydetmek için" altındaki işlemi kullanarak kaydedin (sayfa TR-85).**

## **Varolan bir ritmin yalnızca mikser ayarlarını yapılandırmak ve kaydetmek için**

- **1. Düzenlemek istediğiniz dahili ritmi veya önceden kaydedilmiş kullanıcı ritmini seçin.** • Bkz. "Bir Ritim Seçme" (sayfa TR-43).
- **2.** bk FUNCTION **düğmesine, [EDIT] indikatörü görünene kadar uzun basın.**
- **3. "Varolan bir ritmi düzenlemek ve kaydetmek için" altındaki 3. adımı uygulayın (sayfa TR-79).**
- **4. "Varolan bir ritmi düzenlemek ve kaydetmek için" altındaki 5. adımı uygulayın (sayfa TR-79).**
- **5. "Düzenlenen bir parçanın mikser ayarlarını yapılandırmak için" altındaki prosedürü uygulayın (sayfa TR-83).**
- **6. Mikser ayarlarını yapılandırmak istediğiniz tüm parçalar için 4. ve 5. adımları uygulayın.**
- **7. Mikser ayarlarını yapılandırmak istediğiniz tüm eşlik biçimleri için 3 ile 6 arasındaki adımları uygulayın.**
- **8. Düzenlenen ritmi "Bir kullanıcı ritmini kaydetmek için" altındaki işlemi kullanarak kaydedin (sayfa TR-85).**

#### **Klavyede çalmayı her parçaya kaydetmek için**

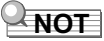

- Burada gösterilen işlem, aşağıdaki işlemlerin adımları olarak gerçekleştirilir.
	- "Tamamen yeni bir ritim oluşturmak ve kaydetmek için" altındaki 8. adım (sayfa TR-77)
	- "Varolan bir ritmi düzenlemek ve kaydetmek için" altındaki 8. adım (sayfa TR-79)

## **1.** <sup>8</sup> RECORD/STOP **düğmesine basın.**

 $FECORD$ 

Yanıp Sönme

Bu kayda girer ve "Recorded" veya "Empty" görüntüler. Eğer burada "Fixed" görüntülenirse, seçili parçanın kaydedilemediği anlamına gelir. Birkaç saniye sonra, ekran, **8 RECORD/STOP** düğmesine basmadan önce gösterilen ekrana geri dönecektir.

- Bu indikatörler hakkında daha detaylı bilgi için bkz. "Parça Verileri Durum İndikatörleri" (sayfa TR-82).
- Beklemeden çıkmak için, **8 RECORD/STOP** düğmesine basın. Bu [RECORD] indikatörünün ekrandan yok olmasını sağlar.

# **2. Kayıt ayarlarını istediğiniz şekilde yapılandırın.**

- Geçmişte yapılandırdığınız kayıt öğelerinin ayarları yine de geçerli olacaktır. Değiştirmediğiniz öğeler varsayılan ayarlarıyla yapılandırılacaktır. Öğelerin ayarlanması hakkında daha detaylı bilgi için bkz. "Kullanıcı Ritmi Kayıt Ayarları" (sayfa TR-82).
- Ayarları yapılandırmak için aşağıdaki adımları uygulayın.
- (1) **8 RECORD/STOP** düğmesine, "Quantize" görünene kadar uzun basın.
- (2) Değişiklik yapmak istediğiniz menüyü görüntülemek için  $[1]$  ( $\angle$ ) ve  $[3]$  ( $\Delta$ )  $[2]$  numara tuşlarını kullanın.
- (3) Ayar değerini değiştirmek için  $\mathbb{R}$  [–] ve [+] ya da  $\mathbb{R}$ dial kullanın.
- (4) İstediğiniz ayara ulaştıktan sonra, **8 RECORD/ STOP** düğmesine tekrar basın.

## **3. Gerektiği gibi çalacağınız şeylerin pratiğini yapın.**

- Eşlik biçiminin parçalarını çalmak ve asıl kaydı yapmadan önce klavye üzerinde çalmayı planladıklarınızın pratiğini yapmak için aşağıdaki işlemi uygulayın.
- (1) 22 ACCOMP düğmesine [ACCOMP] indikatörü yanıp sönmeye başlayana dek basılı tutun. Bu, Prova Moduna girer.
	- Prova Modu, klavyenin herhangi bir şey kaydetmeden kayıt sırasında olduğu gibi çalışmasına neden olur.
- (2) **20 START/STOP** düğmesine basın. Bu, eşlik biçiminin her bir parçasına zaten kaydedilmiş olan verileri çalar.
	- 1 ila 5 arasındaki bas parçası ve akor parçaları C Major anahtarıyla çalınır. Eşlik klavyesinde bir şey çalsanız bile, aynahtar ve akor türleri değişmez.
- (3) Oynatma işlemiyle birlikte klavyede çalın. Kayıt bekleme moduna girmeden önce seçtiğiniz sesi kullanarak klavye çalması başlayacaktır.
- (4) Prova Modundan çıkmak için,  $\widehat{P}$ ACCOMP düğmesine, [ACCOMP] düğmesine indikatör ekrandan kaybolana kadar uzun basın.
- **4.** Kaydı başlatmak için **@ START/STOP düğmesine basın.**

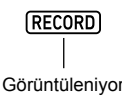

- "Record.." mesajı da görünür.
- Ölçülerin ve vuruşların sayısı, ekranın sağ üst köşesinde sayılır. Eşlik biçimi için belirtilen uzunluğun son vuruşuna (ölçü sayısı) ulaşıldığında, sayma 001:01'den başlar.

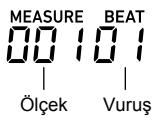

## **5. Ekrandaki "MEASURE" ve "BEAT" değerleri ile uyumlu bir zamanlama yaparak, gerektiğinde klavyede bir şey çalın.**

- **[1] PITCH BEND** tekerlek işlemleri de kayda dahildir.
- **RD MODULATION/ASSIGNABLE** butonu islemleri ayrıca kayıtta da (sadece CT-X5000) bulunur.
- Kaydettiğiniz şey, ekran kaydedildiği yerdeki ölçüye ve vuruşa geri döndüğünde oynatılır.
- Belirli kaydedilmiş notaları silmek için, **23 REGISTRATION** [2] düğmesine basılı tutun. Oynatma, silmek istediğiniz notaya ulaştığında, silinecek notaya karşılık gelen klavye tuşuna basın. Oynatma gerçekleştirilirken, bir veya daha fazla klavye tuşu ile birlikte **23 REGISTRATION** [2] düğmesine basılı tutmak, düğme ve tuşlar basılı tutulduğu sırada çalınan klavye tuşlarına karşılık gelen tüm notaları silecektir.
- Aşağıdaki 6. adımı gerçekleştirene kadar, klavye notalarını katmanlayabilir ve kaydedilen notaları istediğiniz gibi silebilirsiniz.

#### **6. Kaydı bitirdiğinizde** <sup>8</sup> RECORD/STOP **düğmesine basın.**

Bu [RECORD] indikatörünün ekrandan yok olmasını sağlar.

- 20 START/STOP düğmesine basmak, kaydedilen verilerin döngülü oynatılmasını başlatır.
- Yedekleme olarak kaydedilmiş verilerle normal klavye çalmasını (kayıtlı parça tonuyla değil, klavye parçasının tonuyla) denemek için,  $\Box$  TONE düğmesine uzun basın. Bu, ekranın sol üst köşesindeki **UI** parça indikatörünü gösterir. Bu, klavyeye atanan tonun adını görüntüler ve klavyede bu tonun çalınmasını sağlar.

#### ■ **Parça Verileri Durum İndikatörleri**

Aşağıdaki tabloda ritim düzenleme ekranında düzenlenen parçaların durum indikatörleri açıklanmaktadır.

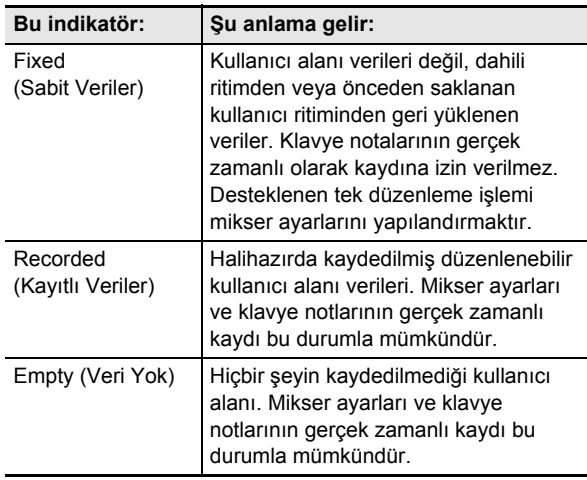

#### ■ **Kullanıcı Ritmi Kayıt Ayarları**

Başlangıçtaki varsayılan ayar değerleri bir yıldız işareti ile gösterilir (\*).

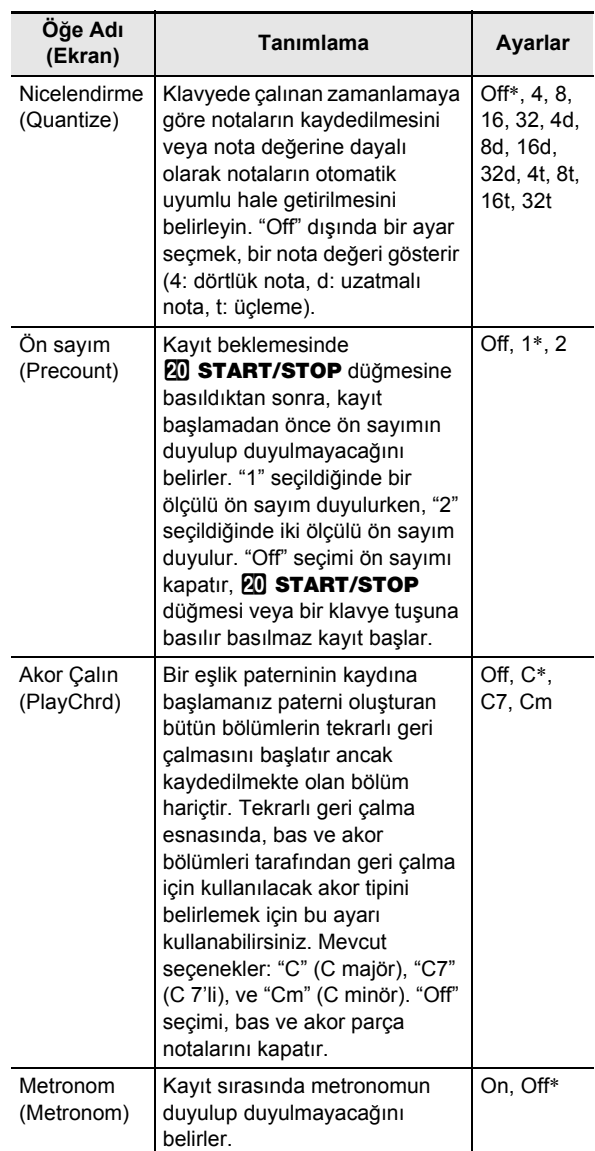

#### **Düzenlenen bir parçanın mikser ayarlarını yapılandırmak için**

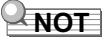

- Burada gösterilen işlem, aşağıdaki işlemlerin adımları olarak gerçekleştirilir.
	- "Tamamen yeni bir ritim oluşturmak ve kaydetmek için" altındaki 9. adım (sayfa TR-77)
	- "Varolan bir ritmi düzenlemek ve kaydetmek için" altındaki 9. adım (sayfa TR-79)
	- "Varolan bir ritmin yalnızca mikser ayarlarını yapılandırmak ve kaydetmek için" altındaki 5. adım (sayfa TR-80)
- **1.** <sup>9</sup> PART **(MIXER) düğmesine, [MIXER] indikatörü görünene kadar uzun basın.** Düzenlenen parçasının Parça Açık/Kapalı durumunu görüntüleyin.
- **2. Değiştirmek istediğiniz menü öğesini**  görüntülemek için  $[2]$  ( $\vee$ ) ve  $[5]$  ( $\wedge$ ) **b tuşlarını kullanın.**
	- Başlangıçtaki varsayılan ayar değerleri bir yıldız işareti ile gösterilir (\*).

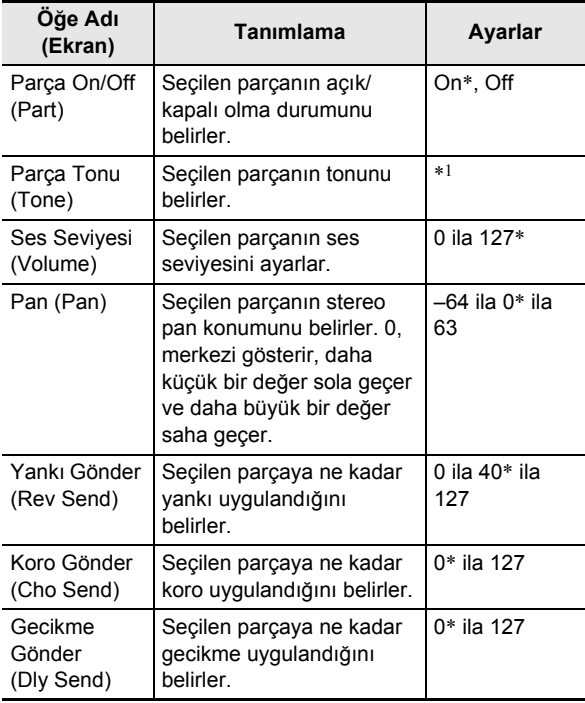

- \*1 Davullar ve Perküsyon bölümleri için sadece davul seti tonları seçilebilir. Davul set sesleri bas ve Akor 1'den Akor 5'e kadar olan bölümler için seçilemez.
- **3.** Ayar değerini değiştirmek için  $\mathbb{E}$  [–] ve [+] ya **da** bl **dial kullanın.**
- **4. Mikser ayarlarını bitirdikten sonra, [4] (EXIT)**   $\mathbf{B}$  numara tuşuna basın.

## **Varolan bir eşlik biçimini düzenleme için kopyalamak için**

- **1. Ritim Düzenleme Modunda, kopyalama hedefi eşlik biçimini seçin.**
	- "Tamamen yeni bir ritim oluşturmak ve kaydetmek için" (sayfa TR-77) altındaki 1 ila 3. adımları veya "Varolan bir ritmi düzenlemek ve kaydetmek için" (sayfa TR-79) altındaki 1 ila 3. adımları uygulayın.
- **2.** cs REGISTRATION **[1] düğmesine basın.** Bu, "Element" görüntüler.
- $\mathbf{3}$ . [6] (ENTER) **[2** numara tuşuna basın. Bu, seçili olan otomatik ritim numara ve ismini görüntüler.
- **4. <sup>E</sup>şlik biçimi kopyalama işleminin kaynağ<sup>ı</sup> olarak kullanmak istediğiniz ritim numarasını seçmek için**  $\mathbb{R}$  **[–] ve [+], ya da**  $\mathbb{L}$  **dial kullanın.**

## **5. Kopyalama kaynağı olarak kullanmak istediğiniz eşlik biçimini seçin.**

Seçili olan eşlik biçiminin indikatörü yanıp sönecektir (sayfa TR-47).

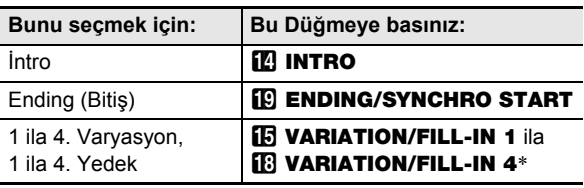

- \* Düğmeye her bastığınızda Varyasyon ve Yedek arasında geçiş yapılır.
	- Kopyalama hedefi bir intro olduğunda bir intro seçin veya kopyalama hedefi bir bitiş olduğunda bir bitiş secin.
	- Kopyalama hedefi Varyasyon 1 ila 4 olduğunda, Varyasyon 1 ila 4'ten herhangi birini seçin.
	- Kopyalama hedefi Yedek 1 ila 4 olduğunda, Yedek 1 ila 4'ten herhangi birini seçin.
	- Burada 20 START/STOP düğmesine basmak, kopyalama kaynağı olarak seçtiğiniz eşlik biçiminin döngülü oynatmasını başlatır.
- **6. Kopyalama işlemini yürütmek için [6] (ENTER) düğmesine basın.**

Bu, "Sure?" görüntüler

- **7.** Kopyalama işlemini yürütmek için **[6]** [+] (YES) **düğmesine veya iptal etmek için <b>[6]** [-] (NO) **düğmesine basın.**
	- "Wait..." mesajı, kopyalama işlemi yapılırken ekranda kalır. Bu mesaj ekrandayken başka hiçbir işlem yapmayınız. İşlem tamamlandığında ekranda "Complete" mesajı belirir.

#### **Varolan bir ritim parçasını düzenleme için kopyalamak**

# (V) ÖNEMLİ!

- **Bir intro veya bitişte bulunan parçaları kopyalayamazsınız.**
- **1. Ritim Düzenleme Modunda, kopyalama hedef parçasını seçin.**
	- "Tamamen yeni bir ritim oluşturmak ve kaydetmek için" (sayfa TR-77) altındaki 1 ila 5. adımları veya "Varolan bir ritmi düzenlemek ve kaydetmek için" (sayfa TR-79) altındaki 1 ila 5. adımları uygulayın.
- **2.** cs REGISTRATION **[1] düğmesine basın.** Bu, "Element" görüntüler.
- **3. "Part" görüntülemesi için [1] (** $\angle$ **) ve [3] (** $\angle$ **)**  $\mathbf{B}$  numara tuşlarını kullanın ve daha sonra **[6] (ENTER) düğmesine basın.**

Bu, seçili olan otomatik ritim numara ve ismini görüntüler.

- **4. <sup>E</sup>şlik biçimi kopyalama işleminin kaynağ<sup>ı</sup> olarak kullanmak istediğiniz ritim numarasını seçmek için**  $\mathbb{B}$  **[–] ve [+], ya da**  $\mathbb{B}$  **dial kullanın.**
- **5. Kopyalama kaynağı olarak kullanmak istediğiniz parçayı içeren eşlik biçimini seçin.** Seçili olan eşlik biçiminin indikatörü yanıp sönecektir (sayfa TR-47).

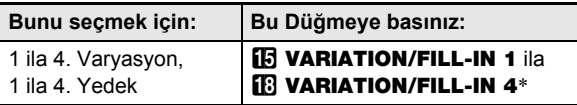

Düğmeye her bastığınızda Varyasyon ve Yedek arasında geçiş yapılır.

- **6. Kopyalama kaynağı olarak kullanmak istediğiniz parçayı seçin.**
	- (1) 9 PART düğmesine basın ve düğmenin solundaki lambasının yandığını onaylayın.
	- $(2)$  **b** numara tuşlarını [1] ila [8] kullanarak kopyalanacak parçayı seçin.

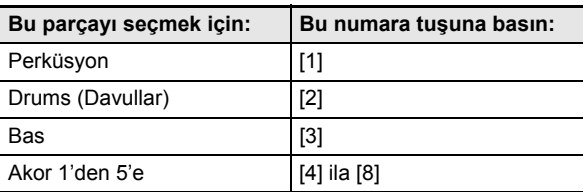

- (3) 9 PART düğmesine basın ve düğmenin solundaki lambanın söndüğünü onaylayın.
	- Burada 20 START/STOP düğmesine basmak, kopyalama kaynağı olarak seçtiğiniz parçanın döngülü oynatmasını başlatır.
- **7. Kopyalama işlemini yürütmek için [6] (ENTER) düğmesine basın.**

Bu, "Sure?" görüntüler

- **8.** Kopyalama işlemini yürütmek için **[6**] [+] (YES) **düğmesine veya iptal etmek için**  $\mathbb{E}$  **[–] (NO) düğmesine basın.**
	- "Wait..." mesajı, kopyalama işlemi yapılırken ekranda kalır. Bu mesaj ekrandayken başka hiçbir işlem yapmayınız. İşlem tamamlandığında ekranda "Complete" mesajı belirir.

#### **Tek bir eşlik biçimine dahil olan tüm parçalardaki kayıtlı verileri toplu halde temizlemek için**

- **1. Ritim Düzenleme Modunda, parçalarını toplu olarak temizlemek istediğiniz eşlik biçimini seçin.**
	- "Varolan bir ritmi düzenlemek ve kaydetmek için" altındaki 1 ila 3 arasındaki adımları uygulayın (sayfa TR-79).
- $2.$   $R$ **3 REGISTRATION** [2] düğmesine basın. Bu, "Element" görüntüler.
- $3$ . [6] (ENTER) **[2** numara tuşuna basın. Bu, "Sure?" görüntüler
- **4.** Temizleme işlemini yürütmek için  $\mathbb{B}$  [+] (YES) **düğmesine veya iptal etmek için**  $[6]$  **[–] (NO) düğmesine basın.**
	- Seçilen eşlik biçimindeki tüm parçaları siler.

#### **Tek bir eşlik biçiminde bulunan belirli bir bölümdeki kayıtlı verileri silmek için**

## **NOT**

• Bir intro veya bitişin parçalarını temizleyemezsiniz.

- **1. Ritim Düzenleme Modunda, silmek istediğiniz parçayı seçin.**
	- "Varolan bir ritmi düzenlemek ve kaydetmek için" altındaki 1 ila 5 arasındaki adımları uygulayın (sayfa TR-79).
- **2.** cs REGISTRATION **[2] düğmesine basın.** Bu, "Element" görüntüler.
- $3$ . "Part" görüntülemesi için [1] ( $\angle$ ) ve [3] ( $\searrow$ ) **i** $\mathbb{R}$  numara tuslarını kullanın ve daha sonra **[6] (ENTER) düğmesine basın.** Bu, "Sure?" görüntüler
- **4.** Temizleme işlemini yürütmek için **[6**] [+] (YES) **düğmesine veya iptal etmek için**  $[6]$  **[–] (NO) düğmesine basın.**
	- Bu seçilen parçayı temizler.

## **Bir kullanıcı ritmini kaydetmek için**

#### **NOT**

- Burada gösterilen işlem, aşağıdaki işlemlerin adımları olarak gerçekleştirilir.
- "Tamamen yeni bir ritim oluşturmak ve kaydetmek için" altındaki 12. adım (sayfa TR-77)
- "Varolan bir ritmi düzenlemek ve kaydetmek için" altındaki 12. adım (sayfa TR-79)
- "Varolan bir ritmin yalnızca mikser ayarlarını yapılandırmak ve kaydetmek için" altındaki 8. adım (sayfa TR-80)

## **1. [7] (WRITE)** bm **numara tuşuna basın.**

- Düzenlediğiniz ritim bir kullanıcı ritmi ise, "Replace?" mesajı burada görünür. Orijinal ritim verilerini yeni ritim verileriyle değiştirmek için  $[6]$  [+] (YES) düğmesine basın. Veriyi yeni bir ritim olarak kaydetmek için  $[**B**[-]$ (NO) düğmesine basın.
- Bellekte saklanan izin verilen maksimum kullanıcı ritmi sayısına ulaşılmışsa (CT-X5000: 100, CT-X3000: 50), **[6]** [–] (NO) basıldığında, yeni ritim kaydedemeyeceğinizi belirten bir hata mesajı "Data

Full" belirecektir.

• "Wait..." mesajı, ritim saklama işlemi yapılırken ekranda kalır. Bu mesaj ekrandayken başka hiçbir işlem yapmayınız. İşlem tamamlandığında ekranda "Complete" mesajı belirir.

## **2. Ritim Düzenleme Modundan çıkmak için, [4] (EXIT)** bm **numara tuşuna uzun basın.**

- 1. adımdaki işlemi gerçekleştirdikten sonra herhangi bir düzeltme yapmamışsanız, Ritim Düzenleme Modu'ndan çıkacaktır ve [EDIT] indikatörü kaybolacaktır.
- İşlemi 1. adımda gerçekleştirdikten sonra herhangi bir düzenleme yaparsanız, "Exit?" mesajı burada görüntülenir. Aşağıdaki işlemlerden birini gerçekleştirin.

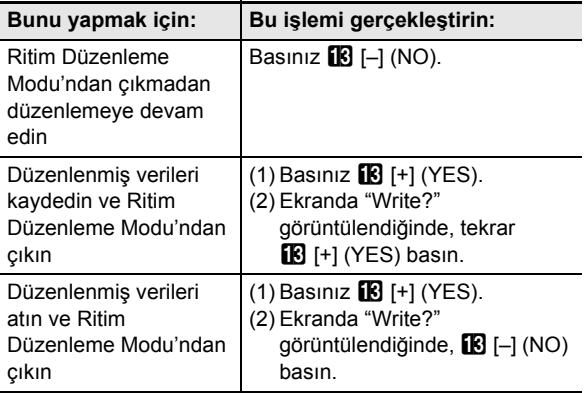

## **NOT**

• Verileri yeni bir kullanıcı ritmi olarak kaydediyorsanız, kaydedilen hedef ritim numarası, hafızadaki saklanan veriler bulunmayan en düşük numara olacaktır. Bu işlem tamamlandıktan sonra yeni kaydedilen kullanıcı ritmi seçilecektir.

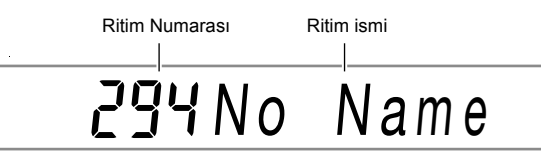

• Bir kullanıcı ritim numarası için saklanan herhangi bir veri yoksa, ritim adı için "No Data" görüntülenir. Saklanan bir veri varsa, "No Name" görüntülenir. Yeniden adlandırma hakkında bilgi için, bakınız "Bir kullanıcı ritmini yeniden adlandırmak için" (sayfa TR-89).

# **Kullanıcı Ritmi Oynatma Ayarları**

#### **Bir kullanıcı ritim parçasının oynatma ayarlarını yapılandırmak için**

## **NOT**

- Burada gösterilen işlem, aşağıdaki işlemlerin adımları olarak gerçekleştirilir.
- "Tamamen yeni bir ritim oluşturmak ve kaydetmek için" altındaki 7. adım (sayfa TR-77)
- "Varolan bir ritmi düzenlemek ve kaydetmek için" altındaki 7. adım (sayfa TR-79)
- **1. 23 REGISTRATION** [8] (EDIT MENU) **düğmesine basın.**
- **2. "Part" görüntülemesi için [1] (**V**) ve [3] (**W**)**   $\mathbf{B}$  numara tuşlarını kullanın ve daha sonra **[6] (ENTER) düğmesine basın.**
- **3. Değiştirmek istediğiniz menü öğesini görüntülemek için [1] (**V**) ve [3] (**W**) tuşlarını kullanın.**
- **4.** Ayar değerini değiştirmek için  $\mathbb{E}$  [-] ve [+] ya **da** bl **dial kullanın.**

• Menü öğeleri ve ayar aralıkları aşağıda gösterilmiştir.

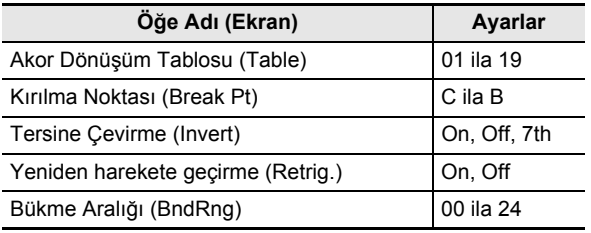

• Her öğe hakkında daha detaylı bilgi için bkz. "Kullanıcı Ritmi Parça Oynatma Ayar Ayrıntıları" (sayfa TR-87).

 $\overline{5}$ . [4] (EXIT) **[2** numara tuşuna basın.

## **Kullanıcı Ritmi Parça Oynatma Ayar Ayrıntıları**

#### ■ **Akor dönüşüm tablosu (Table)**

Her eşlik biçiminin kaydedilmesi normalde C majör (C'nin kökeni, majör tipi) kullanılarak gerçekleştirilir. Otomatik Eşlik çalarken, isterseniz, C haricindeki bir kök ve majör haricinde bir akor türü kullanabilirsiniz. Bu, C majör kaydedilmiş verisini başka bir kök ve / veya akor türüne dönüştürmek için bir "akor dönüşüm tablosu" kullanarak gerçekleştirilir. Ne tip bir kök veya akor tipi belirttiğinize bağlı kalınmaksızın, enstrüman bölümlerinde ve çalınmakta olan müzikte, müziksel olarak doğal eşlik sağlanması adına yapılan düzenlemeler için, o anda seçili olan akor tablosu kullanılır.

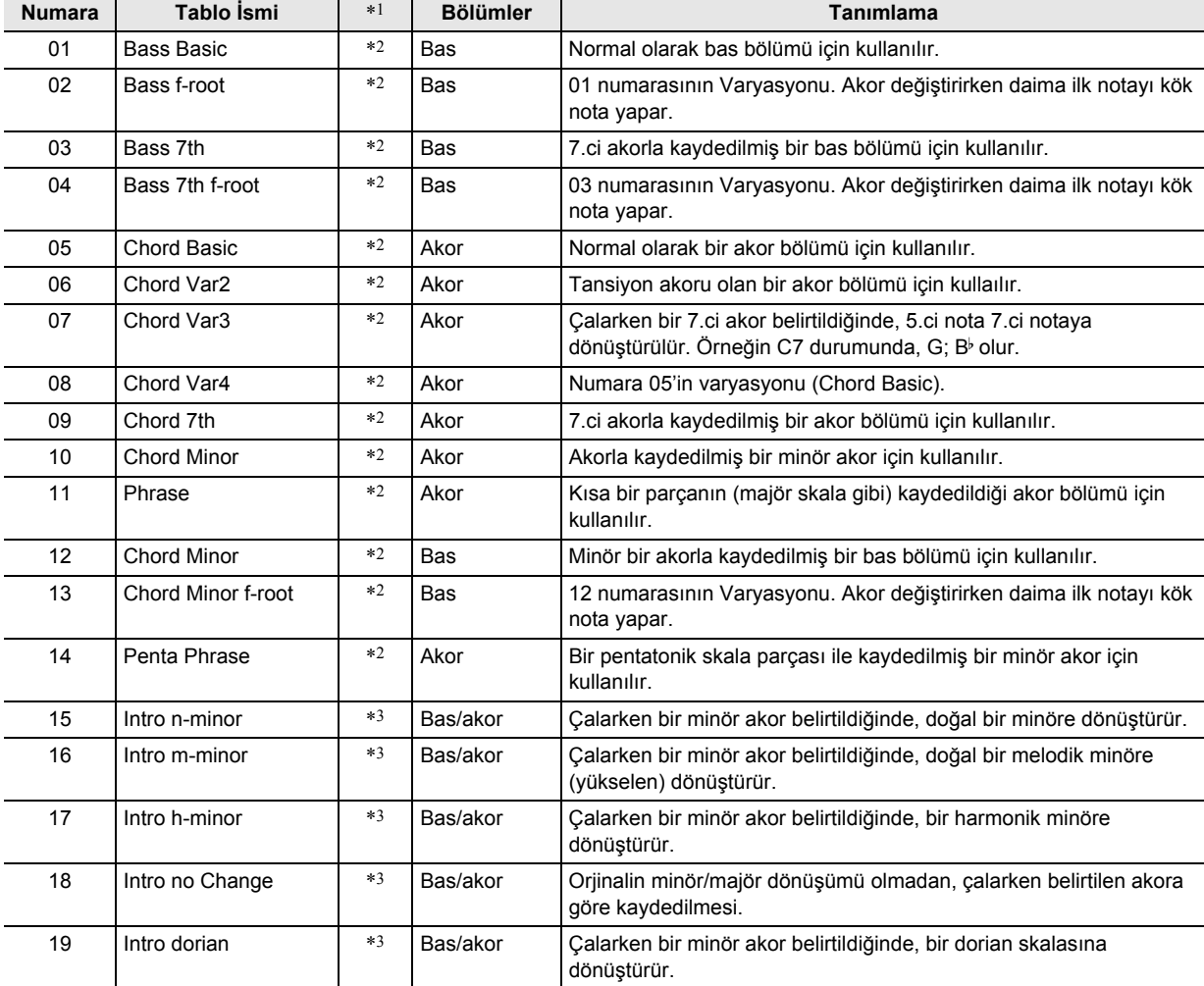

Bu parametre ile aşağıda listelenen 19 tip akor dönüşüm tablosundan seçim yapabilirsiniz.

\*1 Eşlik Paterni

\*2 Varyasyon ve Yedek için

\*3 İntro ve Bitiş için

#### ■ **Kırılma Noktası (Break Pt)**

Bu parametre, C'den B'ye kadar olan Otomatik Eşlik bas ve akor notalarının bir oktav düşük olduğu tuşu belirtir. Örneğin kırılma noktası olarak F belirtildiğinde, C3E3G3 (CEG) olarak kaydedilen C majör akoru, klavyede D çalındığında D3F#3A3 (DF#A birer nota arttırılır), E çalındığında E3G#3B3 (EG#B birer nota arttırılır) ve F çalındığında F2A2C3 (FAC bir oktav düşürülür) olur.

#### ■ **Tersine Çalış (Invert)**

Bu parametre, Otomatik Eşlik anındaki akorların, orjinal halinden ters çevrilmiş formlarının yansıtılıp yansıtılmayacağını belirler (CEG için EGC ve GCE). Örneğin orjinal kaydedilmiş C majör akorunun CEG olduğunu ve klavyede bir F akoru ile çalındığını farz edelim. Eğer bu ayar için "Off" seçilirse, akor doğrudan FAC'ye dönüştürülür. Eğer, "On" (veya "7th") seçilirse, akor, CEG'ye en yakın ters biçimde olan CFA'ya dönüştürülecektir. "On" (veya "7th") seçildiğinde akor notalarının oynatma sırasındaki geçişi düşüktür, yani eşliğin sesi daha doğaldır.

"PlayChrd" ayarı\* için yalnızca "C7" belirtildiğinde, eşlik biçimini kaydederken ve akor dönüşüm tablosu için "09 (Chord 7th)" seçtiyseniz, "On" yerine "7th" seçmeniz gerektiğini unutmayın.

\* "PlayChrd" hakkında daha ayrıntılı bilgi için bkz. "Kullanıcı Ritmi Kayıt Ayarları" (sayfa TR-82).

## $Q_{\text{NOT}}$

• Bu ayar için "On" (veya "7th") seçerken, "Kesme Noktası" (Break Pt) ayarı için "C" seçtiğinizden emin olun.

#### ■ Yeniden harekete geçirme (Retrig.)

Bu parametre eşlik paterninin, bir paternin ortasında meydana gelen akor değişikliğinden nasıl etkileneceğini belirler. "On" seçildiğinde, biçim "yeniden harekete geçirir," bu, çalınmakta olan notanın yeni parmaklı akorun karşılık gelen notaya dönüşmesine neden olur. "Off" seçildiğinde, bir akor değişimi şu anda duyulan notanın kesilmesini ve yeni parmaklı akor biçiminin bir sonraki notasının çalınmasını sağlar.

#### ■ **Bükme Aralığı (BndRng)**

Bu parametre, perde bükme tekerleği işleminin yarım tonluk adımlarla bükülme aralığını belirtir.

# **Ritimdeki Bütün Eşlik Biçimlerini Etkileyen İşlemler**

#### **Bir ritim için mikser ayarlarını yapılandırmak**

- **1. Ritim Düzenleme Modunda bir ritmi düzenlerken 23 REGISTRATION** [8] (EDIT **MENU) düğmesine basın.**
- **2. "Rhythm" görüntülemesi için [1] (**V**) ve [3] (**W**)** bm **numara tuşlarını kullanın ve daha sonra [6] (ENTER) düğmesine basın.** Bu, "Volume" görüntüler.
- **3. Değiştirmek istediğiniz menü öğesini görüntülemek için [1] (**V**) ve [3] (**W**) tuşlarını kullanın.**

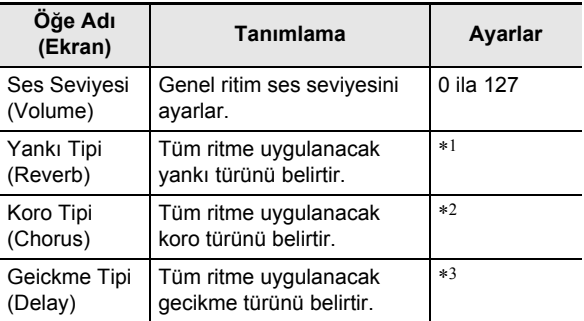

\*1 Bkz. "Yankı Efekt Listesi" (sayfa TR-23).

\*2 Bkz. "Koro Efekt Listesi" (sayfa TR-24).

\*3 Bkz. "Gecikme Efekt Listesi" (sayfa TR-24).

#### **4.** Avar değerini değiştirmek için **[6**] [-] ve [+] ya **da** bl **dial kullanın.**

 $\overline{5}$ . [4] (EXIT) **[2** numara tuşuna basın.

#### **Bir ritmin tüm eşlik biçimlerinde kaydedilmiş verileri toplu olarak temizlemek için**

- **1. "Bir ritim için mikser ayarlarını yapılandırmak" deki (sayfa TR-88) 1'den 2'ye kadar olan adımları uygulayın.**
- **2.** "All Clear" görüntülemesi için [1] (∠) ve **[3] (**  $\rightarrow$ **) <b>in** numara tuslarını kullanın ve daha **sonra [6] (ENTER) düğmesine basın.** Bu, "Sure?" görüntüler
- $\bf{3}$  . Toplu temizleme işlemini yürütmek için **[i**͡s] [+] **(YES)** düğmesine veya iptal etmek için **ik** [–] **(NO) düğmesine basın.**
- **4.** [4] (EXIT) **ig** numara tuşuna basın.

## **Bir kullanıcı ritmini yeniden adlandırmak için**

- **1. Yeniden adlandırmak istediğiniz kullanıcı ritimini seçin.**
- **2. "Rhy Name" görünene kadar** <sup>8</sup> RECORD/ STOP **düğmesine basılı tutun.**
- $\mathbf{3}$ . [6] (ENTER) **[2**] numara tuşuna basın. Bu, yeniden adlandırma ekranını görüntüler.
- **4. Yeni adı girin.**
	- Nasıl metin girişi yapılacağı hakkında bilgi için bkz. "Metin Karakter Girişi" (sayfa TR-15).
- **5. [6] (ENTER) düğmesine basın.** Bu, "Sure?" görüntüler
- **6. Yeniden adlandırma işlemini yürütmek için [** $\mathbf{B}$  [+] (YES) düğmesine veya iptal etmek için bn **[–] (NO) düğmesine basın.**
- $\overline{7}$ . İşlemden çıkmak için [4] (EXIT) **ila** numara **tuşuna basın.**

## **Bir kullanıcı ritmini kopyalamak için**

- **1. Kopyalamak istediğiniz kullanıcı ritmini seçin.**
- **2. "Rhy Name" görünene kadar** <sup>8</sup> RECORD/ STOP **düğmesine basılı tutun.**
- **3.** "Rhy Copy" görüntülemesi için [1] (∠) ve **[3] (** $\Delta$ **) [2]** numara tuşlarını kullanın ve daha **sonra [6] (ENTER) düğmesine basın.**
- **4.** bn **[–] ve [+] ya da** bl **dial kullanarak kopyalama hedefi ritim numarasını seçin ve daha sonra [6] (ENTER) düğmesine basın.** Bu, "Sure?" görüntüler
	- Kopyalama hedefi olarak belirttiğiniz ritim numarasında önceden saklanmış bir kullanıcı ritmi varsa, "Replace?" mesajı görünür.
- **5.** Kopyalama işlemini yürütmek için  $\mathbb{E}$  [+] (YES) **düğmesine veya iptal etmek için <b>[6]** [-] (NO) **düğmesine basın.**
	- "Wait..." mesajı, kopyalama işlemi yapılırken ekranda kalır. Bu mesaj ekrandayken başka hiçbir işlem yapmayınız. İşlem tamamlandığında ekranda "Complete" mesajı belirir.
- **6.** İşlemden çıkmak için [4] (EXIT) **ile** numara **tuşuna basın.**

## **Bir kullanıcı ritmini silmek için**

- **1. Silmek istediğiniz kullanıcı ritmini seçin.**
- **2. "Rhy Name" görünene kadar** <sup>8</sup> RECORD/ STOP **düğmesine basılı tutun.**
- **3. "Rhy Clr" görüntülemesi için [1] (∠\_) ve [3] (**W**)** bm **numara tuşlarını kullanın ve daha sonra [6] (ENTER) düğmesine basın.** Bu, "Sure?" görüntüler
- **4.** Silmek için  $\mathbb{B}$  [+] (YES) ya da silme işlemini **iptal etmek için**  $[B]$  **[–] (NO) düğmesine basın.**
- $5$ . İşlemden çıkmak için [4] (EXIT) **ile** numara **tuşuna basın.**

# **Kaydetmek için MIDI Kaydediciyi kullanma**

Dijital Klavyenizde çaldığınızda, gerçek zamanlı kaydı için MIDI kaydediciyi kullanabilirsiniz.

- Dijital Klavye hafızasına 10 şarkıya kadar kayıt yapabilirsiniz. Kaydedilen içerikler, Şarkı Bankası şarkı numaraları 31 ila 40 arasında (kullanıcı şarkıları) kaydedilir.
- Bir şarkı en fazla 999 ölçüye sahip olabilir veya tüm parçalarında toplam 40.000 notaya sahip olabilir. Bu sınırlardan herhangi birine ulaşıldığında kayıt otomatik olarak durur.
- Klavyede kaydedilmiş bir şarkı ile birlikte çalabilirsiniz.

# (V) ÖNEMLİ!

**• CASIO COMPUTER CO., LTD.; arıza, onarım ya da herhangi bir başka nedenden ötürü kayıtlı verilerin silinmesinden doğan herhangi bir zarar, kâr kaybı ya da üçüncü şahısların hak taleplerinden sorumlu değildir.**

#### ■ **MIDI Kaydedici**

Klavye performans bilgileri, Dijital Klavye hafızasında bir sistem parçasına veya 16 solo parçaya (klavye performans verileri için depolama alanları) MIDI verileri\* olarak kaydedilir.

- Klavye performans bilgileri (klavye tuşlarına basma/ bırakma, dokunma basıncı vb.) MIDI verileri olarak kaydedilir.
- MIDI verisinin boyutu, audio verisiyle kıyaslandığında çok daha küçüktür ve sonradan bilgisayara vb. kaydetmeyi kolaylaştırır.
- MIDI kaydedici, kaydedilmiş MIDI verilerine dayanarak Dijital Klavyenin ses kaynağını çalar.

#### \* MIDI

MIDI, "Musical Instrument Digital Interface" in kısaltmasıdır. Bu, müzik enstrümanları, bilgisayarlar ve diğer cihazlar için üreticiye bakılmadan performans bilgileri (klavye tuşlarına basma/bırakma, dokunma basıncı vb.) alışverişi yapmayı mümkün kılan evrensel bir standarttır. Bu durumda performans verileri "MIDI verileri" olarak adlandırılır.

## ■ **Parça ve Kayıtlı Verilerin Kaydedilmesi**

#### ● **Sistem Track'i**

Otomatik Eşlik, bölüm pedleri, katman, bölme vb. dahil olmak üzere Dijital Klavyenin çeşitli farklı performans fonksiyonlarının kayıt işlemleri.

#### ● **1 ila 16. Solo Şarkılar**

Tek bir ton kullanarak klavye çalmasını kaydedin (UPPER 1). Bu şarkılar aşağıda gösterildiği gibi üst üste kaydedilebilir.

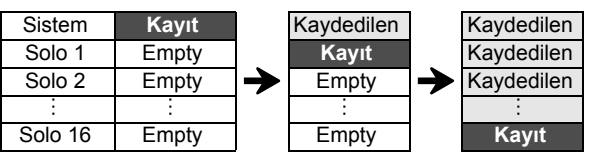

Her şarkıya kaydedilen veriler aşağıda gösterilmektedir.

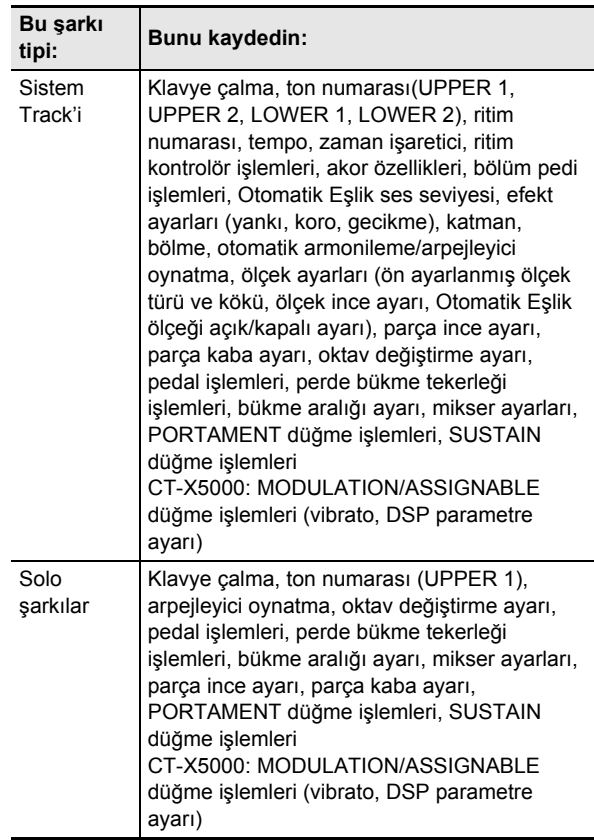

#### ■ **Bir Harici Cihaza Kayıt**

MIDI kaydedici ile kaydedilmiş şarkılar bir USB flaş sürücüye veya bir bilgisayara kaydedilebilir. Detaylar için, bakınız "Dijital Klavye verilerinin USB Flaş Belleğe Kaydedilmesi" (sayfa TR-121) ve "Dijital Klavye ve Bilgisayar Arasında Verilerin Aktarılması" (sayfa TR-125).

# **Bir Kayıt Başlatma**

Kayıt aşağıdaki seçeneklerden herhangi birinden başlatılabilir.

#### ● **Ritim Modu**

**8 RECORD/STOP** düğmesine basın ve kaydı başlatmak için klavye bir şeyler çalın. Bu, sistem şarkısına kayıt başlatmanın hızlı ve kolay olmasını sağlar.

#### ● **Şarkı Bankası Modu**

Önce bir kayıt hedefi şarkı numarası seçtikten sonra **8 RECORD/STOP** düğmesine basarak kaydı başlatın.

**8 RECORD/STOP** düğmesine bastığınızda ne olacağının, yukarıdaki modlardan hangisine olduğunuza bağlı olduğunuzu unutmayın. Kayıt yapmaya başlamadan önce aşağıdaki işlemleri gerçekleştirmeyi deneyin.

#### **Ritim Modundan başlarken**

#### **1.** <sup>6</sup> RHYTHM **düğmesine basarak Ritim Moduna girin.**

# **2.** <sup>8</sup> RECORD/STOP **düğmesine basın.**

Bu kayıt bekletmesine girer ve [RECORD] indikatörünün yanıp sönmesine neden olur.

- Bir ritim ve ton secebilirsiniz.
- Klavyede bir şey çaldığınızda kayıt başlar. 20 START/STOP düğmesine basmak, ritim ve kaydı aynı anda başlatır.

# **3.** <sup>8</sup> RECORD/STOP **tuşuna uzunca basın.**

Bu, kayıt ayarları ekranını görüntüler ve "RecTrkSy" görüntüler.

[RECORD] indikatörü yanıp sönmeye devam eder.

- **ED START/STOP** düğmesine başmak kaydı başlatır. ancak ritim çalmaya başlamaz. Başta boşluk yerleri eklemek istediğinizde kaydı başlatmak için bu yöntemi kullanın.
- Bu ekranda, kayıt hedef yeri gibi kayıt ayarlarını yapılandırabilirsiniz.

#### **4.** <sup>8</sup> RECORD/STOP **düğmesine basın.**

Bu kayıt bekleme moduna geri döner.

#### **5. Beklemeden çıkmak için,** <sup>8</sup> RECORD/STOP **düğmesine basın.**

Bu [RECORD] indikatörünün ekrandan yok olmasını sağlar.

• Bu işlemi kullanarak kayıt, kayıt hedefi olarak henüz kaydedilmemiş en düşük şarkı numarasını (31 ila 40) otomatik olarak seçer.

#### **Şarkı Bankası Modundan başlatırken**

#### **1. <sup>Ş</sup>arkı Bankası Moduna girmek için** <sup>7</sup> SONG BANK **düğmesine basın.**

**2. 31 ila 40 (kullanıcı kaydı) arasında bir şarkı numarası seçmek için <b>il?** numara tuşları, **il**8 [–] ve [+], ya da **iii]** dial kullanın.

## **3.** <sup>8</sup> RECORD/STOP **düğmesine basın.**

Bu, kayıt ayarları ekranını görüntüler ve "RecTrkSy" görüntüler.

• Bu, "Ritim Modundan başlarken" altındaki 3. adımda görüntülenen ekranla aynı ekrandır.

# **4.** <sup>8</sup> RECORD/STOP **düğmesine tekrar basın.**

Bu kayıt beklemesine girer.

- Bu, "Ritim Modundan başlarken" altındaki 2. adımda görüntülenen ekranla aynı ekrandır.
- Burara, **8 RECORD/STOP** düğmesine uzun basarak kayıt ayarı ekranına dönün.
- **5. Kayıt bekleme modundan çıkmak için,**  8 RECORD/STOP **düğmesine tekrar basın.** Bu [RECORD] indikatörünün ekrandan yok olmasını sağlar.

# **Klavyede Çalınanı Kaydetme**

## $Q$ <sub>NOT</sub>

- [RECORD] indikatörü, kalan nota sayısı 100 veya daha düşük olduğunda, kayıt sırasında yanıp sönmeye başlayacaktır. Daha fazla nota kalmadığında kayıt otomatik olarak durur ve [RECORD] indikatörü kaybolur.
- Önce kayıt hedefi şarkı numarasını seçerek yeni bir kayıt yapmak için, bkz. "Kayıt bekleme modunda kayıt hedefinin şarkı numarasını değiştirmek için" (sayfa TR-95).
- Kayıtları veya metronomu başlatmadan önce, kayıt işlemi devam ederken ayarları bir ön sayım sesi verecek şekilde yapılandırabilirsiniz. Bkz. "Bir ön sayım veya metronom çalmak için" (sayfa TR-95).
- İstediğiniz zaman kayıt bekleme modundan ([RECORD] indikatörü yanıp söner) **8 RECORD/STOP** düğmesine bir veya iki kez basarak çıkabilirsiniz, bu durumda [RECORD] indikatörü ekrandan kaybolur.

## **Yeni bir sistem parçasını kaydetmek için**

## **1.** <sup>6</sup> RHYTHM **düğmesine basın.**

- **2. Kayıt başlangıcında kullanılacak tempoyu belirtin.**
	- Bkz. "Otomatik Eşlik Hızını Değiştirme (Tempo)" (sayfa TR-46).

#### **3. Kayıt başlangıcında kullanmak istediğiniz ritmi ve sesi seçin.**

- Detaylar için "Bir Ritim Seçme" (sayfa TR-43) ve "Ton Seçme" (sayfa TR-18).
- Sistem parçalarının her birinin mikser ayarlarını değiştirmek istiyorsanız, "Mikser ayarlarını yapılandırmak için" (sayfa TR-64) altındaki işlemi gerçekleştirin. KEYBOARD parça grubunun her bir parçasının mikser ayarlarını yapılandırın.
- Katman ve bölünme ayarların yanı sıra diğer ayarlar da kaydedilir. Kayıtlı veriler hakkında daha detaylı bilgi için bkz. "Parça ve Kayıtlı Verilerin Kaydedilmesi" (sayfa TR-90).

## **4.** <sup>8</sup> RECORD/STOP **düğmesine basın.**

Bu kayıt beklemesine girer.

$$
\begin{array}{c}\n\searrow \underline{i} & \underline{i} & \underline{i} \\
\hline\n\end{array}
$$
\n
$$
\begin{array}{c}\n\searrow \underline{i} & \underline{i} & \underline{i} \\
\hline\n\end{array}
$$
\n
$$
\begin{array}{c}\n\searrow \underline{i} & \underline{i} & \underline{i} \\
\hline\n\end{array}
$$
\n
$$
\begin{array}{c}\n\searrow \underline{i} & \underline{i} & \underline{i} \\
\hline\n\end{array}
$$
\n
$$
\begin{array}{c}\n\searrow \underline{i} & \underline{i} \\
\hline\n\end{array}
$$
\n
$$
\begin{array}{c}\n\searrow \underline{i} & \underline{i} \\
\hline\n\end{array}
$$
\n
$$
\begin{array}{c}\n\searrow \underline{i} & \underline{i} \\
\hline\n\end{array}
$$

• [SONG] ve [SYSTEM] indikatörü aynı zamanda gösterilir ve mikser parçası indikatörleri ( $[1]$  ila  $[9]$ ) birlikte yanıp sönmeye başlar. Bu sistem parçasının kayıt hedefi olduğunu gösterir.

> **SONG SYSTEM** Görüntüleniyor

- **5. Klavyede çalma, kayıt işlemini otomatik olarak başlatır.**
	- 20 START/STOP düğmesine basmak, ritim ve kaydı aynı anda başlatır.

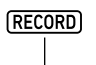

Görüntüleniyor

• Kayıt işlemi devam ederken, kayıt başladıktan sonraki ölçülerin sayısı ekranın sağ üst köşesinde gösterilir.

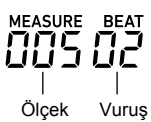

#### **6. Kaydı bitirdiğinizde** <sup>8</sup> RECORD/STOP **düğmesine basın.**

Bu [RECORD] indikatörünün ekrandan yok olmasını sağlar.

**20 PLAY/STOP** düğmesine basmak, kaydedilen verileri oynatacaktır.

## **NOT**

• Yukarıdaki işlemi kullanarak kaydetme, kayıt hedefi olarak henüz kaydedilmemiş en düşük şarkı numarasını (31 ila 40) otomatik olarak seçer.

## **Yeni bir solo parça kaydetmek için**

- **1. Kayıt başlangıcında kullanılacak tempoyu belirtin.**
	- Bkz. "Otomatik Eşlik Hızını Değiştirme (Tempo)" (sayfa TR-46).
- **2. Kayıt başlangıcında kullanmak istediğiniz tonu seçin.**
	- Bkz. "Ton Seçme" (sayfa TR-18).
	- Kayıt yaparken katman veya bölme kullanamazsınız.
	- Kaydedilmekte olan solo parçanın mikser ayarlarını değiştirmek isterseniz "Mikser ayarlarını yapılandırmak için" altındaki işlemi gerçekleştirin (sayfa TR-64). KEYBOARD parça grubunun UPPER 1 parçasının mikser ayarlarını yapılandırın.
	- Solo parçaya kaydedilen veriler hakkında daha fazla bilgi için bakınız "Parça ve Kayıtlı Verilerin Kaydedilmesi" (sayfa TR-90).

# **3.** <sup>8</sup> RECORD/STOP **düğmesine basın.**

Bu kayıt beklemesine girer.

$$
\begin{array}{c}\n\searrow \underline{i \quad i \quad i \quad i} \\
\hline\n\hline\n\text{(RECORD)} \\
\hline\n\end{array}
$$
\n\nYanip Sönme

• [SONG] ve [SYSTEM] indikatörleri aynı zamanda gösterilir ve mikser parçası indikatörleri  $\boxed{1}$  ila  $\boxed{9}$ birlikte yanıp sönmeye başlar. Bu sistem parçasının kayıt hedefi olduğunu gösterir.

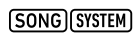

Görüntüleniyor

#### **4. Kaydetmek istediğiniz solo parçayı seçin.** (1) **8 RECORD/STOP** tusuna uzunca basın.

• Bu, kayıt hedef parçasını seçmek için kullanabileceğiniz kayıt ayarları ekranını görüntüler.

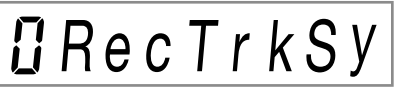

- "RecTrkSy" geçerli kayıt hedefinin sistem parçası olduğunu gösterir.
- (2) [SONG] ve [SOLO] indikatörlerini görüntülemek için,  $B$  [–] ve [+], ya da  $B$  dial kullanın ve kaydetmek istediğiniz solo parçasını seçin.

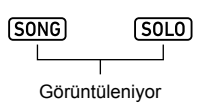

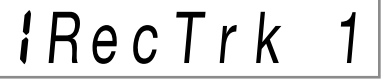

- "RecTrk" şu anki kayıt hedef parçasının bir solo parça olduğunu ve numaranın parça numarası olduğunu gösterir.
- $\cdot$  Bu sırada ilgili mikser parça numarası da  $(1)$  ila ) yanıp söner.
- (3) Kayıt beklemesine geri dönmek için **8 RECORD/ STOP** düğmesine basın.
	- Kayıt başlangıcına bir boşluk eklemek için, **8 RECORD/STOP yerine 20 START/STOP** düğmesine basın. Bu kaydı başlatır ve klavyede bir şeyler çalıncaya kadar boşluk ekler.
- **5. Klavyede çalma, kayıt işlemini otomatik olarak başlatır.**

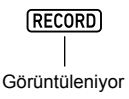

#### **6. Kaydı bitirdiğinizde** <sup>8</sup> RECORD/STOP **düğmesine basın.**

Bu [RECORD] indikatörünün ekrandan yok olmasını sağlar.

• 20 PLAY/STOP düğmesine basmak, kaydedilen verileri oynatacaktır.

#### **Kaydedilen parçaları oynatırken başka bir solo parçayı üstüne kaydetmek için**

- **1.** <sup>7</sup> SONG BANK **düğmesine basın.**
- $2.$  **iP** numara tuslarını, **[6**] [-] ve [+], ya da **[1]** dial **kullanarak üstüne kaydetmek istediğiniz şarkının numarasını seçin.**
	- En az bir kayıtlı parçaya sahip bir kullanıcı kayıt şarkısı seçin.

## **3. Kayıt başlangıcında kullanmak istediğiniz tonu seçin.**

- (1) **5 TONE** düğmesine basın.
- (2)  $\mathbb{Z}$  numara tuşlarını,  $\mathbb{R}$  [–] ve [+], ya da  $\mathbb{R}$  dial kullanarak ton numarasını seçin.
	- Kayıt yaparken katman veya bölme
	- kullanamazsınız.
	- Solo parçaya kaydedilen veriler hakkında daha fazla bilgi için bakınız "Parça ve Kayıtlı Verilerin Kaydedilmesi" (sayfa TR-90).

## **4.** <sup>8</sup> RECORD/STOP **düğmesine basın.**

Bu kayıt beklemesine girer.

$$
\begin{array}{c}\n\searrow \underline{i + i + i} \\
\hline\n\text{ (RECORD)} \\
\hline\n\end{array}
$$

Yanıp Sönme

• Bu sefer, "RecTrkSy" ile birlikte [SONG] ve [SYSTEM] indikatörleri görüntülenir. Aynı zamanda,  $\overline{1}$  ila  $\overline{9}$ arasındaki tüm mikser indikatörleri yanıp sönmeye başlar. Bu sistem parçasının kayıt hedefi olduğunu gösterir.

#### **5. [SONG] ve [SOLO] indikatörlerini görüntülemek için,**  $\mathbb{E}$  **[–] ve [+], ya da**  $\mathbb{E}$  **dial kullanın ve kaydetmek istediğiniz solo parçasını seçin.**

- [SONG] ve [SOLO] indikatörleri gösterilirken, [1] ila arasındaki mikser parçası indikatörleri, solo parçalarının durumunu gösterir. Gösterilen bir indikatör, bir solo parçanın kaydedildiği anlamına gelirken, yanıp sönen bir indikatör solo parçanın kayıt hedefi olduğu anlamına gelir.
- Zaten kayıtlı bir parçayı seçmek, o parçanın geçerli verisinin yeni kayıt tarafından üzerine yazılmasına neden olur.

## **6. Kayıt bekleme moduna girmek için**  8 RECORD/STOP **düğmesine basın.**

• Kayıt başlangıcına bir boşluk eklemek için, **8 RECORD/STOP yerine 20 START/STOP** düğmesine basın. Zaten eşzamanlı olarak kaydedilmiş başka bir parçanın çalınmaya başlanması kaydı başlatır ve klavyede bir şey çalıncaya kadar boşluk ekler.

## **7. Klavyede çalma, kayıt işlemini otomatik olarak başlatır.**

Kaydedilen bir parçanın çalınmasını eşzamanlı olarak başlatmak, 5. adımda seçtiğiniz parçaya kaydı başlatır.

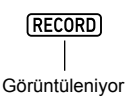

## **8. Kaydı bitirdiğinizde** <sup>8</sup> RECORD/STOP **düğmesine basın.**

Bu [RECORD] indikatörünün ekrandan yok olmasını sağlar.

- $\cdot$  **20 PLAY/STOP** düğmesine basmak, kaydedilen verileri oynatacaktır.
- **9. Üstüne kaydetmek istediğiniz her parça için yukarıdaki 3 ila 8. Adımları tekrarlayın.**

#### **Kayıt bekleme modunda kayıt hedefinin şarkı numarasını değiştirmek için**

## **1.** <sup>8</sup> RECORD/STOP **düğmesine basın.**

- İşlemi Ritim Modundan başlattıysanız, kayıt bekleme moduna girer. Adım 2'e geçin.
- İşlemi Şarkı Bankası Modundan başlattıysanız, Dijital Klavye kayıt ayarları ekranını görüntüleyecektir, bu nedenle 2. adım gerekli değildir. 3. adıma geçin.
- Kayıt bekleme ve kayıt ayarı ekranı hakkında bilgi için, bkz. "Bir Kayıt Başlatma" (sayfa TR-91).
- **2.** <sup>8</sup> RECORD/STOP **tuşuna uzunca basın.** Bu, kayıt ayarları ekranını görüntüler ve "RecTrkSy" görüntüler.

**D**RecTrkSy

**3.** "MItRec 1" görüntülemek için [1] (∠) ve **[3] (**W**)** bm **numara tuşlarını kullanın.**

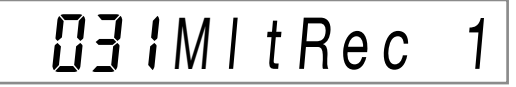

**4.** bn **[–] ve [+] ya da** bl **dial kullanarak kaydetmek istediğiniz şarkının numarasını seçin.**

# **5.** <sup>8</sup> RECORD/STOP **düğmesine basın.**

Bu, kayıt ayarları ekranından çıkar ve kayıt bekleme moduna geri döner.

#### **Bir ön sayım veya metronom çalmak için**

#### **1.** <sup>8</sup> RECORD/STOP **düğmesine basın.**

- İşlemi Ritim Modundan başlattıysanız, kayıt bekleme moduna girer. Adım 2'e geçin.
- İşlemi Şarkı Bankası Modundan başlattıysanız, Dijital Klavye kayıt ayarları ekranını görüntüleyecektir, bu nedenle 2. adım gerekli değildir. 3. adıma geçin.
- Kayıt bekleme ve kayıt ayarı ekranı hakkında bilgi için, bkz. "Bir Kayıt Başlatma" (sayfa TR-91).
- **2.** <sup>8</sup> RECORD/STOP **tuşuna uzunca basın.** Bu, kayıt ayarları ekranını görüntüler ve "RecTrkSy" görüntüler.
- **3. Ayarını değiştirmek istediğiniz menü öğesini görüntülemek için [1] (∠) ve [3] (△) <b>b numara tuşlarını kullanın.**
	- Başlangıçtaki varsayılan ayar değerleri bir yıldız işareti ile gösterilir (\*).

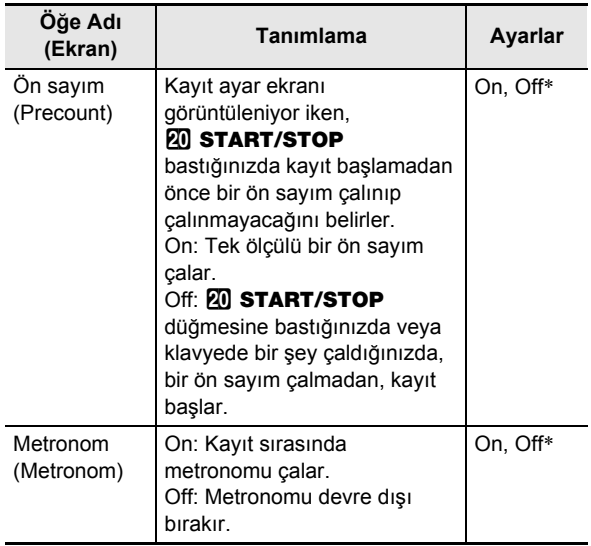

#### **4.** Ayarı değiştirmek için  $\mathbb{E}$  [-] ve [+] düğmesini **kullanın.**

## **5.** <sup>8</sup> RECORD/STOP **düğmesine basın.**

Bu kayıt ayar ekranından çıkar ve kayıt bekleme moduna geri döner.

# **Kaydedilen Bir Parçanın Yeniden Kaydedilmesi (Üstüne kaydetme, Oynatma Esnasında Kaydetme)**

Aşağıdaki tabloda açıklanan kayıt işlemleri kaydedilmiş bir parça üzerinde gerçekleştirilebilir.

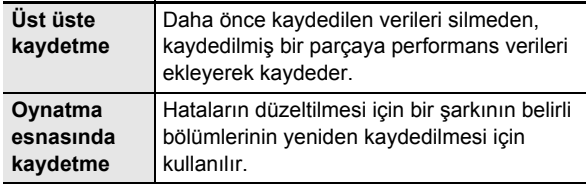

Üstüne kaydetme veya oynatma esnasında kaydetmeyi başlatmak istediğiniz yere gitmek için, hızlı ilerle veya hızlı geri git komutlarını kullanın ve daha sonra kaydı başlatın. Yeniden kaydetmek istediğiniz bölümün başlangıç noktasını ve bitiş noktasını biliyorsanız, şarkıyı oynatabilir ve istediğiniz konumda performans başlatabilirsiniz.

#### **Üstüne kaydetme veya oynatma esnasında kaydetme gerçekleştirmek için**

- **1.** <sup>7</sup> SONG BANK **düğmesine basın.**
- $2$ . **[2** numara tuşlarını, **[3** [–] ve [+], ya da **[i]** dial **kullanarak üstüne kaydetme veya oynatma esnasında kaydetme işlemi gerçekleştirmek istediğiniz parçayı içeren şarkının numarasını seçin.**
- **3.** <sup>8</sup> RECORD/STOP **düğmesine basın.** Bu, kayıt ayarları ekranını görüntüler ve [RECORD] indikatörünün yanıp sönmesine neden olur.
- **4. "Rec Type" görüntülemek için [1] (**V**) ve [3] (**W**)** bm **numara tuşlarını kullanın.**
- **5. <sup>A</sup>şağıdaki ayarların herhangi birini görüntülemek için**  $\blacksquare$  **[–] ve [+] ya da**  $\blacksquare$  **dial kullanın.**

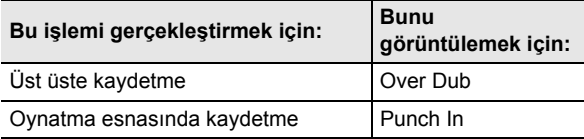

Bu, "MEASURE" ve "BEAT" indikatörlerinin, ekranın sağ üst köşesinde yanıp sönmesine neden olur.

# **NOT**

• Kayıt yaparken mikser ayarlarını değiştirmek isterseniz "Mikser ayarlarını yapılandırmak için" altındaki işlemi gerçekleştirin (sayfa TR-64). Sistem parçasına kayıt yaparken, SONG SYSTEM parça grubunun her bir parçasının mikser ayarlarını yapılandırın. Bir solo parçaya kayıt yaparken, SONG SOLO parça grubunun her bir parçasının mikser ayarlarını yapılandırın. (Örneğin, 3. Solo Parçaya kayıt yapılırken, SONG SOLO parça grubunun 3. Parçasının mikser ayarlarını yapılandırın.)

## **6.** ck PLAY/STOP **düğmesine basın.**

- Bu, şarkı playbackini başlatır.
- Burada bu işlemin 9. adımına atlayabilir ve derhal kaydetmeye başlayabilirsiniz.
- Üst üste kaydetme / oynatma esnasında kaydetme işlemini durdurmak için, **20 PLAY/STOP** düğmesine tekrar basın. Bu, [RECORD] indikatörünün yok olmasına neden olur.

## $7.$  **B>>FF** ve **D4⊀REW** kullanarak, kaydı **başlatmak istediğiniz yere gidebilirsiniz.**

- **[C] PAUSE** kullanarak şarkı oynatmasını durdurun veya devam ettirin.
- 8. adımdan sonra 9. adımda klavyeden bir şey çalmak, kaydı başlatır. Kayda başlamak istediğiniz yeri belirledikten hemen önce bir yere gidin ve 9. adıma ilerleyin.

## $8.$  **22 ACCOMP** düğmesine basın.

Bu, "MEASURE" ve "BEAT" indikatörlerinin, ekranın sağ üst köşesinde hızlıca yanıp sönmesine neden olur. Oynatma duraklatılmışsa, o anda devam ettirilir.

- Sistem parçasına kayıt yapıyorsanız, şu anda ritm işlemi düğmeleri etkinleştirilir.
- **9. Kaydı başlatmak için aşağıdaki işlemlerden birini kullanın.**
	- Klavyede bir şey çalmayı deneyin.
	- Oynatma esnasında kaydetme yapıyorsanız, aynı zamanda **25 STORE** düğmesine basarak da kaydı başlatabilirsiniz. Bu durumda, klavyede bir şey çalmaya başlamadan boşluklar şarkının başına eklenir.

Bu, "MEASURE" ve "BEAT" indikatörlerinin yanıp sönmesini durdurur. [RECORD] indikatörü de görünür.

## **10.Kaydı bitirdiğinizde** 8 RECORD/STOP **düğmesine basın.**

Bu [RECORD] indikatörünün ekrandan yok olmasını sağlar.

#### **Kayıt başlangıç noktasını ve bitiş noktasını belirtmek için ve ardından üstüne kaydetme veya oynatma esnasında kayıt gerçekleştirmek için**

- **1. "Belirli Şarkı Ölçülerinin Döngüsel Oynatılması (A-B Tekrarlama)" altındaki prosedürü uygulayın (sayfa TR-40).**
	- İşlemi gerçekleştirirken, üstüne kaydetme veya oynatma esnasında kaydetme yapmak istediğiniz parçayı içeren şarkının numarasını seçin.
- **2. "Üstüne kaydetme veya oynatma esnasında kaydetme gerçekleştirmek için" altındaki 3 ila 7 arasındaki adımları uygulayın (sayfa TR-96).**
- $3.22$  **ACCOMP** düğmesine basın. Bu, "MEASURE" ve "BEAT" indikatörlerinin, ekranın sağ üst köşesinde hızlıca yanıp sönmesine neden olur.
- **4. Kayıt, oynatma 1. adımda belirttiğiniz bölümün başlangıcına ulaştığında otomatik olarak başlayacaktır.**

Bu, "MEASURE" ve "BEAT" indikatörlerinin yanıp sönmesini durdurur. [RECORD] indikatörü de görünür. • Klavyede gerekli notaları çalın.

**5. Oynatma, belirtilen bölümün sonuna geldiğinde, [RECORD] indikatörü kaybolacak ve kayıt otomatik olarak duracaktır.**

# **Kaydedilmiş bir Şarkıyı Oynatma**

## **Kaydedilmiş bir Şarkıyı Oynatmak için**

- **1.** <sup>7</sup> SONG BANK **düğmesine basın.**
- $2.$  **ig** numara tuşlarını, **ig** [-] ve [+], ya da **ij** dial **kullanarak kaydedilmiş bir şarkının şarkı numarasını seçin.**
	- 31'den 40'a kadar olan şarkı numaraları arasından çalınmasını istediğiniz şarkıyı seçin (MltRec 1 ila MltRec 10).

## $3$ . **20 PLAY/STOP** düğmesine basın.

Bu, şarkı playbackini başlatır.

• Oynatma sırasında desteklenen işlemler dahili şarkı çalma işlemleriyle neredeyse aynıdır (bazı istisnalar dışında). Bkz. "Dahili bir Şarkıyı veya Bir USB Flaş Sürücüsündeki Şarkıyı Çalma (Şarkı Bankası Modu)" (sayfa TR-39).

#### **Belirli parçaların sesini kapatmak için**

- **1.** <sup>7</sup> SONG BANK **düğmesine basın.**
- $2.$  **i** $\overline{p}$  numara tuslarını, **i** $\overline{p}$  [–] ve [+], ya da **ii** dial **kullanarak kaydedilmiş bir şarkının şarkı numarasını seçin.**
- **3.** bo PART SELECT **düğmesine basın.** Bu, "TrSyMute" görüntüler.

FF TrSyMute Geçerli ayar Ayar adı(sistem parçasını gösterir)

- **4. Sesini kapatmak istediğiniz parçayı seçmek için [1] (∠) ve [3] (△) 
<b>D** numara tuşlarını **kullanın.**
- $\overline{5}$ . **[6]** [-] veya [+] kullanarak 4. adımda seçtiğiniz **parçanın sesini kapatın veya açın.**
	- **ik** [+] düğmesine basmak parçanın sesini kapatırken, **iß** [-] düğmesine basmak parçanın sesini açar.
- **6. Diğer parçalar için gerektiğinde 4. ve 5. adımları tekrarlayın.**
- $\overline{7}$  **.** [4] (EXIT) **[2** numara tuşuna basın.
- **8.** ck PLAY/STOP **düğmesine basın.**
	- Bu, şarkıların oynatmasını yapılandırdığınız parçanın sesini kapama/açma ayarlarına göre başlatır.
- **9. <sup>Ş</sup>arkı playback özelliğini durdurmak için,**  ck PLAY/STOP **düğmesine basın.**
	- Bazı parçaların sesi kapalıyken, üstüne kayıt yapabilirsiniz. Yukarıdaki işlemi yaptıktan sonra, "Kaydedilen parçaları oynatırken başka bir solo parçayı üstüne kaydetmek için" altındaki 3. adımdan itibaren işlemi uygulayın (sayfa TR-94).

# **Kaydedilen bir Şarkıyı Kopyalama, Kaydedilen Şarkı veya Parçayı Silme**

## **Kaydedilen bir Şarkıyı Kopyalamak için**

- **1.** <sup>7</sup> SONG BANK **düğmesine basın.**
- $2.$  **ig** numara tuşlarını, **ig** [-] ve [+], ya da **ij** dial **kullanarak kopyalamak istediğiniz şarkının numarasını seçin.**
- **3. "Song Clr" görünene kadar** <sup>8</sup> RECORD/ STOP **düğmesine basılı tutun.**
- **4.** "SongCopy" görüntülemesi için [1] (∠) ve **[3] (**W**)** bm **numara tuşlarını kullanın ve daha sonra [6] (ENTER) düğmesine basın.**
- $\overline{5}$ . **[** $\overline{8}$  [–] ve [+] ya da **[[]** dial kullanarak **kopyalama hedefi şarkı numarasını seçin ve daha sonra [6] (ENTER) düğmesine basın.** Bu, "Sure?" görüntüler
	- Kopyalama hedefi olarak belirttiğiniz şarkı numarasında önceden saklanmış bir kullanıcı kaydı varsa, "Replace?" mesajı görünür.
- **6.** Kopyalama işlemini yürütmek için **[** $\mathbb{E}$  [+] (YES) **düğmesine veya iptal etmek için <b>[6]** [-] (NO) **düğmesine basın.**
	- "Wait..." mesajı, kopyalama işlemi yapılırken ekranda kalır. Bu mesaj ekrandayken başka hiçbir işlem yapmayınız. İşlem tamamlandığında ekranda "Complete" mesajı belirir.
- $\overline{7}$ . İşlemden çıkmak için [4] (EXIT) **ila** numara **tuşuna basın.**

## **Kayıtlı şarkıyı silmek için**

- **1.** <sup>7</sup> SONG BANK **düğmesine basın.**
- $2.$  **ig** numara tuşlarını, **ig** [–] ve [+], ya da **ij** dial **kullanarak silmek istediğiniz şarkının numarasını seçin.**
- **3. "Song Clr" görünene kadar** <sup>8</sup> RECORD/ STOP **düğmesine basılı tutun.**
- **4. [6] (ENTER) [2] numara tuşuna basın.** Bu, "Sure?" görüntüler
- $\overline{5}$ . Silmek için  $\overline{18}$  [+] (YES) ya da silme işlemini **iptal etmek için**  $\mathbb{E}$  **[–] (NO) düğmesine basın.**
- **6.** İşlemden çıkmak için [4] (EXIT) **ila** numara **tuşuna basın.**

**Kaydedilen bir parçadan belirli bir parçayı silmek için**

- **1.** <sup>7</sup> SONG BANK **düğmesine basın.**
- $2.$  **i2** numara tuşlarını, **i**8 [–] ve [+], ya da **ii** dial **kullanarak silmek istediğiniz parçayı içeren şarkının numarasını seçin.**
- **3. "Song Clr" görünene kadar** <sup>8</sup> RECORD/ STOP **düğmesine basılı tutun.**
- **4. "TrkSyClr" görüntülemek için [1] (**V**) ve [3] (**W**)** bm **numara tuşlarını kullanın.**
- $\overline{5}$ . **[6]** [–] ve [+] ya da **[i]** dial kullanarak silmek **istediğiniz parçayı seçin.**
- $\mathbf{6}$ . [6] (ENTER) **[2**] numara tuşuna basın. Bu, "Sure?" görüntüler
- $\overline{7}$ . Silmek için  $\overline{18}$  [+] (YES) ya da silme işlemini **iptal etmek için**  $\mathbb{R}$  **[–] (NO) düğmesine basın.**
- **8. Silmek istediğiniz parçanın her biri için, 5 ila 7. adımları tekrarlayın.**
- **9.** İşlemden çıkmak için [4] (EXIT) **ile** numara **tuşuna basın.**

# **Şarkı Düzenleme Modu**

Aşağıdaki işlemleri gerçekleştirmek için Şarkı Düzenleme Moduna girin.

- Bir bütün şarkıyı ölçü biriminde düzenleme (sayfa TR-99)
- Kaydedilen bir şarkıyı parça birimlerinde düzenleme (sayfa TR-101)
- Kaydedilen bir şarkının bir parçasını ölçü birimlerinde düzenleme (sayfa TR-103)
- Kaydedilen bir şarkıyı olay birimlerinde düzenleme (sayfa TR-105)
- Notaları ve akorları tek tek girmek (sayfa TR-108)
- Kaydedilmiş şarkı mikser ayarları (sayfa TR-111)

## **Şarkı Düzenleme moduna girmek için**

## **1.** <sup>7</sup> SONG BANK **düğmesine basın.**

- $2.$  **i2** numara tuşlarını, **i3** [–] ve [+], ya da **ii** dial **kullanarak düzenlemek istediğiniz şarkının numarasını seçin.**
- **3.** bk FUNCTION **düğmesine, [EDIT] indikatörü görünene kadar uzun basın.**

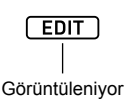

• Bu Şarkı Düzenleme Moduna girer ve "Song" görünür.

## **Şarkı Düzenleme Modu işleminden çıkmak için**

## $Q_{\text{NOT}}$

- Şarkı Düzenleme Modu işleminin sonunda aşağıdaki işlemi gerçekleştirin.
- **1. <sup>Ş</sup>arkı Düzenleme Modu işlemini yürütmek için iß** [+] (YES) düğmesine veya iptal etmek için bn **[–] (NO) düğmesine basın.**
	- **ik** [+] (YES) düğmesine basmak "Wait..." mesajını görüntüler (devam eden işlem). Bu mesaj ekrandayken başka hiçbir işlem yapmayınız. İşlem tamamlandığında ekranda "Complete" mesajı belirir.
- **2. <sup>Ş</sup>arkı Düzenleme Modundan çıkmak için,**   $[4]$  (EXIT)  $\mathbb{R}$  numara tusuna uzun basın.

# **Ölçü Birimlerinde Bir Bütün Şarkı Düzenleme (Şarkı Düzenleme)**

Bütün şarkıyı (şarkıda bulunan tüm parçalar) ölçü birimlerinde düzenlemek için aşağıdaki işlemi kullanın.

# **NOT**

• Aşağıdaki işlemde, bir başlangıç ölçüsü (Point A veya basitçe Point), ve bir bitiş ölçüsü belirlersiniz (Point B). "Belirli Şarkı Ölçülerinin Döngüsel Oynatılması (A-B Tekrarlama)" altındaki işlem ile belirlenen bölüm, bu ayarlar için ilk varsayılan olarak kullanılır (sayfa TR-40).

#### **Bir şarkı içerisindeki ölçülerin spesifik aralığını ayarlamak için**

## **NOT**

- Bu işlemi gerçekleştirmek, belirtilen aralıktaki ölçüleri boş ölçüler haline getirir. Şarkının içerisindeki ölçülerin toplam sayısını etkilemez.
- **1. "Şarkı Düzenleme moduna girmek için" altındaki prosedürü uygulayın (sayfa TR-99).**
- $2.$  **[6] (ENTER) i2** numara tuşuna basın. Bu, "Clear" görüntüler.
- **3. [6] (ENTER) düğmesine tekrar basın.** Bu, "Point A" görüntüler.
- **4. Silmek istediğiniz aralığın ilk ölçü numarasını seçmek için**  $\bf{E}$  **[–] ve [+] ya da**  $\bf{E}$ **] dial kullanın ve daha sonra [6] (ENTER) düğmesine basın.** Bu, "Point B" görüntüler.
- **5. Silmek istediğiniz aralığın son ölçü numarasını seçmek için**  $\mathbb{R}$  **[–] ve [+] ya da**  $\mathbb{R}$  **dial kullanın ve daha sonra [6] (ENTER) düğmesine basın.** Bu, "Sure?" görüntüler
- **6. "Şarkı Düzenleme Modu işleminden çıkmak için" altındaki prosedürü uygulayın (sayfa TR-99).**

**Bir şarkıyı ölçü birimleri halinde kopyalayıp aynı şarkının belirli bir yerine yerleştirmek için**

- **1. "Şarkı Düzenleme moduna girmek için" altındaki prosedürü uygulayın (sayfa TR-99).**
- $2.$  **[6] (ENTER) [2]** numara tuşuna basın. Bu, "Clear" görüntüler.
- $3$ . "Copy" görüntülemesi için [1] ( $\angle$ ) ve [3] ( $\angle$ )  $\mathbf{F}$  numara tuslarını kullanın ve daha sonra **[6] (ENTER) düğmesine basın.** Bu, "Point A" görüntüler.
- **4. Kopyalamak istediğiniz aralığın ilk ölçü numarasını seçmek için <b>i** $\mathbb{R}$  [–] ve [+] ya da **fill dial kullanın ve daha sonra [6] (ENTER) düğmesine basın.** Bu, "Point B" görüntüler.
- **5. Kopyalamak istediğiniz aralığın son ölçü numarasını seçmek için**  $\blacksquare$  **[–] ve [+] ya da**  $\blacksquare$ **dial kullanın ve daha sonra [6] (ENTER) düğmesine basın.** Bu, "DstPoint" görüntüler.
- **6. Kopyalama hedefinin ilk ölçüsünün numarasını seçmek için**  $\overline{18}$  **[-] ve [+] ya da**  $\overline{11}$  **dial kullanın ve daha sonra [6] (ENTER) düğmesine basın.** Bu, "Sure?" görüntüler
- **7. "Şarkı Düzenleme Modu işleminden çıkmak için" altındaki prosedürü uygulayın (sayfa TR-99).**

## **Şarkının belirli bir yerine boş ölçüler eklemek için**

- **1. "Şarkı Düzenleme moduna girmek için" altındaki prosedürü uygulayın (sayfa TR-99).**
- $2.$  **[6] (ENTER) [2]** numara tuşuna basın. Bu, "Clear" görüntüler.
- $\bf{3}$ . "Insert" görüntülemesi için [1] (∠\_) ve **[3] (**  $\rightarrow$ **) <b>[P**] numara tuslarını kullanın ve daha **sonra [6] (ENTER) düğmesine basın.** Bu, "Point" görüntüler.
- **4. Boş ölçüler eklemek istediğiniz ölçüyü seçmek icin <b>ik** [–] ye [+] ya da **iii** dial kullanın ve daha **sonra [6] (ENTER) düğmesine basın.** Bu, "Length" görüntüler.
- **5. Eklemek istediğiniz boş ölçülerin sayısını belirlemek için**  $\mathbb{B}$  **[–] ve [+] ya da**  $\mathbb{B}$  **dial kullanın ve daha sonra [6] (ENTER) düğmesine basın.**

Bu, "Sure?" görüntüler

**6. "Şarkı Düzenleme Modu işleminden çıkmak için" altındaki prosedürü uygulayın (sayfa TR-99).**

#### **Bir şarkıdan spesifik bir ölçü aralığını silmek için Kaydedilen bir şarkıyı parça**

# $^{\mathbb{Q}}$ NOT

- Bu işlemi gerçekleştirmek, belirli bir aralıktaki ölçüleri siler, oluşan boşluğu doldurmak adına ölçüler silinen aralıklara doğru kayar. Şarkıdaki toplam ölçü sayısı silinen ölçü sayı ile azalır.
- **1. "Şarkı Düzenleme moduna girmek için" (sayfa TR-99) kapsamındaki prosedürü gerçekleştirin.**
- $2.$  **[6] (ENTER)**  $\mathbb B$  rakam tuşuna basın. "Clear" seçeneği görüntülenir.
- **3. "Delete" görüntülemek için [1] (**V**) ve [3] (**W**)** bm **rakam tuşlarını kullanın, ve daha sonra [6] (ENTER) basın.** Bu "Point A" görüntüler.
- **4. Silmek istediğiniz aralığın ilk ölçü numarasını seçmek için**  $\bf{E}$  **[–] ve [+], ya da**  $\bf{E}$ **] dial kullanın ve daha sonra [6] (ENTER) basın.** Bu "Point B" görüntüler.
- **5. Silmek istediğiniz aralığın son ölçü numarasını seçmek için**  $\mathbb{R}$  **[–] ve [+], ya da**  $\mathbb{H}$  **dial kullanın ve daha sonra [6] (ENTER) basın.** Bu "Sure?" görüntüler
- **6. "Şarkı Düzenleme Modu işleminden çıkmak için" (sayfa TR-99) kapsamındaki prosedürü gerçekleştirin.**

# **birimlerinde düzenleme**

Bu bölümdeki düzenleme işlemleri, kaydedilen bir şarkıdaki tüm parçayı etkiler.

## **Belirli bir parçayı silmek için**

- **1. "Şarkı Düzenleme moduna girmek için" altındaki prosedürü uygulayın (sayfa TR-99).**
- **2. "WholeTrk" görüntülemesi için [1] (∠) ve [3] (**  $\rightarrow$ **) <b>iP** numara tuslarını kullanın ve daha **sonra [6] (ENTER) düğmesine basın.** Bu, "Clear" görüntüler.
- **3. [6] (ENTER) düğmesine tekrar basın.** Bu, "Trk Sy" görüntüler
- **4. B** [–] ve [+] ya da **b** dial kullanarak hedef **parçasını belirleyin ve daha sonra [6] (ENTER) düğmesine basın.** Bu, "Sure?" görüntüler
- **5. "Şarkı Düzenleme Modu işleminden çıkmak için" altındaki prosedürü uygulayın (sayfa TR-99).**

## **Belirli bir solo parçayı bir diğer solo parçaya kopyalamak için**

- **1. "Şarkı Düzenleme moduna girmek için" altındaki prosedürü uygulayın (sayfa TR-99).**
- **2. "WholeTrk" görüntülemesi için [1] (∠) ve [3] (**  $\rightarrow$ **) <b>in** numara tuslarını kullanın ve daha **sonra [6] (ENTER) düğmesine basın.** Bu, "Clear" görüntüler.
- **3. "Copy" görüntülemesi için [1] (**V**) ve [3] (**W**) numara tuşlarını kullanın ve daha sonra [6] (ENTER) düğmesine basın.** Bu, "SrcTrk 1" görüntüler.
- **4. i**B **i**-1 ve [+] ya da **ii** dial kullanarak **kopyalama işleminin kaynak parçasını belirleyin ve daha sonra [6] (ENTER) düğmesine basın.** Bu, "DstTrk 1" görüntüler.
- $\overline{5}$ . **[6**] [–] ve [+] ya da **[1]** dial kullanarak **kopyalama işleminin hedef parçasını belirleyin ve daha sonra [6] (ENTER) düğmesine basın.** Bu, "Sure?" görüntüler
- **6. "Şarkı Düzenleme Modu işleminden çıkmak için" altındaki prosedürü uygulayın (sayfa TR-99).**

## **Belirli bir parçadan belirli verileri silmek için**

#### $\n **NOTE**\n$

• Aşağıdaki işlem sadece aşağıdaki tablodaki verileri belirtilen parçalardan siler.

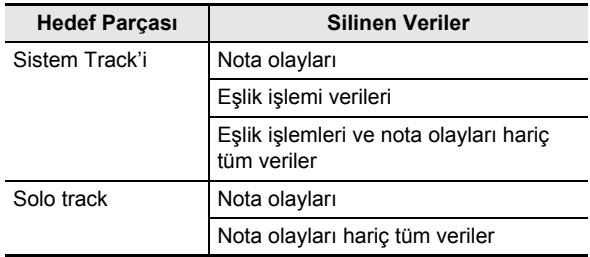

- **1. "Şarkı Düzenleme moduna girmek için" altındaki prosedürü uygulayın (sayfa TR-99).**
- **2. "WholeTrk" görüntülemesi için [1] (∠) ve [3] (**  $\Delta$ **) [2]** numara tuşlarını kullanın ve daha **sonra [6] (ENTER) düğmesine basın.** Bu, "Clear" görüntüler.
- **3. Silmek istediğiniz verileri seçmek için [1] (**V**) ve [3] (**W**) numara tuşlarını kullanın.**

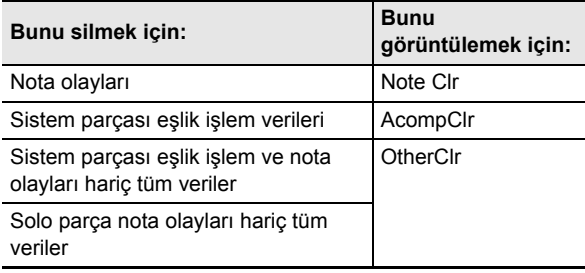

• "AcompClr" seçtiyseniz, 6. adıma ilerleyin. Başka bir şey seçtiyseniz, 4. adıma ilerleyin.

- **4. [6] (ENTER) düğmesine basın.** Bu, "Trk Sy" görüntüler.
- $\overline{\textbf{5}}$ . Hedef parçasını belirlemek için **[ß** [–] ve [+] ya **da** bl **dial kullanın.**
- **6. [6] (ENTER) düğmesine basın.** Bu, "Sure?" görüntüler
- **7. "Şarkı Düzenleme Modu işleminden çıkmak için" altındaki prosedürü uygulayın (sayfa TR-99).**

# **Ölçü Birimlerinde Kayıtlı Bir Şarkının Parça Düzenlenmesi**

Kaydedilen bir şarkıda bulunan her parça için ölçü birimlerinde nicelendirme, anahtar değiştirme, silme işlemlerini veya diğer işlemleri gerçekleştirebilirsiniz.

# **NOT**

- Nicelendirme, bir parçaya kaydedilen notaların zamanlamasını, nicelendirme referansında kullanılan bir nota değeriyle eşleştirmek için otomatik olarak düzeltir (zamanlama ile ilgili nota olayı notası).
- Anahtar değiştirme, ara ton adımlarıyla kaydedilen notaların perdesini dengeler (nota olayları).
- Aşağıdaki işlemde, bir başlangıç ölçüsü (Point A veya basitçe Point), ve bir bitiş ölçüsü belirlersiniz (Point B). "Belirli Şarkı Ölçülerinin Döngüsel Oynatılması (A-B Tekrarlama)" ile belirlenen bölüm, bu belirlemenin başlangıçtaki varsayılanı olarak kullanılır (sayfa TR-40).

#### **Ölçü birimlerinde belirtilen bir parçayı nicelendirmek için**

- **1. "Şarkı Düzenleme moduna girmek için" altındaki prosedürü uygulayın (sayfa TR-99).**
- $2$ . "Trk Meas" görüntülemesi için [1] (∠) ve **[3] (**W**)** bm **numara tuşlarını kullanın ve daha sonra [6] (ENTER) düğmesine basın.** Bu, "Quantize" görüntüler.
- **3. [6] (ENTER) düğmesine tekrar basın.** Bu, "Trk Sy" görüntüler
- **4. B** [–] ve [+] ya da **b** dial kullanarak hedef **parçasını belirleyin ve daha sonra [6] (ENTER) düğmesine basın.** Bu, "Point A" görüntüler.
- **5. Nicelendirmek istediğiniz aralığın ilk ölçü numarasını seçmek için**  $\blacksquare$  **[–] ve [+] ya da**  $\blacksquare$ **dial kullanın ve daha sonra [6] (ENTER) düğmesine basın.**
	- Bu, "Point B" görüntüler.
- **6. Nicelendirmek istediğiniz aralığın son ölçü numarasını seçmek için**  $\mathbb{R}$  **[–] ve [+] ya da**  $\mathbb{R}$ **dial kullanın ve daha sonra [6] (ENTER) düğmesine basın.** Bu, "Value" görüntüler.
- **7.** bn **[–] ve [+] ya da** bl **dial kullanarak nicelendirme referans notası olarak kullanılacak nota değerini belirleyin.**

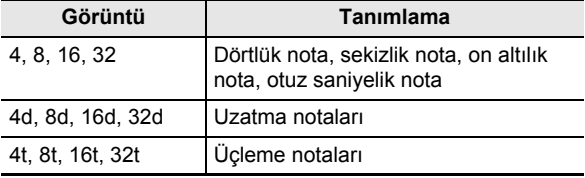

- **8. [6] (ENTER) düğmesine basın.** Bu, "Sure?" görüntüler
- **9. "Şarkı Düzenleme Modu işleminden çıkmak için" altındaki prosedürü uygulayın (sayfa TR-99).**

#### **Ölçü birimlerinde belirtilen bir parçanın anahtarını değiştirmek için**

- **1. "Şarkı Düzenleme moduna girmek için" altındaki prosedürü uygulayın (sayfa TR-99).**
- **2. "Trk Meas" görüntülemesi için [1] (∠) ve [3] (**W**)** bm **numara tuşlarını kullanın ve daha sonra [6] (ENTER) düğmesine basın.** Bu, "Quantize" görüntüler.
- **3. "KeyShift" görüntülemesi için [1] (**V**) ve [3] (**W**) numara tuşlarını kullanın ve daha sonra [6] (ENTER) düğmesine basın.** Bu, "Trk Sy" görüntüler
- **4. B** [–] ve [+] ya da **b** dial kullanarak hedef **parçasını belirleyin ve daha sonra [6] (ENTER) düğmesine basın.** Bu, "Point A" görüntüler.
- **5. Anahtarını değiştirmek istediğiniz aralığın ilk ölçü numarasını seçmek için** bn **[–] ve [+] ya da**

**iii** dial kullanın ve daha sonra [6] (ENTER) **düğmesine basın.**

Bu, "Point B" görüntüler.

- **6. Anahtarını değiştirmek istediğiniz aralığın son**  ölçü numarasını seçmek için **[6**] [–] ve [+] ya da **iii** dial kullanın ve daha sonra [6] (ENTER) **düğmesine basın.** Bu, "Value" görüntüler.
- **7. ig** [–] ve [+] ya da **ij** dial kullanarak anahtar **değiştirme ayar değerini belirleyin.**

• –24 ila 24 aralığında bir değeri belirtebilirsiniz. Ayar değerini bir kere düşürmek, perdeyi bir ara ton düşürür, ve değeri yükseltmek ise perdeyi yükseltir.

- **8. [6] (ENTER) düğmesine basın.** Bu, "Sure?" görüntüler
- **9. "Şarkı Düzenleme Modu işleminden çıkmak için" altındaki prosedürü uygulayın (sayfa TR-99).**

**Ölçü birimlerinde belirtilen bir parçayı silmek için**

- **1. "Şarkı Düzenleme moduna girmek için" altındaki prosedürü uygulayın (sayfa TR-99).**
- **2.** "Trk Meas" görüntülemesi için [1] ( $\angle$ ) ve **[3] (**  $\rightarrow$ **) <b>in** numara tuslarını kullanın ve daha **sonra [6] (ENTER) düğmesine basın.** Bu, "Quantize" görüntüler.
- **3.** "Clear" görüntülemesi için [1]  $(Z)$  ve [3]  $(X)$ **numara tuşlarını kullanın ve daha sonra [6] (ENTER) düğmesine basın.** Bu, "Trk Sy" görüntüler
- **4. ig**  $\leftarrow$ ] ve [+] ya da **ii** dial kullanarak hedef **parçasını belirleyin ve daha sonra [6] (ENTER) düğmesine basın.** Bu, "Point A" görüntüler.
	-
- **5. Silmek istediğiniz aralığın ilk ölçü numarasını seçmek için**  $\mathbb{B}$  **[-] ve [+] ya da**  $\mathbb{B}$  **dial kullanın ve daha sonra [6] (ENTER) düğmesine basın.** Bu, "Point B" görüntüler.
- **6. Silmek istediğiniz aralığın son ölçü numarasını seçmek için**  $\mathbb{B}$  **[-] ve [+] ya da**  $\mathbb{B}$  **dial kullanın ve daha sonra [6] (ENTER) düğmesine basın.** Bu, "Sure?" görüntüler
- **7. "Şarkı Düzenleme Modu işleminden çıkmak için" altındaki prosedürü uygulayın (sayfa TR-99).**

#### **Ölçü birimlerinde belirlenen bir parçayı kopyalamak ve onları aynı parçanın belirtilen bir yerine eklemek için**

- **1. "Şarkı Düzenleme moduna girmek için" altındaki prosedürü uygulayın (sayfa TR-99).**
- **2. "Trk Meas" görüntülemesi için [1] (∠) ve [3] (**  $\rightarrow$ **) <b>iP** numara tuslarını kullanın ve daha **sonra [6] (ENTER) düğmesine basın.** Bu, "Quantize" görüntüler.
- **3. "Copy" görüntülemesi için [1] (**V**) ve [3] (**W**) numara tuşlarını kullanın ve daha sonra [6] (ENTER) düğmesine basın.** Bu, "Trk Sy" görüntüler
- **4. B** [–] ve [+] ya da **b** dial kullanarak hedef **parçasını belirleyin ve daha sonra [6] (ENTER) düğmesine basın.** Bu, "Point A" görüntüler.
- **5. Kopyalamak istediğiniz aralığın ilk ölçü numarasını seçmek için**  $\mathbb{B}$  **[–] ve [+] ya da**  $\mathbb{B}$ **dial kullanın ve daha sonra [6] (ENTER) düğmesine basın.** Bu, "Point B" görüntüler.
- **6. Kopyalamak istediğiniz aralığın son ölçü numarasını seçmek için**  $\blacksquare$  **[–] ve [+] ya da**  $\blacksquare$ **dial kullanın ve daha sonra [6] (ENTER) düğmesine basın.** Bu, "DstPoint" görüntüler.
- **7. Kopyalama hedefinin ilk ölçüsünün numarasını seçmek için**  $\mathbb{B}$  **[-] ve [+] ya da**  $\mathbb{B}$  **dial kullanın ve daha sonra [6] (ENTER) düğmesine basın.** Bu, "Sure?" görüntüler
- **8. "Şarkı Düzenleme Modu işleminden çıkmak için" altındaki prosedürü uygulayın (sayfa TR-99).**

# **Kayıtlı Bir Şarkıyı Olay Birimlerinde Düzenleme (Olay Düzenleyici)**

MIDI kaydedici, işlemleri "olaylar" adı verilen veri olarak kaydeder. Örneğin, bir klavye tuşuna basıldığında çoklu olay kaydedilir: tuşa basma zamanlaması, basılan tuş (perde), basma süresi (nota uzunluğu) ve tuşa basma basıncı (nota ses seviyesi).

Olay düzenleme, aşağıdaki olayları düzenlemek için kullanılabilir.

- Nota olayları
- Ton numarası olayları
- Ritim numarası olayları (yalnızca sistem klasörü)
- Otomatik Eşlik akor olayları (yalnızca sistem klasörü)

#### **Olay Ekranı**

Olay düzenlemesi sırasında, [2] ( $\vee$ ) veya [5] ( $\wedge$ ) **il** numara düğmelerini kullanarak olaylara arasında geçiş yapabilirsiniz. Her olay ekranda aşağıda açıklanan şekilde belirir.

#### ■ **Nota Olayları**

Bu Dijital Klavye ile, aşağıdaki üç nota olay parametresini düzenleyebilirsiniz: nota numarası, hız ve giriş zamanı. Olay düzenleme sırasında bir nota olayı görüntülenirse, görünen ilk parametre nota numarasıdır.

#### ● **Nota Numarası Ekranı**

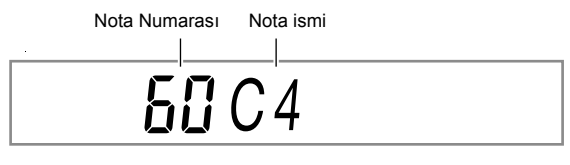

 $[1]$  ( $\angle$ ) veya  $[3]$  ( $\triangle$ )  $[2]$  numara tuşuna her basış, gösterilen nota olayını diğer parametreye geçirir.

#### ● **Hız Ekranı**

099 Ve l o c i t y

#### ● **Giriş Zamanı (Vuruş) Ekranı**

Ga t eBea t

#### ● **Giriş Zamanı (Tik) Ekranı**

$$
\overline{c}^2 \text{GateTick}
$$

#### ■ **Ton Numarası Olayları**

Ton numarası, "Tone" olay adı ile görüntülenir.

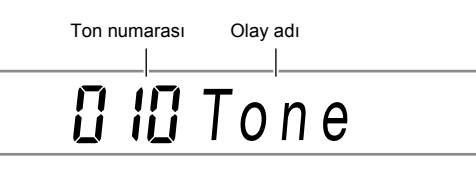

#### ■ **Ritim Numarası Olayları**

Ritim numarası, "Rhythm" olay adı ile görüntülenir.

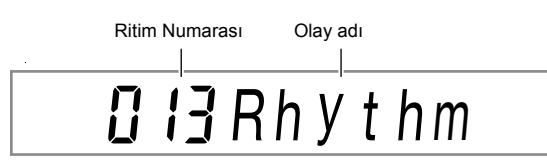

#### ■ **Otomatik Eşlik Akor Olayı**

Sadece akor kökü ve Otomatik Eşlik akor tipleri görüntülenir.

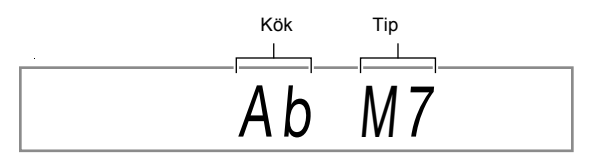

Akor sese göre yapılandırılmadığında "NonChord" isimli bir olay görüntülenir.

#### ■ **Parçanın Sonu**

"EOT" (Parçanın Sonu), hedef parçanın (kısım) sonuna ulaşıldığında görüntülenir.

EOT

## **Olay Ayar Aralıkları**

Olay ayarlarının aralıkları aşağıdaki tabloda gösterilmektedir.

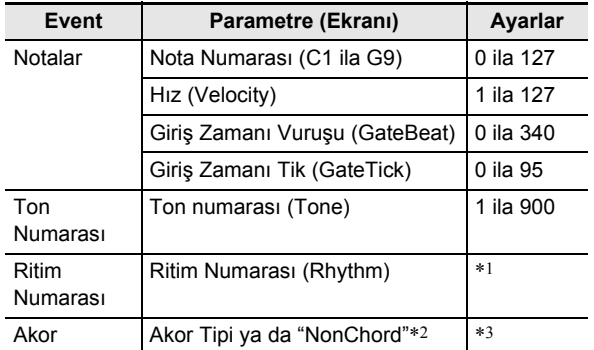

\*1 CT-X5000: 1 ila 393, CT-X3000: 1 ila 343

\*2 Bkz. "Otomatik Eşlik Akor Olayı" (sayfa TR-105).

\*3 Eşlik klavyesinde ya da "NonChord" parmakla çalınabilen tüm akor türleri. Bkz. "Çalma Rehberi" (sayfa A-2).

## **Bir olayı düzenlemek için**

- **1. "Şarkı Düzenleme moduna girmek için" altındaki prosedürü uygulayın (sayfa TR-99).**
- **2.** "TrkEvent" görüntülemesi için [1] (∠) ve **[3] (**W**)** bm **numara tuşlarını kullanın ve daha sonra [6] (ENTER) düğmesine basın.** Bu, "Trk Sy" görüntüler
- **3. Olay düzenleme hedef parçasını belirlemek için iB** [-] ve [+] ya da **ii** dial kullanın ve daha **sonra [6] (ENTER) düğmesine basın.**

Bu, [EDIT] indikatörünün solunda [EVENT] indikatörünü görüntüler.

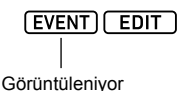

• Bu, parçanın başındaki olayı görüntüler.

- $\mathbf{4}$ . [2] ( $\vee$ ) ve [5] ( $\wedge$ ) **[2** numara tuşlarını **kullanarak parametrelerini değiştirmek istediğiniz olayı görüntüleyin.**
	- Olay konum bilgisi (ölçü, vuruş, tik) ekranın sağ tarafında gösterilir.

$$
\overbrace{\hspace{15cm}}^{\text{NIEASURE} }\overbrace{\hspace{15cm}}^{\text{BEASURE} }\overbrace{\hspace{15cm}}^{\text{BEAT}}\overbrace{\hspace{15cm}}^{\text{Vurus}}
$$

- Bir nota olayını görüntüleme, onay tonunun (nota olayının notunun) ses çalmasına neden olur.
- Sistem parçasını düzenlerken, aşağıdaki indikatörlerden biri görüntülenecektir. Görüntülenen indikatör, görüntülenen olayın kaydedildiği parçayı gösterir.

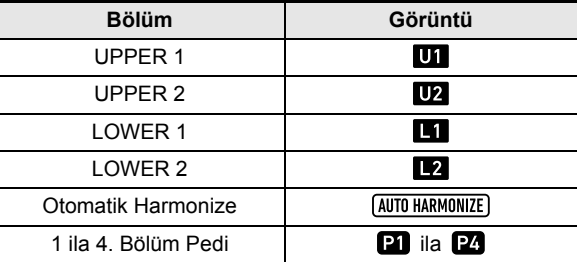

#### **5. Düzenlediğiniz olaya bağlı olarak, aşağıdaki işlemlerden birini gerçekleştirin.**

- Olay durumu indikatörleri ve indikatörlerin nasıl yorumlanacağı hakkında bilgi için bkz. "Olay Ekranı" (sayfa TR-105).
- Bir olayı düzenlerken 20 PLAY/STOP düğmesine basmak, görüntülenen olayı içeren ölçünün başından kaydedilen verileri oynatır.

#### **Nota Olayları**

- (1) Bir nota olayı görüntülemesi için  $[2]$  ( $\vee$ ) ve  $[5]$  ( $\wedge$ )  **numara tuşlarını kullanın.**
- (2)  $[1]$  ( $\angle$ ) ve  $[3]$  ( $\triangle$ ) tuşlarını kullanarak parametrelerini değiştirmek istediğiniz parametreyi görüntüleyin.
- (3) Görüntülenen parametrenin ayar değerini
	- değiştirmek için  $\boxdot$  [–] ve [+] ya da  $\boxdot$  dial kullanın. • Not numaralarını belirlemek için klavyeyi de kullanabilirsiniz.
	- Giriş zamanı vuruşu (GateBeat) 2/4 ila 8/4 arasında zaman işaretine sahip bir şarkı için 0 ila 340 aralığınada ve 2/8 ila 16/8 arasında zaman işaretine sahip bir şarkı için 0 ila 680 arasında belirlenebilir.
	- Giriş zamanı tiki (GateTick) 2/4 ila 8/4 arasında zaman işaretine sahip bir şarkı için 0 ila 95 aralığınada ve 2/8 ila 16/8 arasında zaman işaretine sahip bir şarkı için 0 ila 47 arasında belirlenebilir.
- (4) Değiştirmek istediğiniz her parametre için (2) ve (3) numaralı adımları tekrarlayın.

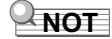

Bir nota olayı görüntülenirken, [2] ( $\vee$ ) ve [5] ( $\wedge$ )  $\boxtimes$ numara tuşlarını kullanarak olaylar arasında gezinebilirsiniz. Geçtiğiniz olay bir nota olayıysa, aynı parametre görüntülenmeye devam eder.

#### **Ton numarası olayları**

- (1) "Tone" (Ton Numarası Olayı) görüntülemesi için  $[2]$  ( $\vee$ ) ve  $[5]$  ( $\wedge$ )  $\blacksquare$  numara tuşlarını kullanın.
- (2) Olaya atanan tonun adını kontrol etmek isterseniz, **D** FUNCTION düğmesine basın.
	- Bu, ton adını görüntüler. Ton numarasını değiştirirken ton adını bırakmak isterseniz, adım  $(3)$  e gecin.
	- "Tone" ekranına tekrar dönmek için **DE FUNCTION** düğmesine tekrar basın.
- (3) Ton numarasını değiştirmek için  $[6]$  [-] ve [+] ya da **bl** dial kullanın.
	- Kategoriler arası atlamak için, 4 CATEGORY düğmesine basılı tutun ve **ik** [–] düğmesine (önceki kategorideki ilk ton) veya [+] düğmesine basın (sonraki kategorideki ilk ton).

#### Y **Ritim numarası olayı (Yalnızca Sistem Parçası)**

- (1) "Rhythm" (Ritim Numarası Olayı) görüntülemesi için  $[2]$  ( $\vee$ ) ve [5] ( $\wedge$ )  $[2]$  numara tuşlarını kullanın.
- (2) Olaya atanan Ritim adını kontrol etmek isterseniz, **in FUNCTION** düğmesine basın.
	- Bu, ritim adını görüntüler. Ritim numarasını değiştirirken görüntülenen ritim adını bırakmak isterseniz, adım (3) e gidin.
	- "Rhythm" ekranına tekrar dönmek için **DEUNCTION** düğmesine tekrar basın.
- (3) Ritim numarasını değiştirmek için  $[6]$  [–] ve [+] ya da **fil dial kullanın.** 
	- Kategoriler arası atlamak için, **4 CATEGORY** düğmesine basılı tutun ve **ik** [–] düğmesine (önceki kategorideki ilk ritim) veya [+] düğmesine basın (sonraki kategorideki ilk ritim).

#### Y **Akor Olayı (Yalnızca Sistem Parçası)**

- (1) Bir akor olayı görüntülemesi için  $[2]$  ( $\vee$ ) ve  $[5]$  ( $\wedge$ ) **in numara tuşlarını kullanın.**
- (2) [ACCOMP] indikatörü görüntülenmiyorsa, 22 ACCOMP düğmesine basarak onu görüntüleyin.

**ACCOMP** 

Görüntüleniyor

(3) Eşlik klavyesinde istediğiniz akoru çalın.

- Bu, akor türünü çaldığınız akor olarak değiştirir.
- Akor parmak modları hakkında daha detaylı bilgi için bkz. "Eşlik Klavyesi Ayarlarını Değiştirme" (sayfa TR-48).
- **6. Olay düzenleme işleminden çıkmak için, [4] (EXIT)**  $\mathbf{B}$  numara tuşuna basın.
- **7. <sup>Ş</sup>arkı düzenleme modundan çıkmak için, [4] (EXIT)**  $\mathbf{E}$  numara tuşuna tekrar uzunca **basın.**

#### **Bir olayı silmek için**

- **1. "Şarkı Düzenleme moduna girmek için" altındaki prosedürü uygulayın (sayfa TR-99).**
- **2. "Bir olayı düzenlemek için" deki (sayfa TR-106) 2'den 3'e kadar olan adımları uygulayın.**
- $3$ . **[2]** ( $\vee$ ) ve [5] ( $\wedge$ ) **[2** numara tuşlarını **kullanarak silmek istediğiniz olayı görüntüleyin.**
- **4. [9] (DELETE) <b>[2** numara tuşuna basın. • Görüntülenen olayı siler.

#### **Olayların anahtarlarını ölçü birimlerinde değiştirmek için**

- **1. "Şarkı Düzenleme moduna girmek için" altındaki prosedürü uygulayın (sayfa TR-99).**
- **2. "Bir olayı düzenlemek için" deki (sayfa TR-106) 2'den 3'e kadar olan adımları uygulayın.**
- **3. 23 REGISTRATION** [8] (EDIT MENU) **düğmesine basın.**
- **4. "KeyShift" görüntülemesi için [1] (**V**) ve [3] (**W**)** bm **numara tuşlarını kullanın ve daha sonra [6] (ENTER) düğmesine basın.**
- **5. "Ölçü birimlerinde belirtilen bir parçanın anahtarını değiştirmek için" altındaki 5 ila 9 arasındaki adımları uygulayın (sayfa TR-103).**
#### **Olayları ölçü birimlerinde silmek için**

- **1. "Şarkı Düzenleme moduna girmek için" altındaki prosedürü uygulayın (sayfa TR-99).**
- **2. "Bir olayı düzenlemek için" deki (sayfa TR-106) 2'den 3'e kadar olan adımları uygulayın.**
- **3. A REGISTRATION** [8] (EDIT MENU) **düğmesine basın.**
- **4.** "Clear" görüntülemesi için [1] ( $\angle$ ) ve [3] ( $\angle$ ) **i** $\mathbb{R}$  numara tuslarını kullanın ve daha sonra **[6] (ENTER) düğmesine basın.**
- **5. "Ölçü birimlerinde belirtilen bir parçayı silmek için" altındaki 5 ila 7 arasındaki adımları uygulayın (sayfa TR-104).**

#### **Olayları ölçü birimlerinde kopyalamak için**

- **1. "Şarkı Düzenleme moduna girmek için" altındaki prosedürü uygulayın (sayfa TR-99).**
- **2. "Bir olayı düzenlemek için" deki (sayfa TR-106) 2'den 3'e kadar olan adımları uygulayın.**
- **3. A REGISTRATION [8] (EDIT MENU) düğmesine basın.**
- **4. "Copy" görüntülemesi için [1] (**V**) ve [3] (**W**)**   $\mathbf{B}$  numara tuşlarını kullanın ve daha sonra **[6] (ENTER) düğmesine basın.**
- **5. "Ölçü birimlerinde belirlenen bir parçayı kopyalamak ve onları aynı parçanın belirtilen bir yerine eklemek için" altındaki 5 ila 8 arasındaki adımları uygulayın (sayfa TR-104).**

## **Notaları ve akorları tek tek girmek (Adım Girişi)**

Adım girişi, event düzenleyicisinin bir fonksiyonudur. Adım girişini herbir tekil notanın uzunluk ve perdesini belirtmek için kullanabilirsiniz (nota event'i). Sistem track'te, aynı zamanda Otomatik Eşlik akorlarının (akor event'i) adım girişini de gerçekleştirebilirsiniz.

### **NOT**

- Daha önceden kayıtlı veri içeren bir track'e adım girişi işlemi uygulamanız, var olan veriyi silmeyecektir. Bu, var olan veriye ekleme yapmak isterseniz adım girişini kullanabilirsiniz anlamına gelir.
- Adım girişi esnasında, notalar, boşluklar vb. girmek için **23 REGISTRATION düğmelerini kullanın.**

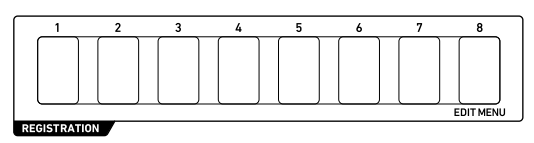

#### **Adım girişi ile nota olayları girmek için**

- **1. "Şarkı Düzenleme moduna girmek için" altındaki prosedürü uygulayın (sayfa TR-99).**
- **2. "Bir olayı düzenlemek için" (sayfa TR-106) 2. ve 3. adımı uygulayın ve [EVENT] indikatörünün gösterildiğini onaylayın.**
- **3. Adım girdisini başlatmak istediğiniz ölçü**  içindeki olayı görüntülemek için [2] (∨) ve **[5] (**q**)** bm **numara düğmelerini kullanın.** • Adım girişi başlangıç noktası ölçünün başlangıcıdır.
- **4.** cs REGISTRATION **[1] düğmesine basın.** Bu, [STEP] indikatörünü görüntüler ve Adım Girişi Moduna girer.

**EVENT** [EDIT ] [STEP ] Görüntüleniyor

• Bir adım girişi işlemi sırasında, ekranın sağ tarafında mevcut giriş noktası (ölçü, vuruş, tik) gösterilir.

$$
U \longrightarrow \text{Nota Degeri}
$$
\n
$$
O!\text{cek} \longrightarrow \coprod_{\text{I}} \coprod_{\text{I}} \coprod_{\text{I}} \coprod_{\text{I}} \longrightarrow \text{Vurus}
$$
\n
$$
\coprod_{\text{II}} \coprod_{\text{II}} \longrightarrow \text{Tik}
$$

#### **5. Sistem parçasını düzenlerken, olay girişi hedef parçasını belirtebilirsiniz.**

- Bkz. "Bir Sistem Parçasını Seçme" (sayfa TR-110).
- Bir solo parçayı düzenlerken bu adım gerekli değildir. 6. adıma geçin.

**6. Gerekirse, gireceğiniz nota olayının hızını (klavye dokunuşu) ve giriş zaman hızını (gerçek uzunluk) belirtin.**

- Burada belirttiğiniz hız ve giriş zamanı hız ayarları, siz değiştirene kadar girdiğiniz tüm nota olaylarına uygulanır.
- Hız, bir değer (1 ila 127) olarak veya bir tuşa basarak (tuş basıncınıza uygun bir hız ile) belirtilebilir. Varsayılan başlangıç ayarı 100'dür.
- Giriş zaman hızı, 7. adımda belirttiğiniz nota değerinin yüzde olarak (%1 ila 100) nota uzunluğunu belirtir. Örneğin, giriş zaman hızı %80 (başlangıç varsayılanı) olduğunda dörtlük bir nota (96 tik) 76 tik olur (96 × 0,8 = 76,8, ondalık kısım atılır).

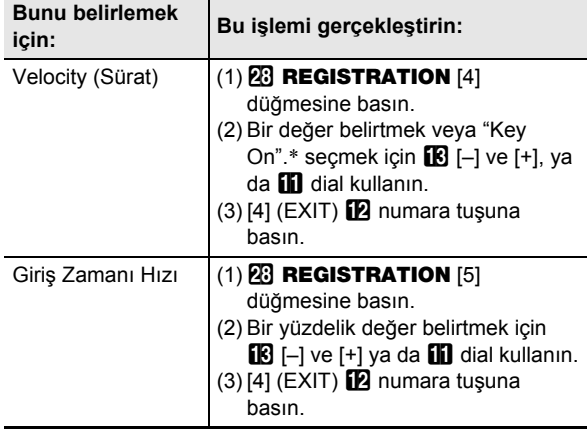

\* "Key On" seçiliyse, nota olayını girerken klavye basıncının hızı, hız değerine yansıtılır.

### **7. Adım 8'de giriş yapacağınız olayın nota değerini (olay uzunluğu) belirtin.**

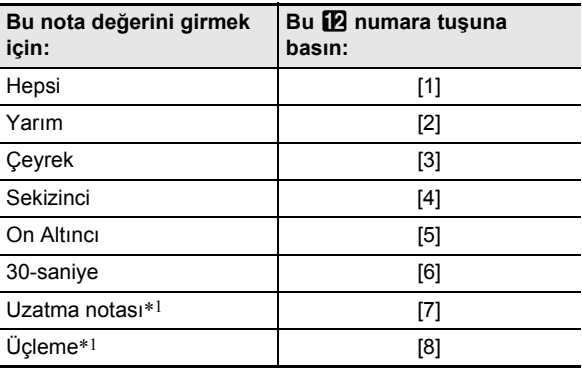

\*1 Bir uzatma notası veya üçleme notası girmek istiyorsanız, [1] ila [6] arasında bir düğmeye basın ve daha sonra [7] veya [8] düğmesine basın. Örneğin bir dörtlük uzatma notası girmek için, [3] düğmesine ve daha sonra [7] düğmesine basın.

• Düğme girişine göre belirtilen nota değeri ekranın sağ tarafında görünecektir.

### **8. Girilecek olayı belirtin.**

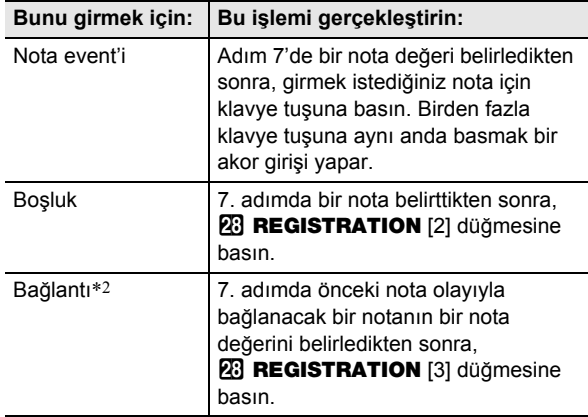

\*2 Önceden girilen nota olayının uzunluğunu genişletir. Örneğin, dörtlük nota olayı girerseniz ve sekizlik bir notayla uzatmak istiyorsanız, aşağıdaki düğme işlemini gerçekleştirin:  $\boxed{2}$  numara düğmesi [4] (sekizlik nota) -**23 REGISTRATION** [3] (Bağlantı).

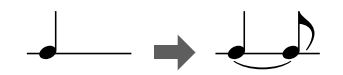

• Bir olay girişi, adım 7'de belirttiğiniz nota değeri miktarıyla giriş noktasını ilerletir.

#### **9. 5 ile 8 arası adımları, gerektiğinde tekrarlayın.**

• 5. adımdaki işlem, hedef parça aynı kaldığı sürece gerekli değildir.

## **10.Adım Girişi Modundan çıkmak için,**  cs REGISTRATION **[1] düğmesine basın.**

Bu [STEP] indikatörünün ekrandan yok olmasını sağlar.

#### ■ **Bir Sistem Parçasını Seçme**

Sistem parçası, olay düzenleme hedefi olarak belirtildiğinde, düzenlenecek parçayı seçmek için aşağıdaki düğmeleri kullanabilirsiniz. Tablonun "Ekran" sütununda gösterilen indikatörlerini kontrol ederek her parçanın seçiilme durumunu öğrenebilirsiniz.

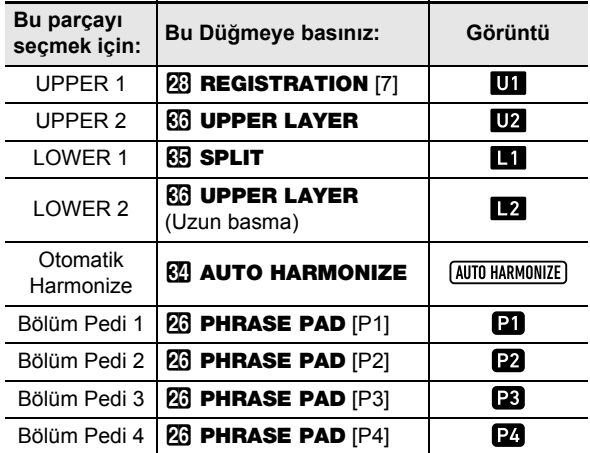

• UPPER 1 ve UPPER 2 parçaları, aynı anda seçilebilir. LOWER 1 ve LOWER 2 parçaları, aynı anda seçilebilir. İki parça seçilirken bir adım girişi yapmak, aynı anda aynı olayı her iki parçaya da girecektir.

• Parçayı ve 1'den 4'e kadar bölüm pedlerinin parçalarını otomatik harmonize, yalnızca tek tek seçilebilir. Bu parçaların seçilmesi, diğer parçaların indikatörlerinin kaybolmasına neden olacaktır.

#### **Adım girişi ile akor olayları girmek için**

- **1. "Şarkı Düzenleme moduna girmek için" altındaki prosedürü uygulayın (sayfa TR-99).**
- **2. "TrkEvent" görüntülemesi için [1] (∠) ve [3] (**  $\rightarrow$ **) <b>iP** numara tuslarını kullanın ve daha **sonra [6] (ENTER) düğmesine basın.** Bu, "Trk Sy" görüntüler
- **3.** Sistem parcasını belirlemek için  $B$  [-] ve [+] ya **da** bl **dial kullanın ve daha sonra [6] (ENTER) düğmesine basın.**

Bu [EVENT] indikatörünü görüntüler.

- **4. [ACCOMP] indikatörü görüntülenmiyorsa, F2 ACCOMP** düğmesine basarak onu **görüntüleyin.**
- **5. Adım girdisini başlatmak istediğiniz ölçü içindeki olayı görüntülemek için [2] (**w**) ve**   $[5]$  ( $\land$ )  $[2]$  numara düğmelerini kullanın. • Adım girişi başlangıç noktası ölçünün başlangıcıdır.

#### **6.** cs REGISTRATION **[1] düğmesine basın.** Bu, [STEP] indikatörünü görüntüler ve Adım Girişi Moduna girer.

#### **7. Gerekirse akor olay hızını belirtin (klavye dokunuşu).**

• Ayarın nasıl belirtileceği hakkında bilgi için, "Adım girişi ile nota olayları girmek için" (sayfa TR-108) altındaki 6. adıma bakın.

#### **8. Adım 9'da girdiğiniz olayın olay uzunluğunu belirleyin.**

• Ayarın nasıl belirtileceği hakkında bilgi için, "Adım girişi ile nota olayları girmek için" (sayfa TR-108) altındaki 7. adıma bakın.

#### **9. Girilecek olayı belirtin.**

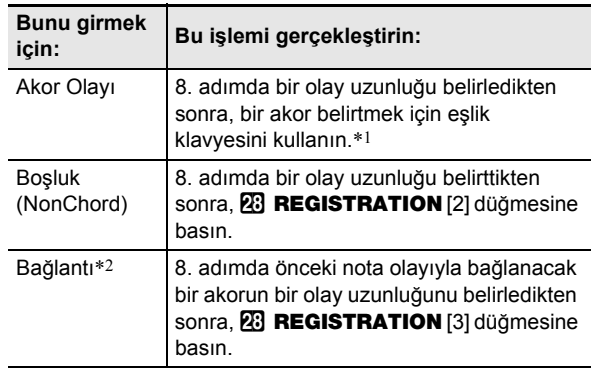

\*1 Akor parmak modları hakkında daha detaylı bilgi için bkz. "Eşlik Klavyesi Ayarlarını Değiştirme" (sayfa TR-48).

\*2 Bu ayarın nasıl belirtileceği hakkında bilgi için, "Adım girişi ile nota olayları girmek için" (sayfa TR-108) altındaki 8. adıma bakın.

- **10.7 ile 9 arası adımları, gerektiğinde tekrarlayın.**
- **11.Adım Girişi Modundan çıkmak için,**  cs REGISTRATION **[1] düğmesine basın.** Bu [STEP] indikatörünün ekrandan yok olmasını sağlar.

## **Kaydedilen Şarkı Mikser Ayarları**

Sistem parçasının her bir parçasının karıştırıcı ayarlarını ve kaydedilen bir şarkının solo parçalarını yapılandırabilirsiniz.

#### **Kaydedilen bir şarkının mikser ayarlarını yapılandırmak için**

**1. "Şarkı Düzenleme moduna girmek için" altındaki prosedürü uygulayın (sayfa TR-99).**

#### **2.** <sup>9</sup> PART **(MIXER) düğmesine, [MIXER] indikatörü görünene kadar uzun basın.**

• Sistem parçasının mikser ayarlarını yapılandırmak için, SONG SYSTEM parça grubunun her parçasının ayarlarını yapılandırın. Solo parçasının mikser ayarlarını yapılandırmak için, SONG SOLO parça grubunun her parçasının ayarlarını yapılandırın. Bir parça grubundaki parçalar hakkında bilgi için bkz. "Her Mikser Parça Grubu İçin Parçaların Listesi" (sayfa TR-65).

#### **3. Mikser ayarlarını yapılandırmak istediğiniz parça grubunu seçin.**

- (1) **9 PART** düğmesine basın ve düğmenin solundaki lambasının yandığını onaylayın.
- (2)  $\mathbb{R}$   $\left[-\right]$  ve  $\left[\frac{1}{2}\right]$  (SONG SYSTEM veya SONG SOLO) düğmelerini kullanarak ayarlarını yapılandırmak istediğiniz parça grubunu seçin.
- (3) 9 PART düğmesine basın ve düğmenin solundaki lambanın söndüğünü onaylayın.

#### **4. Mikser ayarını yapılandırmak istediğiniz parçayı seçmek için [1] (∠) ve [3] (△) <b>be numara tuşlarını kullanın.**

#### **5. Değiştirmek istediğiniz menü öğesini görüntülemek için [2] (**∨) ve [5] (∧) **be tuşlarını kullanın.**

• Başlangıçtaki varsayılan ayar değerleri bir yıldız işareti ile gösterilir (\*).

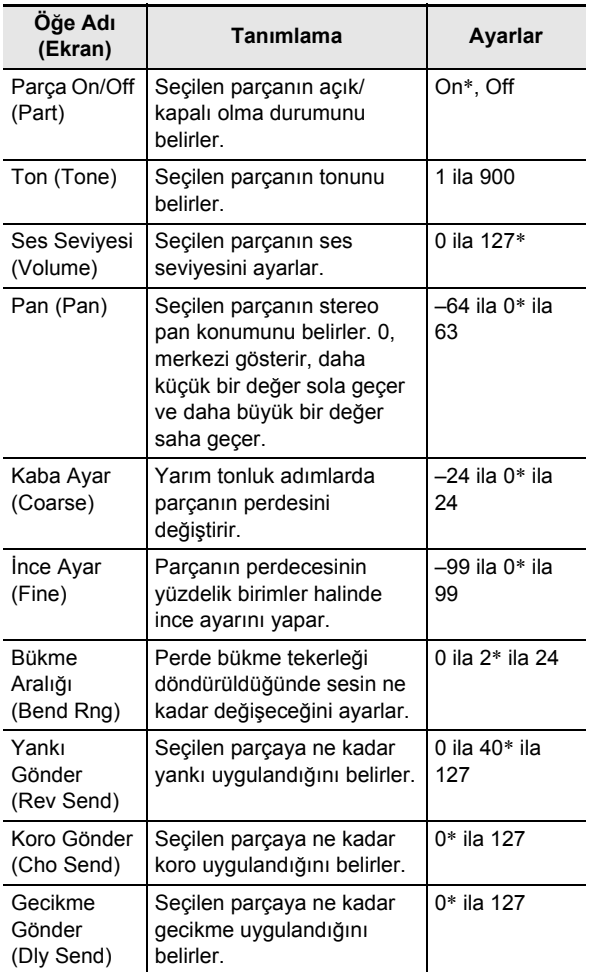

- **6.** Ayar değerini değiştirmek için **[6**] [-] ve [+] ya **da** bl **dial kullanın.**
- **7. Mikser ayarlarını bitirdikten sonra, [4] (EXIT)**   $\mathbf{B}$  numara tuşuna basın.

# **Fonksiyon Ayarlarını Yapılandırma**

Ana Dijital Klavye ayarlarını yapılandırmak için bu bölümdeki işlemleri kullanın. Bu işlem, **[10 FUNCTION** tuşunu kullanır.

## (V) ÖNEMLİ!

**•** 1P **(güç) düğmesine basarak veya Otomatik Devam Etme kapalıyken (sayfa TR-9) Otomatik Kapanma (sayfa TR-10) tetiklenerek gücün kapatılması durumunda, aşağıdaki ayarlar dışındaki tüm ayarlar, başlangıçtaki varsayılan ayarlarına geri döndürülür.**

**Ekolayzır, Akort, Kayıt Hafızasını Dondurma Hedefi, Pedal 2 tipi, İfade pedalı kalibrasyonu, Vurmalı Ritim Başlangıcı, İnceleme Modu, Ekran Kontrastı**

#### **Fonksiyon ayarlarını** bk FUNCTION **tuşu ile yapılandırmak için**

#### **1.** bk FUNCTION **düğmesine basın.**

Bu, [FUNCTION] indikatörünü ve ana menü öğesini görüntüler.

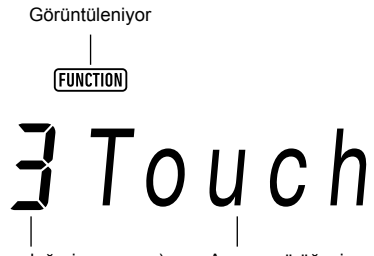

Mevcut ayar değeri (veya ayar değeri numarası) Ana menü öğesi

• Burada gösterilen örnek, açıklama amaçlı bir örnektir. **[0] FUNCTION** düğmesine bastığınızda görünen asıl görüntü farklıdır.

## **2. Değiştirmek istediğiniz menü öğesini görüntülemek için [1] (**V**) ve [3] (**W**)** bm **tuşlarını kullanın.**

- [ENTER] indikatörü görüntülenirse, aşağıdaki adımları uygulayın. Eğer gösterilmezse, 3. adıma ilerleyin.
- (1)  $[6]$  (ENTER)  $[2]$  numara tuşuna basın. Bu, alt menü öğesi görünümüne geçirir.
- (2) Değişiklik yapmak istediğiniz alt menüyü görüntülemek için  $[1] (\angle)$  ve  $[3] (\triangle)$  düğmelerini kullanın.
	- Alt menü öğesi göründükten sonra, 3. adıma ilerleyin.
	- $\cdot$  Bir alt menü öğesinden bir ana menü öğesine dönmek için, [4] (EXIT)  $\Box$  numara tuşuna basın.
	- Bir alt menü öğesi görüntülenirken [ENTER] indikatörü görüntülenirse, o anda görüntülenen öğenin altında başka bir alt menü olduğu anlamına gelir. Bu durumda, (1) ve (2) numaralı adımları tekrarlayın.

## $3$ . Ayar değerini değiştirmek için **[6**] [–] ve [+] ya da **[1]** dial kullanın.

• [0] (NUM) **iz** numara tuşuna basmak, [NUM] indikatörünü görüntüler, bu da **iz** numara düğmeleri ile sayı girişinin etkinleştirildiğini gösterir (sayfa TR-14). Bununla birlikte, ondalık kısmı olan bir değeri giren bir ayar öğesinde, sadece tamsayı kısmı, **12** numara tuşlarını kullanarak girilebilir. Ondalık kısım, **18** [–] ve [+] ya da **11** dial kullanılarak belirlenmelidir.

#### $\blacktriangleleft$  . İstediğiniz şekilde ayarlama gerçekleştirdikten sonra, ayarlama ekranından çıkmak için [4] (EXIT) **i** $\bowtie$ **numara tuşunu basılı tutun.**

Bu [FUNCTION] indikatörünün ekrandan yok olmasını sağlar.

### **Fonkisyon Ayarlama Öğe Listesi**

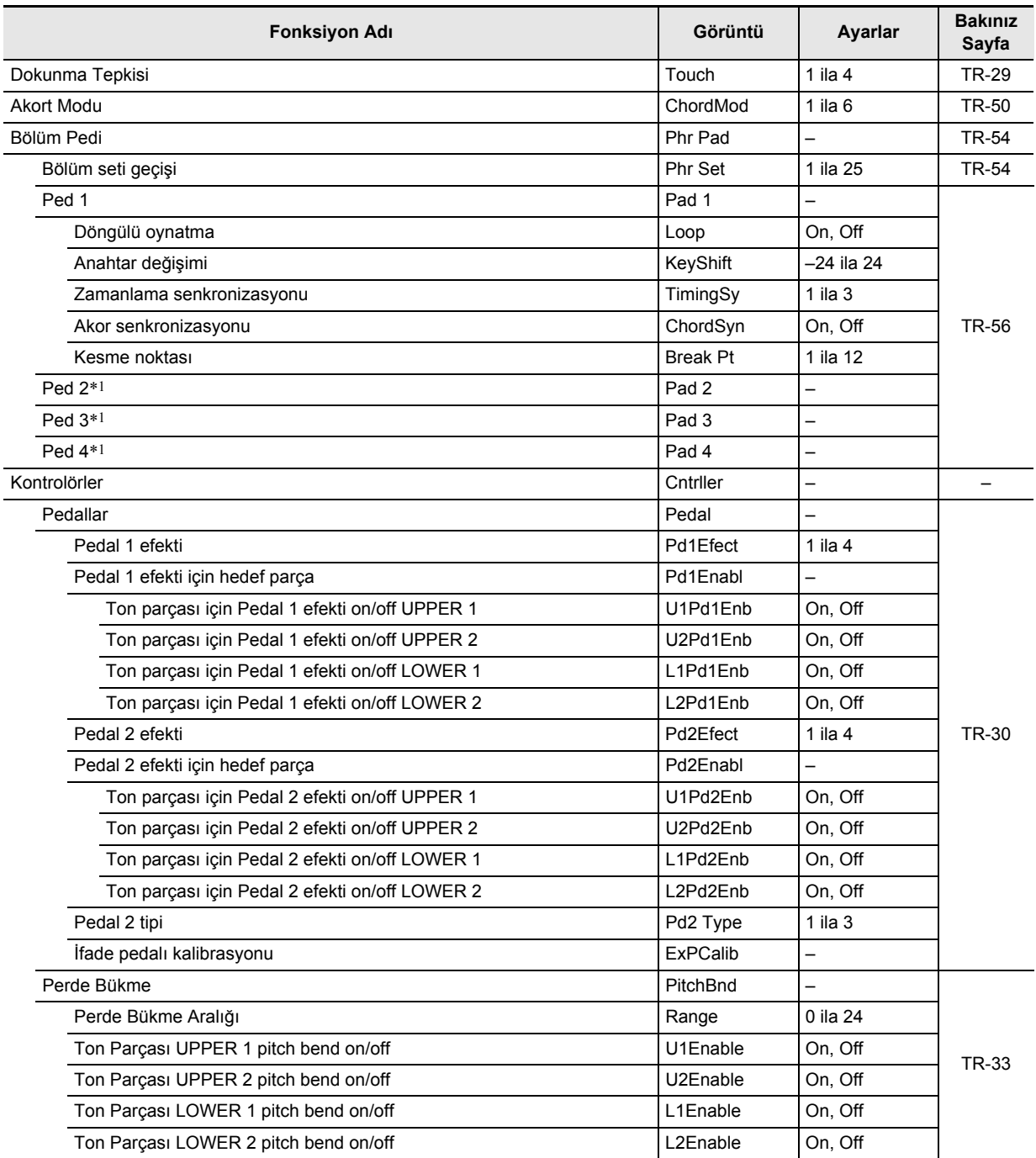

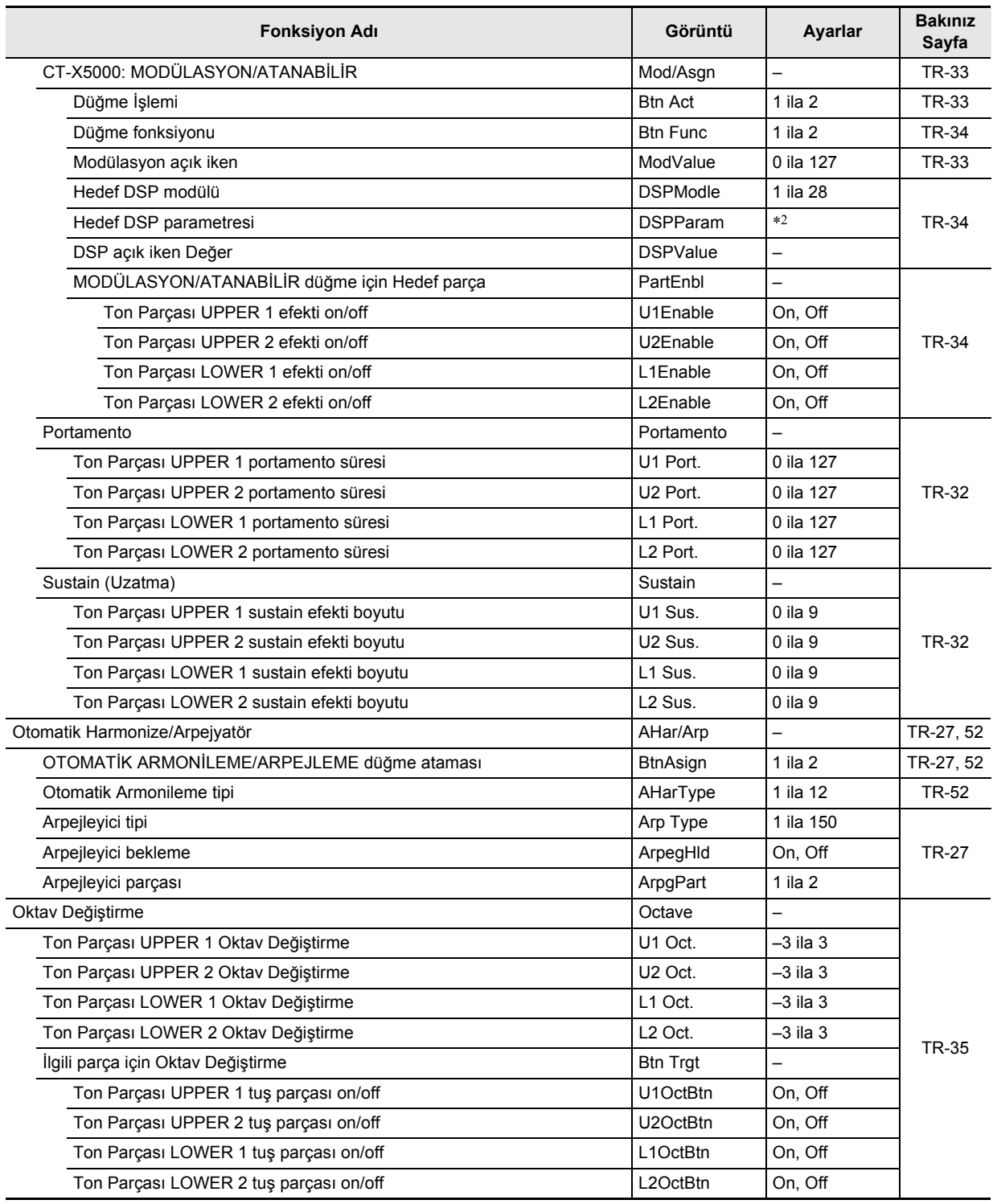

l,

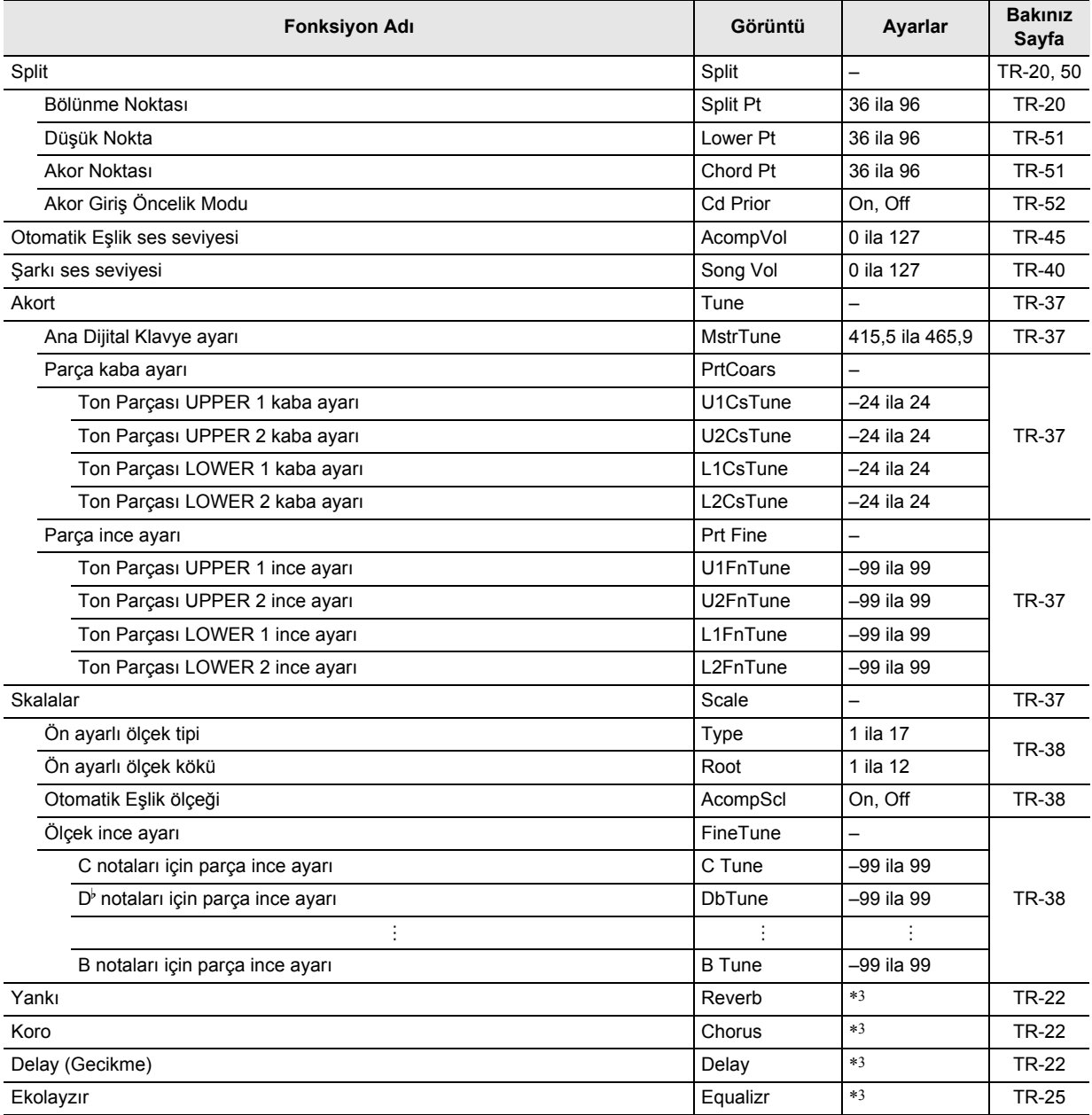

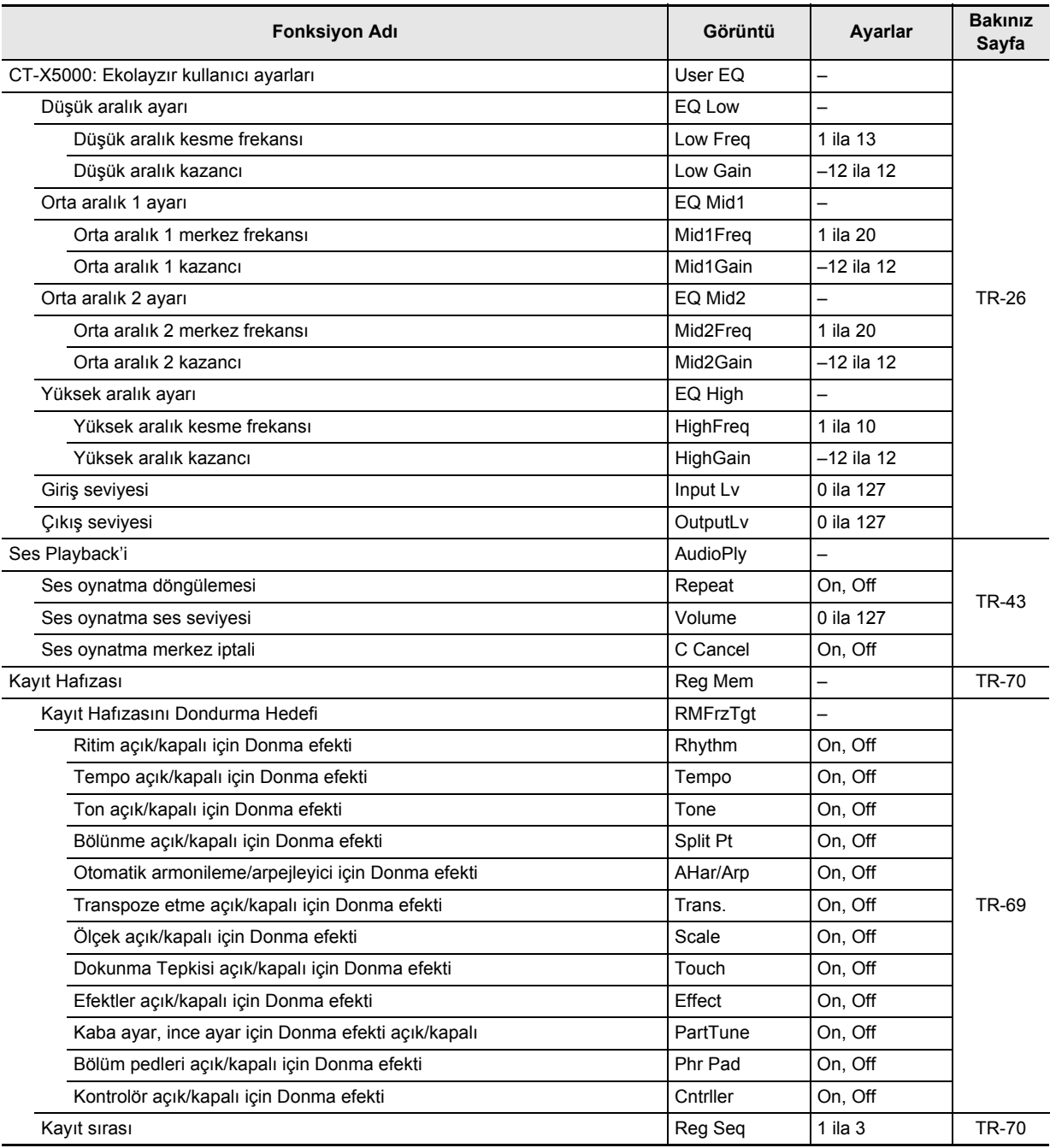

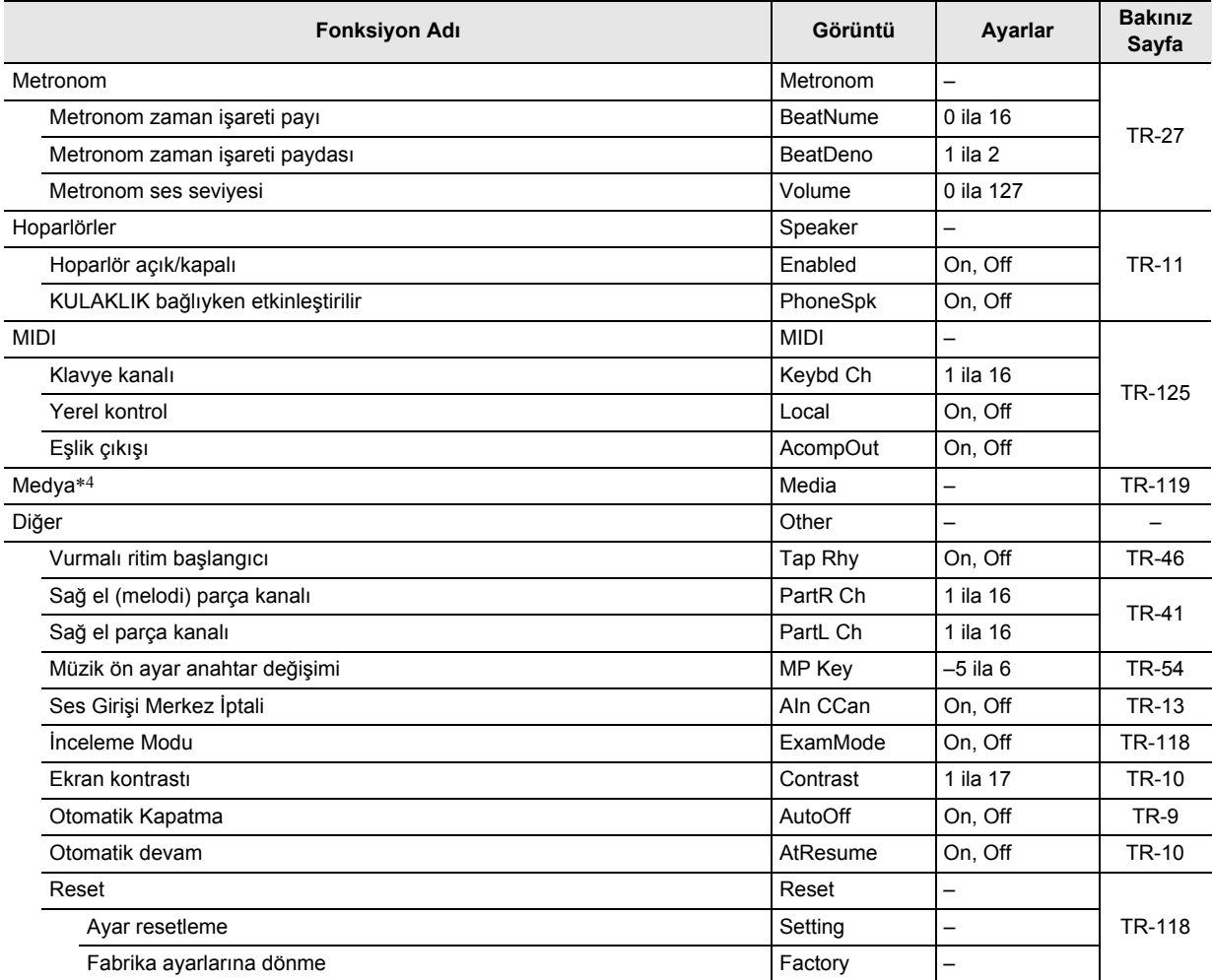

\*1 Pad 1 olarak aynı alt menüyü içerir.

\*2 "Hedef DSP modülü" spesifikasyonuna bağlıdır (DSPModle).

\*3 Ayar aralığı Dijital Klavye modeline bağlıdır.

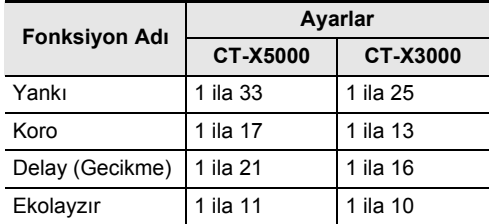

\*4 USB flaş sürücü işlemleri için alt menü içerir. İşlem hakkında detaylı bilgi için, bakınız "USB Flaş Bellek İşlemleri" (sayfa TR-121).

## **İnceleme Modu**

İnceleme Modu, bir Müzik Aleti Testine girenlere destek sağlamak için Dijital Klavyenin çalışmasını aşağıda açıklandığı gibi değiştirir.

#### ● **Eşlik Biçimi İşlemleri**

- ACCOMP kapalıyken, Dijital Klavye eşzamanlı başlatma bekletme (sayfa TR-48) modundaysa, ([ACCOMP] indikatörü görüntülenir), klavyenin herhangi bir yerinde çalarken ritim başlar. Eşzamanlı başlatma bekletmesi bu kez karekete geçirilir.
- Ritim calması durdurulduğunda, **[2] INTRO** ya da **ig VARIATION/FILL-IN 1 ila ig VARIATION/FILL-IN** 4 düğmesine bastığınızda ritim başlamaz. Bunun yerine, her eşlik biçimi seçilir ve ilgili indikatörler ([ I ], [V1] ila [V4]) ekranda yanıp söner.
- $\cdot$  Bir eslik biçiminin giriş kısmı çalarken,  $\boxdot$  VARIATION/ FILL-IN 1 ila **il VARIATION/FILL-IN 4** düğmesine basmak, hemen bir yedek (1 ila 4) sesi çıkarır ve basılan düğmeye karşılık gelen varyasyonu çalar.
- Eşlik biçiminin 1'den 4'e kadar varyasyonu çalarken, **ig VARIATION/FILL-IN 1 ila ig VARIATION/FILL-IN** 4 düğmesine basmak, hemen eşlik desenine, çift parçaya bir ölçü boyunca geçiş yapar.
- Kayıt fonksiyon, eşlik biçimi seçim durumunu kaydeder.

#### ● **Bölünme noktası ayarları**

- Nota numaraları ve nota isimleri arasındaki uyum, Not Numarası 60 = C3'tür. (İnceleme Modu kapalıyken C4.)
- "Gelişmiş Bölünme Ayarları" (sayfa TR-50) altında açıklanan bölme noktası, alt nokta ve akor noktası için, İnceleme Modunda LOWER parça klavyesinin (veya eşlik klavyesinin) üst sınırını belirlemek için bir klavye tuşuna basın.

#### **Dijital Klavyenin İnceleme moduna girmek için**

- **1.** bk FUNCTION **düğmesine basın.**
- **2.** "Other" görüntülemesi için [1]  $(Z)$  ve [3]  $(X)$ **i** $\mathbb{R}$  numara tuslarını kullanın ve daha sonra **[6] (ENTER) düğmesine basın.**
- **3. "ExamMode" görüntülemek için [1] (**V**) ve [3] (**W**) tuşlarını kullanın.**
- **4. Ayarı açmak için**  $\blacksquare$  **[–] veya [+] düğmesine basın.**
- **5.İstediğiniz şekilde ayarlama gerçekleştirdikten sonra, ayarlama ekranından çıkmak için [4] (EXIT)** bm **numara tuşunu basılı tutun.**

### **Dijital Klavye Belleğinden Toplu Veri Silme**

Verileri ve ayarları varsayılan fabrika ayarlarına geri döndürmek için aşağıdaki işlemi kullanabilirsiniz.

#### **Tüm Dijital Klavye ayarlarını ve verilerini varsayılan fabrika ayarlarına geri döndürmek için (Fabrika Ayarlarına Döndürme)**

## (V) ÖNEMLİ!

- **Aşağıdaki prosedür Dijital Klavye hafızasında saklanan aşağıdaki verilerin tümünü siler: kullanıcı tonları, kullanıcı ritimleri, kayıt verileri, MIDI kaydedici şarkı verileri. Önemli verilerin bir USB flaş sürücüye (sayfa TR-119) veya bir bilgisayara yedeklenmesi (sayfa TR-125) önerilir.**
- **1.** bk FUNCTION **düğmesine basın.**
- **2.** "Other" görüntülemesi için [1]  $(Z)$  ve [3]  $(X)$  $\mathbf{F}$  numara tuslarını kullanın ve daha sonra **[6] (ENTER) düğmesine basın.**
- $\mathbf{3}_{\ast}$  "Reset" görüntülemesi için [1] (∠ ) ve **[3] (**W**) numara tuşlarını kullanın ve daha sonra [6] (ENTER) düğmesine basın.**
- **4.** "Factory" görüntülemesi için [1] (∠) ve **[3] (**W**) numara tuşlarını kullanın ve daha sonra [6] (ENTER) düğmesine basın.** Bu, "Sure?" görüntüler
- **5. Fabrika ayarlarına dönme işlemini yürütmek için**  $\mathbb{B}$  **[+] (YES) düğmesine veya iptal etmek için**  $\begin{bmatrix} 0 \\ 1 \end{bmatrix}$  **(NO) düğmesine basın.** 
	- $\cdot$  İşlemden çıkmak için [4] (EXIT)  $\Box$  numara tuşuna uzun basın.

#### **Tüm Dijital Klavye ayarlarını varsayılan fabrika ayarlarına geri döndürmek için (Ayar Resetleme)**

Tüm Dijital Klavye ayarlarını varsayılan fabrika ayarlarına geri döndürmek için  $\text{I}$  FUNCTION düğmesini kullanabilirsiniz. "Fonksiyon ayarlarını **il FUNCTION** düğmesi ile yapılandırmak" (sayfa TR-112) altındaki prosedürü gerçekleştirin ve aşağıdaki ayarı yapılandırın: Diğer (Other) → Reset (Reset) → Ayar resetleme (Setting) (sayfa TR-117). Daha sonra, resetleme işlemini gerçekleştirin.

# **USB Flaş Bellek**

Dijital Klavyeniz, aşağıdaki işlemleri gerçekleştirmek için piyasada bulunabilen bir USB flaş sürücüsünü desteklemektedir.

- USB flaş belleğini biçimlendirme
- Dijital Klavye hafızasında saklanan kullanıcı tonlarını, kullanıcı ritimlerini ve diğer verileri bir USB flaş sürücüye kaydetme
- Kullanıcı tonlarını, kullanıcı ritimlerini ve diğer verileri bir USB flaş belleğinden Dijital Klavye hafızasına alma
- Dijital Klavyede, bir bilgisayar kullanarak USB flaş sürücüye kopyalanan genel şarkı verilerini (MIDI dosyası veya WAV formatı ses dosyası) oynatma
	- Şarkı verilerini bir USB flaş sürücüye kopyalama işlemi hakkında bilgi için, bkz. "Genel Şarkı Verilerini USB Flaş Belleğe Kopyalamak için Bir Bilgisayarı Kullanma" (sayfa TR-123).
	- Oynatma işlemleri hakkında bilgi için, bkz. "Bir USB Flaş Bellekten Bir Şarkı Oynatmak" (sayfa TR-42) ve "USB Flaş Sürücüsündeki Ses Dosyasını Oynatma (Ses Modu)" (sayfa TR-42).

#### **USB Flaş Bellek ve USB Flaş Bellek Girişinde İşlem Tedbirleri**

## O ÖNEMLİ!

- **USB flaş bellekle birlikte gelen kullanım kılavuzunda bahsi geçen önlemleri gözden geçirdiğinizden emin olun.**
- **Aşağıda belirtilen koşullar altında USB flaş bellek kullanmaktan kaçınınız. Bu gibi koşullar USB flaş bellekte depolanan verileri bozabilir.**
	- **Yüksek sıcaklık, yüksek nem oranı veya aşındırıcı gaza maruz kalan alanlar**
	- **Yüksek elektrostatik yüke ve dijital gürültüye maruz kalan alanlar**
- **Üzerine veri yazılırken ya da kendisinden veri yüklenirken USB flaş belleği asla çıkarmayın. Bunun yapılması USB flaş bellek üzerindeki verileri bozabilir ve USB flaş bellek girişine zarar verebilir.**
- **USB flaş bellek girişine USB flaş bellek haricinde herhangi bir şey takmayın. Bu şekilde yapmak arızalı çalışma riski meydana getirir.**
- **USB flaş bellek çok uzun kullanım sonrasında ısınabilir. Bu normaldir ve bir arıza belirtisi değildir.**
- **USB flaş bellek girişine elinizden ya da USB flaş bellekten iletilen statik elektrik Dijital Klavyenin arızalanmasına yol açabilir. Eğer bu olursa, Dijital Klavyeyi bir defa kapattıktan sonra yeniden açınız.**

#### **Telif Hakları**

**Kayıtlarınızı kendi kişisel kullanımınız doğrultusunda kullanmanıza izin verilir. Telif hakkı sahibinin izni olmadan bir audio ya da müzik formatı dosyasının çoğaltılması telif hakları kanunu ve uluslararası anlaşmalar kapsamında kesinlikle yasaktır. Ayrıca, bu dosyaların İnternete sürülmesi ya da bunları üçüncü şahıslara dağıtılması da, söz konusu faaliyetlerin telafili olarak yapılıp yapılmadığına bakılmaksızın, telif hakları kanunu ve uluslararası anlaşmalar kapsamında kesinlikle yasaktır. CASIO COMPUTER CO., LTD., bu Dijital Klavyenin telif hakları kanunu kapsamında herhangi bir şekilde yasa dışı kullanımından hiçbir şekilde sorumlu tutulamaz.**

### **Bir USB Flaş Belleği Dijital Klavyeye Bağlama ve Dijital Klavyeden Çıkarma**

## (V) ÖNEMLİ!

- **USB flaş bellek girişine USB flaş bellek haricinde herhangi bir başka cihaz takmayın.**
- **Bir USB flaş bellek takılı iken bir USB flaş bellek işlemi gerçekleştirdiğinizde ya da Dijital Klavyeyi açtığınızda, Dijital Klavye USB flaş bellekle veri alışverişine hazırlanmak için başlangıçta bir "takma" sekansı gerçekleştirmeye ihtiyaç duyar. Bir takma sekansı gerçekleştirilirken Dijital Klavye işlemleri anlık olarak devre dışı kalabilir. [USB] indikatörü, USB flaş bellek takılırken ekranda yanıp sönecektir. USB flaş belleğin kurulması 10 ila 20 saniye ya da daha uzun sürebilir. Bir takma işlemi devam ederken Dijital Klavyede herhangi bir işlem gerçekleştirmeye çalışmayın. USB flaş belleğin Dijital Klavyeye her bağlandığında kurulması gerekir.**

### **Bir USB flaş belleği Dijital Klavyeye bağlamak için**

- **1. <sup>A</sup>şağıdaki resimde gösterilen şekilde USB fla<sup>ş</sup> belleği Dijital Klavyenin USB flaş bellek girişine takın.**
	- USB flaş belleği dikkatli bir şekilde gidebildiği yere kadar bastırın. USB flaş belleği takarken uygun olandan çok fazla güç uygulamayın.

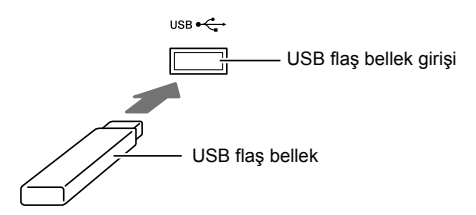

#### **Dijital Klavyeden USB flaş belleği çıkarmak için**

**1. Gerçekleştirilmekte olan herhangi bir veri alışverişi işlemi olmadığını teyit etmek için kontrol edin, ardından USB flaş belleği düz bir şekilde dışarı çekin.**

## **USB Flaş Belleği Biçimlendirme**

## (D) ÖNEMLİ!

- **• İlk defa kullanmadan önce Dijital Klavye üzerindeki USB flaş belleği formatladığınızdan emin olun.**
- **USB flaş belleği biçimlendirmek, o anda saklanan tüm verileri siler. Hafıza kartını USB flaş belleği formatlamadan önce kartın içerisinde değerli herhangi bir verinin yüklü olmadığından emin olun.**
- **Dijital Klavyede uygulanan formatlama şekli "hızlı formatlama" dır. Eğer USB flaş bellekteki verilerin tamamını silmek istiyorsanız, bilgisayar veya başka bir cihaz kullanarak formatlayın.**

### **Desteklenen USB Flaş Bellekler**

Bu Dijital Klavye FAT32 formatlı USB flaş bellekleri destekler. USB flaş belleğiniz başka bir dosya sistemi ile formatlanmışsa, FAT32'ye yeniden formatlamak için Windows formatını kullanın. Hızlı formatlama kullanmayın.

#### **USB flaş belleği biçimlendirmek için**

- **1. Formatlanacak USB flaş belleği Dijital Klavyenin USB flaş bellek girişine takın.**
- **2.** bk FUNCTION **düğmesine basın.**
- **3. "Media" görüntülemesi için [1] (**V**) ve [3] (** $\Delta$ **) [2]** numara tuşlarını kullanın ve daha **sonra [6] (ENTER) düğmesine basın.** Bu [USB] indikatörünü görüntüler.
- **4.** "Format" görüntülemesi için [1] (∠) ve **[3] (**W**) numara tuşlarını kullanın ve daha sonra [6] (ENTER) düğmesine basın.** Bu, "Sure?" görüntüler
- $5.$  Format islemini yürütmek için  $B$  [+] (YES) **düğmesine veya iptal etmek için**  $\mathbb{E}$  **[–] (NO) düğmesine basın.**
	- $\Box$  [+] (YES) düğmesine basmak biçimlendirmeyi başlatır ve "Wait..." mesajını gösterir (devam eden işlem). Bu mesaj görüntülenirken başka hiçbir işlem yapmayın. İşlem tamamlandıktan sonra "Complete" görünür.
- **6.** İslemden çıkmak için [4] (EXIT) **iz** numara **tuşuna uzun basın.**

Bu [USB] indikatörünün ekrandan yok olmasını sağlar.

### **NOT**

• Dijital Klavyede bir USB flaş belleğin biçimlendirilmesi, kök dizininde MUSICDAT adında bir klasör oluşturacaktır. Dijital Klavye ile USB flaş bellek arasında veri alışverişi yaparken bu klasörü kullanın.

## **USB Flaş Bellek İşlemleri**

Dijital Klavyeye takılı bir USB flaş bellek için veri saklama, veri içe aktarma, veri silme ve veri yeniden adlandırma işlemlerini gerçekleştirmek için Dijital Klavye işlemlerini kullanabilirsiniz. Bu işlemler aşağıda listelenen verilere göre yapılabilir.

- Dijital Klavye ile oluşturulan kullanıcı tonları
- Dijital Klavye ile oluşturulan kullanıcı ritimleri
- Dijital Klavye MIDI kaydedicisi ile kaydedilen şarkılar
- Dijital Klavyenin kayıt fonksiyonuyla kayıtlı olan kurulum verileri
- Dijital Klavye bölüm pedlerine kaydedilen kullanıcı bölümleri

#### ■ **Alt Menü / Dosya Adı Uzantı Listesi**

Aşağıdaki tabloda, bu bölümde açıklanan işlemler için kullanılan alt menüler ve veri türleri için dosya adı uzantıları gösterilmektedir.

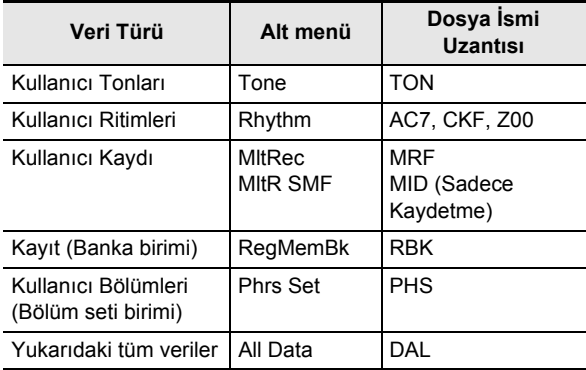

#### **Dijital Klavye verilerinin USB Flaş Belleğe Kaydedilmesi**

- **1. USB flaş belleği Dijital Klavyenin USB fla<sup>ş</sup> bellek girişine takın.**
- **2.** bk FUNCTION **düğmesine basın.**
- **3. "Media" görüntülemesi için [1] (**V**) ve [3] (**  $\rightarrow$ **) <b>[2** numara tuslarını kullanın ve daha **sonra [6] (ENTER) düğmesine basın.**
- **4.** "Save" görüntülemesi için [1] (∠) ve [3] (△) **numara tuşlarını kullanın ve daha sonra [6] (ENTER) düğmesine basın.**
- **5. Kaydedilen verilerin türüne karşılık gelen seçeneklerin alt menüsünü görüntülemek için [1] (**V**) ve [3] (**W**) düğmelerini kullanın.**

• Bkz. "Alt Menü / Dosya Adı Uzantı Listesi" (yukarıdaki).

- **6. [6] (ENTER) düğmesine basın.**
	- 5. adımda "All Data" seçiliyse, 7. adım gerekli değildir. 8. adıma geçin.
- **7.** Kavdedilecek verileri seçmek için  $B$  [-] ve [+] **ya da** bl **dial kullanın ve daha sonra [6] (ENTER) düğmesine basın.**

#### **8. Kullanmak istediğiniz dosya adını girin.**

• Nasıl metin girişi yapılacağı hakkında bilgi için bkz. "Metin Karakter Girişi" (sayfa TR-15).

### **9. [6] (ENTER) düğmesine basın.**

Bu, "Sure?" görüntüler

• USB flaş bellekte aynı ada sahip zaten bir veri varsa, "Replace?" mesajı görünür. Bu olursa, 10. adımda **B** [+] (YES) düğmesine basmak mevcut verileri yeni verilerin üzerine yazacaktır.

### **10.Kaydetmek** bn **[+] (YES) düğmesine basın.**

- $\cdot$  İşlemi iptal etmek için,  $[8]$  [–] (NO) düğmesine basın.
- $\overline{18}$  [+] (YES) düğmesine basmak, "Wait..." (devam eden işlem) görüntüler. Bu mesaj görüntülenirken başka hiçbir işlem yapmayın. İşlem tamamlandıktan sonra "Complete" görünür.
- $11$ **.** İşlemden çıkmak için [4] (EXIT)  $B$  numara **tuşuna uzun basın.**

### **Bir USB flaş bellekten Dijital Klavye hafızasına veri yüklemek**

- **1. Dijital Klavye verilerinin USB Flaş Belleğ<sup>e</sup> Kaydedilmesi" (sayfa TR-121)'de olan 1, 2 ve 3.cü adımları uygulayın.**
- **2. "Load" görüntülemesi için [1] (**V**) ve [3] (**W**) i** $\mathbb{R}$  numara tuslarını kullanın ve daha sonra **[6] (ENTER) düğmesine basın.**
- **3.İçe aktarılan verilerin türüne karşılık gelen seçeneklerin alt menüsünü görüntülemek için [1] (**V**) ve [3] (**W**) düğmelerini kullanın.**
	- Bkz. "Alt Menü / Dosya Adı Uzantı Listesi" (sayfa TR-121).
- **4. [6] (ENTER) düğmesine basın.** Bu, içe aktarılabilen verilerin bir dosya adını görüntüler.
- **5. Dijital Klavye hafızasına almak istediğiniz verileri seçmek için**  $\mathbb{B}$  **[-] ve [+] ya da**  $\mathbb{B}$  **dial kullanın.**
	- 3. adımda "All Data" seçilirse, aşağıdaki 6. ve 7. adımlar gerekli değildir. 8. adıma geçin.
	- **in FUNCTION** düğmesine basmak, şu anda seçili veri dosyasının dosya adı uzantısını görüntüleyecektir. (Bu işlemin ancak [FUNCTION] indikatörü yanıp sönüyorsa mümkün olduğunu unutmayın.) Tekrar dosya adına dönmek için **il FUNCTION** düğmesine basın.

### **6. [6] (ENTER) düğmesine basın.**

- **7. Alınan verilerin saklanacağı kullanıcı alanının sayısını belirlemek için**  $\mathbb{B}$  **[–] ve [+] ya da**  $\mathbb{B}$ **dial kullanın.**
	- $\cdot$   $\boxdot$  [-] ve [+] düğmelerine birlikte basmak, en düşük numaralı boş kullanıcı alanını görüntüler. Boş kullanıcı alanı yoksa, en düşük numaralı alan görüntülenir.

### **8. [6] (ENTER) düğmesine basın.**

Bu, "Sure?" görüntüler

• Bu işlemin 3. adımında "All Data" görüntülediyseniz veya 7. adımda belirttiğiniz kullanıcı alanında veriler bulunuyorsa, "Replace?" mesajı görünür. Bunun gerçekleşmesi durumunda, aşağıda 9. adımdaki **iß** [+] (YES) düğmesine basmak alınan verileri kullanıcı alanındaki mevcut verilerin üzerine yazmasını sağlayacaktır.

#### **9.** İçe aktarmak için **[6**] [+] (YES) düğmesine **basın.**

- $\cdot$  İşlemi iptal etmek için,  $\boxdot$   $[-]$  (NO) düğmesine basın.
- **iß** [+] (YES) düğmesine basmak, "Wait..." (devam eden işlem) görüntüler. Bu mesaj görüntülenirken başka hiçbir işlem yapmayın. İşlem tamamlandıktan sonra "Complete" görünür.
- $\textbf{10}$ .İşlemden çıkmak için [4] (EXIT)  $\textbf{\textit{1}\textbf{2}}$  numara **tuşuna uzun basın.**

### **USB flaş bellek verilerini silmek için**

- **1. Dijital Klavye verilerinin USB Flaş Belleğ<sup>e</sup> Kaydedilmesi" (sayfa TR-121)'de olan 1, 2 ve 3.cü adımları uygulayın.**
- **2.** "Delete" görüntülemesi için [1] (∠) ve **[3] (**  $\rightarrow$ **) <b>iP** numara tuslarını kullanın ve daha **sonra [6] (ENTER) düğmesine basın.**
- **3. Silinen verilerin türüne karşılık gelen seçeneklerin alt menüsünü görüntülemek için [1] (**V**) ve [3] (**W**) düğmelerini kullanın.** • Bkz. "Alt Menü / Dosya Adı Uzantı Listesi" (sayfa TR-121).
- **4. [6] (ENTER) düğmesine basın.**
- **5.** Silinecek verileri seçmek için  $B$  [-] ve [+] ya **da** bl **dial kullanın ve daha sonra [6] (ENTER) düğmesine basın.**

Bu, "Sure?" görüntüler

- $6$ . Verileri silmek için,  $\mathbb{E}$  [+] (YES) düğmesine **basın.**
	- $\cdot$  İşlemi iptal etmek için,  $[8]$  [–] (NO) düğmesine basın.
	- $\Box$  [+] (YES) düğmesine basmak, "Wait..." (devam eden işlem) görüntüler. Bu mesaj görüntülenirken başka hiçbir işlem yapmayın. İşlem tamamlandıktan sonra "Complete" görünür.
- **7.** İşlemden çıkmak için [4] (EXIT) **12** numara **tuşuna uzun basın.**

### **USB flaş belleği yeniden adlandırmak için Genel Şarkı Verilerini USB Flaş**

- **1. Dijital Klavye verilerinin USB Flaş Belleğ<sup>e</sup> Kaydedilmesi" (sayfa TR-121)'de olan 1, 2 ve 3.cü adımları uygulayın.**
- **2. "Rename" görüntülemesi için [1] (**V**) ve [3] (**  $\rightarrow$ **) <b>ia** numara tuslarını kullanın ve daha **sonra [6] (ENTER) düğmesine basın.**
- **3. Yeniden adlandırılan verilerin türüne karşılık gelen seçeneklerin alt menüsünü görüntülemek için [1] (**V**) ve [3] (**W**) düğmelerini kullanın.**
	- Bkz. "Alt Menü / Dosya Adı Uzantı Listesi" (sayfa TR-121).
- **4. [6] (ENTER) düğmesine basın.** Bu, yeniden adlandırılacak verilerin belirtilmesini sağlar.
- **5. Yeniden adlandırılacak verileri seçmek için [6]** [–] ve [+] ya da **[1]** dial kullanın ve daha **sonra [6] (ENTER) düğmesine basın.**

#### **6. Dosyayı yeniden adlandırın.**

• Nasıl metin girişi yapılacağı hakkında bilgi için bkz. "Metin Karakter Girişi" (sayfa TR-15).

## **7. [6] (ENTER) düğmesine basın.**

Bu, "Sure?" görüntüler

• USB flaş bellekte aynı ada sahip zaten bir veri varsa, "Replace?" mesajı görünür. Bu olursa, 8. adımda **iß** [+] (YES) düğmesine basmak mevcut verileri veni verilerin üzerine yazacaktır.

#### $8$ . Adı değiştirmek için  $\mathbb{E}$  [+] (YES) düğmesine **basın.**

- $\cdot$  İşlemi iptal etmek için,  $\boxtimes$   $[-]$  (NO) düğmesine basın.
- **iß** [+] (YES) düğmesine basmak, "Wait..." (devam eden işlem) görüntüler. Bu mesaj görüntülenirken başka hiçbir işlem yapmayın. İşlem tamamlandıktan sonra "Complete" görünür.

#### **9.** İslemden çıkmak için [4] (EXIT) **iz** numara **tuşuna uzun basın.**

# **Belleğe Kopyalamak için Bir Bilgisayarı Kullanma**

MUSICDAT klasöründe saklanan aşağıdaki formattaki dosyaları oynatmak için dahili şarkılarla aynı işlemleri kullanabilirsiniz.

- Standart MIDI dosyaları (SMF formatı 0/1) veya CASIO MIDI dosyaları (CMF formatı)
- WAV formatlı ses dosyaları (16 bit, 44,1 kHz)

#### **1. USB flaş belleği bilgisayarınıza bağlayın.**

### **2. USB flaş belleğinizin kök dizininde MUSICDAT adlı bir klasör oluşturun.**

- USB flaş belleğinizin kök dizininde zaten bir MUSICDAT klasörü varsa, bu adım gerekli değildir.
- **3. Dijital Klavyede oynatmak istediğiniz şarkı verilerini MUSICDAT klasörüne kopyalayın.**
	- Oynatma işlemleri hakkında bilgi için, bkz. "Bir USB Flaş Bellekten Bir Şarkı Oynatmak" (sayfa TR-42) ve "USB Flaş Sürücüsündeki Ses Dosyasını Oynatma (Ses Modu)" (sayfa TR-42).

# **Bir Bilgisayara Bağlama**

## **Bilgisayara Bağlama**

Dijital Klayveyi bir bilgisayara bağlayabilir ve arada MIDI veri değişiminde bulunabilirsiniz. Dijital Klavyeden bilgisayarınızdaki müzik programına çalma verisi ya da bilgisayarınızdan Dijital Klavyeye çalma için MIDI verisi gönderebilirsiniz.

### **Minimum Bilgisayar Sistem Gereksinimleri**

MIDI verisi gönderip almak için gerekli olan minimum sistem gereksinimleri aşağıda gösterilmektedir. Dijital Klavyeyi bağlamadan önce bilgisayarınızın bu gereksinimlere uygun olduğundan emin olunuz.

#### ● **İşletim Sistemi**

Windows Vista \*1 Windows 7 \*2 Windows 8.1<sup>\*3</sup> Windows 10  $*4$ macOS (OS X/Mac OS X) 10.7, 10.8, 10.9, 10.10, 10.11, 10.12 \*1 Windows Vista (32-bit) \*2 Windows 7 (32-bit, 64-bit) \*3 Windows 8.1 (32-bit, 64-bit)

\*4 Windows 10 (32-bit, 64-bit)

#### ● **USB girişi**

## (V) ÖNEMLİ!

**• Yukarıdaki gereksinimleri karşılamayan bir bilgisayara asla bağlamayın. Aksini yapmanız bilgisayarınızda problemlere sebep olabilir.**

### **NOT**

• Desteklenen işletim sistemleri hakkında en yeni haberler için aşağıdaki URL'de yer alan internet sitesini ziyaret edin. **http://world.casio.com/**

## **Dijital Klavyeyi Bilgisayarınıza Bağlamak**

### (V) ÖNEMLİ!

- **Aşağıdaki prosedürün adımlarını tam olarak takip ettiğinizden emin olunuz. Yanlış bağlama veri gönderip alınmasını imkansız kılabilir.**
- **1. Dijital Klavyeyi kapatın ve daha sonra bilgisayarı tekrar başlatın.**
	- Bilgisayarınızdaki müzik programını henüz başlatmayın!
- **2. Bilgisayarınızı başlattıktan sonra, harici olarak satılmakta olan bir USB kablosuyla Dijital Klavyeyi bağlayın.**
	- USB 2.0 ya da 1.1 A-B konektör tipi USB kablo kullanın.

### **3. Dijital Klavyeyi çalıştırın.**

• Eğer bu Dijital Klavyenizi bilgisayarınıza ilk bağlayışınız ise, veri gönderip almak için gerekli olan sürücü programı bilgisayarınıza otomatik olarak yüklenecektir.

- **4. Harici olarak satın aldığınız müzik yazılım programını bilgisayarınızda başlatın.**
- **5. "CASIO USB-MIDI" yi MIDI cihazı olarak seçmek için müzik yazılımı ayarlarını yapılandırın.**
	- MIDI aygıtının nasıl seçileceği ile ilgili bilgi için, kullandığınız müzik programı ile birlikte gelen kullanıcı belgelerine bakın.

## (V) ÖNEMLİ!

- **Bilgisayarınızdaki müzik programını başlatmadan önce ilk olarak Dijital Klavyeyi çalıştırdığınızdan emin olunuz.**
- **• Şarkı Bankasındaki şarkının yeniden çalınması sırasında USB gönderim ve alımı devre dışıdır (sayfa TR-39).**

## **MIDI Ayarları**

### **Klavye Kanalı**

Bu aparametre Klavye performans bilgisi bu Dijital Klavyeden bir bilgisayara gönderildiğinde kullanılacak olan kanalı belirtir. "Fonksiyon ayarlarını **bu FUNCTION** düğmesi ile yapılandırmak" (sayfa TR-112) altındaki prosedürü gerçekleştirin ve aşağıdaki ayarı yapılandırın: Klavye Kanalı (Keybd Ch) (sayfa TR-117).

### **Yerel Kontrol**

Bu parametre Dijital Klavyeyi çalmak için harici ses kaynağı kullanırken notaların Dijital Klavye tarafından seslendirilmediğini belirtmek için kullanılabilir.

"Fonksiyon ayarlarını **il FUNCTION** düğmesi ile yapılandırmak" (sayfa TR-112) altındaki prosedürü gerçekleştirin ve aşağıdaki ayarı yapılandırın: Yerel Kontrol (Local) (sayfa TR-117).

### **Eşlik Çıkışı**

Bu parametre Otomatik Eşlik Etme verisinin gönderilip gönderilmeyeceğini belirler.

"Fonksiyon ayarlarını **il FUNCTION** düğmesi ile yapılandırmak" (sayfa TR-112) altındaki prosedürü gerçekleştirin ve aşağıdaki ayarı yapılandırın: Eşlik Çıkışı (AcompOut) (sayfa TR-117).

### **Dijital Klavye ve Bilgisayar Arasında Verilerin Aktarılması**

Dijital Klavye hafızasında yer alan kayıtlı şarkıları ve diğer verileri depolamak için bilgisayara aktarabilirsiniz. Ayrıca, CASIO web sitesinden indirdiğiniz Otomatik Eşlik verilerini, Otomatik Eşlik biçimlerini büyük ölçüde genişleten Dijital Klavyeye yükleyebilirsiniz. Dijital Klavye'ye/den veri transferi yapabilmek için özel bir Data Manager (Veri Yöneticisi) uygulaması gerekmektedir.

### **Veri Transferi İçin Desteklenen Veri Tipleri**

Aşağıda listelenen veri tiplerini bilgisayar ile Dijital Klavye arasında transfer edebilirsiniz.

- Kullanıcı ton datası (sayfa TR-71)
- Kullanıcı ritim datası (sayfa TR-76)
- Kayıtlı kullanıcı şarkıları (sayfa TR-90)
- Kayıt (banka birimi) (sayfa TR-67)
- Kullanıcı Bölümü (bölüm seti birimi) (sayfa TR-54)

### **Data Manager (Veri Yöneticisi) Uygulamasını Yükleme**

- **1. <sup>A</sup>şağıdaki URL'den CASIO WORLDWIDE sitesine gidin. http://world.casio.com/**
- **2. Sitede, coğrafi bölge veya ülkeyi seçin.**
- **3. Bölgeye ait siteye ulaştıktan sonra, bu ürünün Data Manager (Veri Yöneticisi) için olan minimum bilgisayar sistem gereksinimlerine gidin.**
	- Bu ürünün, ürün tanıtım sayfasında Data Manager'a (Veri Yöneticisi) bir bağlantı bulabilirsiniz. Eğer bahsi geçen bağlantıyı bulamazsanız, bulunduğunuz yerdeki bölge sitesinde yer alan arama formunu kullanarak bu modelin ismini girin ve arama yapın.
	- Site içeriğinin herhangi bir uyarı olmadan değiştirilebileceğini unutmayın.
- **4. Bilgisayarınızın, Data Manager (Veri Yöneticisi) için gerekli olan minimum gereksinimleri karşılayıp karşılamadığını kontrol ediniz.**
- **5. Data Manager (Veri Yöneticisi) ve buna ait kullanma rehberini bilgisayarınıza indirin.**
- **6.İndirdiğiniz kullanıcı rehberinin 5. adımında yer alan prosedürü uygulayarak Data Manager'ın (Veri Yöneticisi) kurulumunu yapın ve kullanmaya başlayın.**
	- Eşlik verilerini CASIO MUSIC SITE (http:// music.casio.com/) içerisinde yer alan İnternet Veri Genişetme sisteminden indirebilir ve bunları Dijital Klavyenin hafızasına yükleyebilirsiniz. Özellikle bu model için hazırlanmış eşlik verileri olmadığına dikkat ediniz. Bu nedenle diğer modeller için sunulan verileri kullanmanız gerekebilir.

### **NOT**

- Eşlik verileri diğer modeller için mevcut olduğundan dolayı, bu modelde çalarken bazı farklılıklar ile karşılaşabilirsiniz.
- Modeller arasında eşlik verilerinin uyumluluğu hakkında daha fazla bilgi edinmek için, yukarıdaki prosedürün 5. adımında indirdiğiniz Data Manager (Veri Yöneticisi) kullanıcı kılavuzuna başvurunuz.

## **Arıza teşhisi**

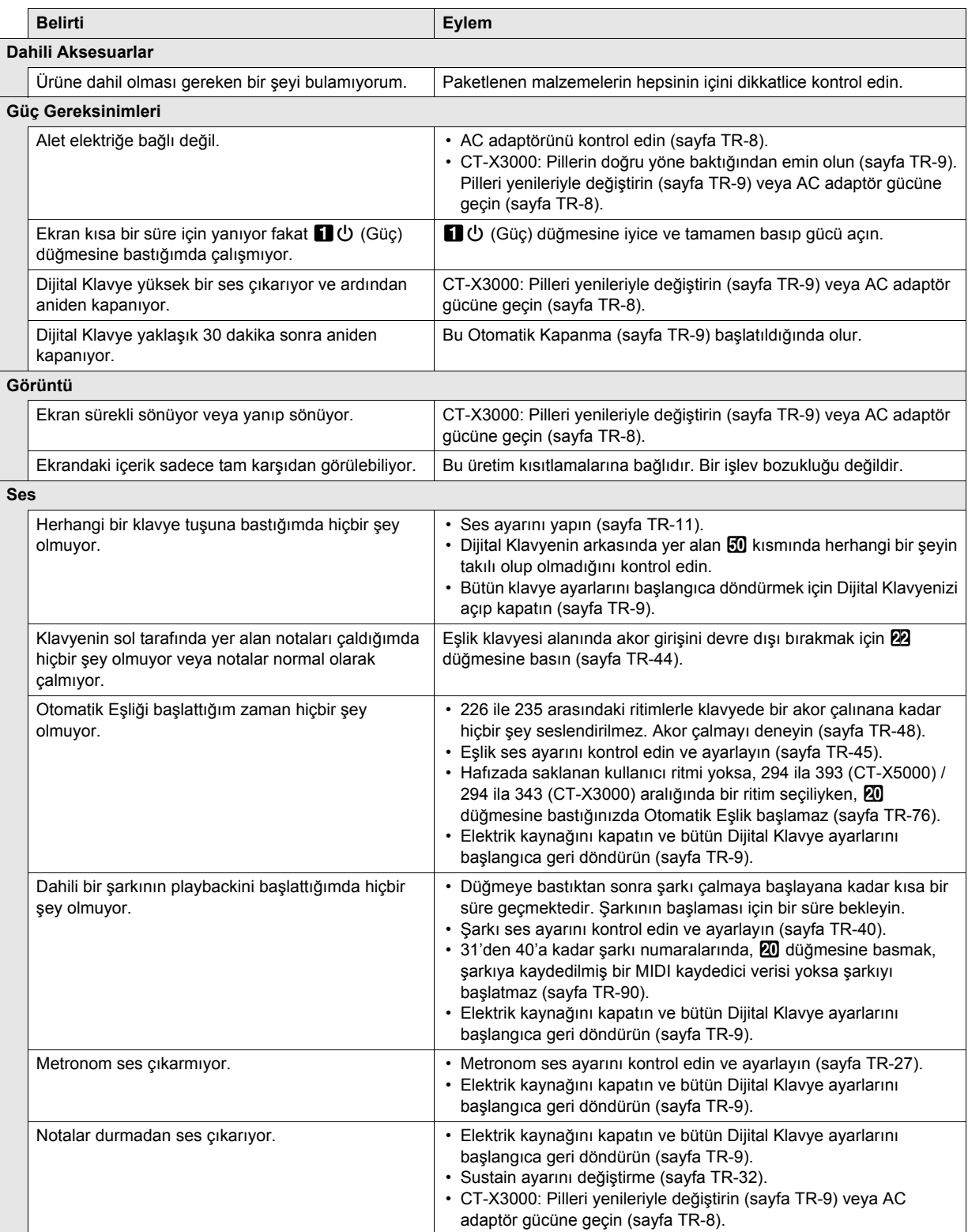

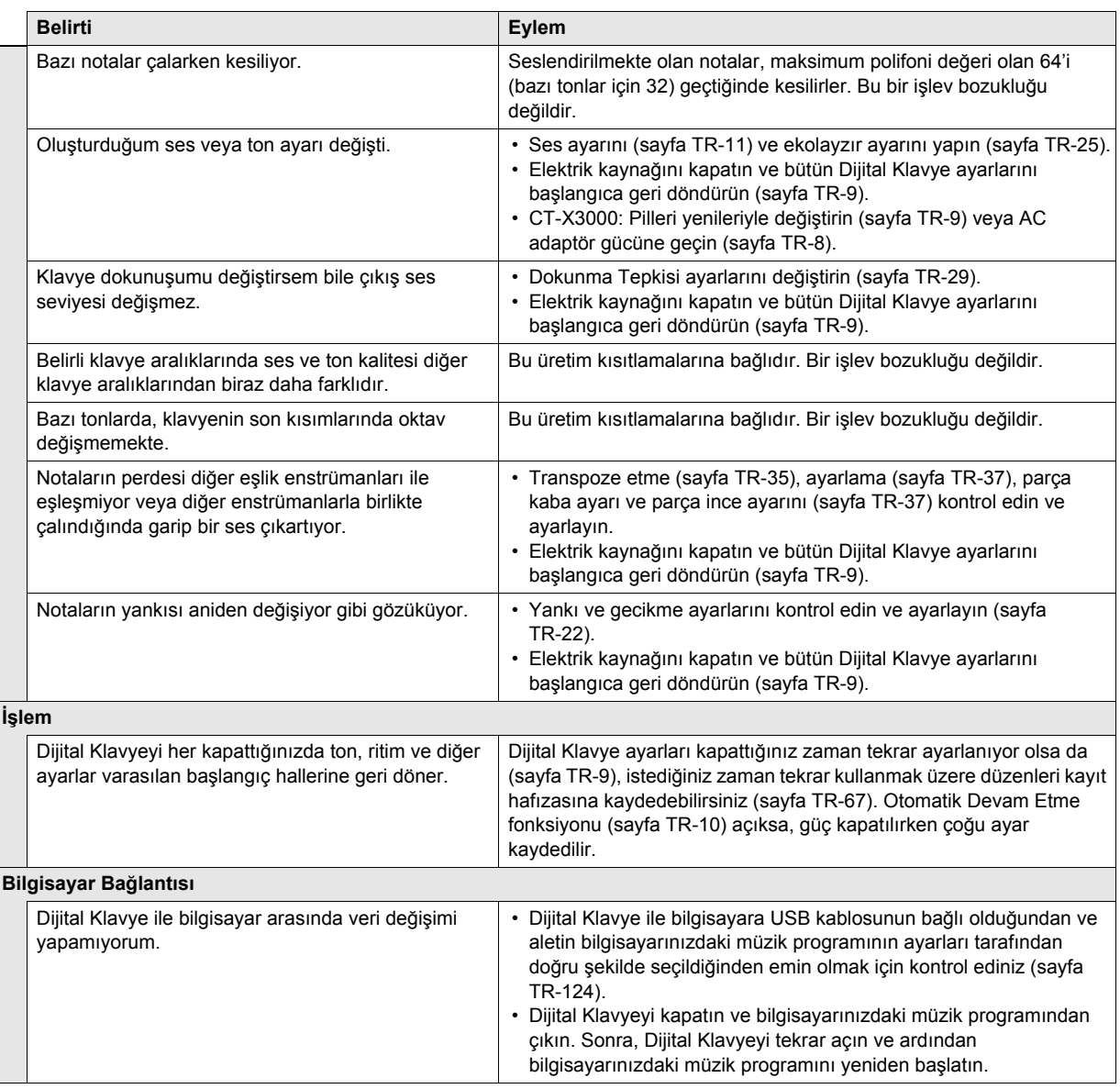

## **Hata Mesajları**

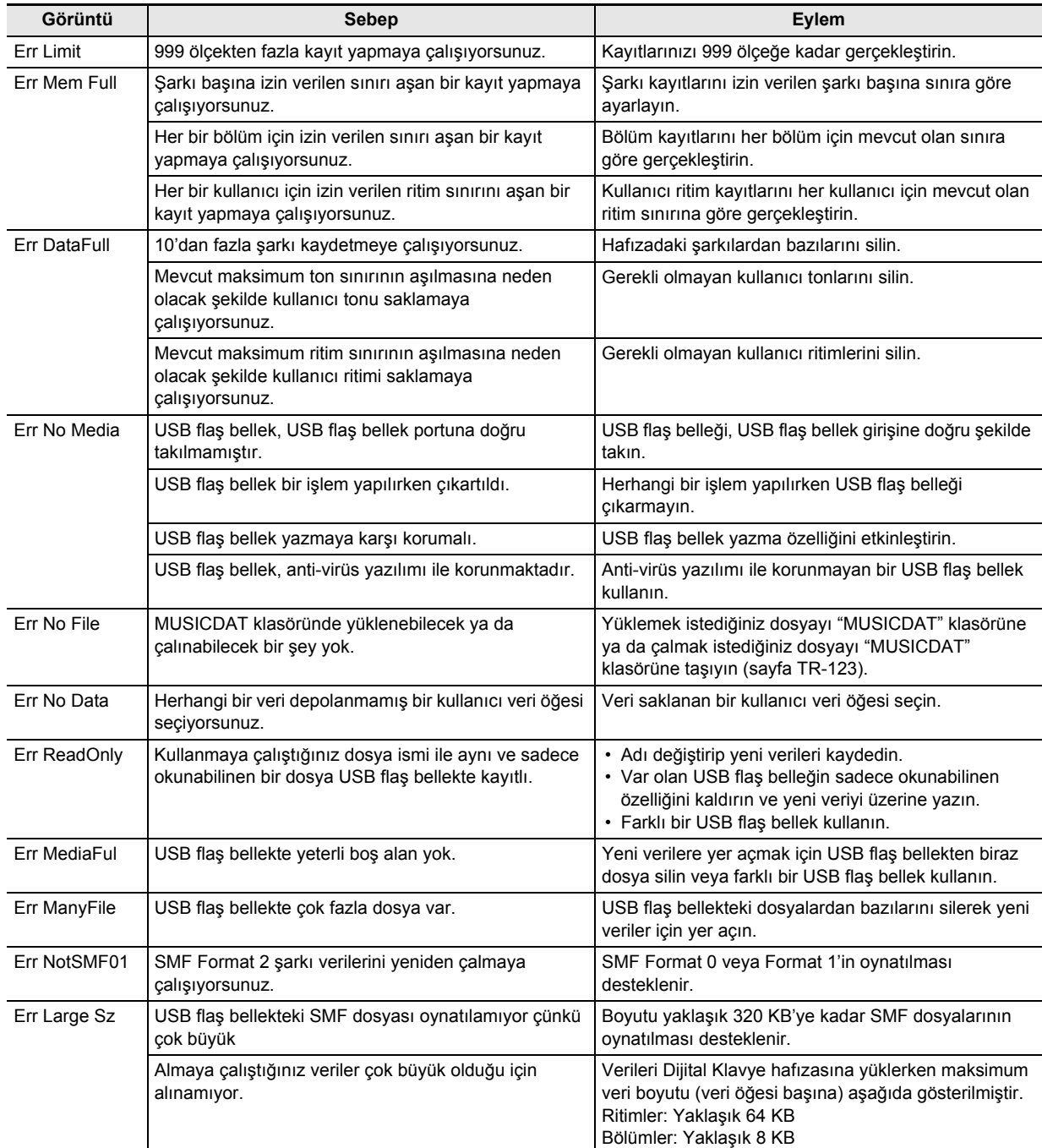

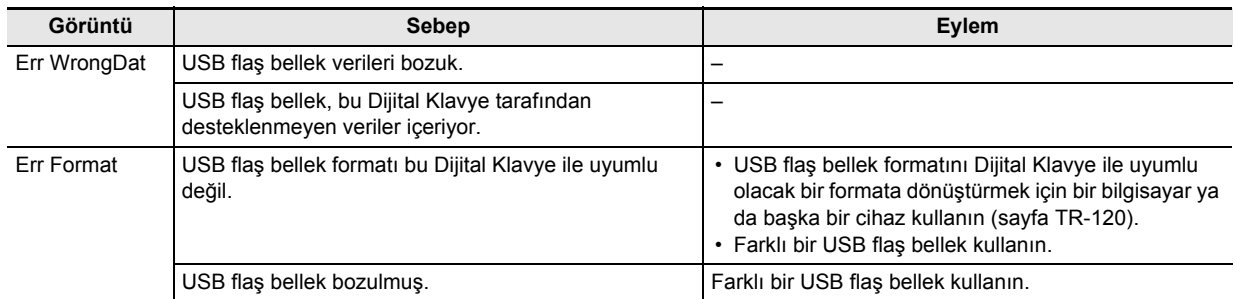

# **Özellikler**

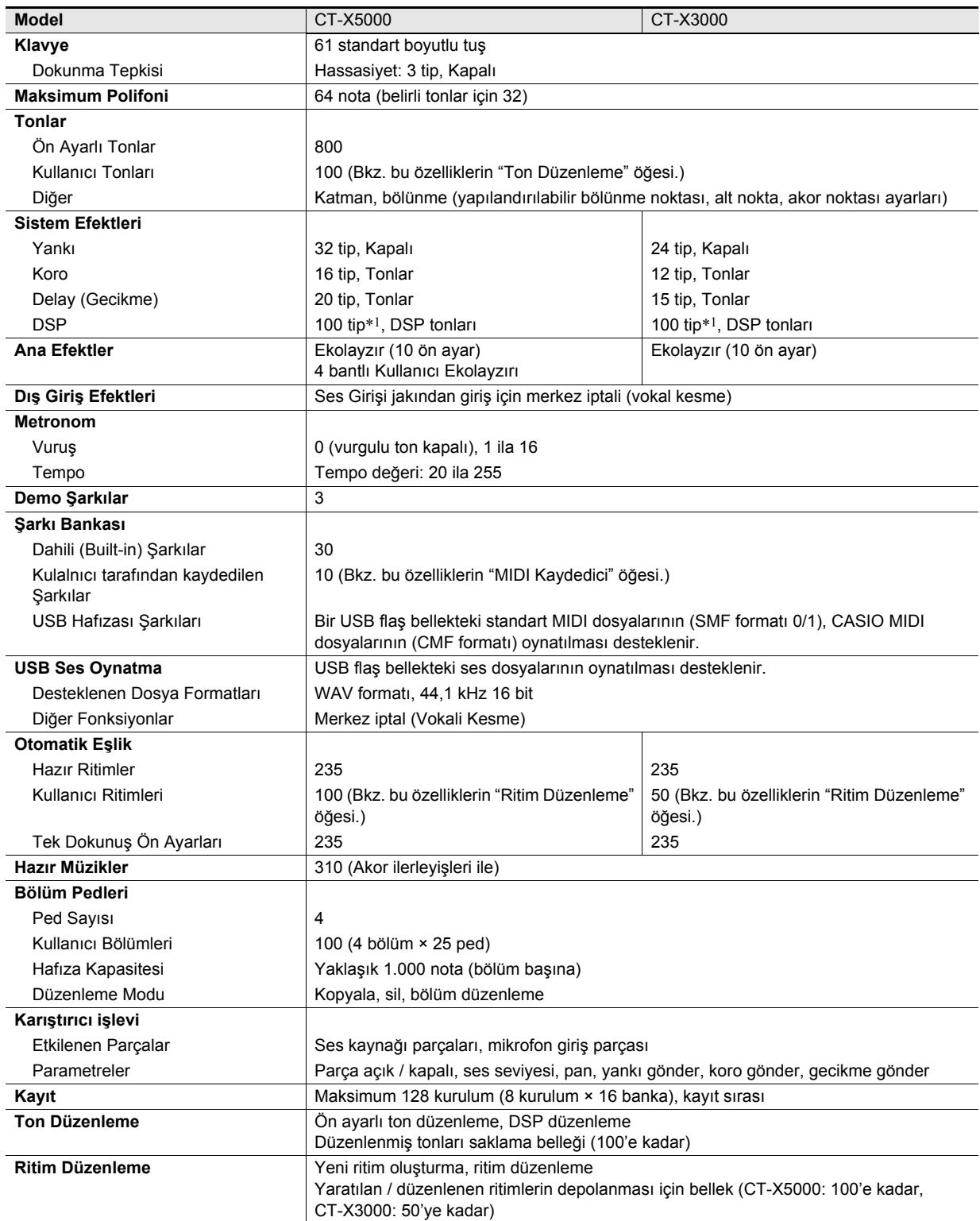

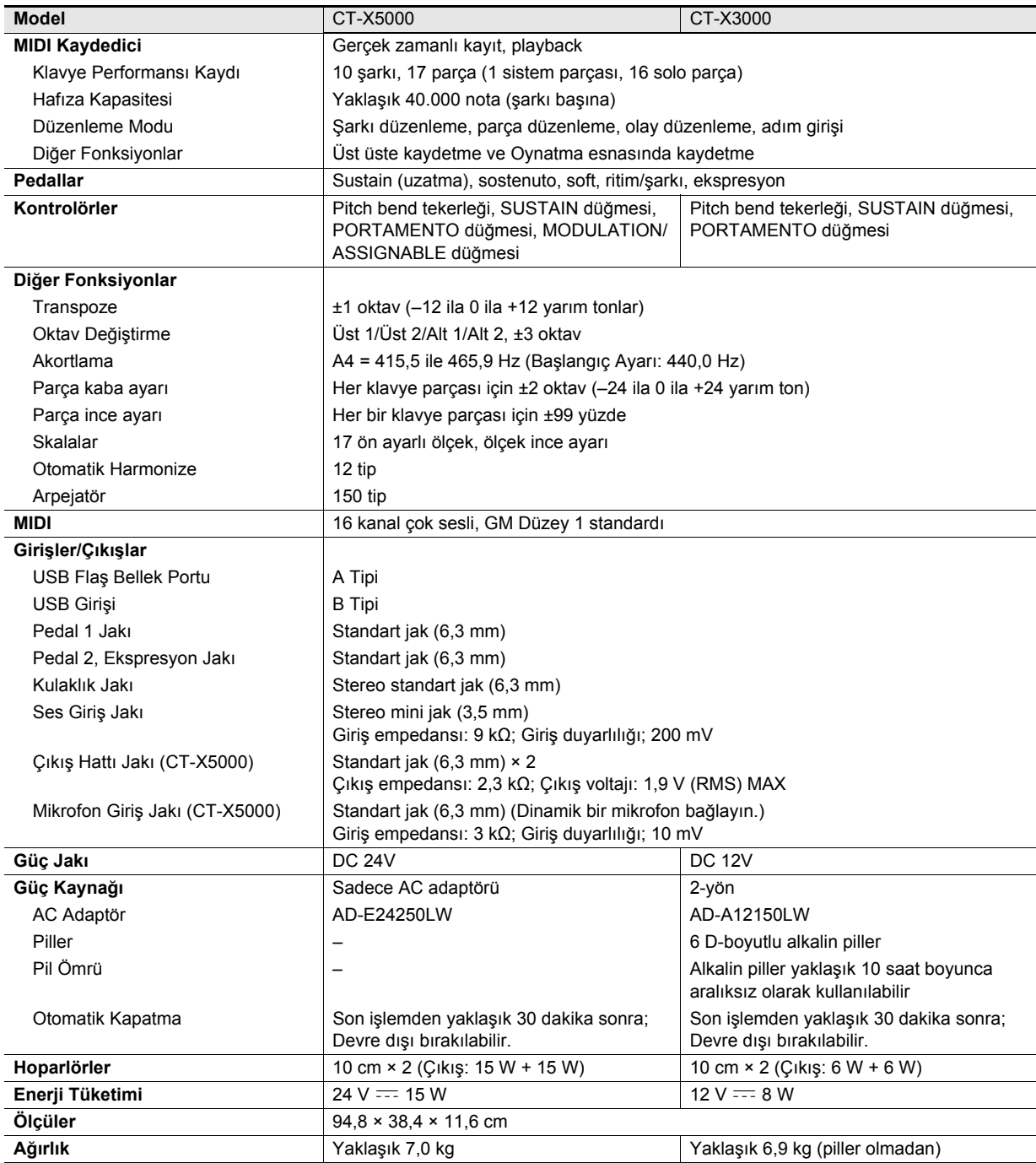

\*1 DSP düzenlemesini kullanarak kullanıcı tonlarına uygulanabilir (sayfa TR-72).

• Dizayn ve teknik özellikler herhangi bir bildiri olmadan değiştirilebilir.

## **DSP Efekt Listesi**

### **DSP Modül Listesi**

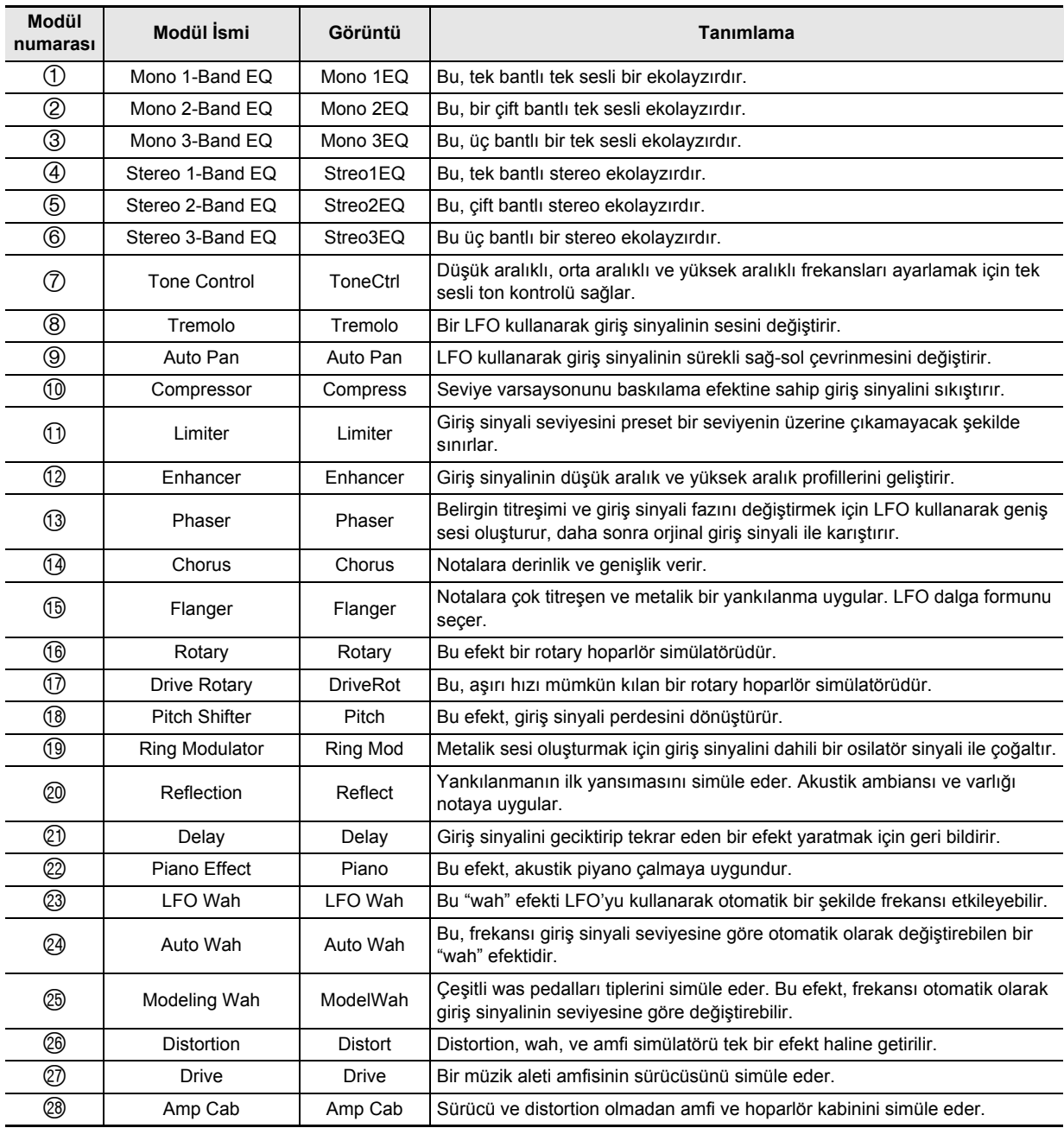

### **DSP Parametre Listesi**

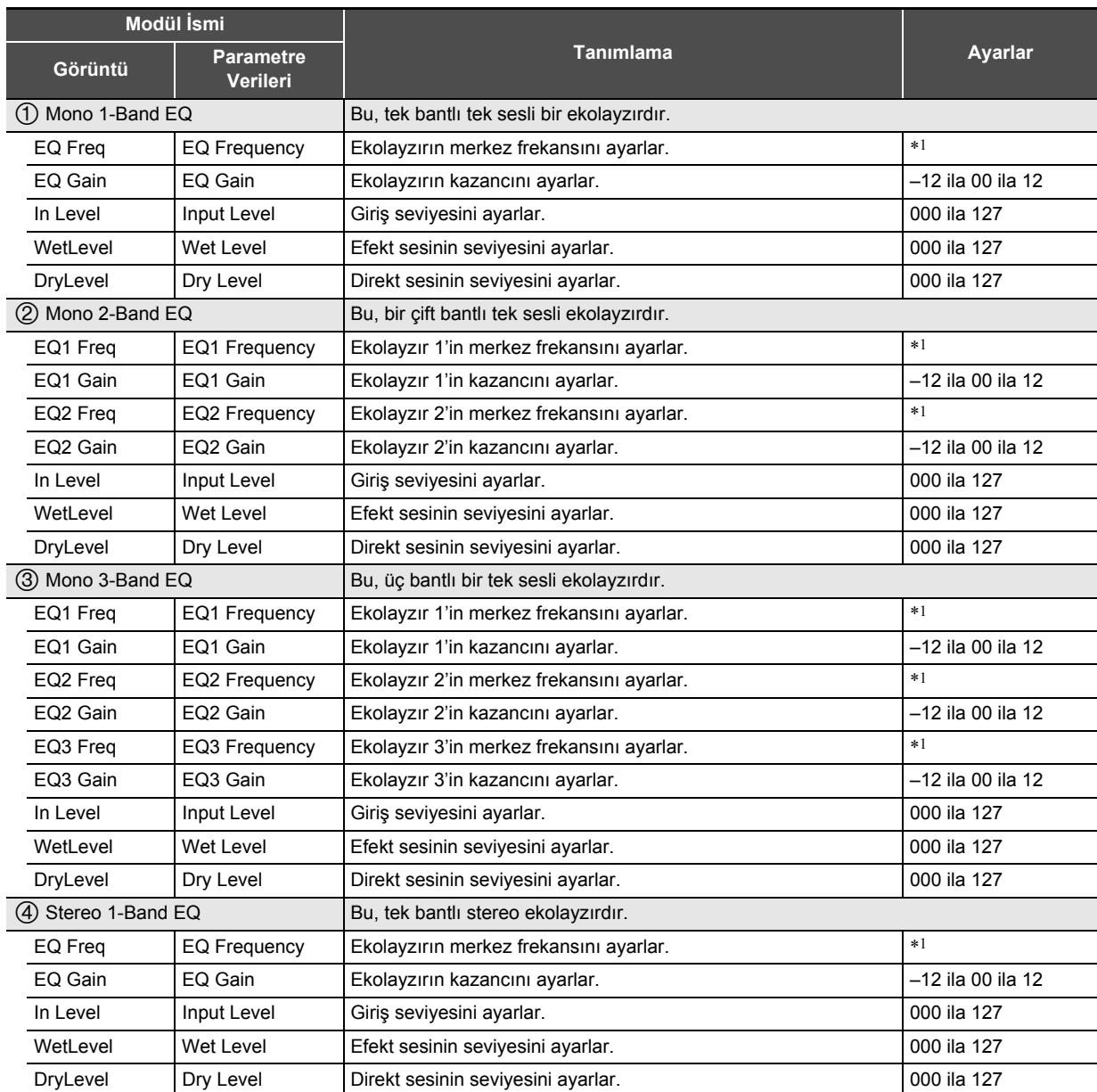

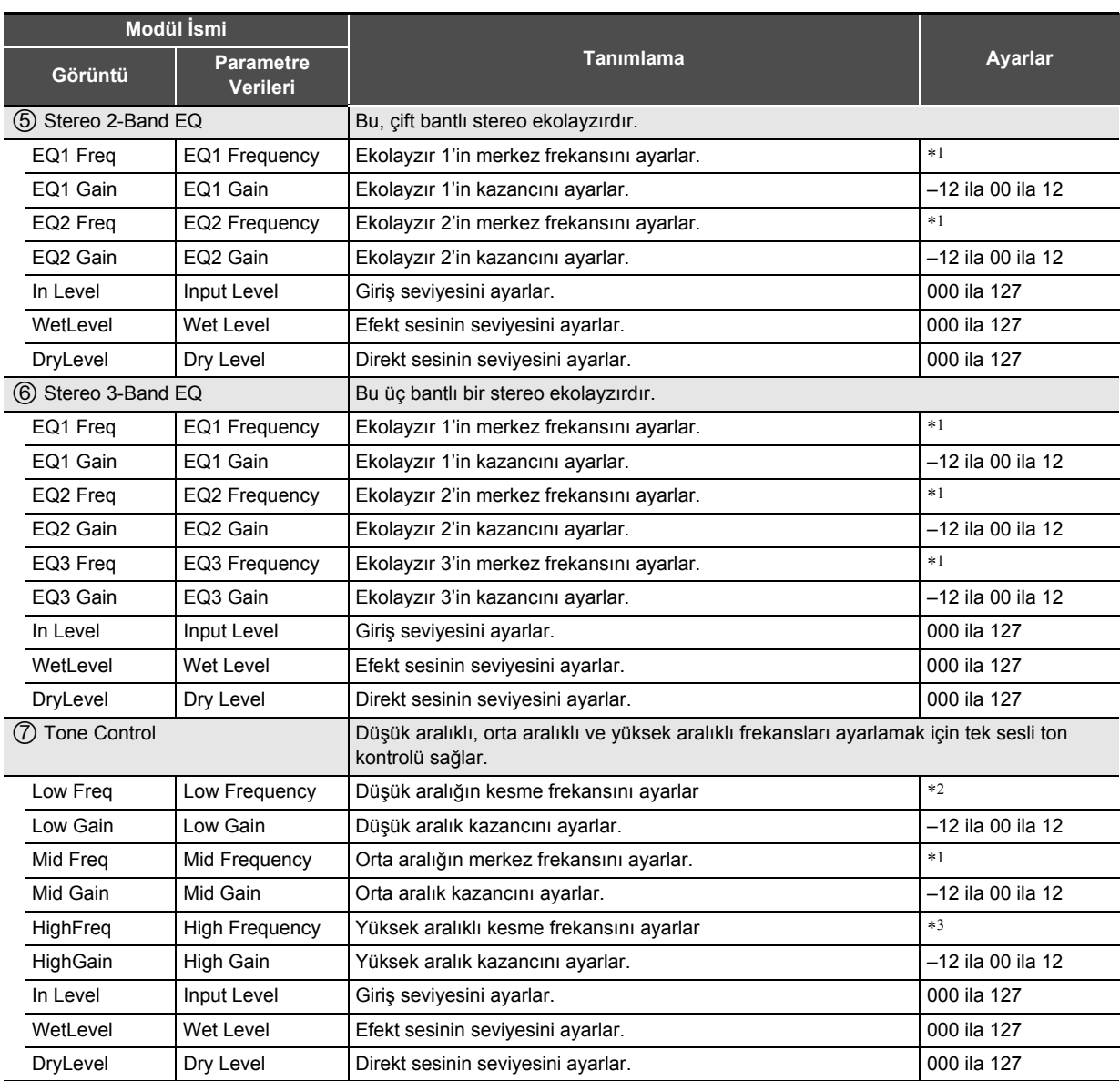

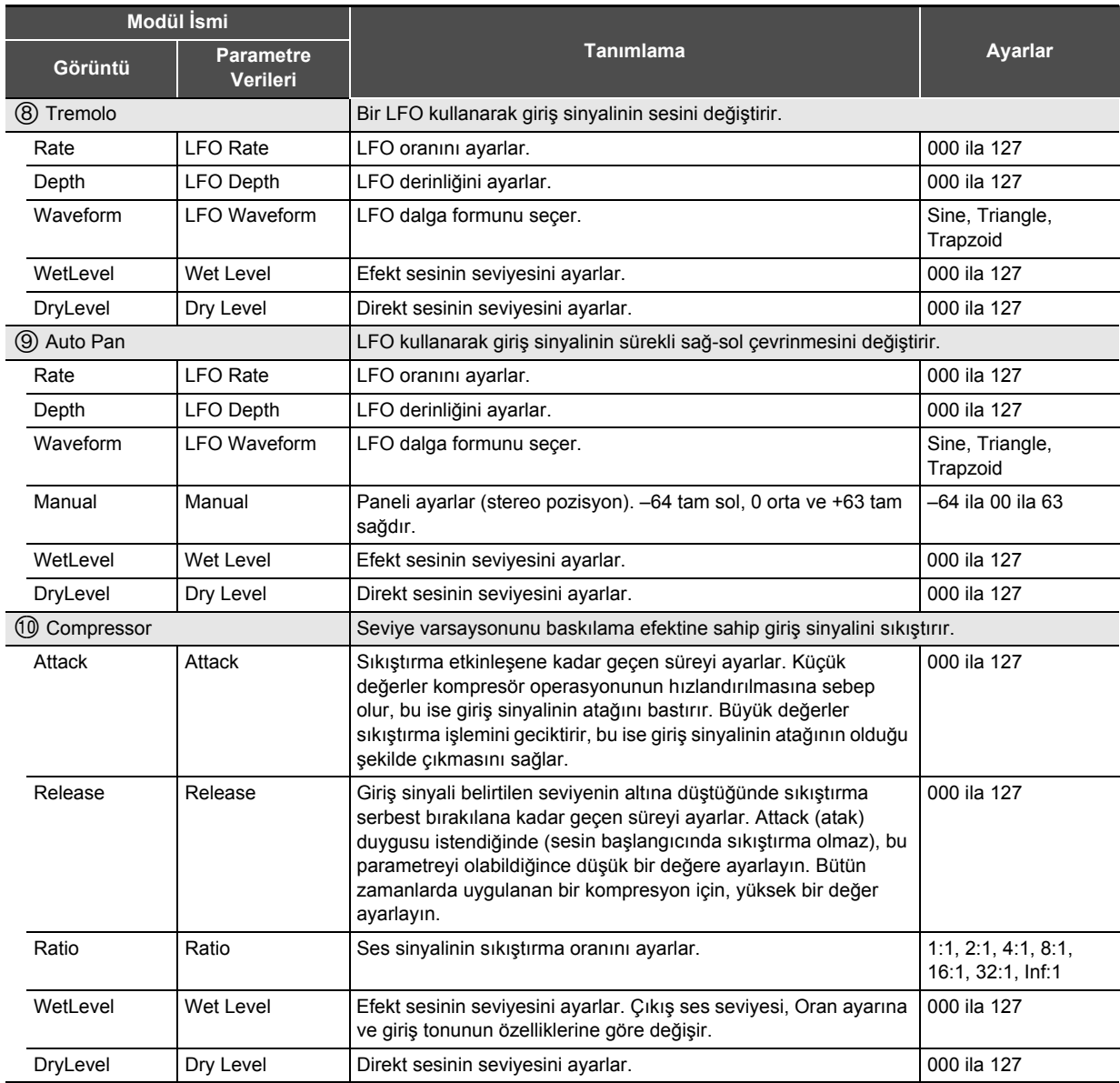

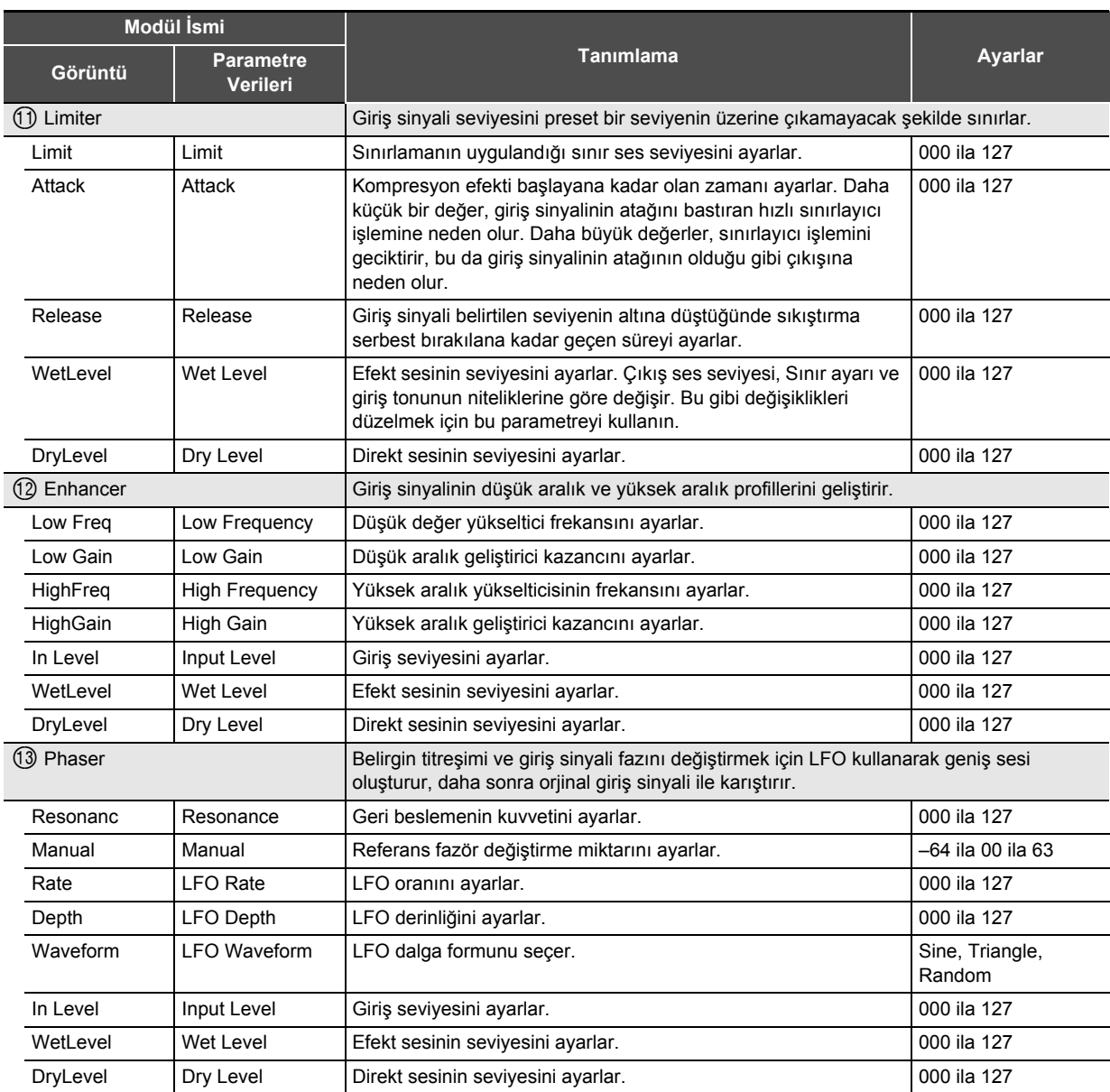

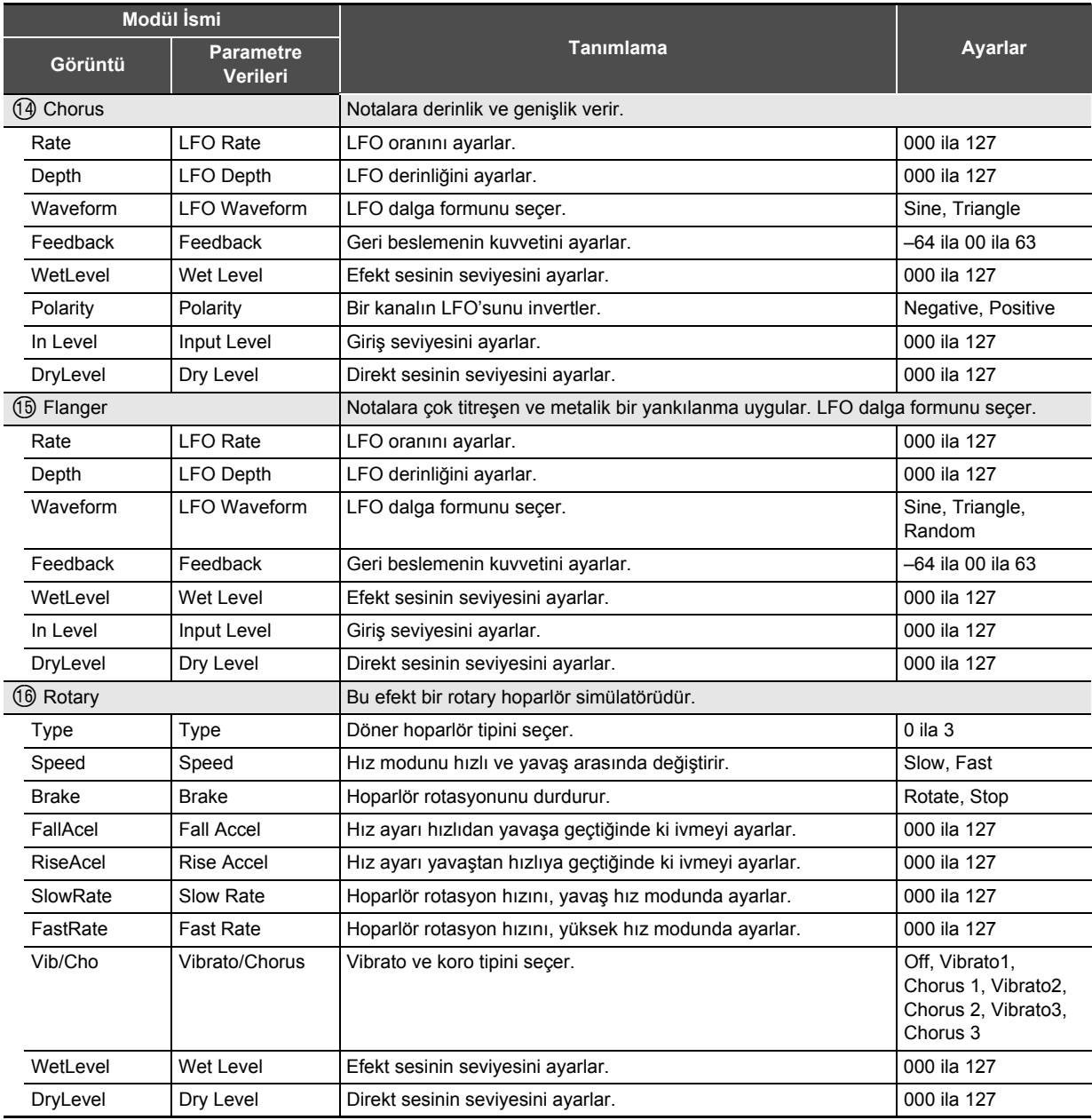

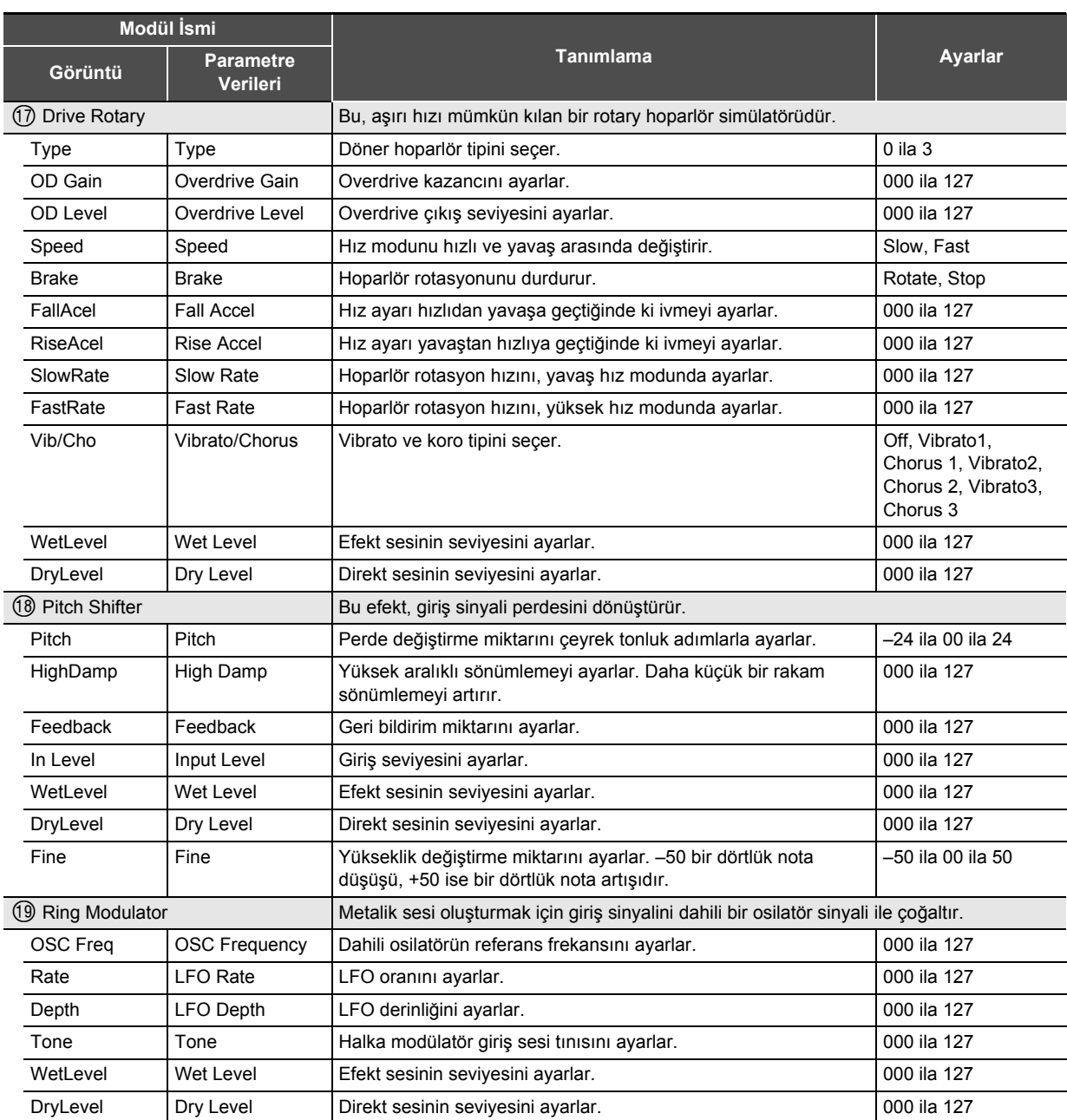

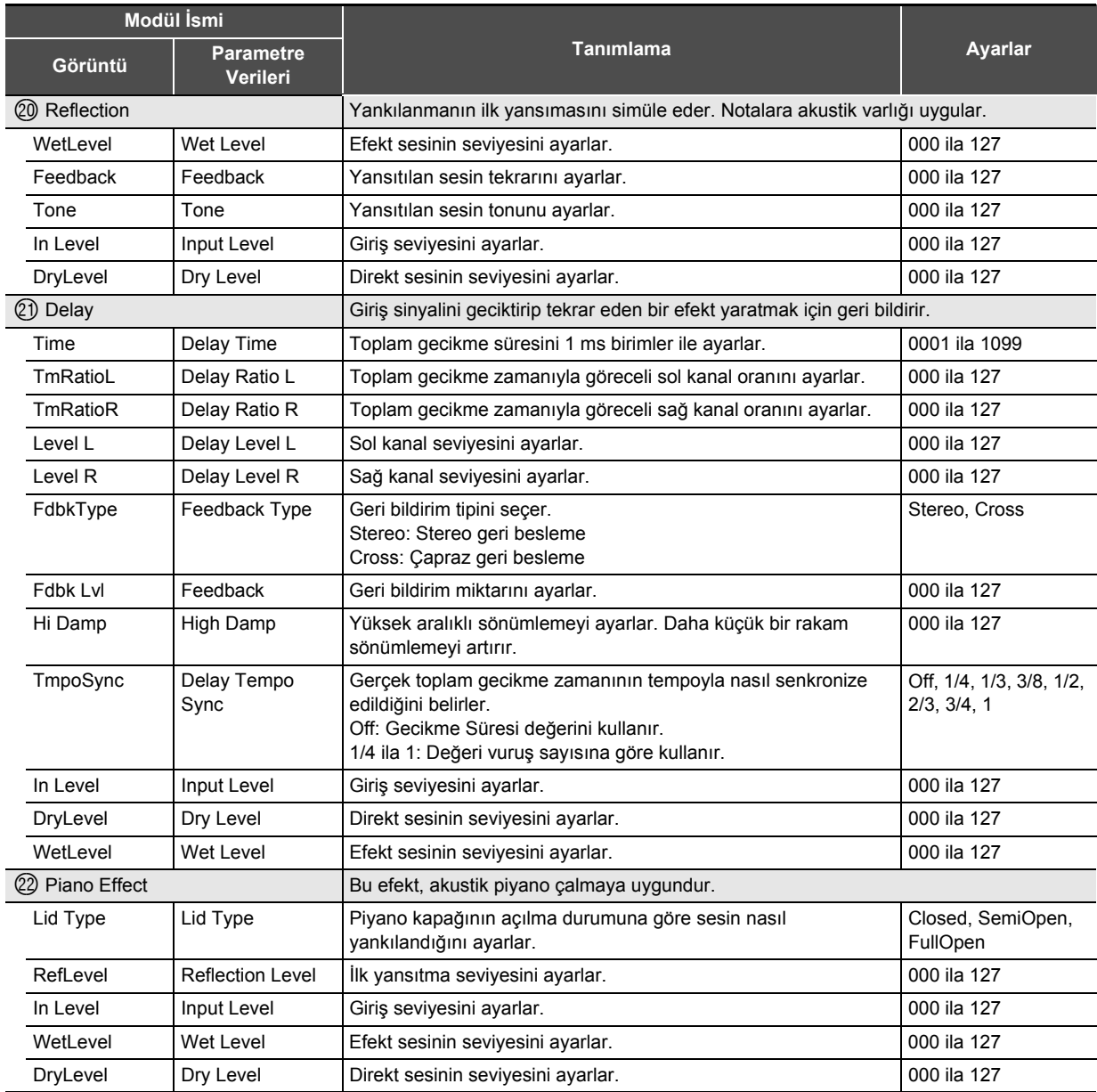

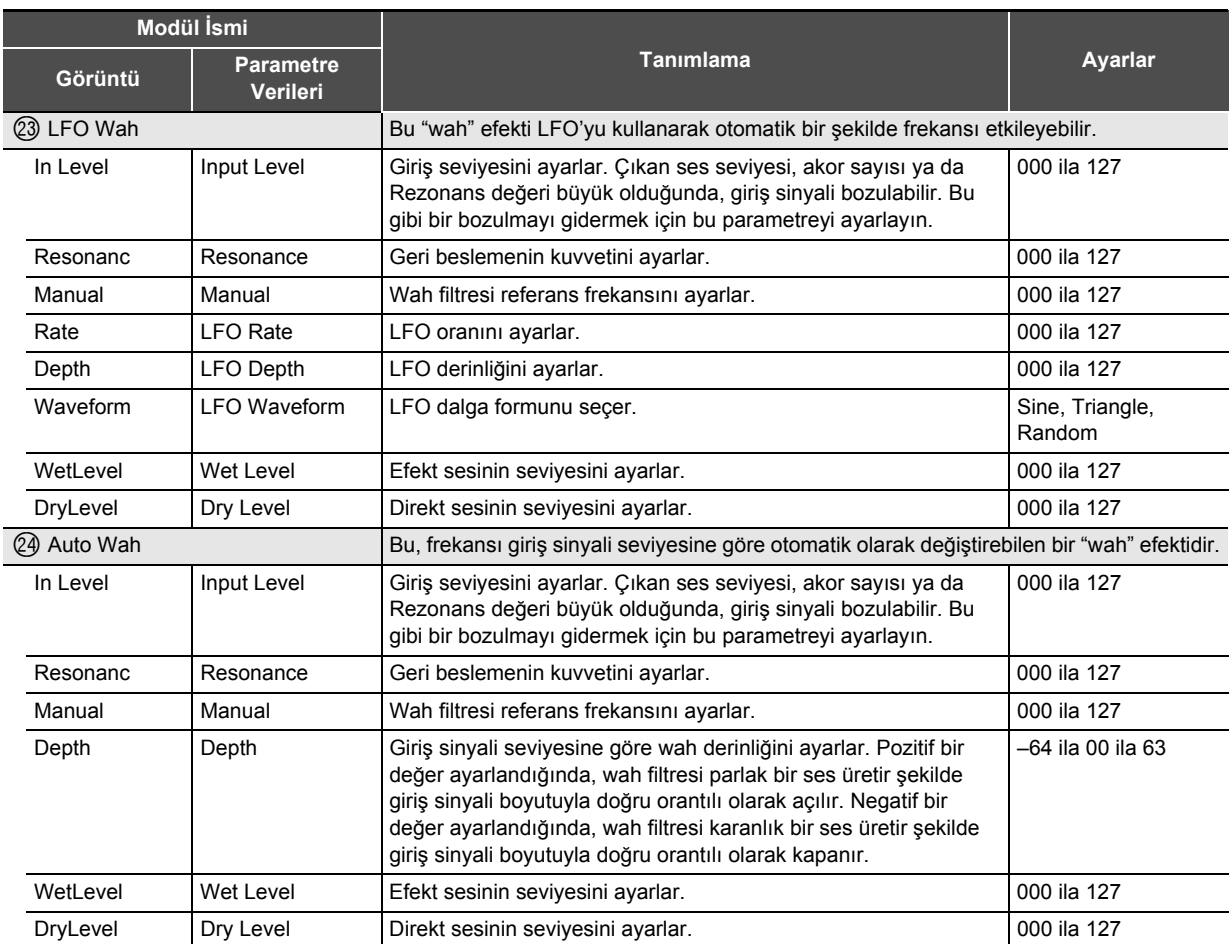

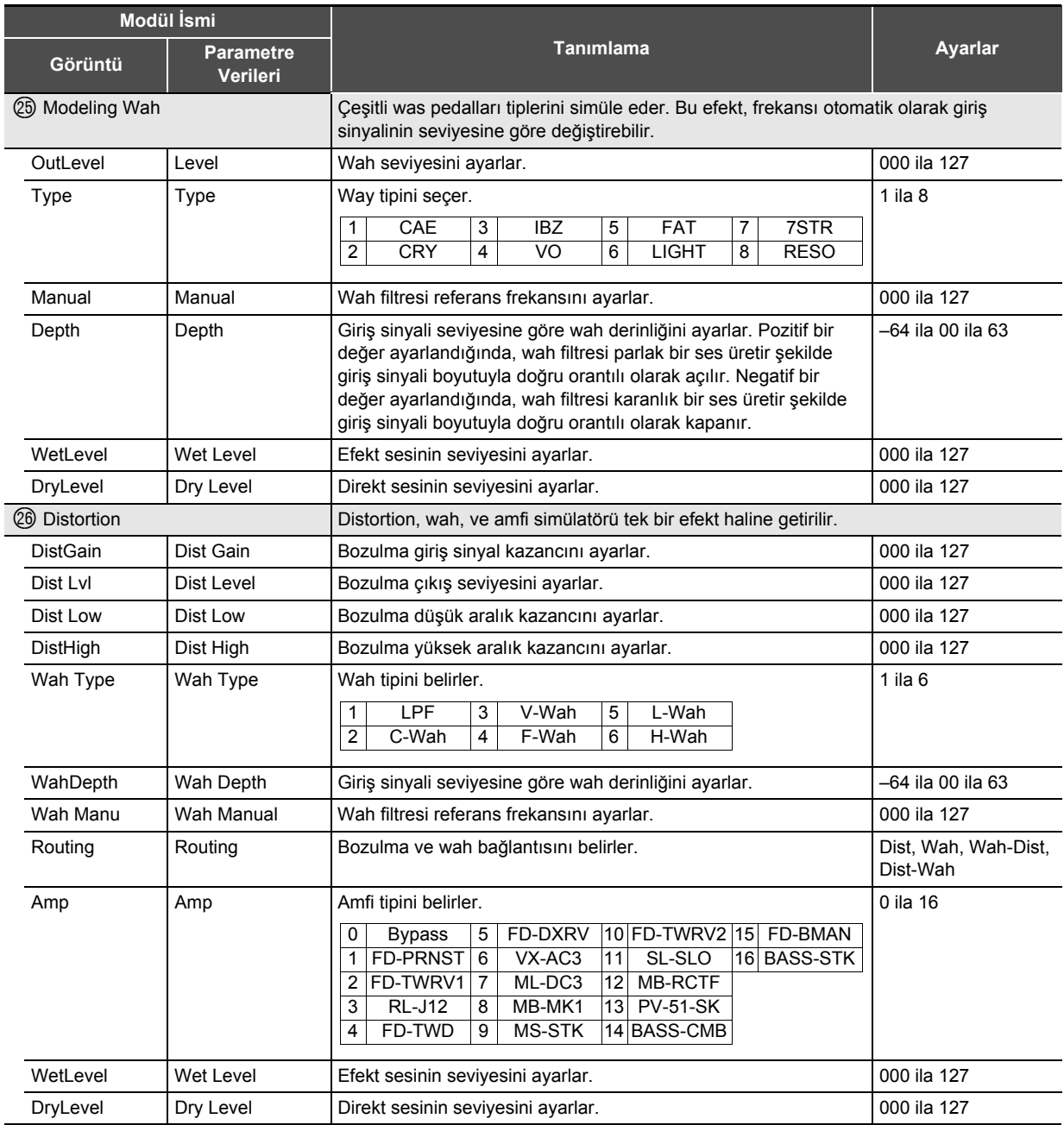

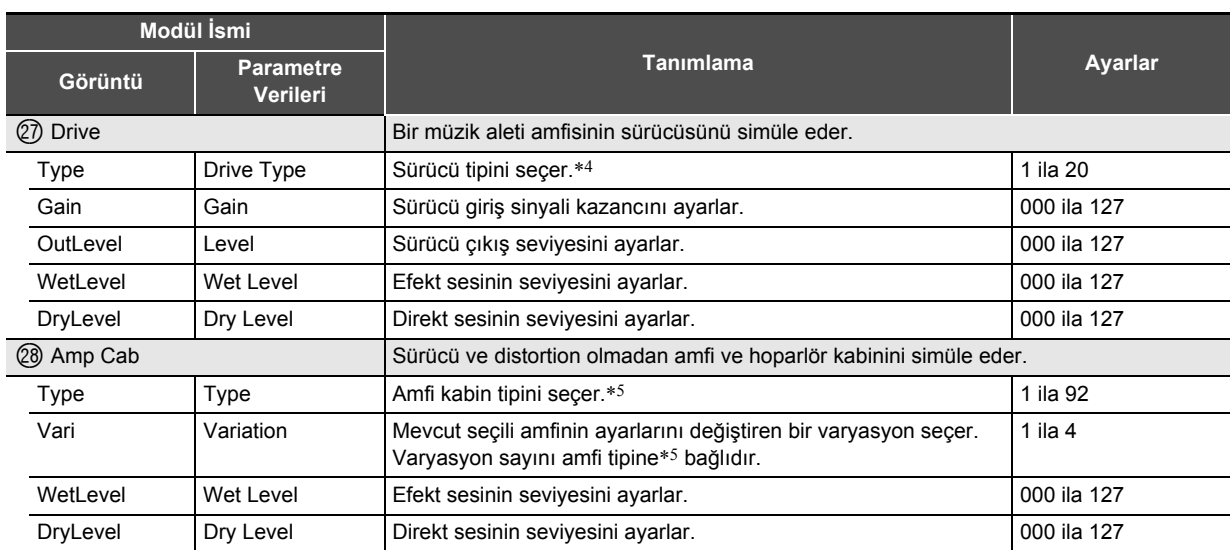

\*1 100 Hz, 125 Hz, 160 Hz, 200 Hz, 250 Hz, 315 Hz, 400 Hz, 500 Hz, 630 Hz, 800 Hz, 1,0 kHz, 1,3 kHz, 1,6 kHz, 2,0 kHz, 2,5 kHz, 3,2 kHz, 4,0 kHz, 5,0 kHz, 6,3 kHz, 8,0 kHz

\*2 50 Hz, 63 Hz, 80 Hz, 100 Hz, 125 Hz, 160 Hz, 200 Hz, 250 Hz, 315 Hz, 400 Hz, 500 Hz, 630 Hz, 800 Hz

\*3 2,0 kHz, 2,5 kHz, 3,2 kHz, 4,0 kHz, 5,0 kHz, 6,0 kHz, 8,0 kHz, 10 kHz, 13 kHz, 16 kHz

 $*4$ 

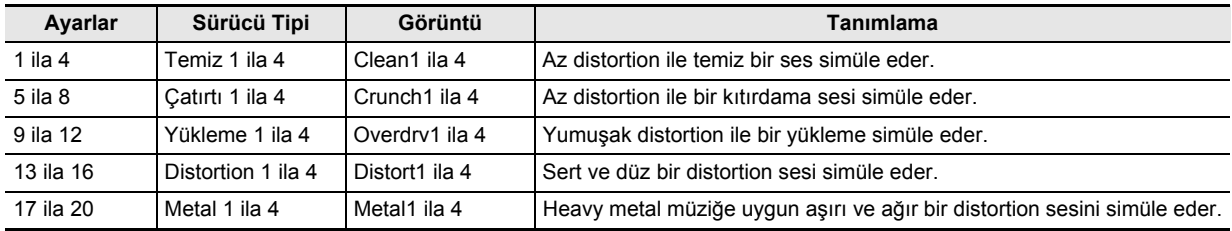

\*5 (V: Varyasyon sayısı)

l,

 $\overline{a}$ 

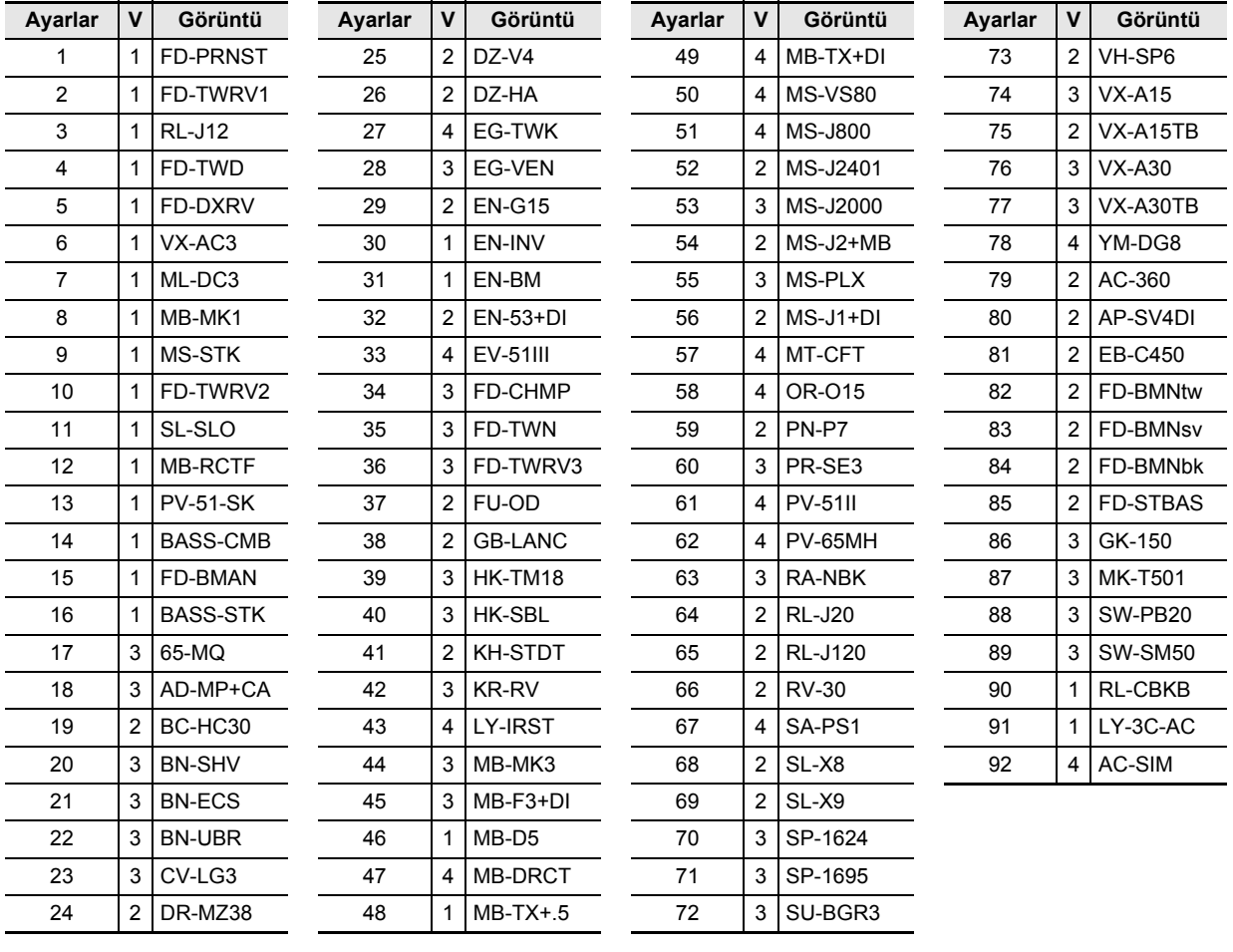
## **Dijital Klavye Ses Kaynağı Yapılandırması ve MIDI Kanalı Atamaları**

Dijital Klavyenin ses kaynağı dört parça grubuna ayrılmıştır: KEYBOARD, RHYTHM, SONG SYSTEM, SONG SOLO. Parça gruplarının her bir bölümüne atanan roller aşağıdaki tablodaki "Parça" sütununda gösterilmiştir.

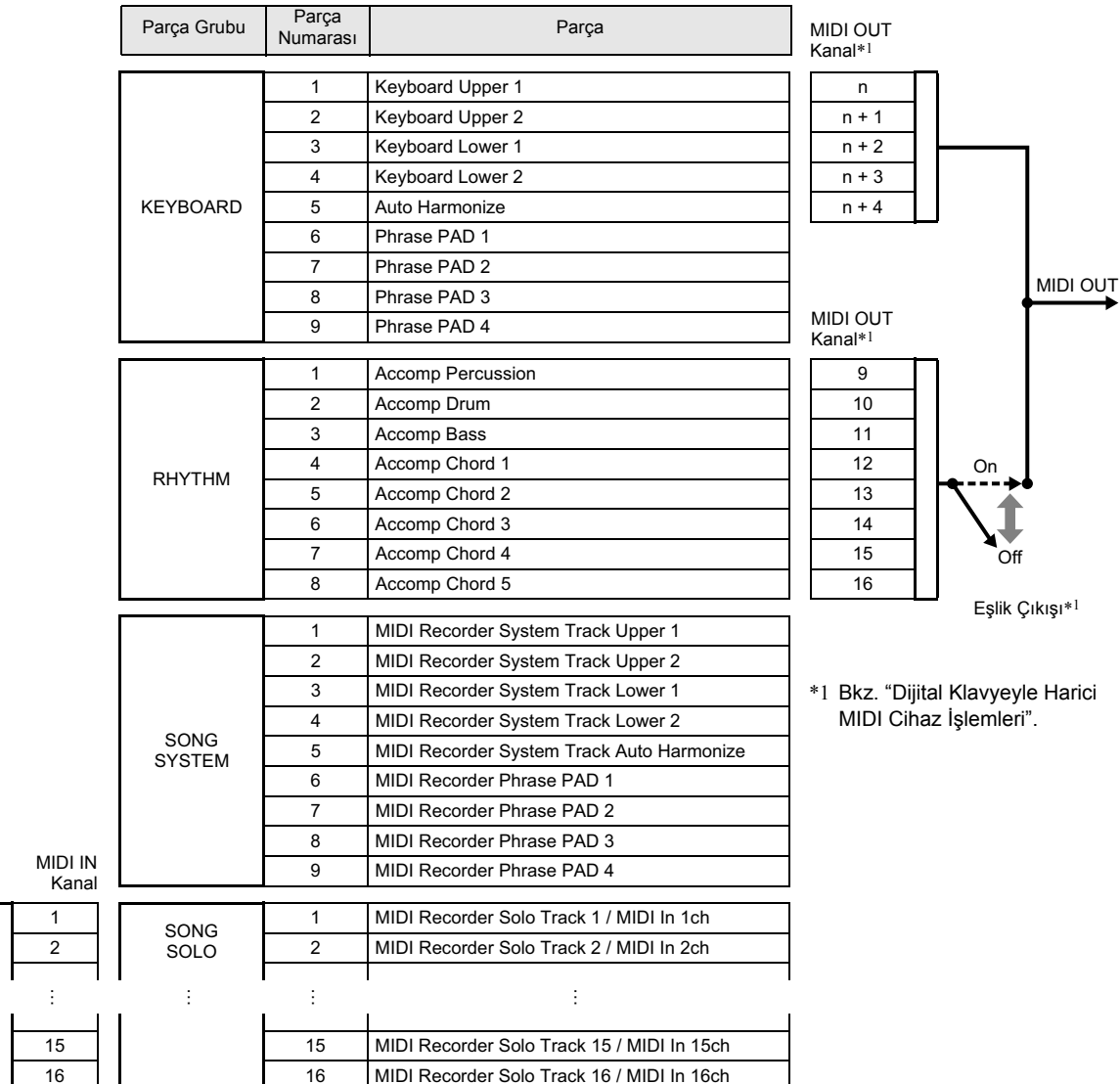

#### ■ **Ditijal Klavye Ses Kaynaklarının Dijital Klavye İşlemleri veya MIDI IN Girişi ile Çalınması**

- Klavyede bir performans sırasında üretilen sesler, KEYBOARD parça grubunun 1'den 5'e kadar olan bölümlerine atanır. Bölüm pedleri, KEYBOARD parça grubunun 6'dan 9'a kadar olan bölümlerine atanır.
- Otomatik Eşlik ile üretilen sesler, RHYTHM parça grubunun parçalarına atanır.
- Şarkı oynatma işlemi (Şarkı Bankası Modu) sırasında sistem şarkısı ve bölüm pedleri tarafından oluşturulan sesler SONG SYSTEM parça grubunbun parçalarına atanır.
- Şarkı oynatma işlemi (Şarkı Bankası Modu) sırasındaki solo parçalar tarafından üretilen sesler ve MIDI IN mesaj girişi tarafından üretilen sesler, SONG SOLO parça grubunun parçalarına atanır.

MIDI IN

#### ■ **Dijital Klavyeyle Harici MIDI Cihaz İşlemleri**

- MIDI OUT klavye performans verileri çıkışı kanalı için, "Klavye Kanalı" (sayfa TR-125) ile belirlenen n-değeri, Upper 1 parçasına uygulanır. Aşağıdaki için MIDI OUT kanalları, Upper 1 parçasının MIDI OUT kanalına dayalıdır: Upper 2 = n+1, Lower 1 = n+2, Lower  $2 = n+3$ , ve Otomatik Harmonileme =  $n+4$ .
- "Eşlik Çıkışı" (sayfa TR-125) ayarı açılırken, Otomatik Eşlik parçalarının performans verileri, MIDI OUT kanallarına CH9 ila CH16 vasıtasıyla çıkış sağlar.

#### **AC Adaptörün Kullanma Önlemleri**

Modeller: AD-E24250LW/AD-A12150LW

- 1. Bu talimatları okuyunuz.
- 2. Bu talimatları hazır bulundurun.
- 3. Tüm uyarıları dikkate alın.
- 4. Bu talimatlara uyun.
- 5. Bu ürünü suya yakın yerde kullanmayın.
- 6. Yalnızca kuru bezle temizleyin.
- 7. Radyatör, kalorifer ızgarası, soba ya da diğer ısı kaynaklarının yakınına (amplifikatörler dahil) kurmayın.
- 8. Yalnızca imalatçı tarafından belirtilen ataşman ve aksesuarları kullanın.
- 9. Tüm servis işlemlerini nitelikli servis personeline yönlendirin. Aşağıdakilerden herhangi biri gerçekleştiğinde servis gerekir: Ürün hasar gördüğünde, güç kaynağı kordonu ya da fişi hasar gördüğünde, ürüne sıvı döküldüğünde, ürüne yabancı cisim düştüğünde, ürün yağmur ya da neme maruz kaldığında, ürün normal çalışmadığında, ürün düşürüldüğünde.
- 10. Ürünün sıvı damlaması ya da sıçramasına maruz kalmasına izin vermeyin. Ürün üzerine sıvı içeren herhangi bir nesne yerleştirmeyin.
- 11. Elektrik yükü çıkışının etiket değerini aşmasına izin vermeyin.
- 12. Güç kaynağına takmadan önce çevredeki alanın kuru olduğundan emin olun.
- 13. Ürünün doğru yönlendirildiğinden emin olun.
- 14. Yıldırım, fırtına sırasında ya da uzun bir süre kullanmayı planlamıyorsanız ürünü fişten çekin.
- 15. Ürün havalandırma aralıklarının tıkanmasını önleyin. Ürünü, imalatçının talimatlarına göre kurun.
- 16. Güç kordonunun üstüne basılmayacak ya da ciddi ölçüde bükülmeyecek yerlere özellikle fiş ve elektrik prizlerine yakın yerlere ve üründen çıktığı yerlere yerleştirilmemesine dikkat edin.
- 17. AC adaptörü, acil durumda fiş bağlantısını hemen kesebilmek için ürüne mümkün olan en yakın güç çıkışına takılmalıdır.

Aşağıdaki sembol, ürünün mahfazası içerisinde izole edilmemiş ve kullanıcılarda elektrik çarpmasına yol açmaya yetebilecek tehlikeli voltajı gösteren bir uyarıdır.

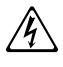

Aşağıdaki sembol, ürüne eşlik eden belge içerisinde önemli çalıştırma ve bakım (servis) talimatları olduğunu gösteren bir uyarıdır.  $\triangle$ 

## **Kullanım Tedbirleri**

Aşağıdaki kullanım önlemlerini okuyup yerine getirmeniz rica olunur.

#### ■ **Yer**

Bu ürünü aşağıda belirtilen yerlerden uzak tutunuz.

- Direkt güneş ışığından ve yüksek nemli yerlerden uzak tutunuz
- Olağan üstü sıcak olan yerlerden
- Bir radyo, TV, video veya kanal arayıcı (Tuner) aygıttan
- Yukarıdaki aletler ürünümüze zarar vermez, fakat ürünün yakınındaki aletlerin audio (ses) veya görüntüsünde karışıklığa neden olabilir.

#### ■ **Kullanıcı Bakım**

- Ürünü temizlerken benzin, alkol, inceltici, veya başka kimyasal ürünleri kullanmayın.
- Ürünü veya klavyeyi temizlemek için su ve hafif deterjan ile ıslatılmış yumuşak kumaş bez kullanın. Silmeden önce bezde kalan suyu sıkın.

#### ■ **Dahili ve Opsiyonel Aksesuarlar**

Bu ürün için kullanımı tavsiye edilen aksesuarları kullanmanız önerilir. İzinsiz aksesuarların kullanılması yangın, elektrik çarpması ve kişisel yaralanma riski oluşturmaktadır.

#### ■ **Kaynak Çizgileri**

Çizgiler ürünün dış kısmında görünebilir. Bu "kaynak çizgileri" plastiğe şekil verirken oluşan çizgilerdir. Bunlar çatlak veya çizik değildir.

#### ■ **Müzikal Enstrüman Etiketi**

Bu ürünü kullanırken her zaman çevrenizdekilere dikkat ediniz. Özellikle geç saatlerde etrafınızdakileri rahatsız etmemeniz için kısık seste çalmanız önerilir. Geç saatlerde çalarken kullanabileceğiniz diğer önlemler, pencereleri kapatmak ve kulaklık kullanmaktır.

# **Şarkı Listesi**

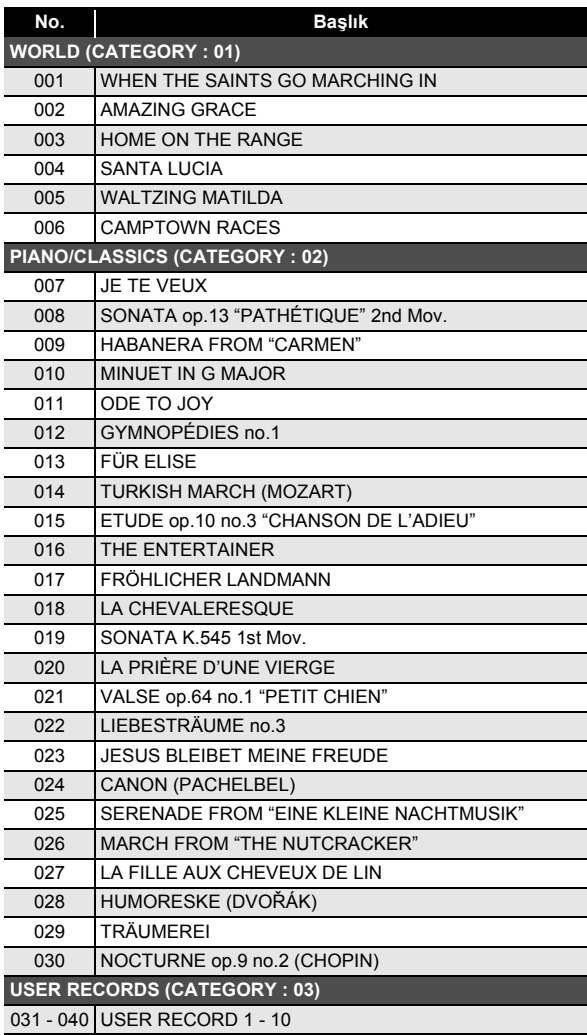

# **Çalma Rehberi**

**FINGERED 1, FINGERED 2 Akorlar**

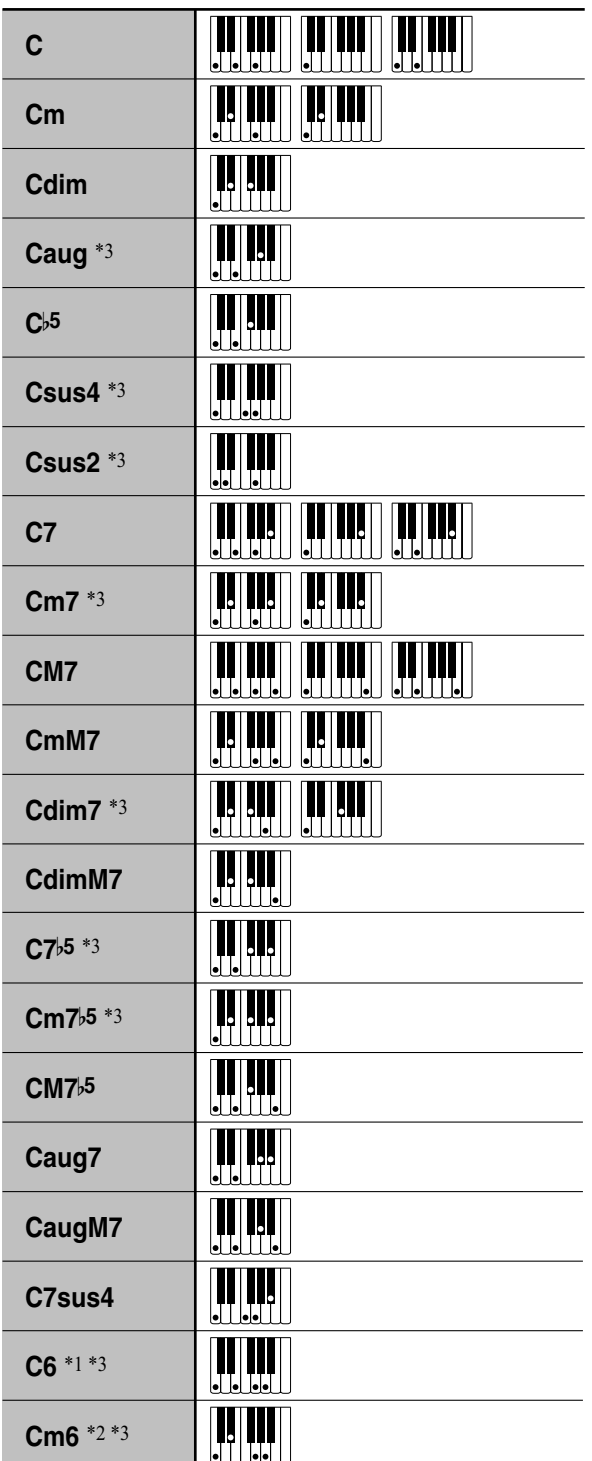

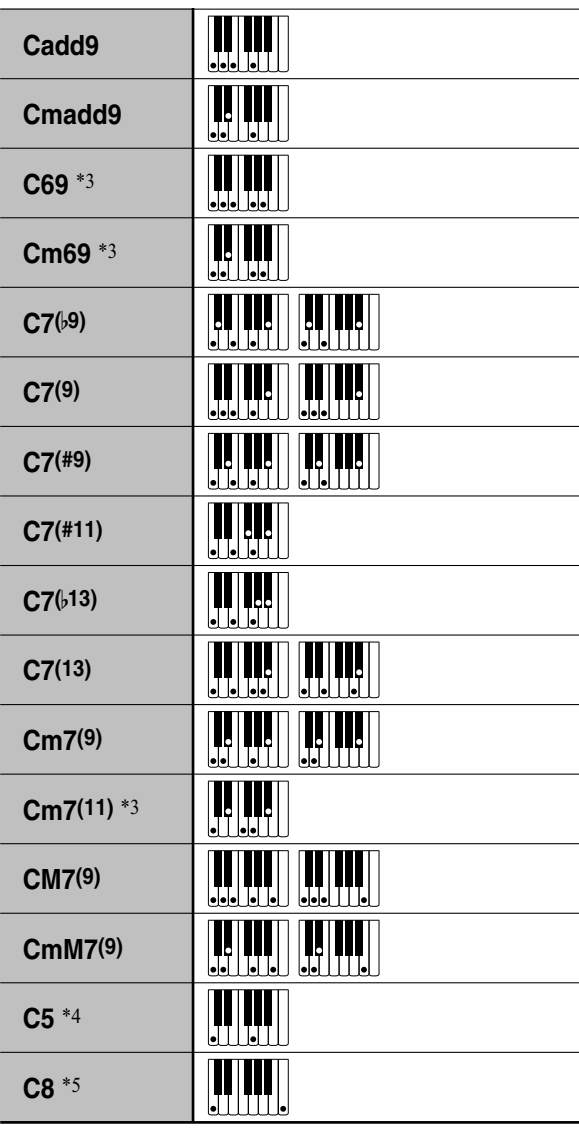

\*1 FINGERED 2 ile, Am7 olarak çevrilir.

\*2 FINGERED 2 İle, Am7b5 olarak çevrilir.

\*3 Ters form bazı zamanlarda desteklenmemektedir.

\*4 Yalnızca kök ve 5. notadan oluşan akor.

\*5 Standart bir akor değil, fakat Otomatik Eşlik ile sadece kök nota veya bir oktavla birlikte kök istediğinizde kullanılır.

### **FINGERED ON BASS, FULL RANGE CHORD**

FINGERED 1 ve FINGERED 2 ile çalınabilen akorlara ek olarak, aşağıdaki akorlar da tanınmaktadır.

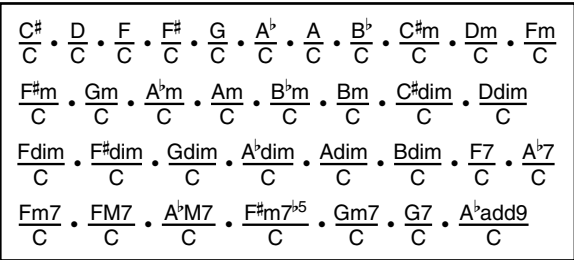

## **ROT**

- FINGERED ON BASS ile, en alt çalınan not baz nota olarak çevrilir. Ters formlar desteklenmemektedir.
- FULL RANGE CHORD ile, komşu notaya belirli bir mesafede olan en alt nota çalındığında, akor kesir akoru olarak çevrilir.
- FINGERED 1, 2 ve FINGERED ON BASS, FULL RANGE CHORD'den farklı olarak bir akorun oluşturulması için en az üç tuşa basılmasına ihtiyaç vardır.

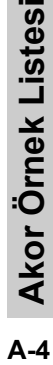

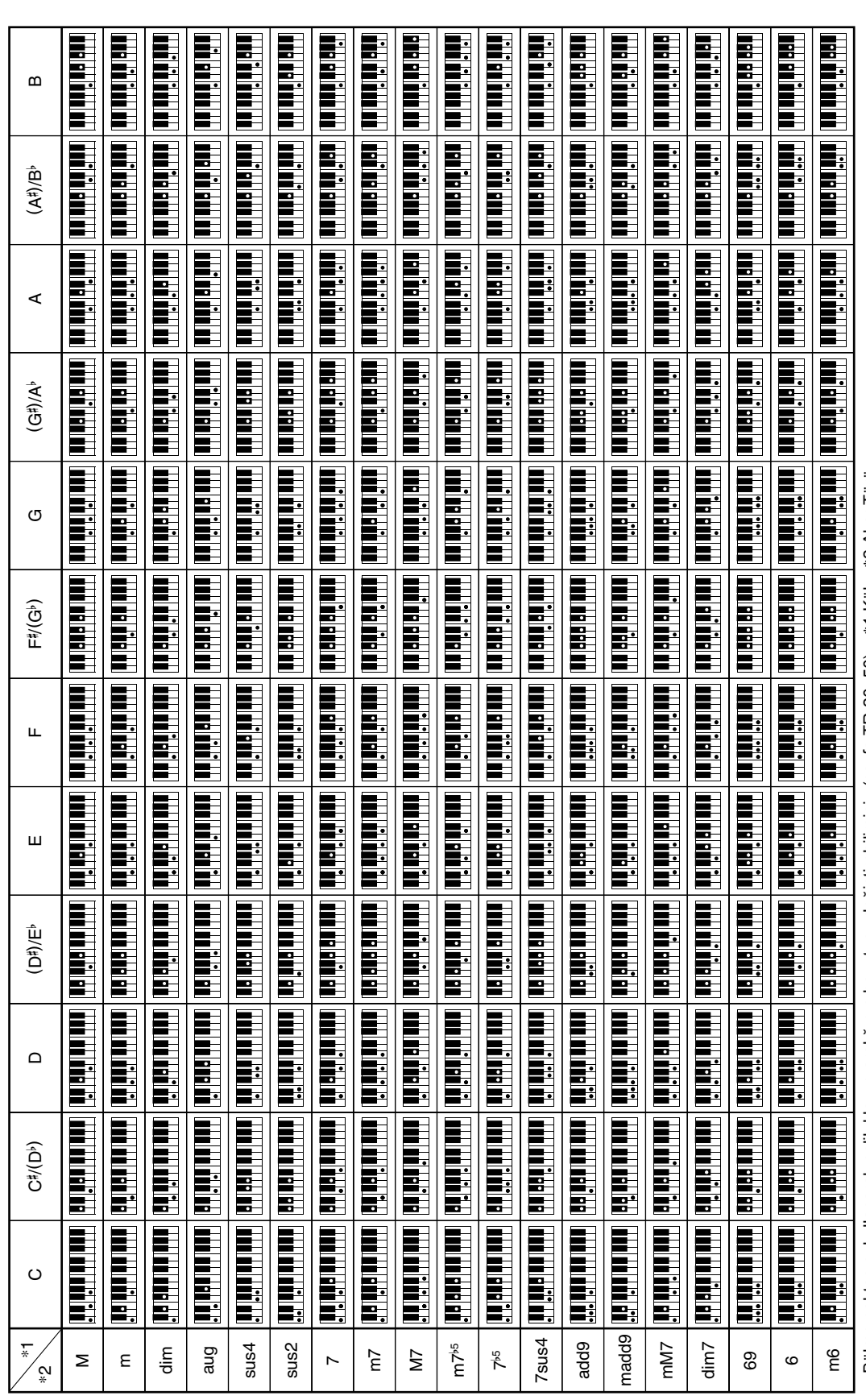

• Bölme noktasını kullanarak eşlik klavye aralığının boyutunu değiştirebilirsiniz (sayfa TR-20, 50). \*1 Kök \*2 Akor Türü • Bölme noktasını kullanarak eşlik klavye aralığının boyutunu değiştirebilirsiniz (sayfa TR-20, 50). \*1 Kök \*2 Akor Türü

## **Blok Şeması**

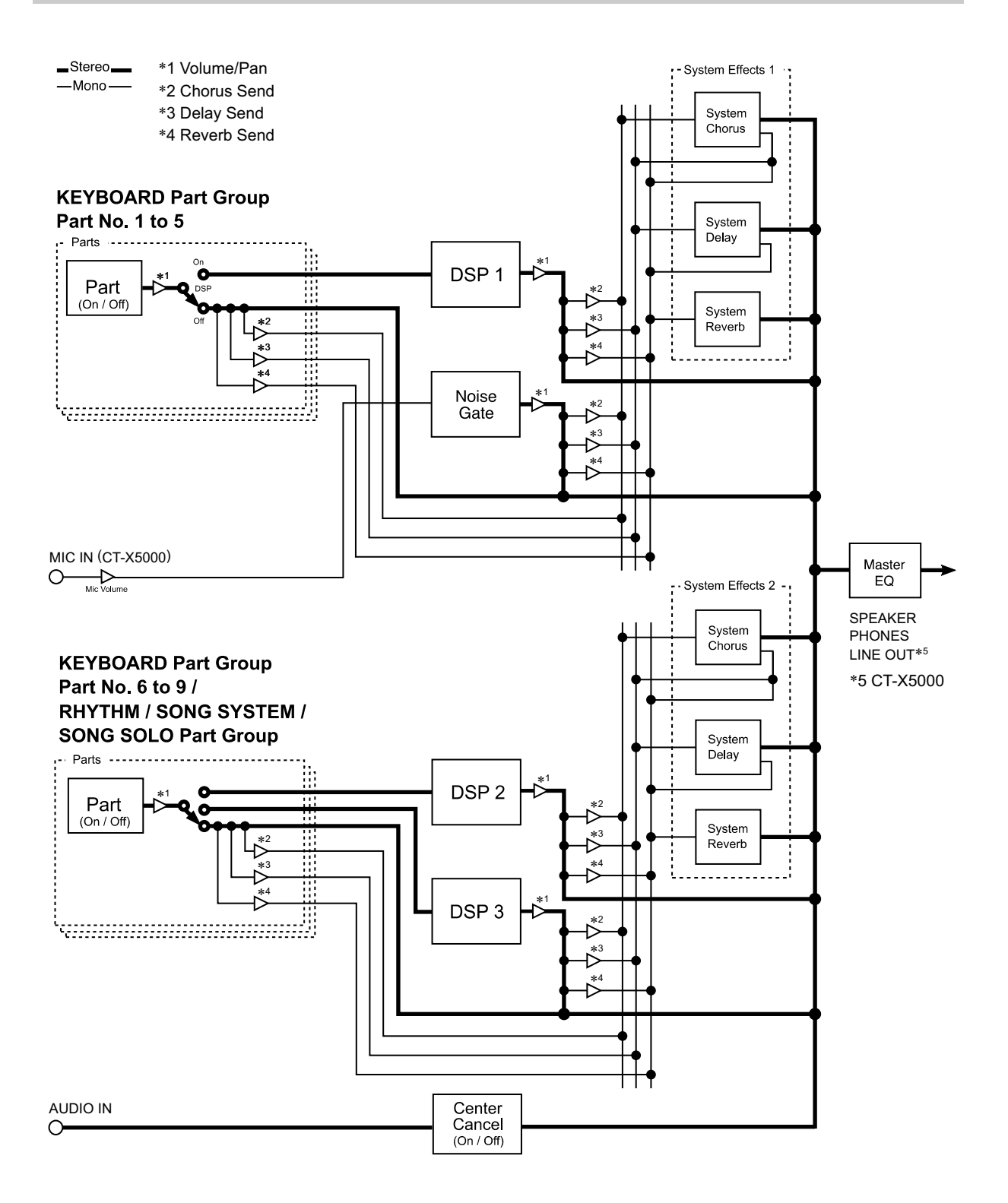

**Models: CT-X5000 / CT-X3000 Version : 1.0** Models: CT-X5000 / CT-X3000

**MIDI Implementation Chart MIDI Implementation Chart**

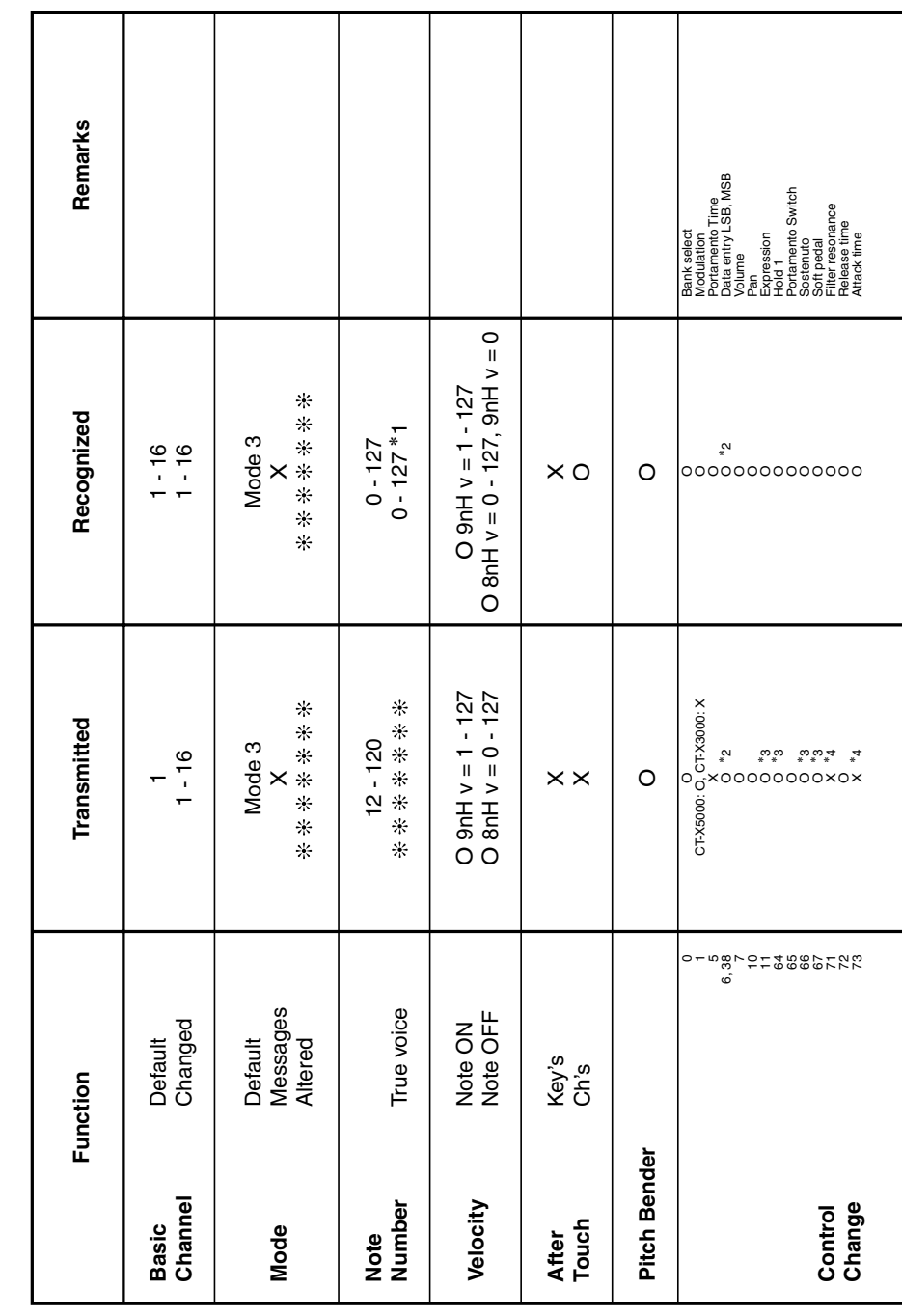

Version: 1.0

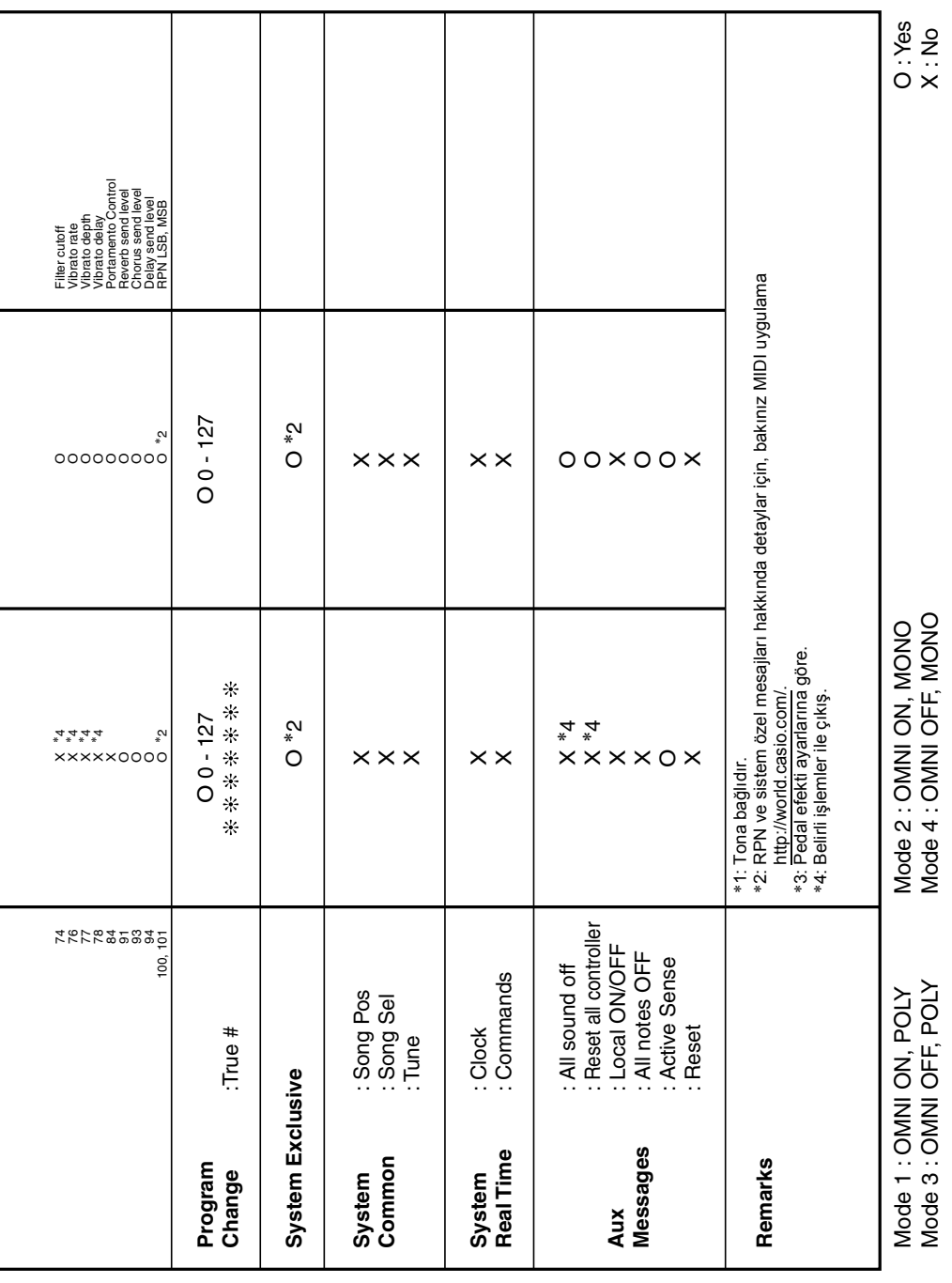

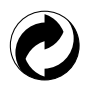

Bu geri dönüşüm işareti, pakatlemenin Almanya'daki çevre koruma yasasına uygun olduğunu belirimektedir.

# **CASIO.**

MA1804-B

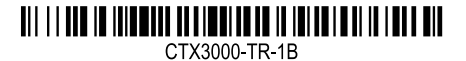

**CASIO COMPUTER CO., LTD.** 6-2, Hon-machi 1-chome Shibuya-ku, Tokyo 151-8543, Japan

© 2018 CASIO COMPUTER CO., LTD.